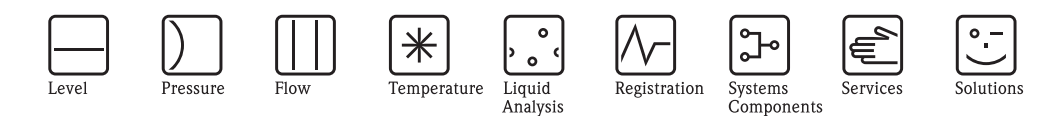

# Instruções de operação Proline Promag 53

Sistema de medição eletromagnética de vazão

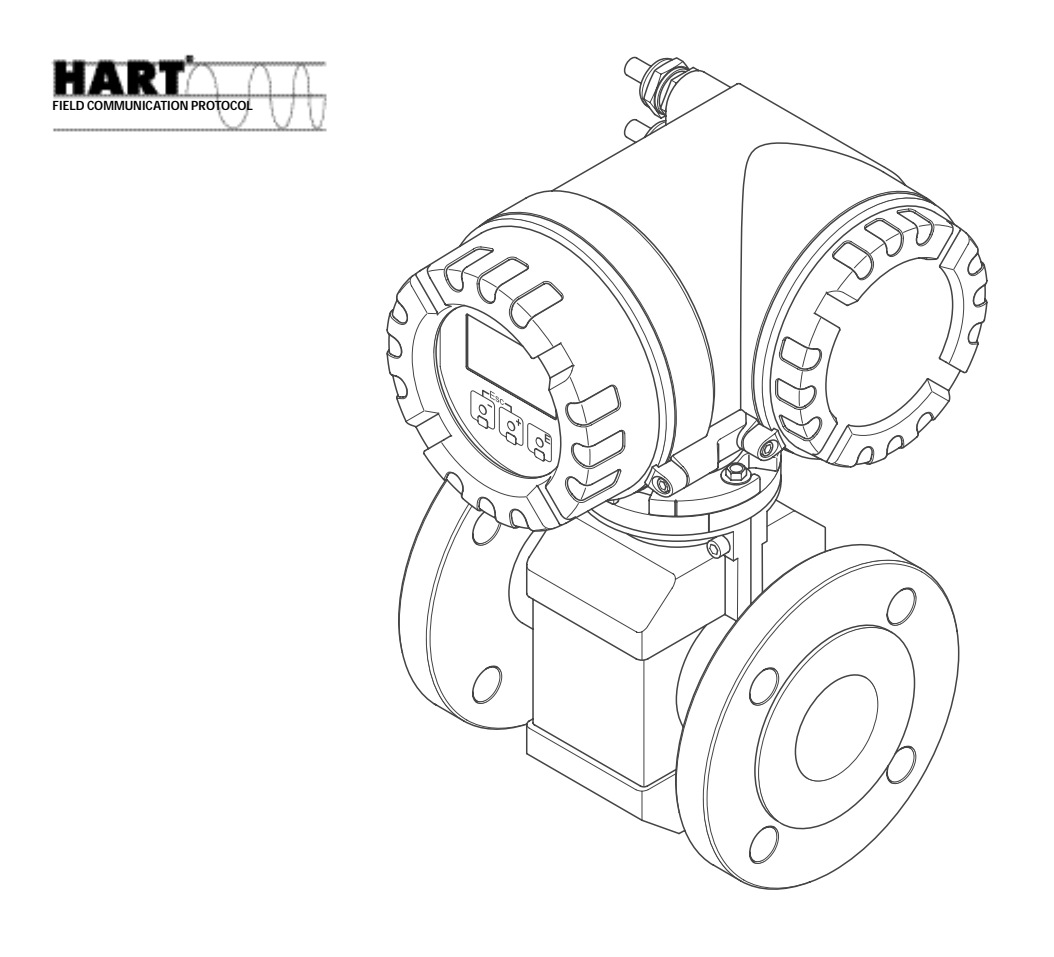

BA047D/06/pt/07.06 50097083 Valid as of version: V 2.00.XX (Device software)

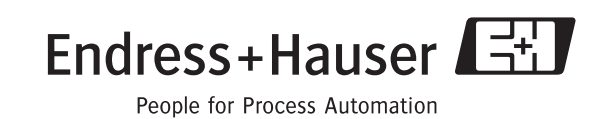

## **Resumo das instruções**

Este resumo mostra como configurar o instrumento de medição com rapidez e facilidade:

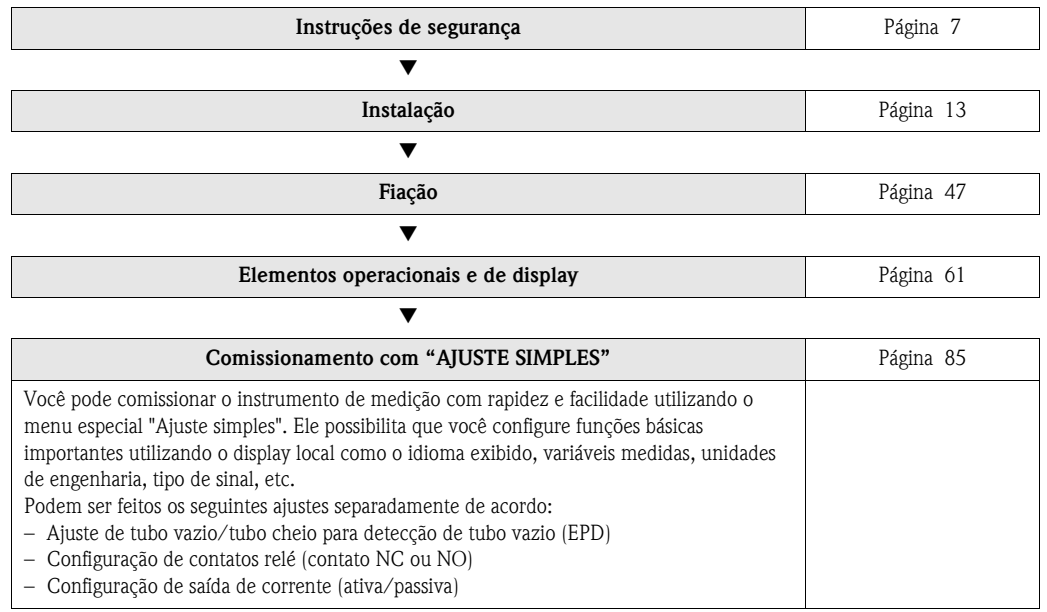

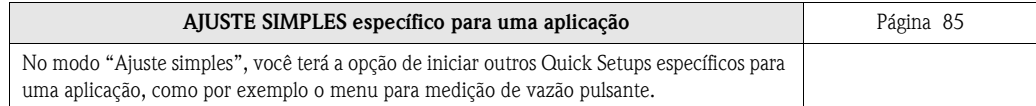

▼

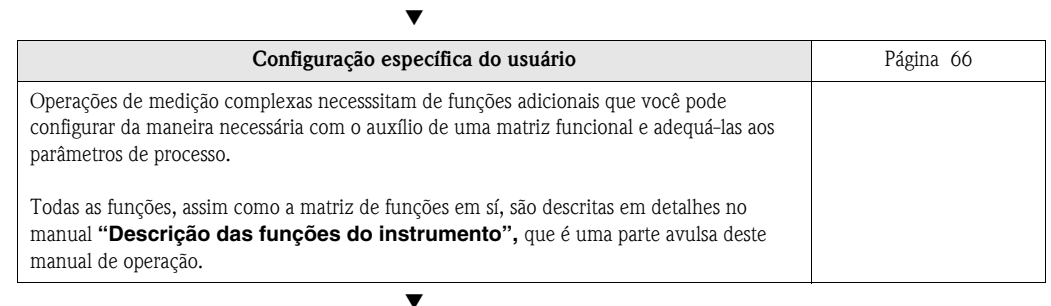

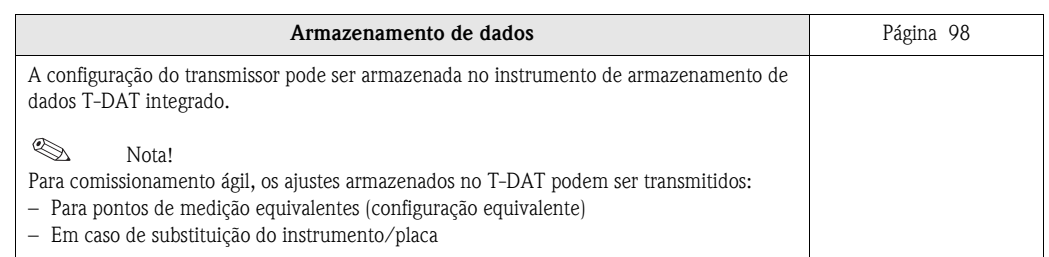

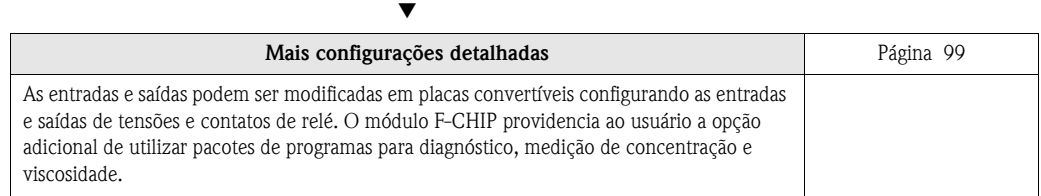

#### $\begin{picture}(20,20) \put(0,0){\line(1,0){10}} \put(15,0){\line(1,0){10}} \put(15,0){\line(1,0){10}} \put(15,0){\line(1,0){10}} \put(15,0){\line(1,0){10}} \put(15,0){\line(1,0){10}} \put(15,0){\line(1,0){10}} \put(15,0){\line(1,0){10}} \put(15,0){\line(1,0){10}} \put(15,0){\line(1,0){10}} \put(15,0){\line(1,0){10}} \put(15,0){\line(1$ Nota!

Se ocorrer alguma falha após o comissionamento, sempre inicie a solução de problemas com o catálogo na [página 107.](#page-106-0) Os procedimentos te levam diretamente até a causa do problema e as medidas de correção apropiadas.

### **"AJUSTE SIMPLES" para comissionamento**

#### $\begin{picture}(20,20) \put(0,0){\line(1,0){10}} \put(15,0){\line(1,0){10}} \put(15,0){\line(1,0){10}} \put(15,0){\line(1,0){10}} \put(15,0){\line(1,0){10}} \put(15,0){\line(1,0){10}} \put(15,0){\line(1,0){10}} \put(15,0){\line(1,0){10}} \put(15,0){\line(1,0){10}} \put(15,0){\line(1,0){10}} \put(15,0){\line(1,0){10}} \put(15,0){\line(1$ Nota!

Informações mais detalhadas sobre como operar os menus de ajuste simples, principalmente pra instrumentos com um display local, podem ser encontrados na [página 86](#page-85-0)

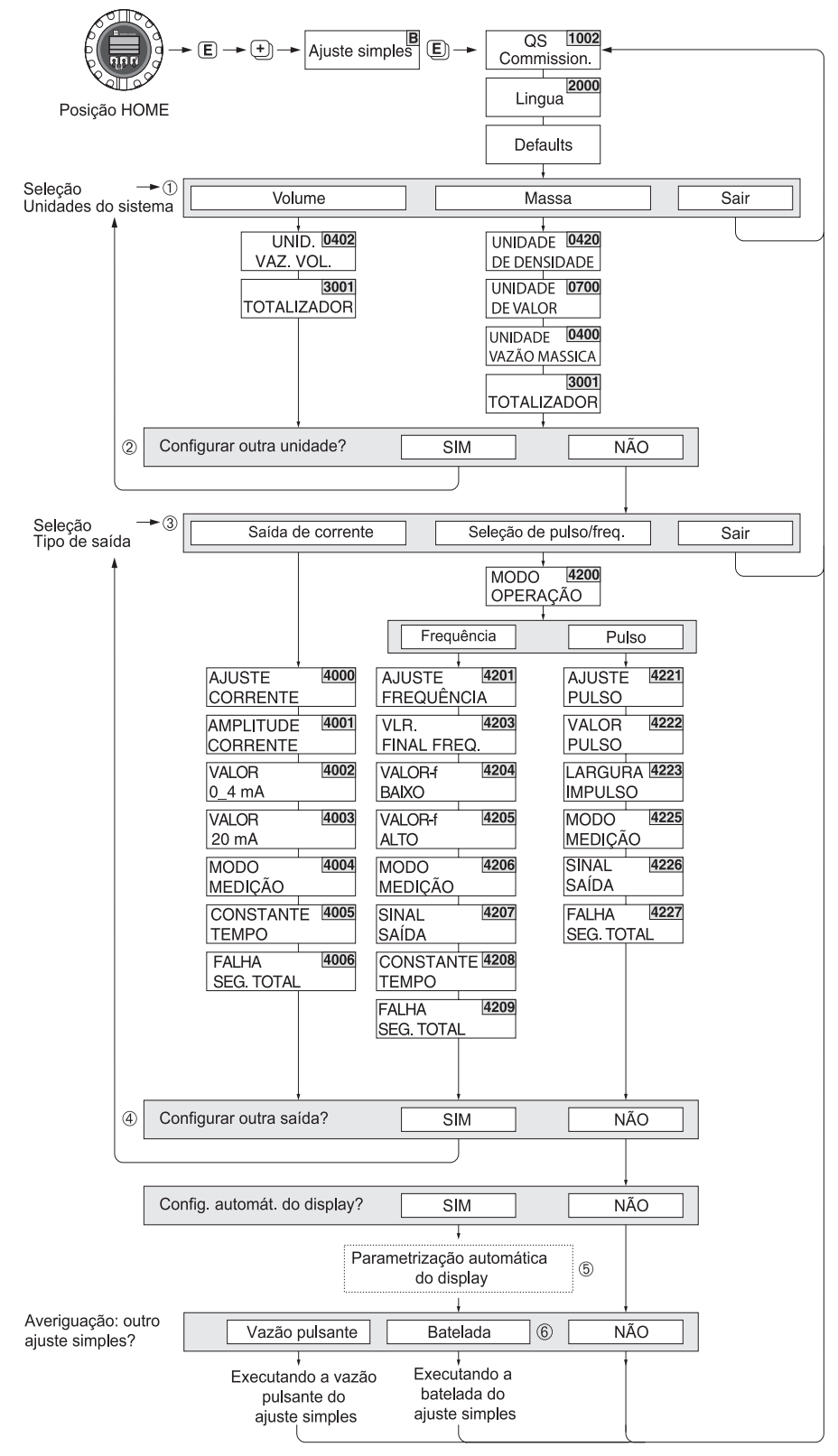

*fig. 1: AJUSTE SIMPLES "Comissionamento"*

F06-53xxxxxx-19-xx-xx-en-000

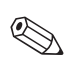

Nota!

- O display volta á exibir QS COMISSION. (1002) se você pressionar a tecla ESC durante a configuração dos parâmetros. Os parâmetros armazenados continuam válidos.
- O ajuste simples "COMISSIONAMENTO" deve ser executado antes de ativar um dos ajustes simples descritos abaixo.

1)Somente unidades que ainda não foram configuradas no setup atual estão disponíveis para seleção em cada ciclo.

A unidade para massa, volume e volume corrigido é derivada da unidade de vazão correspondente.

2) A opção "SIM" continua visível até que todas as unidades tenham sido configuradas. "NÃO" é a única opção visível quando não há mais unidades disponíveis.

3) Somente as saídas que ainda não foram configuradas no Setup atual estão disponíveis para seleção em cada ciclo.

- 4) A opção "SIM" continua visível até que todas as saídas tenham sido parametrizadas. "NÃO" é a única opção visível quando não há mais saídas disponíveis.
- 5) A opção "parametrização automática do display" possui os seguintes ajustes básicos/de fábrica: SIM: linha principal = Vazão de massa; linha adicional = Totalizador 1; Linha de informação = Condições de operação/sistema

NÃO: Os ajustes existentes (selecionados) permanecem.

6) A AJUSTE SIMPLES BATELADA só está disponível quando o pacote de programas opcional BATELADA estiver instalado.

# **Índice**

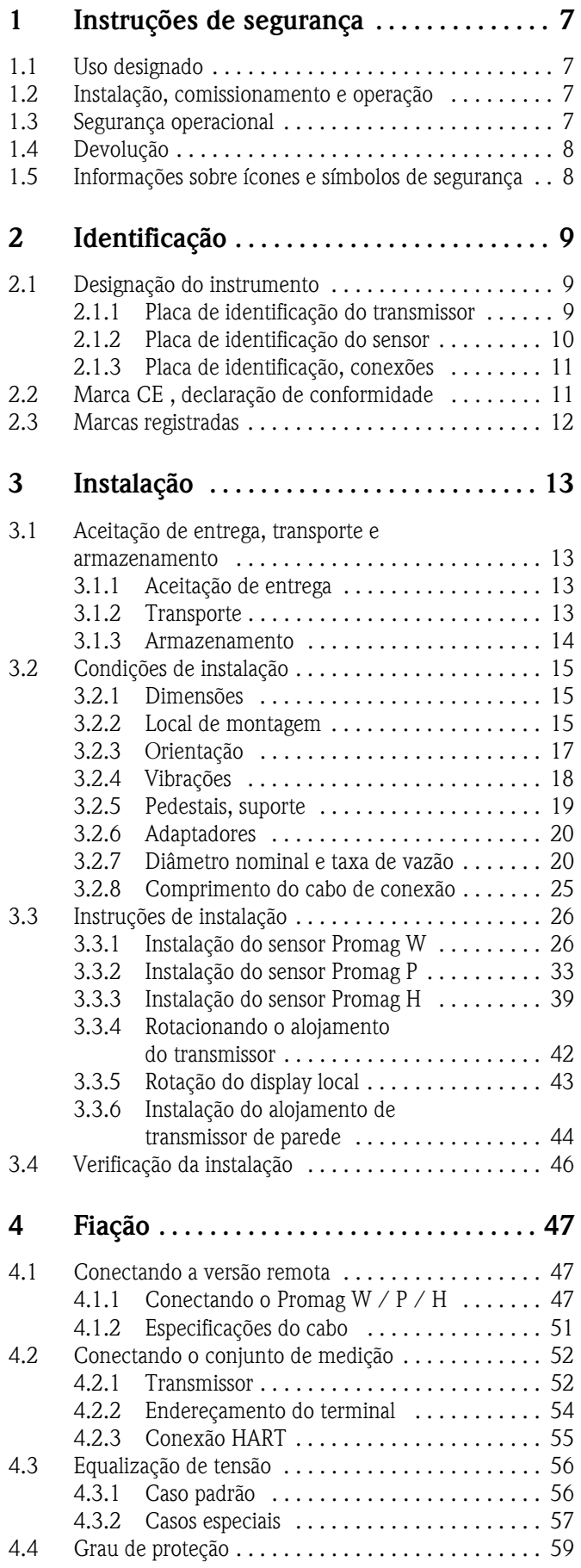

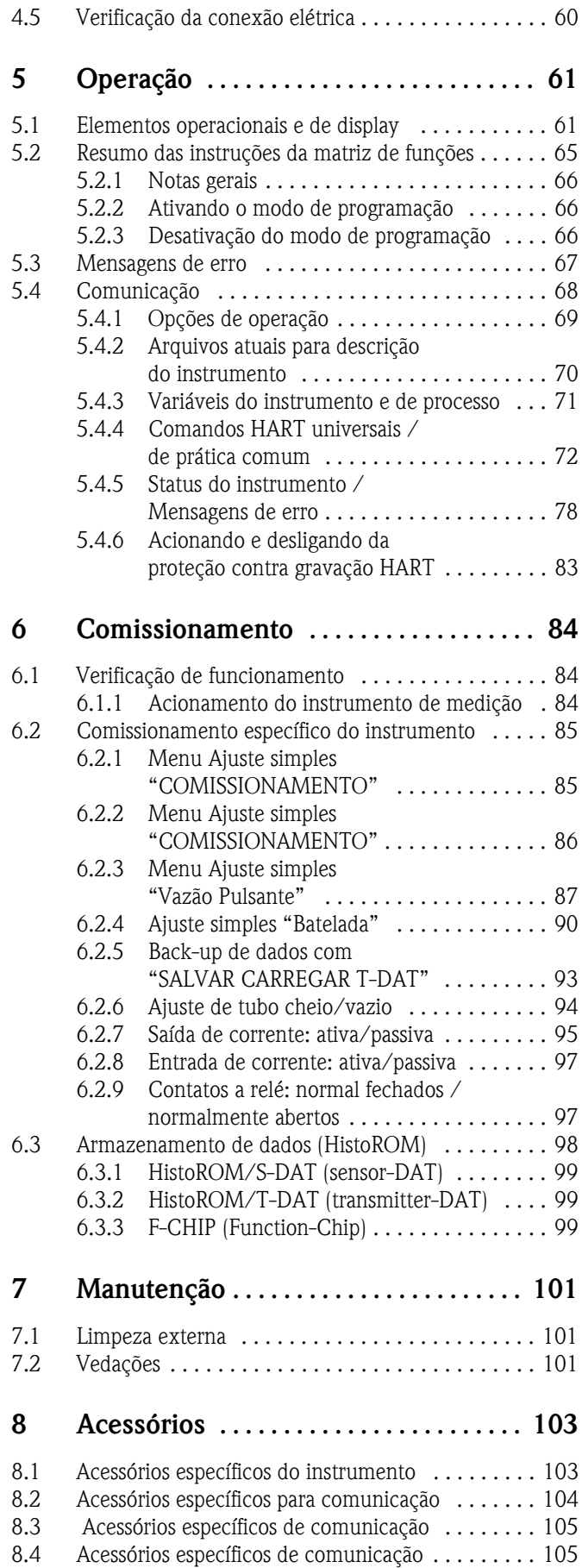

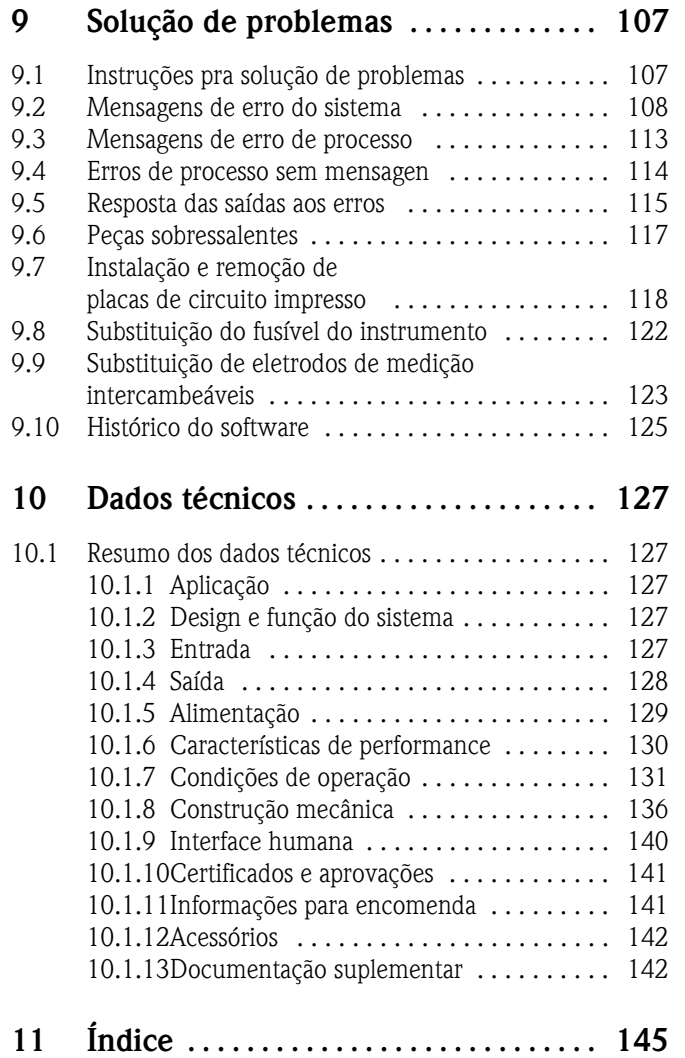

### <span id="page-6-0"></span>**1 Instruções de segurança**

### <span id="page-6-1"></span>**1.1 Uso designado**

O instrumento de medição descrito neste manual de operação só pode ser utilizado em medição de vazão em fluídos condutíveis em tubos fechados. é necessária uma condutividade mínima de 20 µS/cm para a medição de água desmineralizada. A maioria dos fluidos podem ser medidos, desde que tenham uma condutividade mínima de 5 µS/cm, como por exemplo:

- ácidos, álcali, pastas, misturas, polpas,
- água potável, água despejada, lodo,
- leite, cerveja, vinho, água mineral, iogurte, melaços, etc.

O uso incorreto do Promag ou para tarefas ao qual não foi desenvolvido podem comprometer sua segurança operacional. O fabricante não se responsabiliza por quaisquer danos em decorrência do uso indevido do instrumento.

### <span id="page-6-2"></span>**1.2 Instalação, comissionamento e operação**

Atenção aos seguintes pontos:

- A instalação, conexão ao fornecimento de energia, comissionamento e manutenção do instrumento só podem ser feitas por especialistas treinados e qualificados e que possuam autorização do operador ou diretor da fábrica para realizar estas tarefas. O especialista deve ler e compreender este manual de operação e deve seguir as instruções aqui inclusas.
- O instrumento deve ser operado por equipe autorizada e treinada pelo operador ou diretor da fábrica. É essencial que as instruções deste manual sejam seguidas à risca.
- É com prazer que a Endress+Hauser irá providenciar assistência em clarificar as propriedades de resistência química das partes molhadas pelos fluidos, incluindo fluidos para limpeza.
- Se for feita alguma soldagem no sistema de tubulação, não aterre a aplicação de soldagem por meio do fluxometro do Promag.
- O instalador deve certificar-se de que o sistema de medição esta corretamente fiado de acordo com os diagramas de fiação. O transmissor deve estar aterrado a menos que a alimentação esteja insulada galvânicamente.
- Invariavelmente, podem ser aplicadas regulamentações governamentais referentes à abertura e reparo de aparelhos eletrônicos.

### <span id="page-6-3"></span>**1.3 Segurança operacional**

Atenção aos seguintes pontos:

- Sistemas de medição de uso em ambientes com classificação possuem uma documentação Ex separada, que faz parte integral deste manual de operação. É essencial que as instruções de instalação e classificação sejam seguidas à risca. O símbolo na primeira página da documentação ex indica a aprovação e o órgão do certificado ( $\otimes$  Europe,  $\iff$  USA,  $\circledast$  Canada).
- O instrumento de medição cumpre os requerimentos gerais de segurança de acordo com EN 61010, os requerimentos EMC de EN 61326/A1, e recomendações NAMUR NE 21
- Dependendo de sua aplicação, as vedações das conexões de processo do sensor Promag H necessitam de reposição periódica.
- O fabricante se dá ao direito de modificar dados técnicos sem aviso prévio. Seu representante da Endress+Hauser irá providencia-lo com informações atualizadas e atualizações referentes a este manual de operação.

### <span id="page-7-0"></span>**1.4 Devolução**

Os seguintes procedimentos devem ser feitos antes da devolução de um fluxometro à endress+Hauser para reparos ou calibração:

- Inclua sempre um formulário devidamente preenchido "Declaração de contaminação". Somente assim a Endress+Hauser pode transportar, examinar e reparar um instrumento devolvido.
- Se necessário, inclua as instruções de manejo, como por exemplo um formulário com os dados de segurança como EN 91/155/EEC.
- Remova todos os resíduos. Atenção às fendas e fissuras das juntas de vedação onde pode haver acúmulo de resíduos. Este procedimento é de suma importância principalmente se a substância apresentar riscos à saúde como material inflamável, tóxico, cáustico, carcinogênico, etc.

#### Nota!

Você pode encontrar uma cópia do formulário "Declaração de contaminação" ao final deste manual.

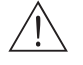

- Aviso!
	- Não devolva um instrumento de medição a menos que você tenha absoulta certeza de que todos os traços de substâncias nocivas tenham sido retiradas. Por exemplo, substância que possam ter entrado nas fissuras ou difundidas através de plástico.
	- Custos devido ao descarte de resíduos ou injúrias (queimaduras, etc.) devido à limpeza inadequada serão cobradas do operador - diretor

### <span id="page-7-1"></span>**1.5 Informações sobre ícones e símbolos de segurança**

O instrumento foi desenvolvido para cumprir os requerimentos mais exigentes. Foi testado e deixou a fábrica em condições em que esteja seguro para operar. O instrumento cumpre os padrões aplicáveis e regulamentações de acordo com EN 61010 "Protection Measures for Electrical Equipment for Measurement, Control, Regulation and Laboratory Procedures". Se usado incorretamente ou para tarefas para as quais não foi desenvolvido, pode trazer perigo ao usuário. Portanto, preste atenção especial para as instruções de segurança indicadas pelos ícones a seguir:

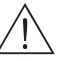

#### Aviso!

"Aviso" indica que uma ação ou procedimento que, se não for feito corretamente, pode levar a injúrias ou a um risco à segurança. Siga estritamente as instruções e proceda com cuidado.

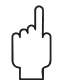

" Cuidado! "Cuidado" indica uma ação ou procedimento que, se não for feito corretamente, pode levar a operação incorreta ou destruição do instrumento. Siga estritamente as instruções.

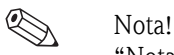

"Nota" indica uma ação ou procedimento que, se não for feita corretamente, pode levar a efeitos indiretos ou iniciar uma resposta inesperada do instrumento.

### <span id="page-8-0"></span>**2 Identificação**

### <span id="page-8-1"></span>**2.1 Designação do instrumento**

O sistema de medição de vazão "Promag 53" consiste dos seguintes componentes:

- **Transmissor Promag 53**
- Sensor Promag W, Promag P ou Promag H

Na versão compacta, o transmissor e sensor formam uma única unidade mecânica; estes são instalados separadamente na versão remota.

### <span id="page-8-2"></span>**2.1.1 Placa de identificação do transmissor**

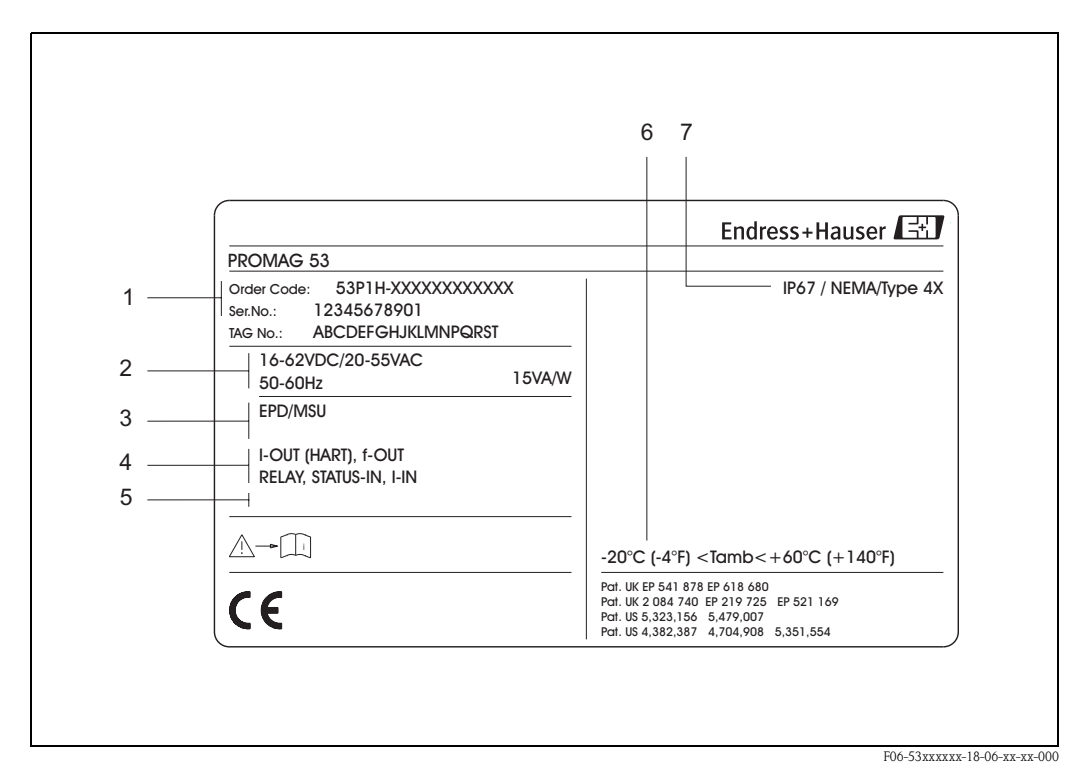

*Abb. 1: Especificações da placa de identificação do transmissor "Promag 53" (exemplo)*

- *1 Código de encomenda/número de série: ver especificações nas informações de encomenda para os significados dos dígitos e letras individuais.*
- *2 Alimentação / freqüência: 16…62 V DC / 20…55 V AC / 50…60 Hz*
- *Consumo: 15 VA / W 3 Funções adicionais e software: – EPD/MSU: com Empty Pipe Detection (Detecção de tubo vazio) – ECC: com Circuito de limpeza de eletrodo*
- *4 Saídas / entradas: I-OUT (HART): com saída de corrente (HART) f-OUT: com saída de pulso / freqüência RELÉ: com saída relé STATUS-IN: com entrada de status (entrada auxiliar) I-IN: com entrada de corrente*
- *5 Reservado para dados sobre produtos especiais*
- *6 Alcance de temperatura ambiente*
- *7 Grau de proteção*

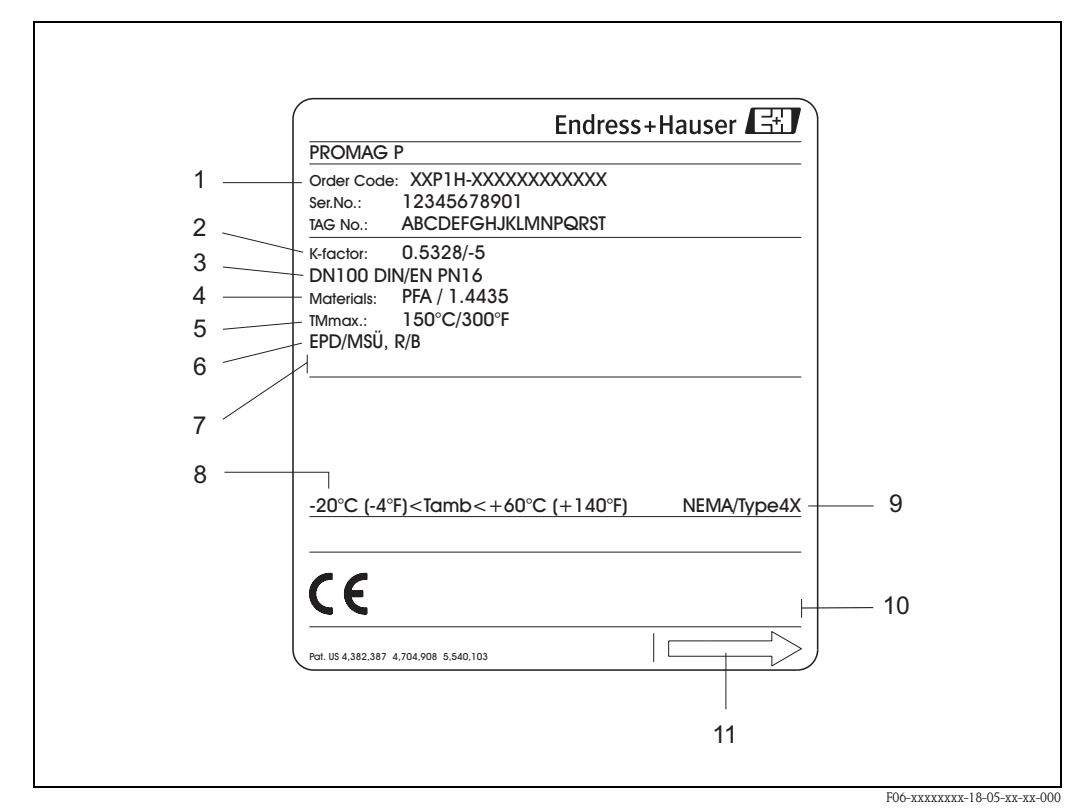

#### <span id="page-9-0"></span>**2.1.2 Placa de identificação do sensor**

*Abb. 2: Especificações da placa de identificação do sensor "Promag" (exemplo)*

- *1 Código de encomenda /número de série: ver especificações na confirmação de encomenda para os significados dos dígitos e letras individuais.*
- *2 Fator de calibração: 0.5328; ponto zero:* −*5*
- *3 Diâmetro nominal: DN 100*
- *Classificação de pressão: EN (DIN) PN 16 bar*
- *4 TMmáx +150 °C (temperatura máxima do fluido))*
- *5 Materiais:* 
	- *Revestimento: PFA*
	- *Eletrodos de medição: aço inoxidável 1.4435*
- *6 Dados adicionais (exemplos):*
	- *EPD/MSU: com eletrodo de Empty Pipe Detection*
	- *R/B: com eletrodo de referência*
- *7 Reservado para dados sobre produtos especiais*
- *8 Alcance de temperatura ambiente*
- *9 Grau de proteção*
- *10 Reservado para dados adicionais sobre a versão do instrumento (aprovações, certificados)*
- *11 Direção da vazão*

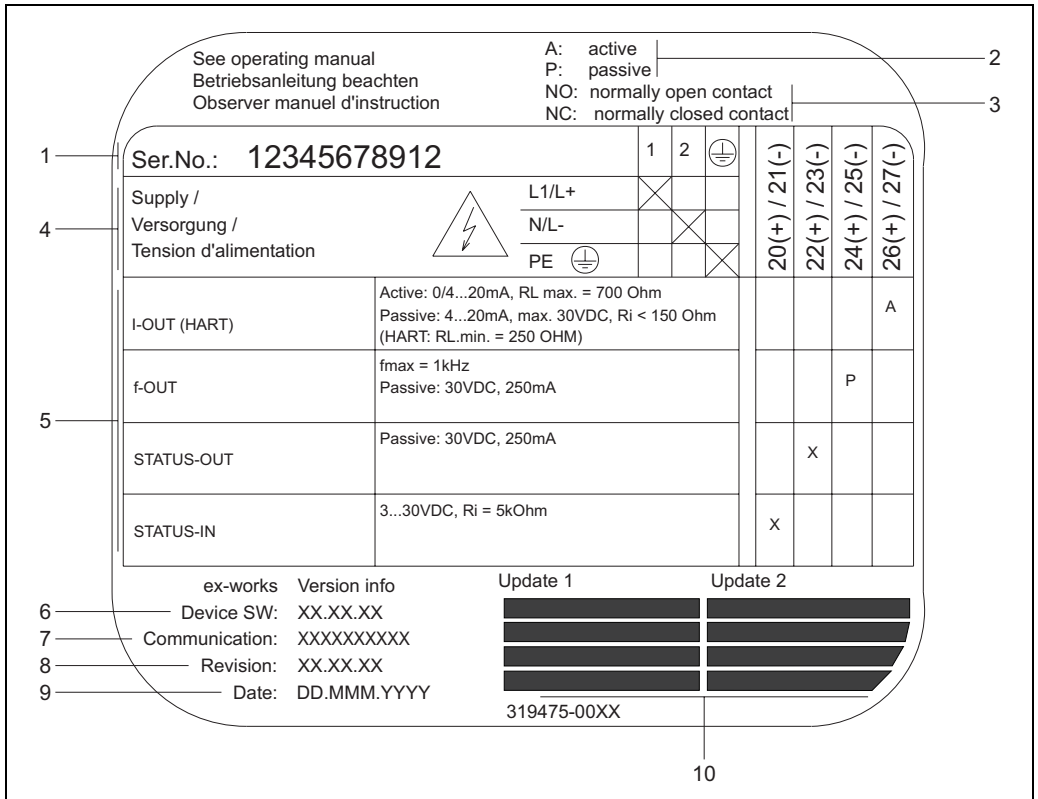

#### <span id="page-10-0"></span>**2.1.3 Placa de identificação, conexões**

*Abb. 3: Especificações da placa de identificação para o transmissor Proline (exemplo)*

- *1 Número de série*
- *2 Configuração possível da saída de corrente*
- *3 Configuração possível dos contatos de relé*
- *4 Endereçamento do terminal, cabo para alimentação: 85 ... 260 V AC, 20 ... 55 V AC, 16 ... 62 V DC Número terminal 1: L1 para AC, L+ para DC Número terminal 2: N para AC, L- para DC*
- *5 Sinais presentes em entradas e saídas, configração possível e endereçamento do temrinal (20 ... 27), ver também "Valores elétricos de entradas/saídas"*
- *6 Versão do programa do instrumento instalado*
- *7 Tipo de comunicação instalada, ex: HART, PROFIBUS PA, etc.*
- *8 Dados sobre o software de comunicação atual (Device Revision e Device Description), ex: Dev. 01 / DD 01 para HART*
- *9 Data de instalação*
- *10 Atualizações atuais para os dados especificados nos pontos 6 a 9*

### <span id="page-10-1"></span>**2.2 Marca CE , declaração de conformidade**

Os instrumentos foram desenvolvidos para cumprir os requerimentos mais exigentes de acordo com as boas práticas de engenharia. Foram testados e deixaram a fábrica em condições de operação seguras. Os instrumentos cumprem os padrões aplicáveis e regulamentações de acordo com EN 61010 "Protection Measures for Electrical Equipment for Measurement, Control, Regulation and Laboratory Procedures" e com os requerimentos EMC da EN 61326/A1. O sistema de medição descrito neste manual de operação cumpre os requerimentos das diretrizes EC. A Endress+Hauser garante cumprir os padrões fixando a marca CE.

A0000963

### <span id="page-11-0"></span>**2.3 Marcas registradas**

### KALREZ $^\circledR,$  VITON  $^\circledR$

são marcas registradas de E.I. Du Pont de Nemours & Co., Wilmington, USA

 $\mbox{TRI-CLAMP}$ <br/> $^\circledR$ 

é uma marca registrada de Ladish & Co., Inc., Kenosha, USA

HART ®

é uma marca registrada de HART Communication Foundation, Austin, USA

 $\text{HistorOM}^{\text{TM}}, \text{S-DAT}^{\circledR}, \text{T-DAT}^{\circledR}, \text{F-CHIP}^{\circledR}, \text{ToF Tool - Fieldtool}^{\circledR} \text{ Package},$ Fieldcheck<sup>®</sup>, Applicator<sup>®</sup> são marcas registradas de Endress+Hauser Flowtec AG, Reinach, CH

## <span id="page-12-0"></span>**3 Instalação**

### <span id="page-12-1"></span>**3.1 Aceitação de entrega, transporte e armazenamento**

### <span id="page-12-2"></span>**3.1.1 Aceitação de entrega**

- Verifique se houve danos à embalagem e seu conteúdo.
- Verifique o conteúdo, certifique-se de que nada esteja faltando e que o escopo de entrega seja o mesmo que o encomendado.

### <span id="page-12-3"></span>**3.1.2 Transporte**

As instruções a seguir valem para a retirada e transporte do instrumento até seu destino final:

- Transporte o instrumento dentro dos conteiners em que foram entregues.
- Não remova as placas ou tampas de proteção das conexões de processo até que o instrumento esteja pronto para ser instalado. Isto vale principalmene no caso de sensores com revestimento PTFE.

#### **Notas especiais sobre instrumentos com flange**

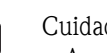

#### Cuidado!

- As coberturas de madeira montadas nas flanges antes do instrumento deixar a fábrica protegem os revestimentos das flanges durante a estocagem e armazenamento. Não remova estes até imediatamente antes da instalação do instrumento ao tubo.
- Não carregue instrumento com flange segurando pelo alojamento do transmissor (ou do alojamento de conexão no caso da versão remota).

#### *Transporte de instrumentos com flange (DN* ≤ *300):*

Utilize tecidos de estropo em volta das duas conexões de processo [\(Fig. 4](#page-12-4)). Não utilize correntes, pois estas podem danificar o alojamento.

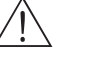

#### Aviso!

Risco de injúria caso o instrumento de medição escorregue. O centro de gravidade do instrumento de medição montado é mais alto que os pontos por onde os tecidos envolvem as conexões. Portanto, certifique-se sempre de que o instrumento não gire em torno de seu eixo ou escorregue.

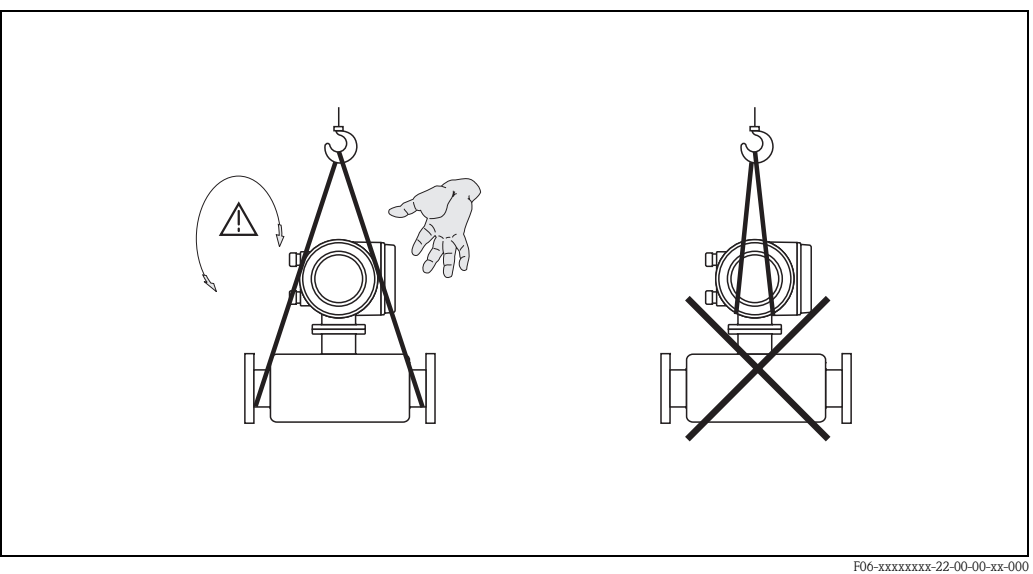

<span id="page-12-4"></span>*fig. 4: Transporte de transmissores com DN* ≤ *300*

#### *Transporte de instrumentos com flange (DN* ≥ *350):*

Utilize somente alças metálicas no transporte do instrumento, levantamento e posicionamento do sensor dentro da tubulação.

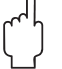

#### Cuidado!

Não tente levantar o sensor com os garfos de uma empilhadeira por baixo da armação de metal. Isto poderia dobrar a armação e danificar as bobinas magnéticas.

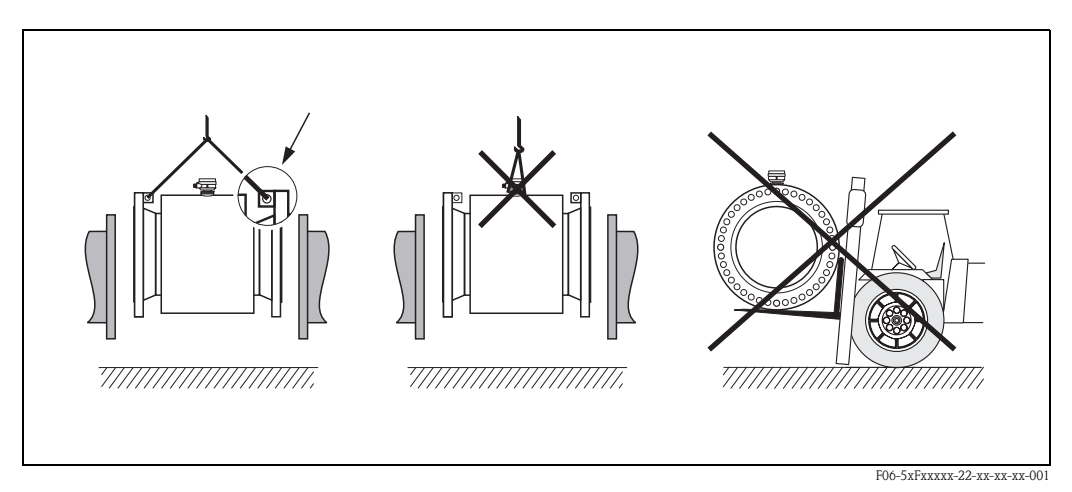

*fig. 5: Transporte de sensores com DN* ≥ *350*

#### <span id="page-13-0"></span>**3.1.3 Armazenamento**

Atenção aos seguintes pontos:

- Empacote o instrumento de medição de tal modo que esteja seguramente protegido contra impactos por armazenagem e transporte. A embalagem original providencia uma proteção ideal.
- A temperatura de armazenagem corresponde ao alcance de temperatura de operação do transmissor de medição e dos sensores de medição apropriados.
- Quando armazenado, o instrumento de medição deve estar protegido de raios solares diretos para evitar temperaturas de superfície inaceitavelmente altas.
- Escolha um local de armazenamento em que não haja acúmulo de umidade sobre o instrumento. Isto ajudará a evitar infestação por fungos e bactérias que poderiam danificar o revestimento.
- Não remova as placas e tampas de proteção das conexões de processo até imediatamente antes da instalação. Isto vale principalmente para sensores com revestimento PTFE.

### <span id="page-14-0"></span>**3.2 Condições de instalação**

#### <span id="page-14-1"></span>**3.2.1 Dimensões**

Todas as dimensões e comprimentos do sensor e do transmissor são providenciadas em uma documentação separada: "Informação técnica".

#### <span id="page-14-2"></span>**3.2.2 Local de montagem**

Uma medição correta só é possível com o tubo cheio. **Evite** as seguintes locais:

- Ponto mais alto de uma tubulação. Risco de acúmulo de ar.
- Contra a corrente de um desembocadouro livre em uma tubulação vertical.

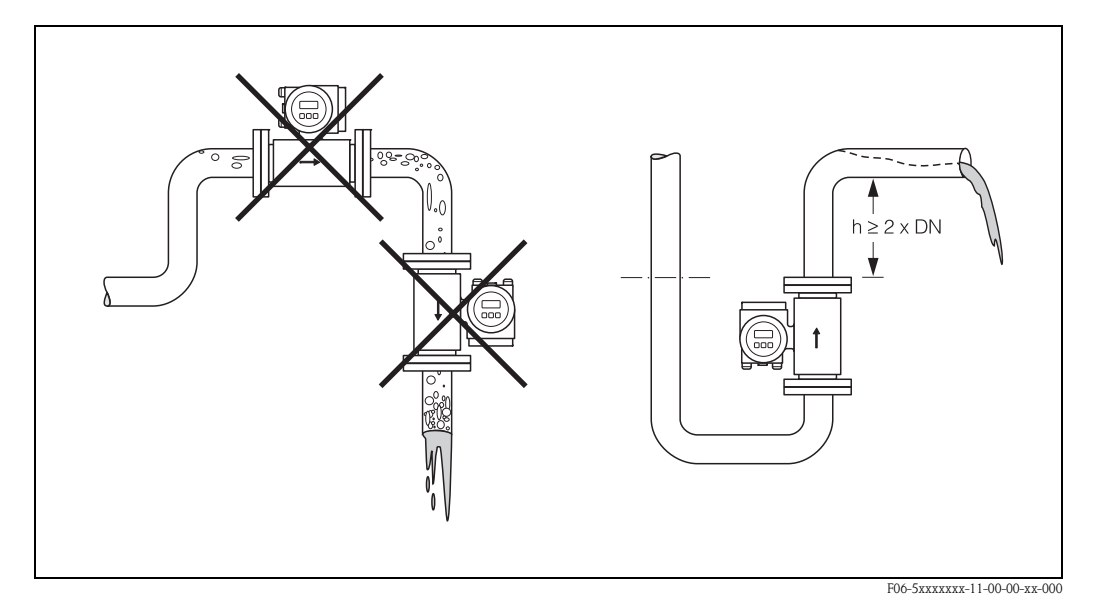

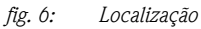

#### **Instalação de bombas**

Não instale o sensor no lado de ingressão de uma bomba. Esta precaução visa evitar baixas pressões e o conseqüente risco de danos ao revestimento do tubo de medição. Informação sobre a resistência do revestimento a vácuos parciais podem ser encontrados na [página 135](#page-134-0).

Pode ser necessário instalar amortecedores de pulso em sistemas que possuam bombas recíprocas, diafragmáticas ou peristálticas. Informações sobre a resistência à vibrações e choque do sistema de medição podem ser encontradas na [página 131.](#page-130-1)

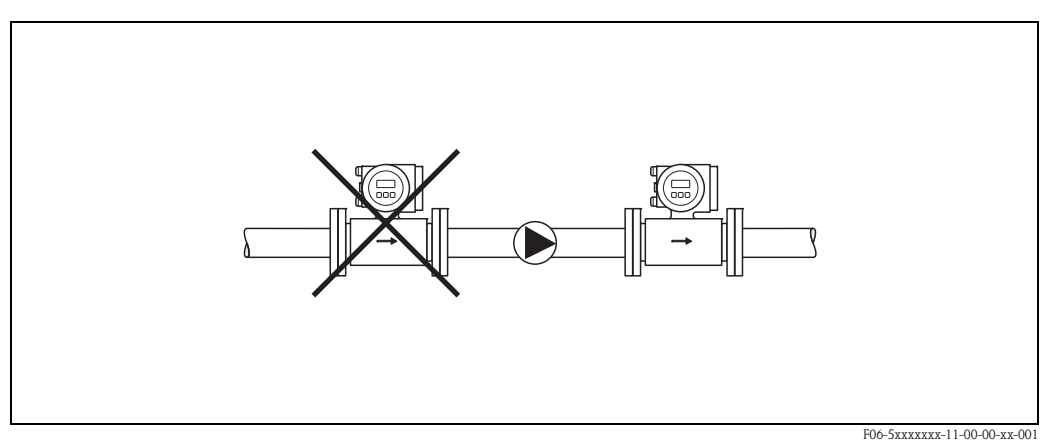

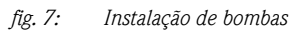

#### **Tubos parcialmente cheios**

Tubos parcialmente cheios com declive necessitam de uma configuração do tipo *drain-type* (escoamento). A função EPD ([ver página 94\)](#page-93-0) oferece proteção adicional detectando tubos vazios ou parcialmente cheios.

Cuidado!

Risco de acúmulo de sólidos. Não instale o sensor no ponto mais baixo de escoamento. Recomendamos instalar uma válvula de limpeza.

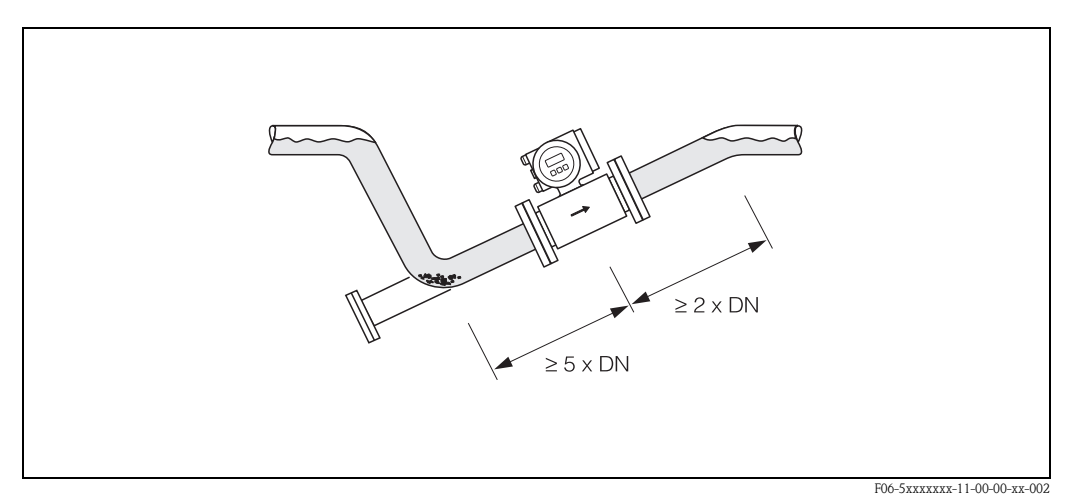

*fig. 8: Instalação em tubo parcialmente cheio*

#### **Tubos descendentes**

Instale um sifão ou uma válvula de ventilação a jusante do sensor em tubos descendentes mais longos que 5 metros. Esta precaução visa evitar baixa pressão e conseqüentemente o risco de danos ao revestimento do tubo de medição. Estas medidas também evitam que o sistema perca primo, que pode levar à entrada de ar. Informações sobre a resistência do revestimento contra vácuo parcial podem ser encontradas na [página 135](#page-134-0).

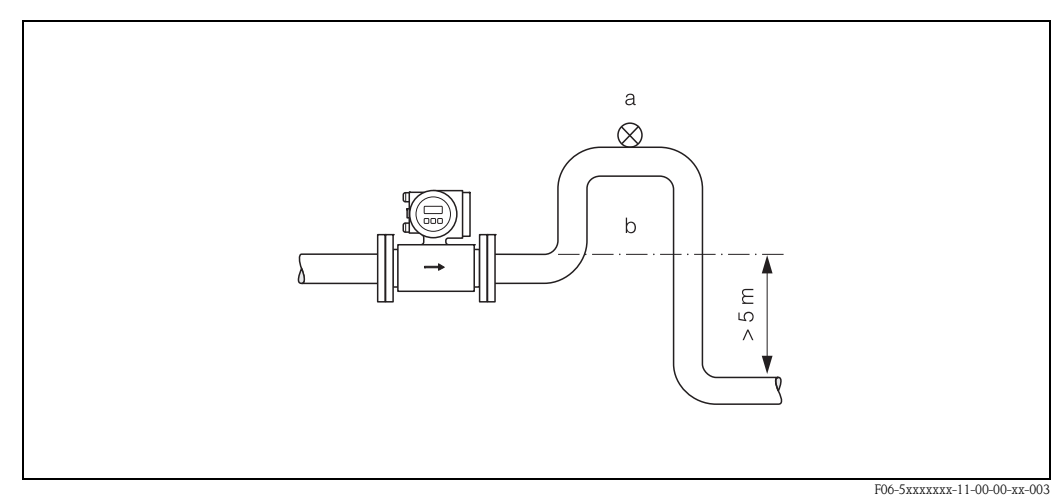

*fig. 9: Medidas para instalação em tubos descendentes (a = válvula de ventilação; b = sifão)*

### <span id="page-16-0"></span>**3.2.3 Orientação**

Uma posição de orientação ideal ajuda a evitar acúmulo de ar e gás e depósitos de sedimentos no tubo de medição. Mesmo assim, o Promag providencia uma variedade de funções e acessórios para medição precisa de fluídos problemáticos:

- Electrode Cleaning Circuit (ECC-Circuito de limpeza de eletrodo) para aplicações com fluidos acretivos , ex: depósitos de sedimentos condutíveis → manual "Description of Device Functions".
- Empty Pipe Detection (EPD) assegura a detecção de tubos de medição parcialmente cheios, ex: em casos de fluidos desgaseificantes ou pressões de processo variáveis [\(ver página 94](#page-93-0)).
- Exchangeable Measuring Electrodes (Eletrodos de medição intercambeáveis) para fluidos abrasivos ([ver página 123\)](#page-122-0).

#### **Orientação vertical**

Esta é a orientação ideal para sistema de tubulação de drenagem automática e para uso em conjunto com EPD.

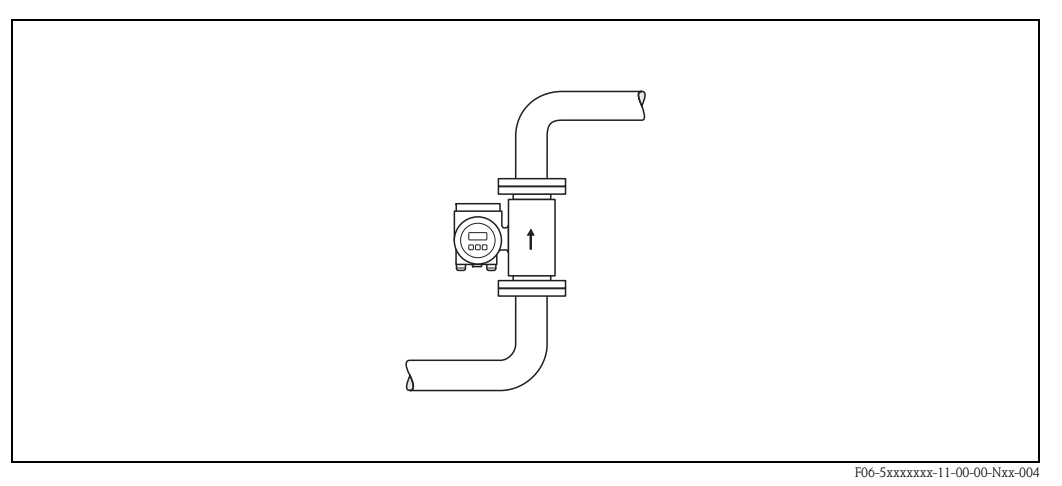

*fig. 10: Orientação vertical* 

#### **Orientação horizontal**

O plano do eletrodo de medição deve ser horizontal. Isto evita que ocorra uma breve insulação de ambos os eletrodos devido a bolhas de ar em suspensão.

#### Cuidado!

A EPD funciona corretamente com o instrumento de medição instalado horizontalmente se o alojamento do transmissor estiver voltado para cima [\(fig. 11](#page-16-1)). Do contrário, não há garantia de que a EPD irá reagir se o tubo de medição estiver apenas parcialmente cheio ou vazio.

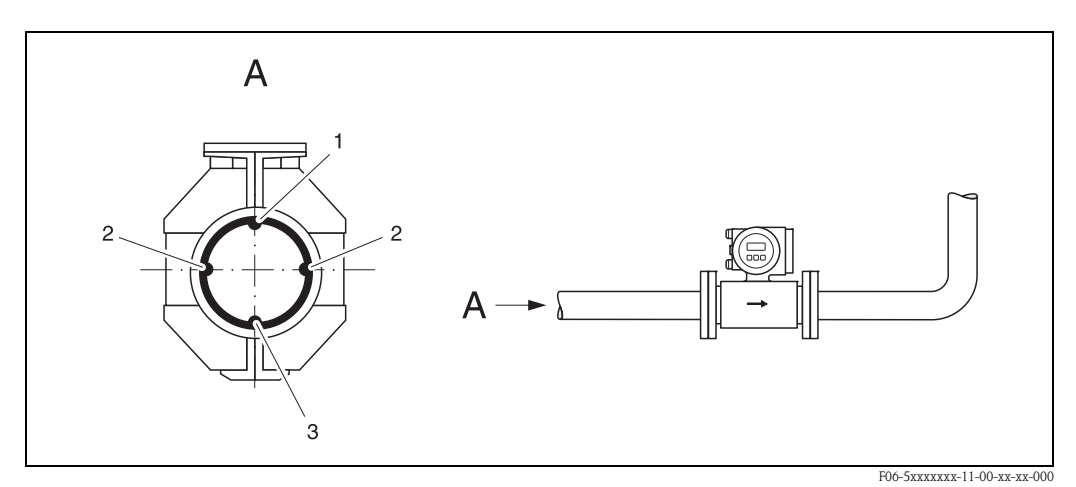

<span id="page-16-1"></span>*Abb. 11: Orientação horizontal* 

- *1 Eletrodo EPD para detecção de tubos vazios (exceto para Promag H, DN 2…4)*
- *2 Eletrodos de medição para aquisição de sinal*
- *3 Eletrodo de referência para a equalização de tensão (exceto para Promag H)*

#### **Cursos de desembocadouros e entradas**

Se possível, instale o sensor livre de encaixes como válvulas, peça em T, cantos, etc. É necessário cumprir os seguintes requerimentos para cursos de entrada e saída para garantir uma precisão de medição.

- Montante≥ 5 x DN
- Jusante≥ 2 x DN

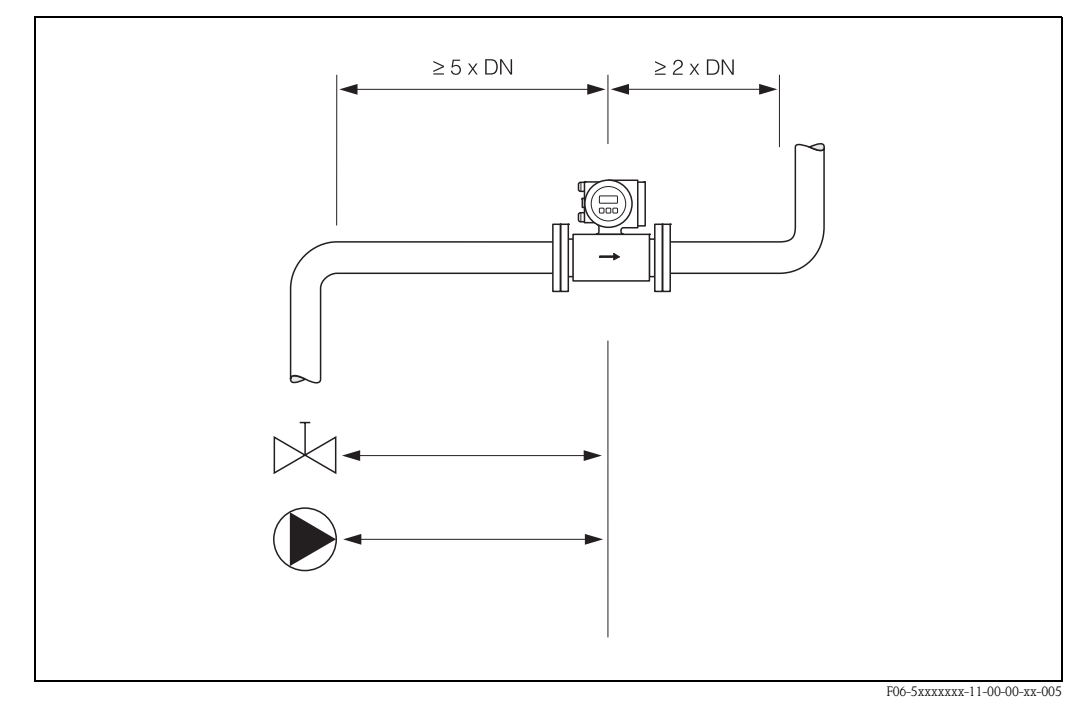

*fig. 12: Cursos de entrada e saída*

### <span id="page-17-0"></span>**3.2.4 Vibrações**

Fixe a tubulação e o sensor se a vibração for intensa.

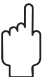

#### Cuidado!

Recomendamos instalar o sensor e transmissor separadamente se a vibração for muito intensa. Informações sobre resistência à vibrações e choques podem ser encontradas na [página 131](#page-130-1).

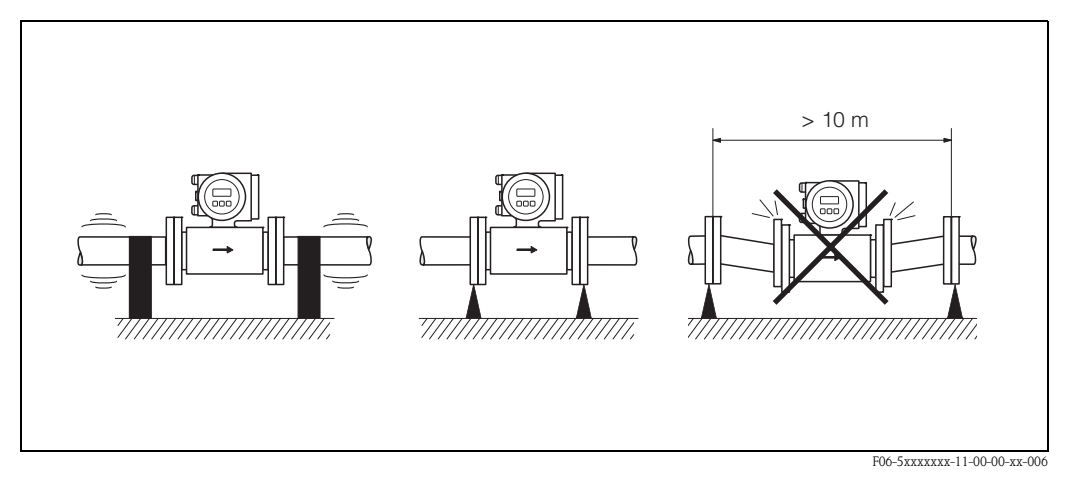

*fig. 13: Medidas para prevenir vibrações do instrumento de medição*

#### <span id="page-18-0"></span>**3.2.5 Pedestais, suporte**

Se o diâmetro nominal for DN ≥ 350, monte o transmissor em um pedestal com capacidade de suporte de carga adequado.

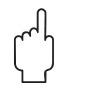

#### Cuidado!

Risco de danos. Não apoie o peso do sensor sobre armações de metal: as armações poderiam dobrar e danificar as bobinas magnéticas internas.

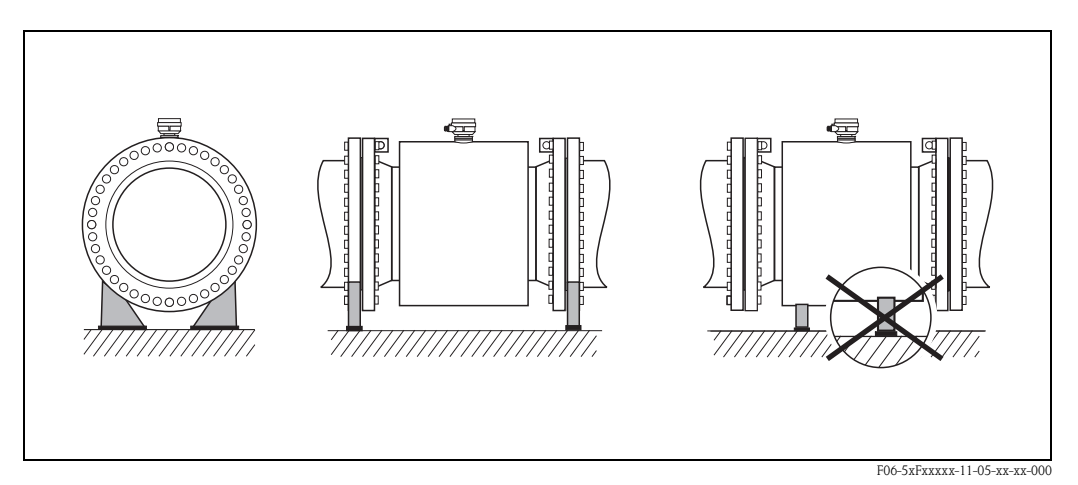

*fig. 14: Suportes corretos para grandes diâmetros nominais (DN* ≥ *350)*

### <span id="page-19-0"></span>**3.2.6 Adaptadores**

Adaptadores adequados para DIN EN 545 (redutores de flange dupla) podem ser utilizados para instalar o sensor em tubos de diâmeros maiores. O aumento da taxa de vazão resultante melhora a precisão de medição com fluidos de baixa movimentação.

O nomograma abaixo pode ser utilizado para calcular a perda de pressão causada pela redução transversal:

#### $\begin{picture}(20,20) \put(0,0){\line(1,0){10}} \put(15,0){\line(1,0){10}} \put(15,0){\line(1,0){10}} \put(15,0){\line(1,0){10}} \put(15,0){\line(1,0){10}} \put(15,0){\line(1,0){10}} \put(15,0){\line(1,0){10}} \put(15,0){\line(1,0){10}} \put(15,0){\line(1,0){10}} \put(15,0){\line(1,0){10}} \put(15,0){\line(1,0){10}} \put(15,0){\line(1$ Nota!

O nomograma representa fluidos com viscosidade semelhante à da água.

- 1. Calcule a razão dos diâmetros d/D.
- 2. Leia a perda de pressão de um nomograma como a função de velocidade de vazão (a jusante da redução) e a razão d/D.

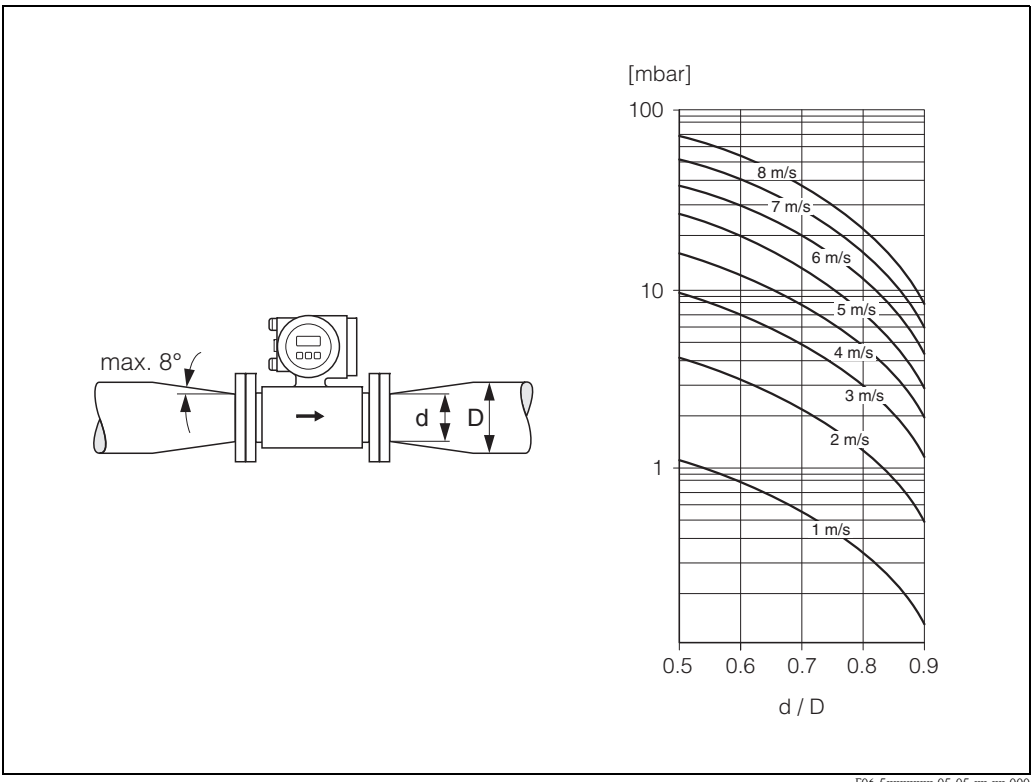

*fig. 15: Perda de pressão resultante dos adaptadores*

F06-5xxxxxxx-05-05-xx-xx-000

#### <span id="page-19-1"></span>**3.2.7 Diâmetro nominal e taxa de vazão**

O diâmetro do tubo e a taxa de vazão determinam o diâmetro nominal do sensor. A velocidade ideal é de 2 ... 3 m/s. Além do mais, a velocidade de vazão (v) deve ser combinada às propriedades físicas do fluído:

- $\mathbf{v}$  < 2 m/s: para fluidos abrasivos como argila, leite de lima, mistura de minérios, etc.
- $\bullet$  v > 2 m/s: para fluidos que levem à encrustação como lodo de dejetos, etc.

#### $\begin{picture}(20,20) \put(0,0){\line(1,0){10}} \put(15,0){\line(1,0){10}} \put(15,0){\line(1,0){10}} \put(15,0){\line(1,0){10}} \put(15,0){\line(1,0){10}} \put(15,0){\line(1,0){10}} \put(15,0){\line(1,0){10}} \put(15,0){\line(1,0){10}} \put(15,0){\line(1,0){10}} \put(15,0){\line(1,0){10}} \put(15,0){\line(1,0){10}} \put(15,0){\line(1$ Nota!

A velocidade de vazão pode ser aumentada se necessário, reduzindo o diâmetro nominal do sensor ([ver cap Adaptadores\)](#page-19-0).

#### **Promag W**

#### **Valores característicos da taxa de vazão - Promag W (unidades SI)**

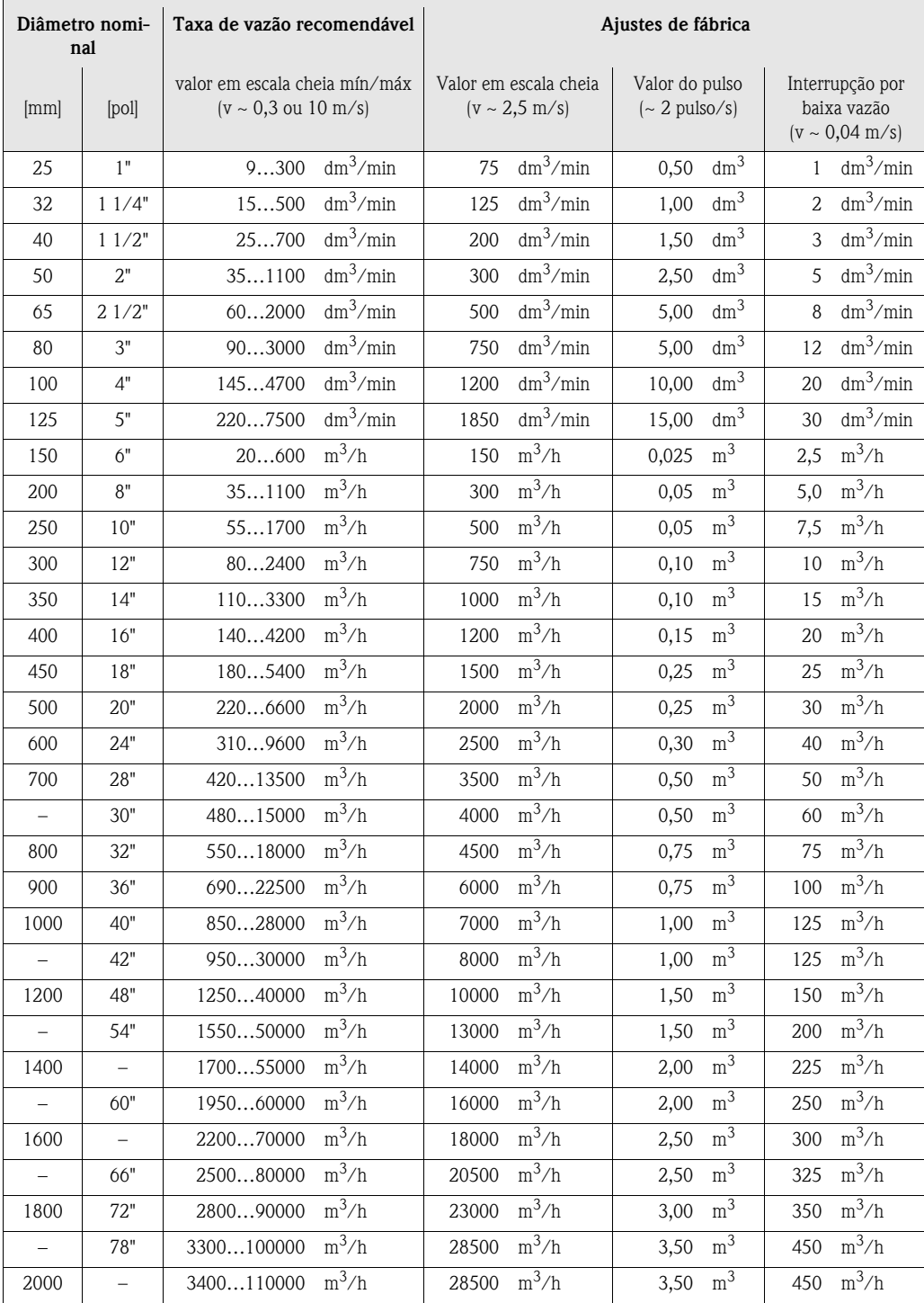

┓

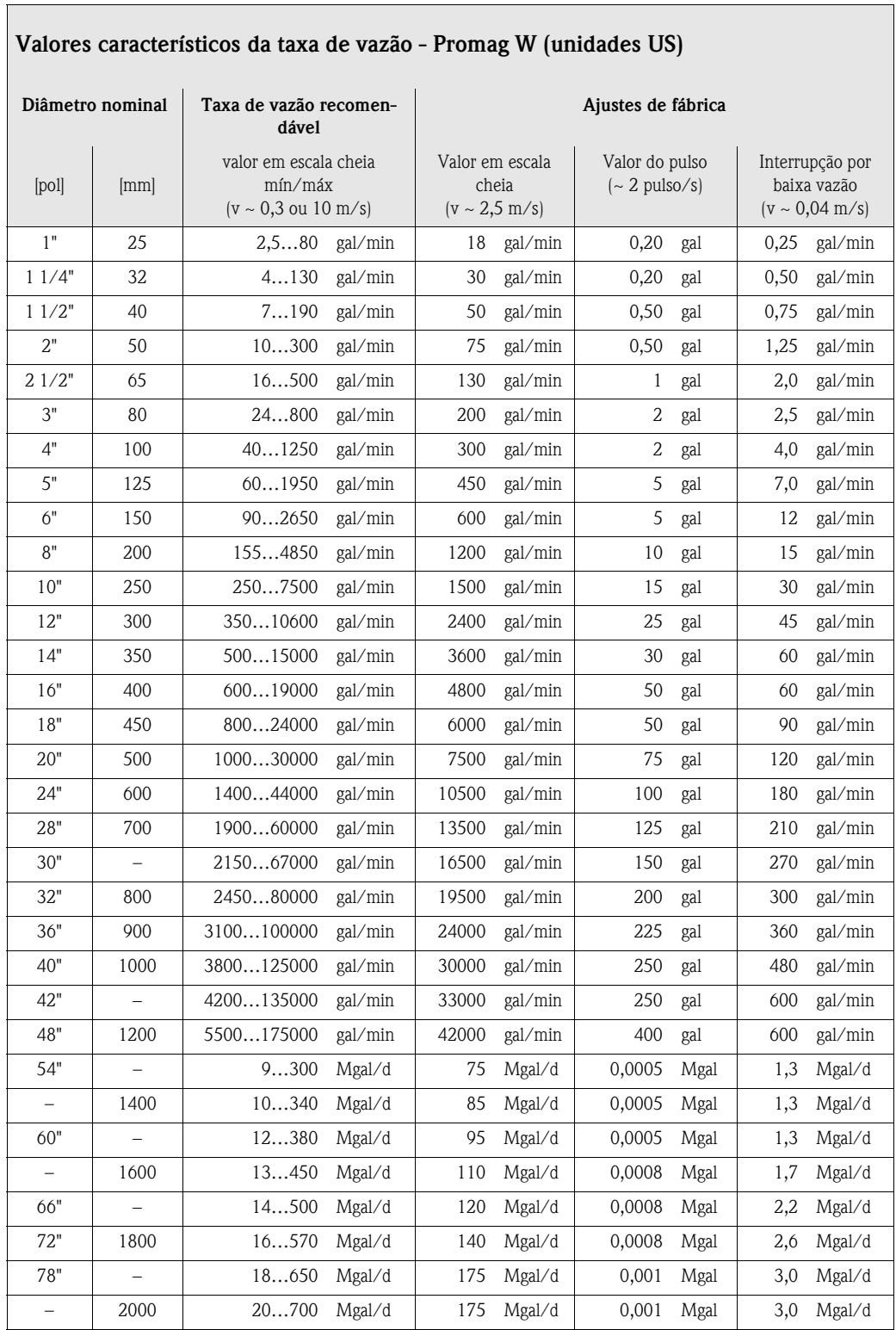

#### **Promag P**

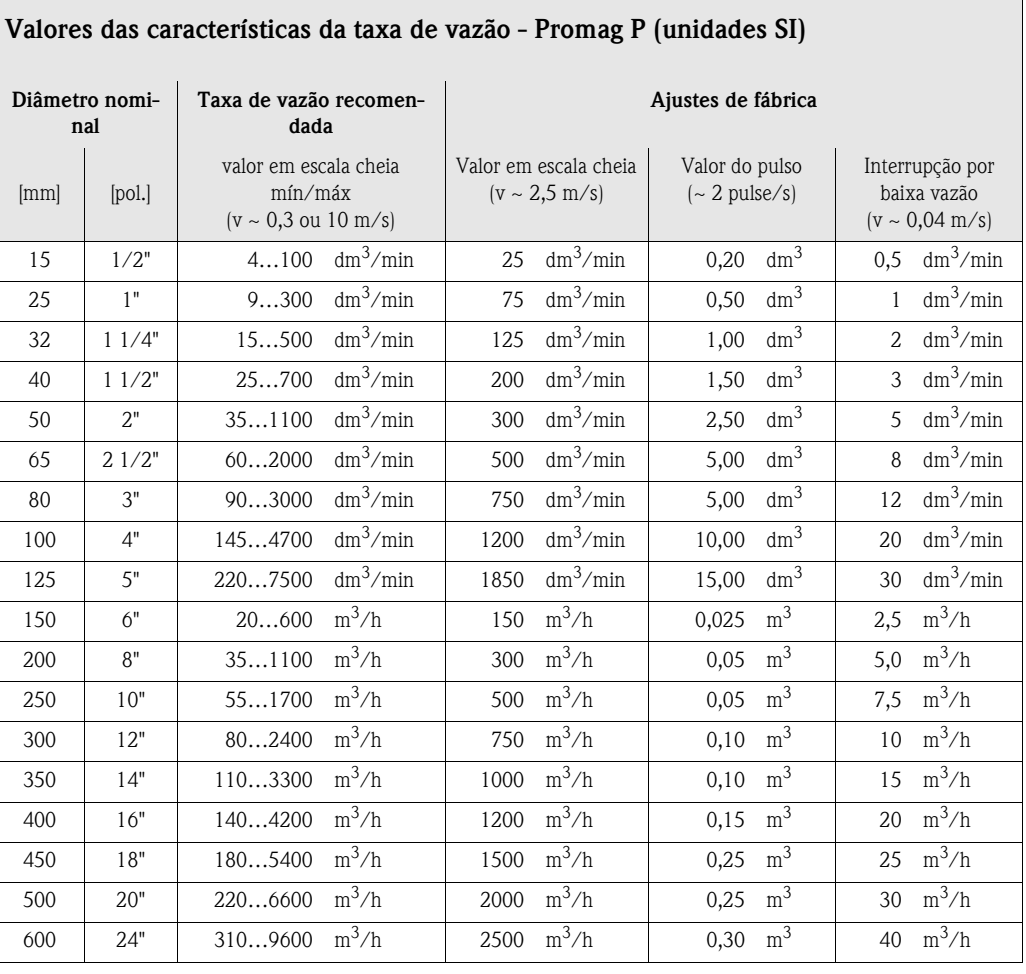

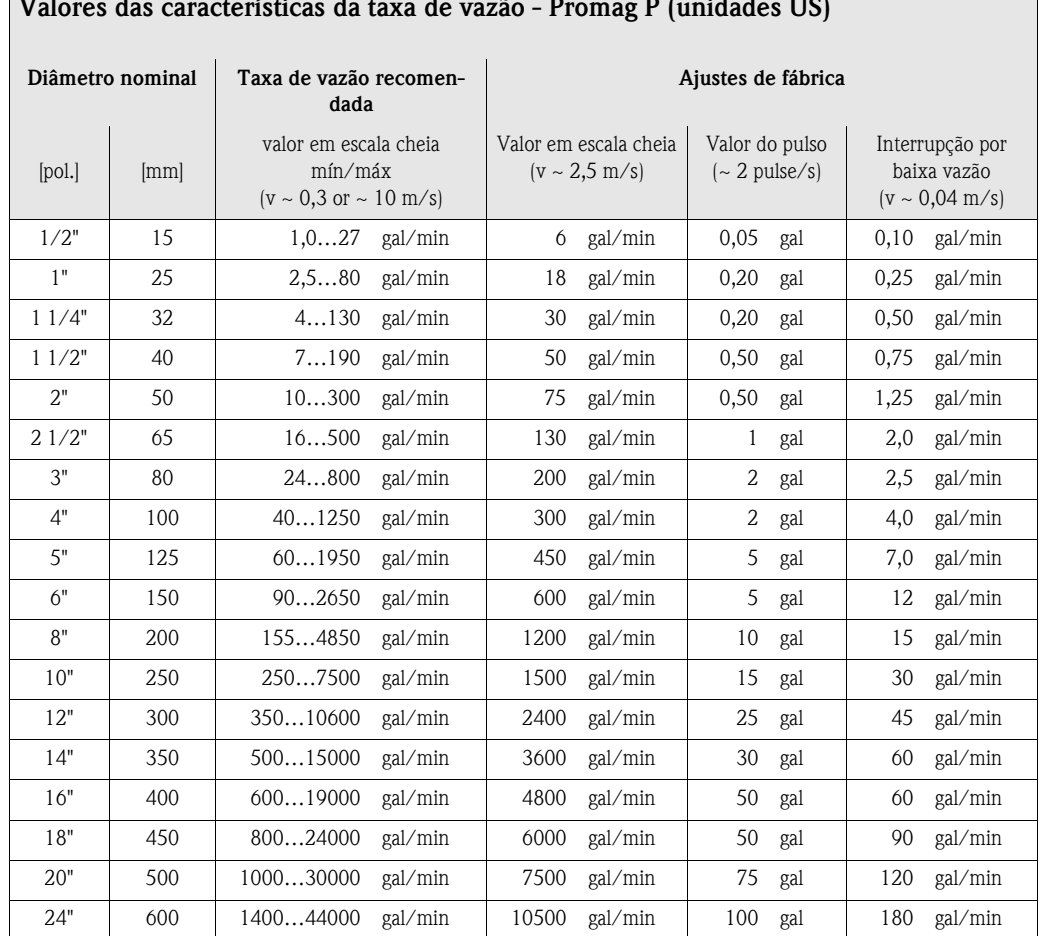

#### **Valores das características da taxa de vazão - Promag P (unidades US)**

#### **Promag H**

 $\overline{\Gamma}$ 

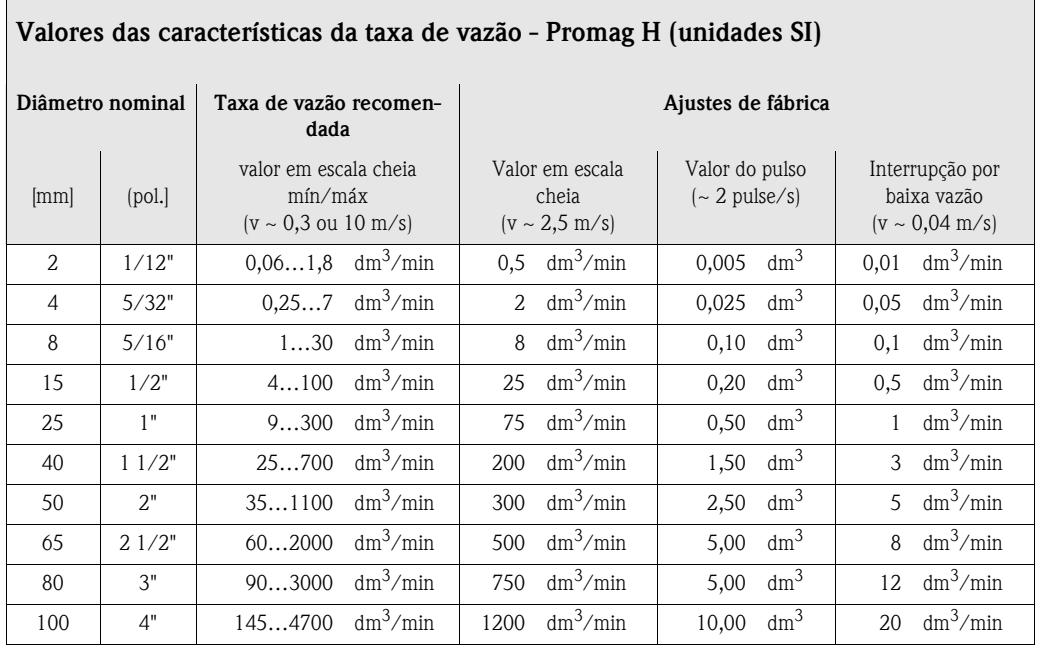

٦

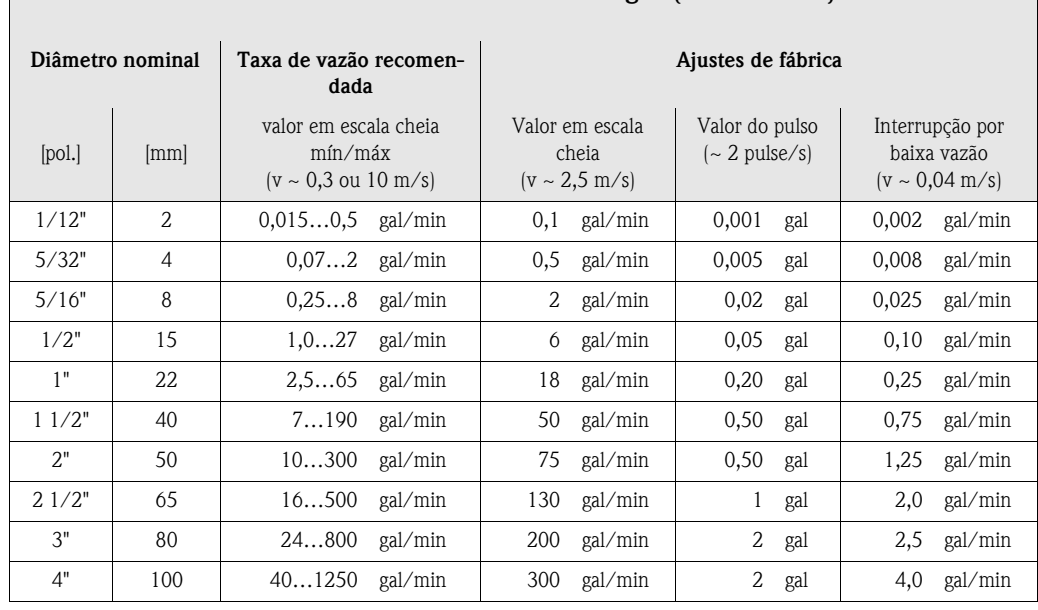

**Valores das características da taxa de vazão - Promag H (unidades US)**

#### <span id="page-24-0"></span>**3.2.8 Comprimento do cabo de conexão**

Para garantir a precisão da medição, siga as instruções a seguir ao instalar a versão remota:

- Fixe o curso do cabo ou mantenha-o junto ao eletroduto. Qualquer movimento do cabo pode produzir um sinal de medição falso, principalmente se a condutividade do fluido for baixa.
- Mantenha o vão do cabo livre de maquinas elétricas e das chaves.
- Se necessário, verifique a equalização de tensão entre o sensor e transmissor.
- O comprimento do cabo permitido Lmax depende da condutividade do fluído ([Fig. 16\)](#page-24-1). É necessária uma condutividade mínima de 20 µS/cm para a medição de água desmineralizada.

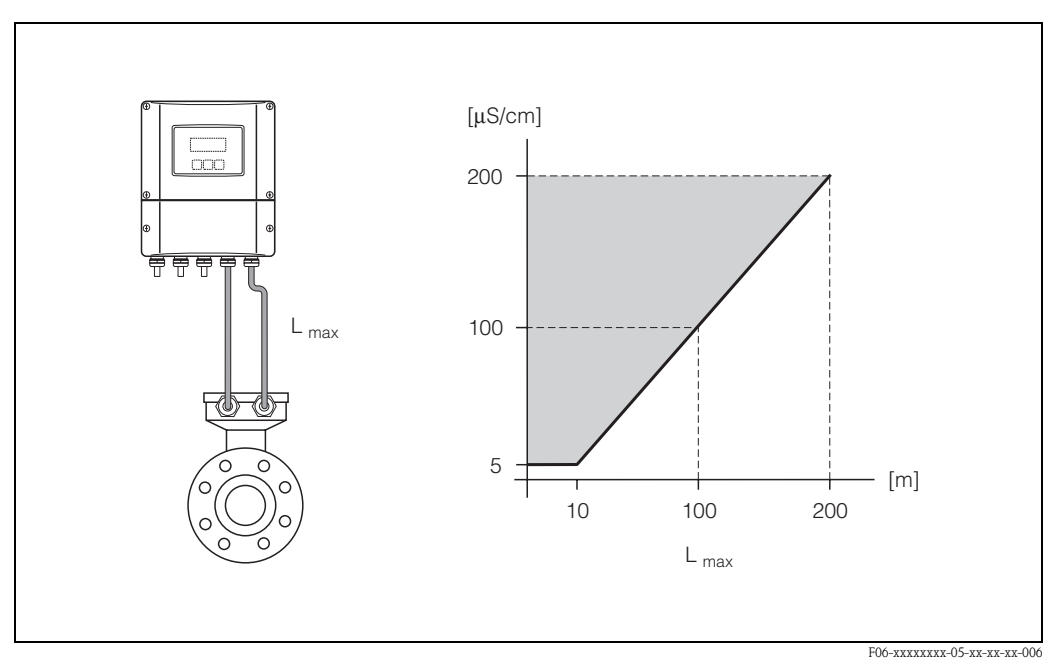

<span id="page-24-1"></span>*Abb. 16: Comprimento do cabo permitido para versão remota*

*Área sombreada = alcance permitido Lmax = comprimento do cabo de conexão em [m] Condutividade do fluido em [*µ*S/cm]*

### <span id="page-25-0"></span>**3.3 Instruções de instalação**

#### <span id="page-25-1"></span>**3.3.1 Instalação do sensor Promag W**

#### $\begin{picture}(20,20) \put(0,0){\line(1,0){10}} \put(15,0){\line(1,0){10}} \put(15,0){\line(1,0){10}} \put(15,0){\line(1,0){10}} \put(15,0){\line(1,0){10}} \put(15,0){\line(1,0){10}} \put(15,0){\line(1,0){10}} \put(15,0){\line(1,0){10}} \put(15,0){\line(1,0){10}} \put(15,0){\line(1,0){10}} \put(15,0){\line(1,0){10}} \put(15,0){\line(1$ Nota!

Cavilhas, porcas, vedações, etc. não estão inclusas no escopo fornecido e devem ser providenciadas pelo usuário.

O sensor foi desenvolvido para ser instalado entre duas flanges de tubos:

- Verifique o torque de fixação necessário para parafusos na [página 28](#page-27-0).
- A montagem de discos de aterramento adicionais é descrita na [página 27.](#page-26-0)

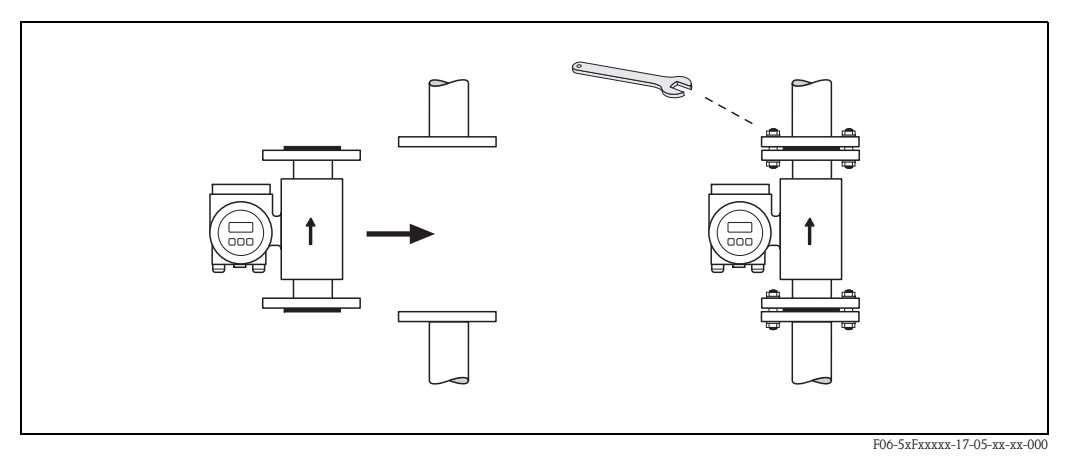

*fig. 17: Instalação do sensor Promag W*

#### **Vedações**

Siga as instruções a seguir ao instalar vedações:

- Revestimento de borracha dura → vedações adicionais são **sempre** necessárias.
- Revestimento de poliuretano → vedações adicionais são recomendáveis.
- Para flanges DIN, só utilize vedações de acordo com DIN EN 1514-1.
- Certifique-se de que as vedações não protrudam para dentro da seção transversal do tubo.

#### Cuidado!

Risco de curto circúito. Não utilize compostos de vedação condutíveis como grafite. Uma camada eletronicamente condutiva pode se formar no interior do tubo de medição e provocar um curto circúito do sinal de medição.

#### **Cabo de aterramento (DN 15…2000)**

Se necessário, um cabo de aterramento especial para equalização de tensão pode ser encomendado como acessório ([ver página 103](#page-102-0)). Para instruções detalhadas de montagem [ver página 57](#page-56-1).

#### <span id="page-26-0"></span>**Montagem com disos de aterramento (DN 25…300)**

Dependendo de sua aplicação [por exemplo, com tubos revestidos ou subterrâneos [\(ver página 56\)](#page-55-1)], pode ser necessário montar discos de aterramento entre o sensor e a flange do tubo para equalização de tensão. Discos de aterramento podem ser encomendados separadamente como um acessório da Endress+Hauser [\(ver página 103\)](#page-102-0).

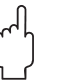

#### Cuidado!

- Neste caso, ao utilizar discos de aterramento (incluindo vedações), o comprimento de encaixe total aumenta! Todas as dimensões podem ser encontradas em uma documentação separada "Informação técnica"
- Revestimento de borracha dura → instale vedações adicionais entre o sensor e o disco de aterramento e entre o disco de aterramento e a flange do tubo.
- Revestimento de poliuretano → instale somente vedações adicionais entre o disco de aterramento e as flanges do tubo.
- 1. Posicione o disco de aterramento e vedação(ões) adicional (is) entre o instrumento e a flange do tubo ([fig. 18\)](#page-26-1).
- 2. Insira os parafusos através dos orifícios da flange. Aperte as porcas de tal maneira que se mantenham soltas.
- 3. Rotacione o disco de aterramento como descrito na [fig. 18](#page-26-1) até que o punho alcance os parafusos. Isto irá centralizar os discos de aterramento automaticamente.
- 4. Agora aperte os parafusos até o torque necessário [\(ver página 28](#page-27-0))
- 5. Conecte os discos de aterramento ao chão  $\rightarrow$  [pág. 58](#page-57-0).

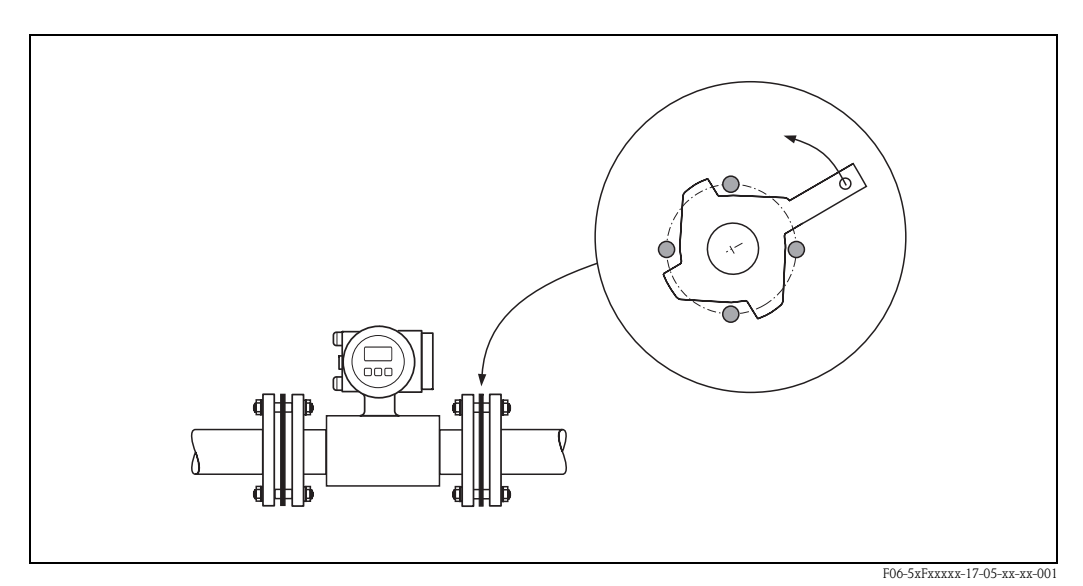

<span id="page-26-1"></span>*fig. 18: Montagem com discos de aterramento (Promag W, DN 25…300)*

#### <span id="page-27-0"></span>**Torques das roscas (Promag W)**

Atenção aos seguintes pontos:

- Os torques listados abaixo são somente para roscas lubrificadas.
- Sempre aperte os fixadores rosqueados uniformemente e em seqüência diagonal oposta.
- Apertar demais os fixadores irá deformar as faces de vedação ou danificar as vedações.
- Os torques listados abaixo são válidos somente para tubos que não estão sujeitos a tensão de tração.

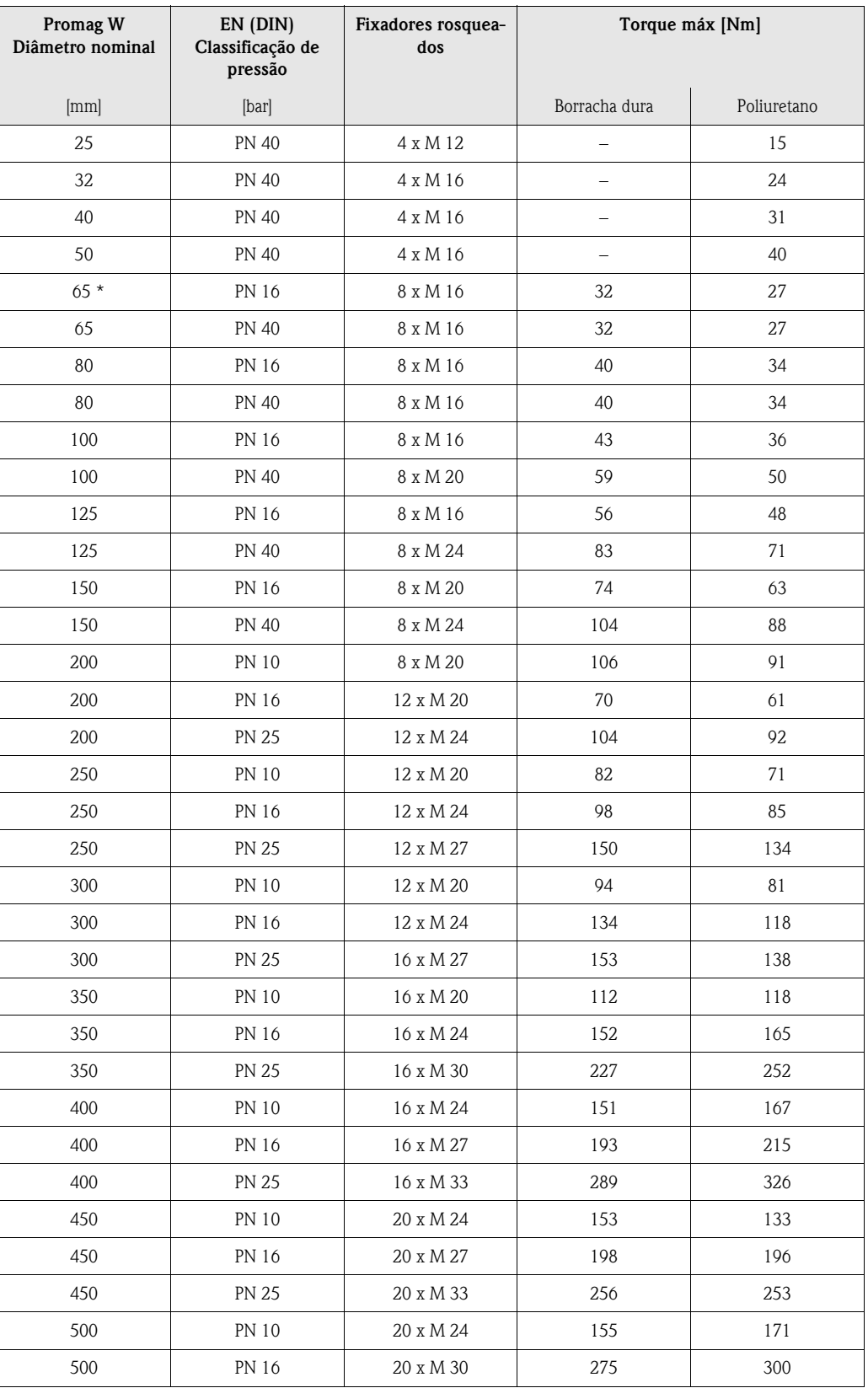

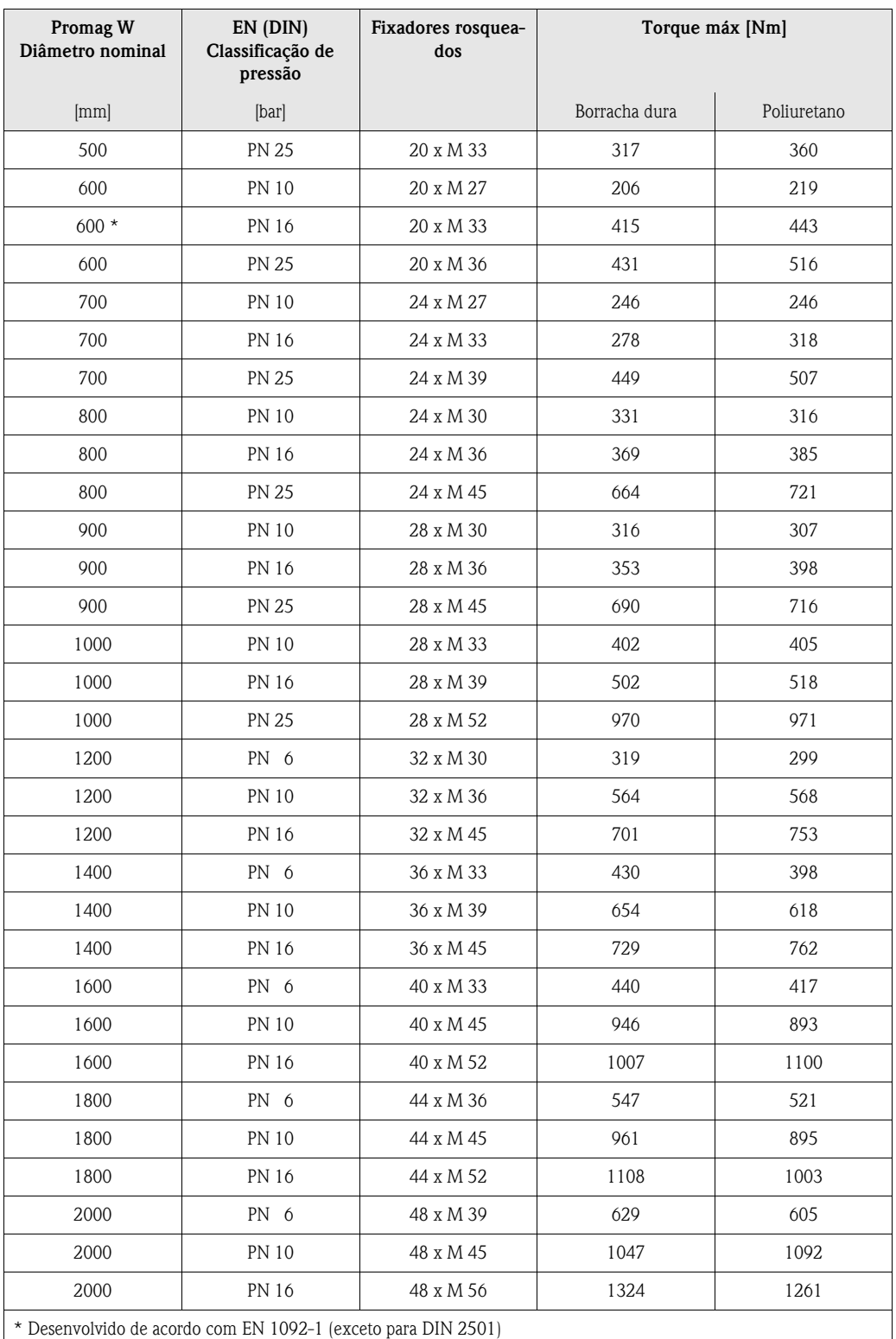

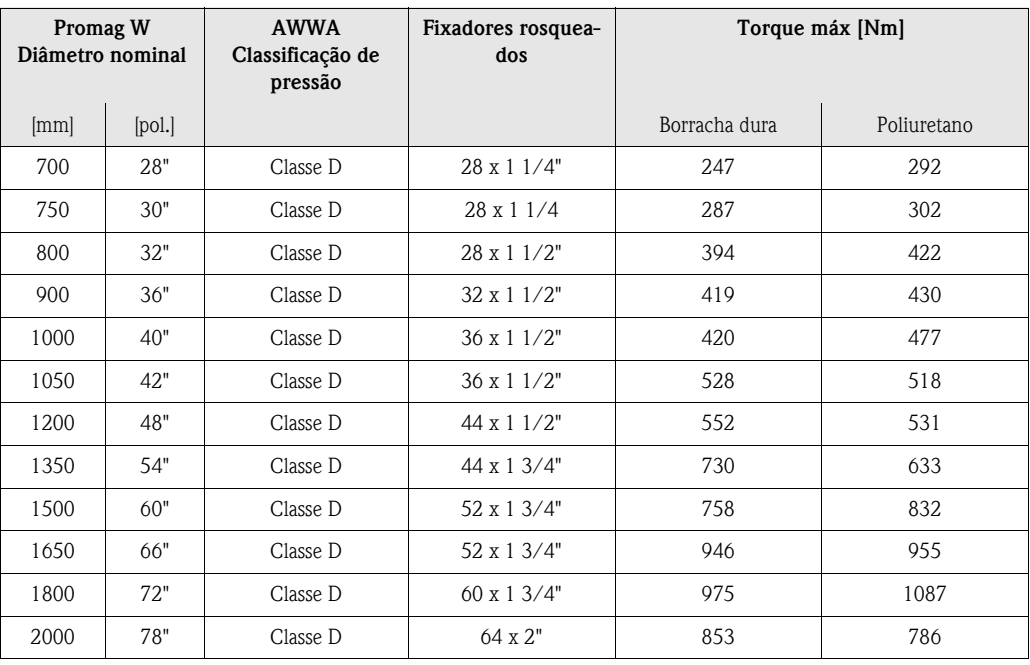

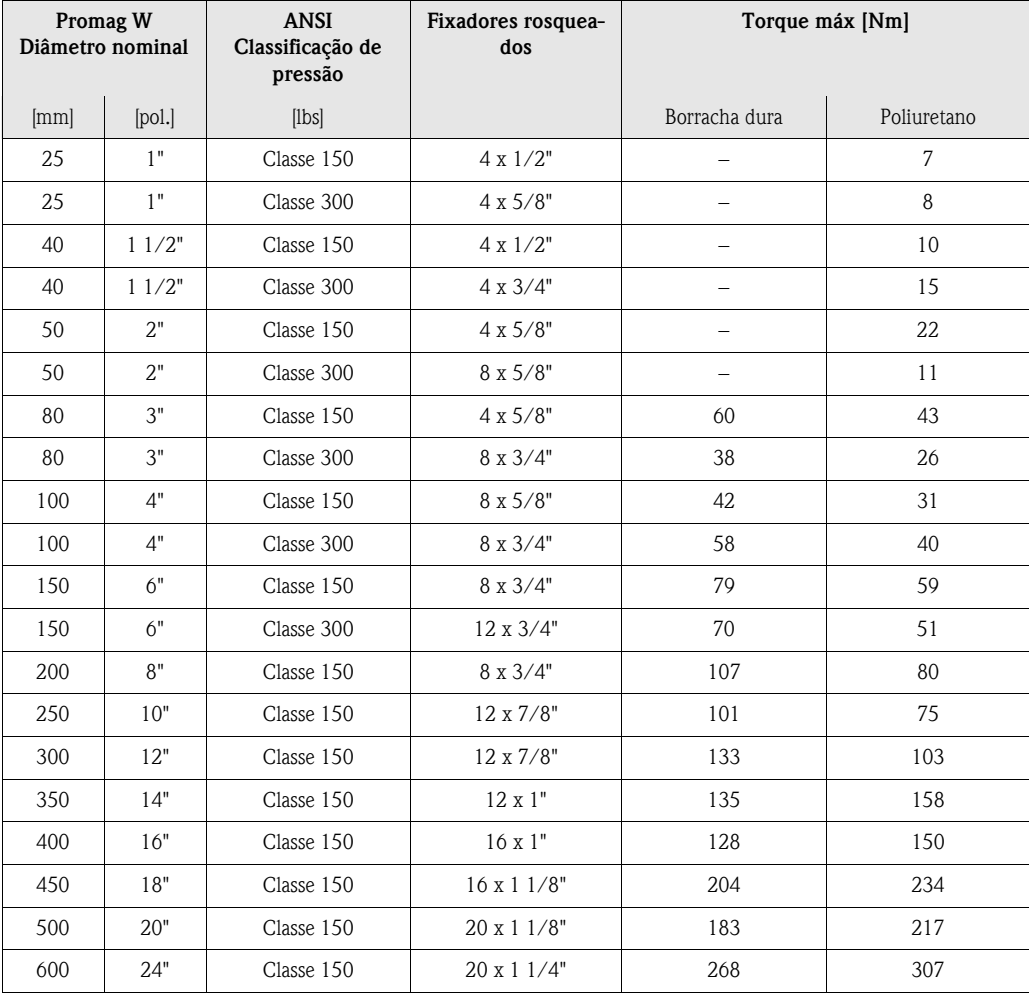

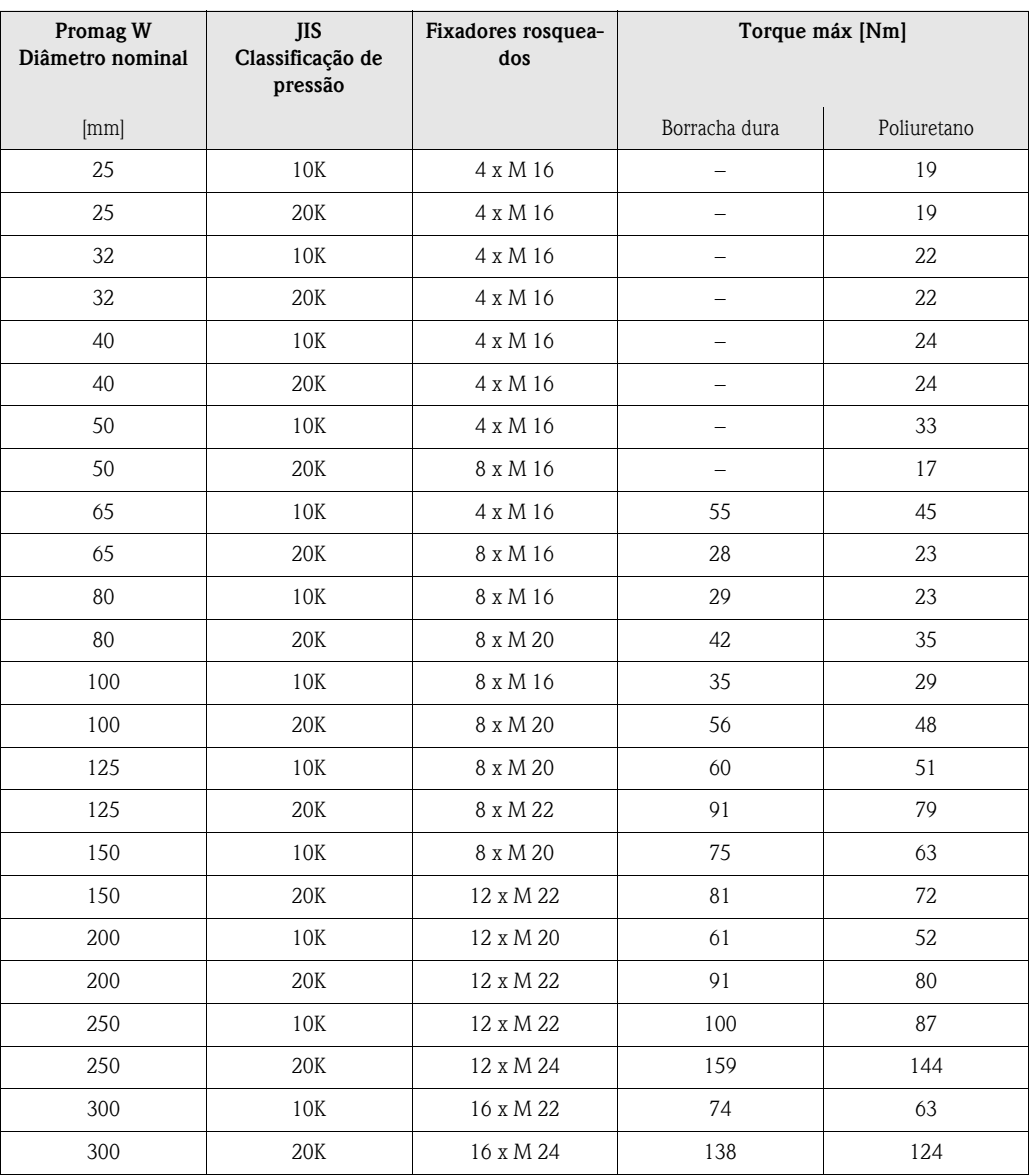

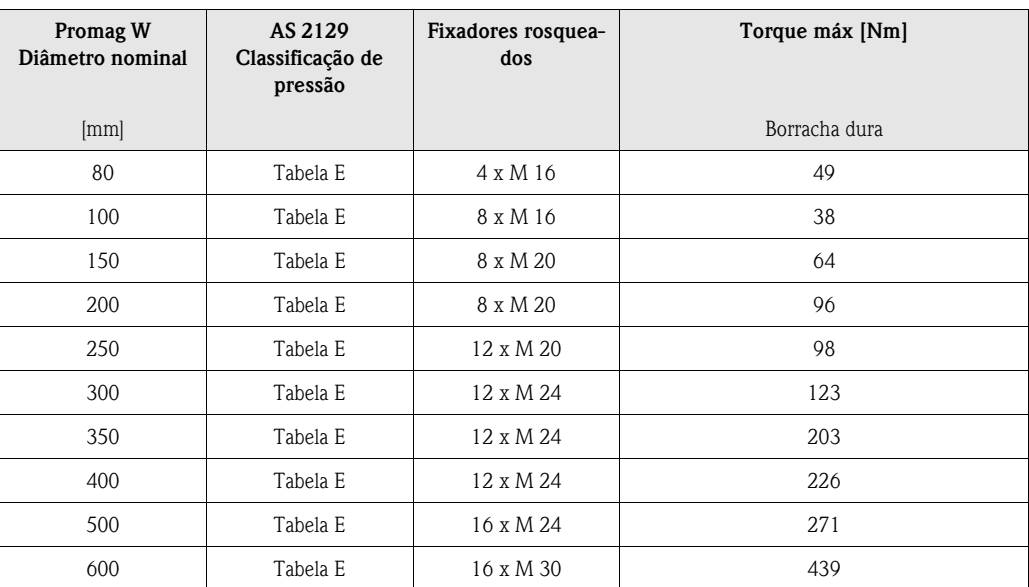

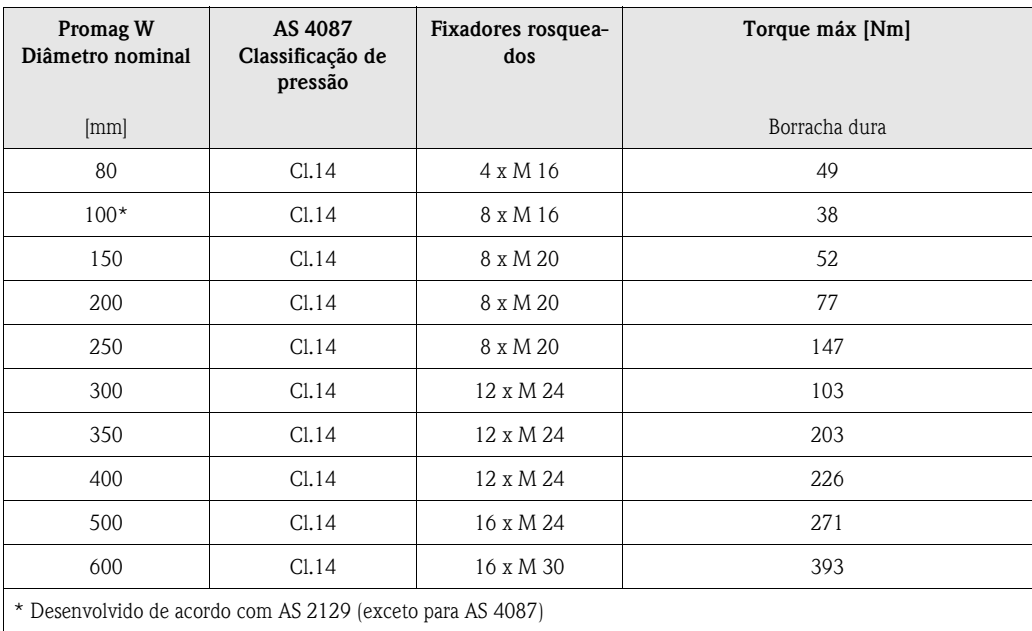

### <span id="page-32-0"></span>**3.3.2 Instalação do sensor Promag P**

#### Cuidado!

Nota!

- As placas protetoras montadas em ambas as flanges do sensor protegem o revestimento PTFE que cobre as flanges. Portanto, não remova estas placas até *imediatamente antes* da instalação do sensor no tubo.
- As placas não podem ser removidas enquanto estiverem armazenadas
- Certifique-se de que o revestimento não esteja danificado ou removido das flanges.

# $\begin{picture}(20,20) \put(0,0){\line(1,0){10}} \put(15,0){\line(1,0){10}} \put(15,0){\line(1,0){10}} \put(15,0){\line(1,0){10}} \put(15,0){\line(1,0){10}} \put(15,0){\line(1,0){10}} \put(15,0){\line(1,0){10}} \put(15,0){\line(1,0){10}} \put(15,0){\line(1,0){10}} \put(15,0){\line(1,0){10}} \put(15,0){\line(1,0){10}} \put(15,0){\line(1$

Cavilhas, porcas, vedações, etc. não estão inclusas no escopo fornecido e devem ser providenciadas pelo usuário.

O sensor foi desenvolvido para ser instalado entre duas flanges da tubulação.

- Verifique os torques de fixação de parafusos na [página 36](#page-35-0).
- A montagem de discos de aterramento adicionais é descrita na [página 34.](#page-33-0)

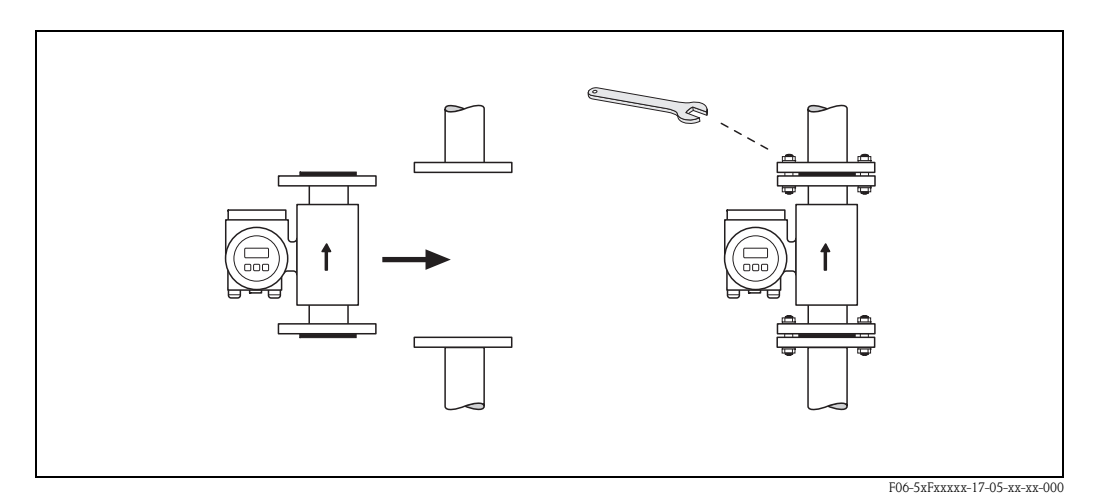

*fig. 19: Instalação do sensor Promag P*

#### **Vedações**

- Siga as seguintes instruções ao instalar as vedações:
- Revestimentos de tubos de medição com PFA ou PTFE → **Não** são necessárias vedações.
- No caso de utilizar vedações com flanges DIN, só use vedações de acordo com DIN EN 1514-1.
- Certifique-se de que as vedações não protrudam para dentro da seção transversal da tubulação.

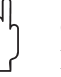

#### Cuidado!

Risco de curto circuito. Não utilize compostos de vedação condutíveis como grafite. Uma camada eletronicamente condutiva pode se formar no interior do tubo de medição e provocar um curto circúito do sinal de medição.

#### **Cabo de aterramento (DN 15…600)**

Se necessário, um cabo de aterramento especial para equalização de tensão pode ser encomendado como acessório ([ver página 103](#page-102-0)). Para instruções detalhadas de montagem, [ver página 57](#page-56-1)

#### <span id="page-33-0"></span>**Montagem com discos de aterramento (DN 15…300)**

Dependendo de sua aplicação [por exemplo, com tubos revestidos ou subterrâneos [\(ver página 56\)](#page-55-1)], pode ser necessário montar discos de aterramento entre o sensor e a flange do tubo para equalização de tensão. Discos de aterramento podem ser encomendados separadamente como um acessório pela Endress+Hauser [\(ver página 103\)](#page-102-0).

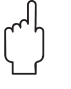

#### Cuidado!

- Neste caso, ao utilizar discos de aterramento (incluindo vedações), o comprimento de encaixe aumenta! Todas as dimensões podem ser encontradas em uma documentação especial "Informação técnica".
- Revestimento PTFE e PFA → só instale vedações adicionais entre o disco de aterramento e a flange do tubo.
- 1. Posicione o disco de aterramento e vedações adicionais entre o instrumento e as flanges do tubo [\(fig. 20](#page-33-1)).
- 2. Insira os parafusos através dos orifícios da flange. Aperte as porcas de tal maneira que se mantenham soltas.
- 3. Rotacione o disco de aterramento como descrito na [fig. 20](#page-33-1) até que o punho alcance os parafusos. Isto irá centralizar os discos de aterramento automaticamente.
- 4. Agora aperte os parafusos até o torque necessário [\(ver página 36](#page-35-0)).
- 5. Conecte os discos de aterramento ao chão  $\rightarrow$  [pág. 58](#page-57-0).

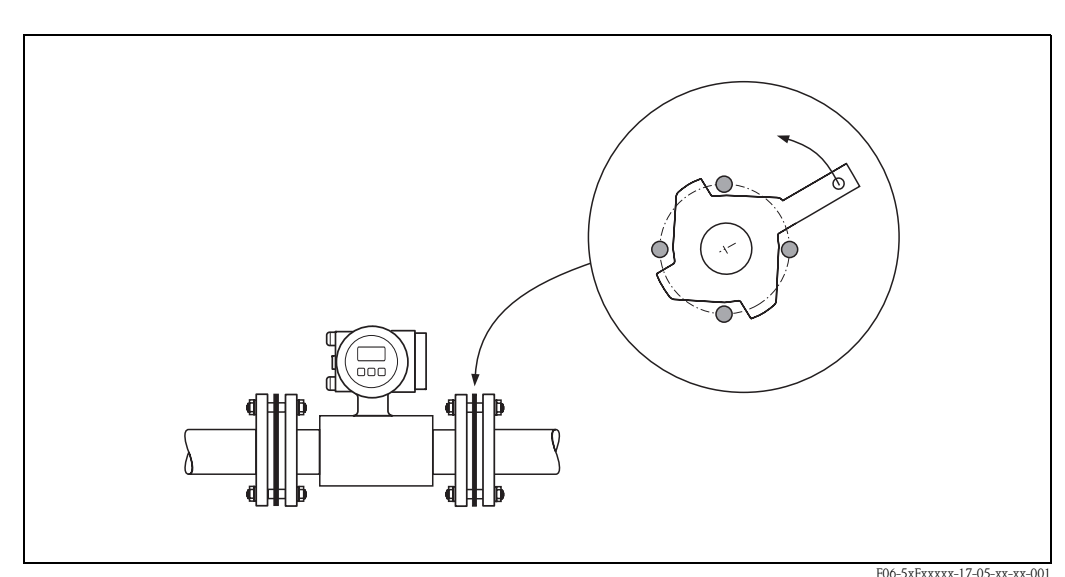

<span id="page-33-1"></span>*fig. 20: Montagem com discos de aterramento (Promag P, DN 15…300)*

#### **Instalação da versão alta temperatura (com revestimento PFA)**

A versão alta temperatyura possui um suporte do alojamento para a separação térmica do sensor e do transmissor. A versão alta temperatura sempre é utilizada para aplicações que possuam altas temperaturas ambiente *junto com* altas temperaturas de fluidos. A versão alta temperatura é obrigatória se a temperatura do fluido exceder +150 °C.

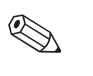

#### Nota!

Você pode encontrar informações sobre alcances de temperatura permissíveis na [página 133](#page-132-0)

#### *Insulação*

Normalmente, tubos que carregam fluidos muito quentes devem ser insulados para evitar perda de energia e evitar contatos acidentais com tubos cujas temperaturas possam causar ferimentos. Diretrizes que regulam a insulação de tubos devem ser consideradas.

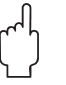

#### Cuidado!

Risco de superaquecimento das eletrônicas de medição. O apoio de alojamento dissipa o calor e sua superfície deve permanecer descoberta. Certifique-se de que a insulação do sensor não se exceda além do alto de ambas as cápsulas do sensor ([fig. 21](#page-34-0)).

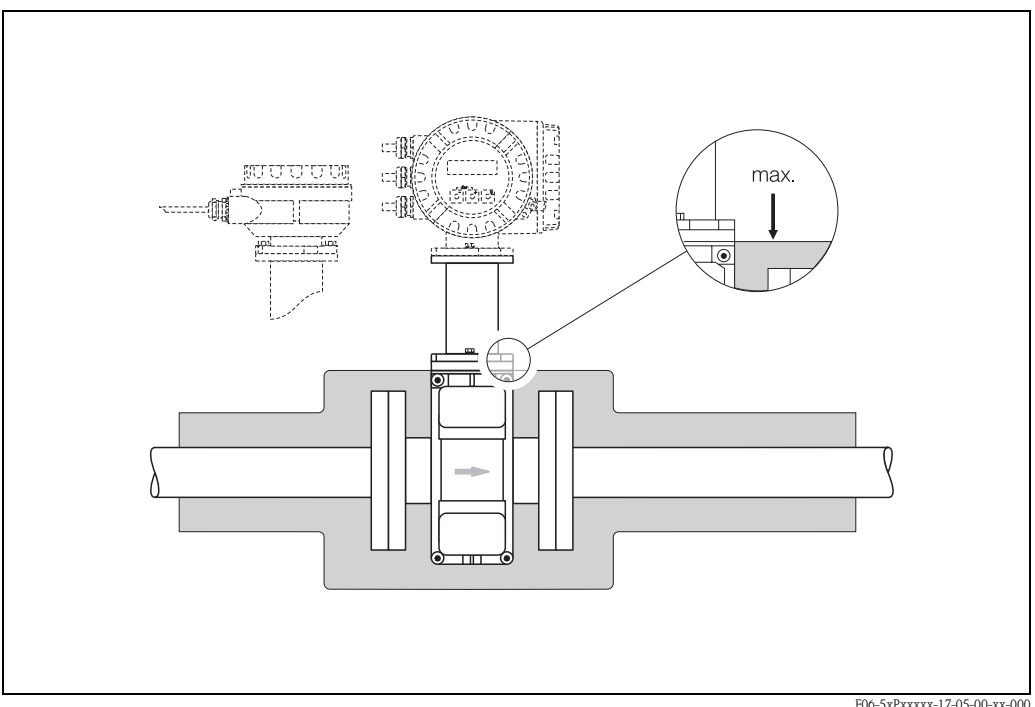

<span id="page-34-0"></span>*fig. 21: Promag P (versão alta temperatura): insulação do tubo*

F06-5xPxxxxx-17-05-00-xx-000

#### <span id="page-35-0"></span>**Torques de fixação para fixadores rosqueados (Promag P)**

Atenção aos seguintes pontos:

- Os torques de fixação listados abaixo são somente para roscas lubrificadas.
- Sempre aperte os fixadores rosqueados uniformemente e em seqüência diagonal oposta.
- Apertar demais os fixadores irá deformar as faces de vedação ou danificar as vedações.
- Os torques listados abaixo são válidos somente para tubos que não estão sujeitos a tensão de tração.

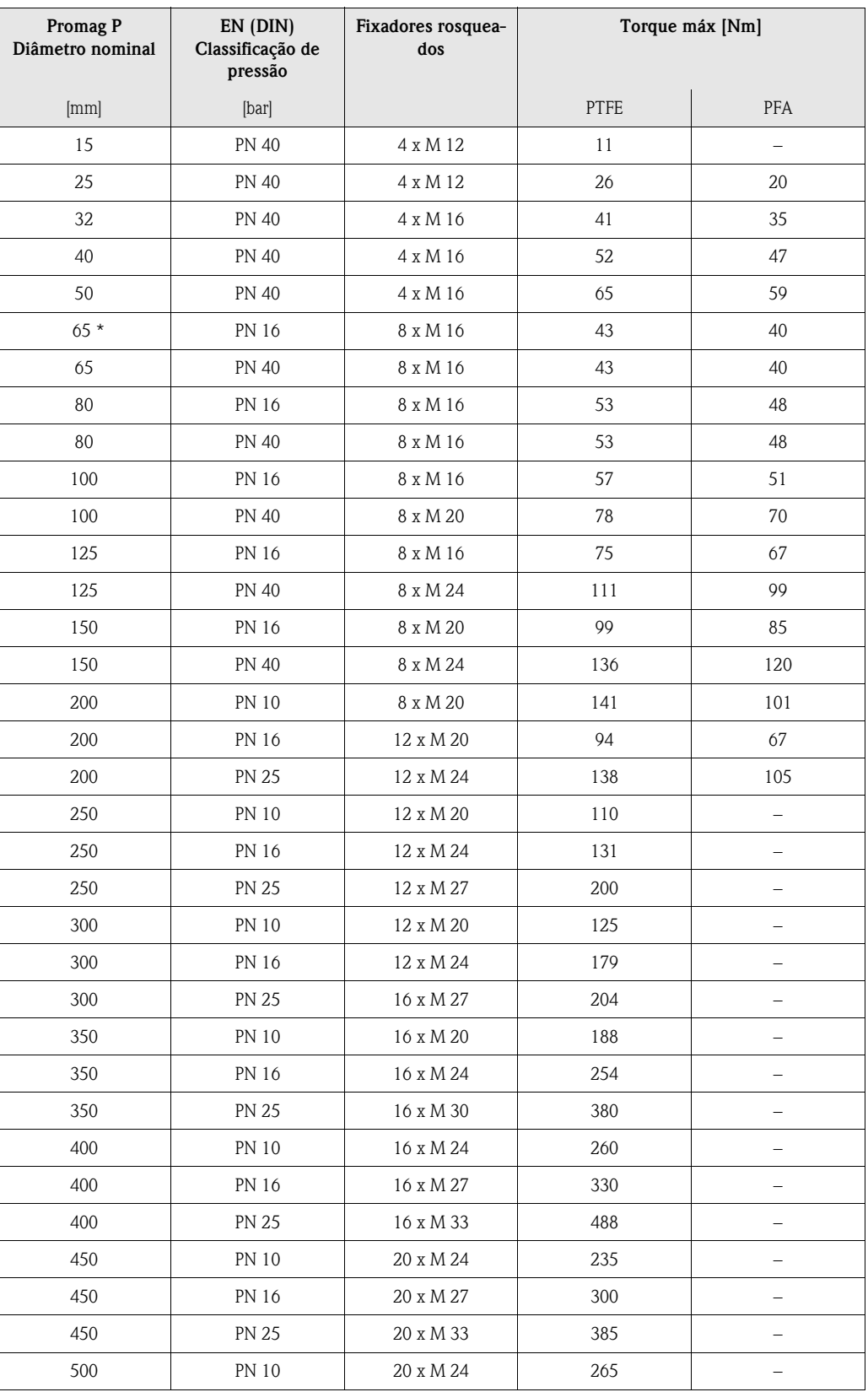
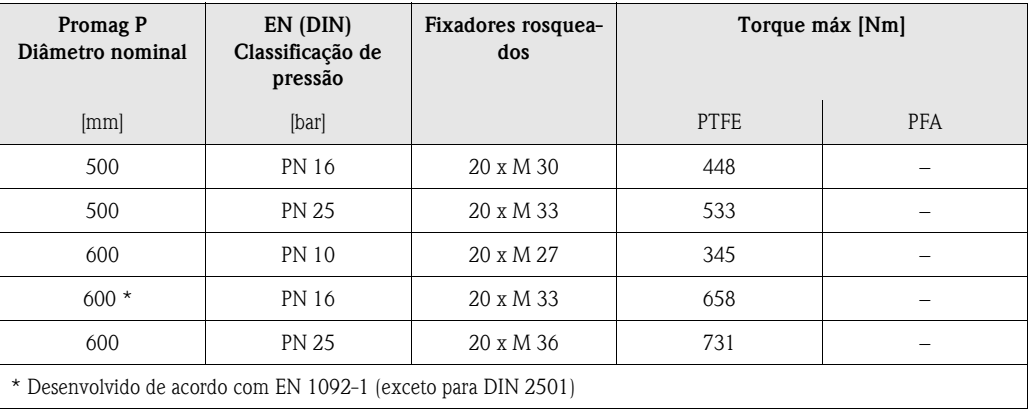

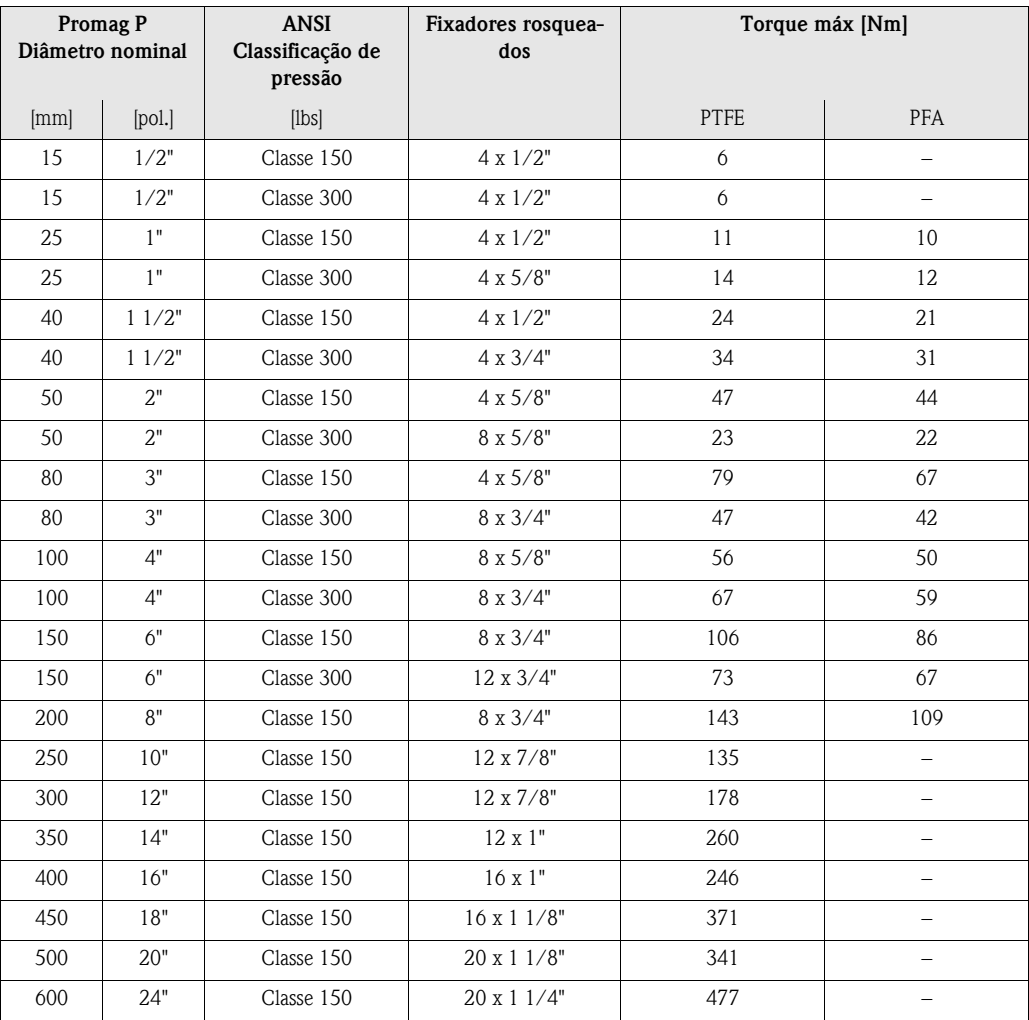

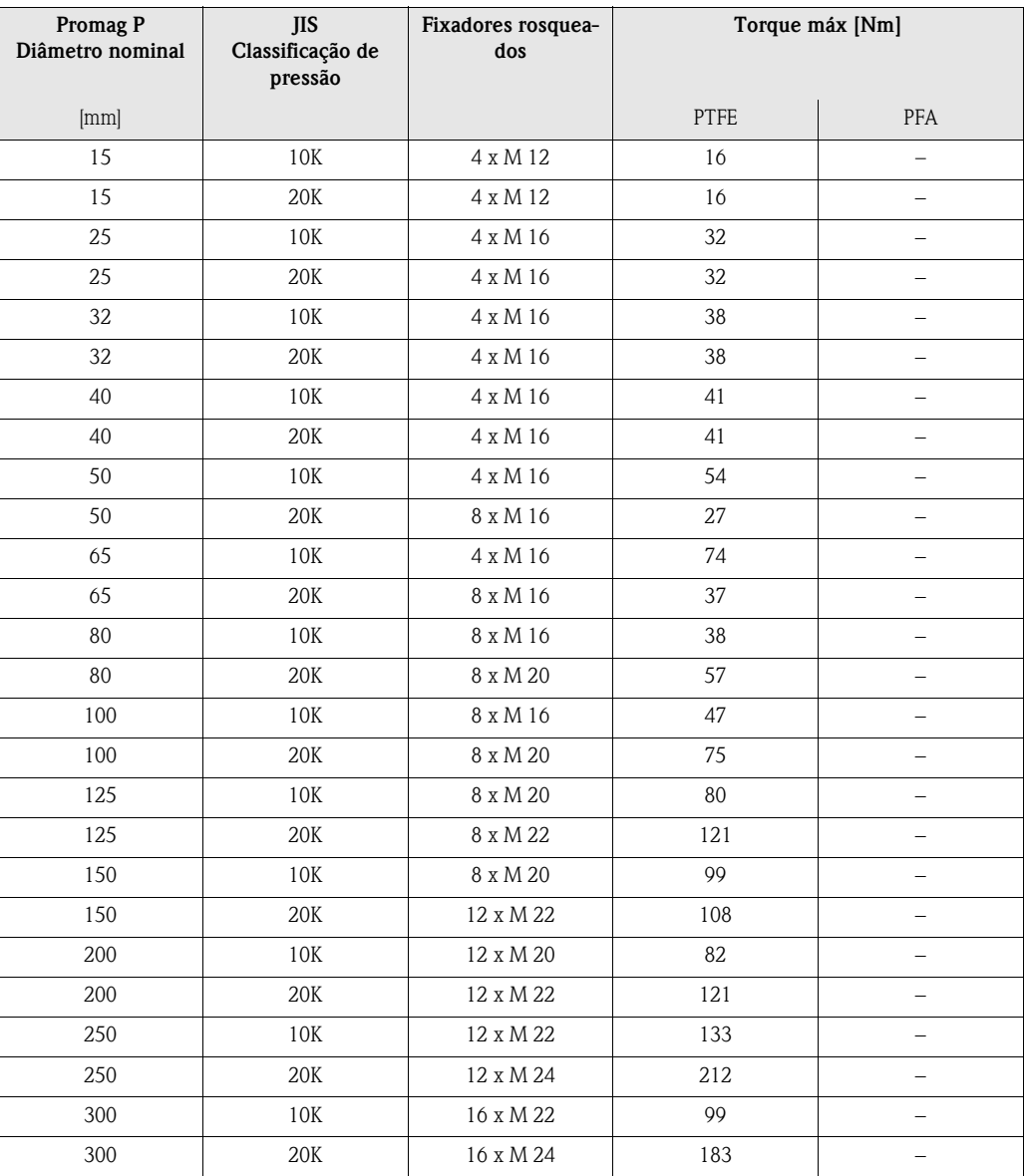

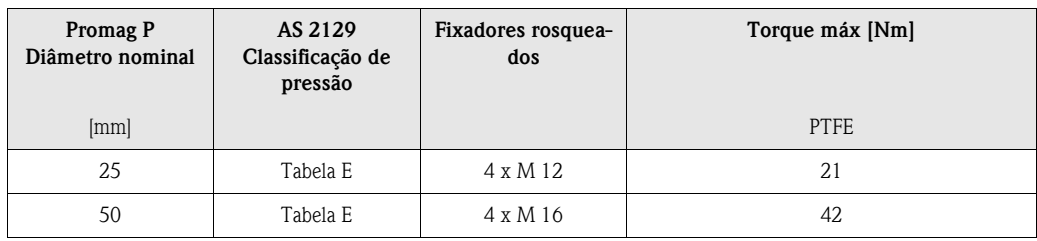

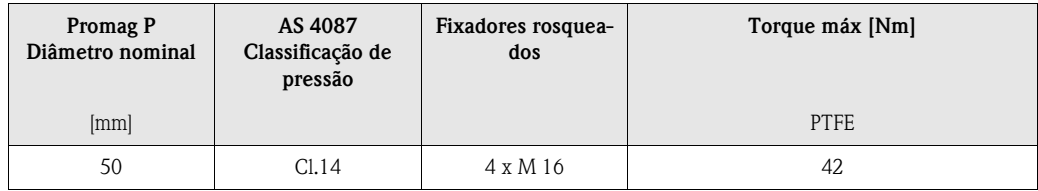

# **3.3.3 Instalação do sensor Promag H**

O Promag H é equipado de acordo com a encomeda, com ou sem as conexões de processo préinstaladas. Conexões de processo pré-instaladas são fixadas ao sensor com fixadores rosqueados de cabeça hexagonal.

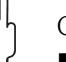

# Cuidado!

• O sensor pode necessitar de suportes ou fixadores adicionais, dependendo de sua aplicação e comprimento da tubulação. Quando forem utilizadas conexões de processo de plástico, o sensor deve possuir um apoio mecânico adicional. O kit de montagem na parede pode ser encomendado separadamente da Endress+Hauser como um acessório ([ver página 104](#page-103-0)).

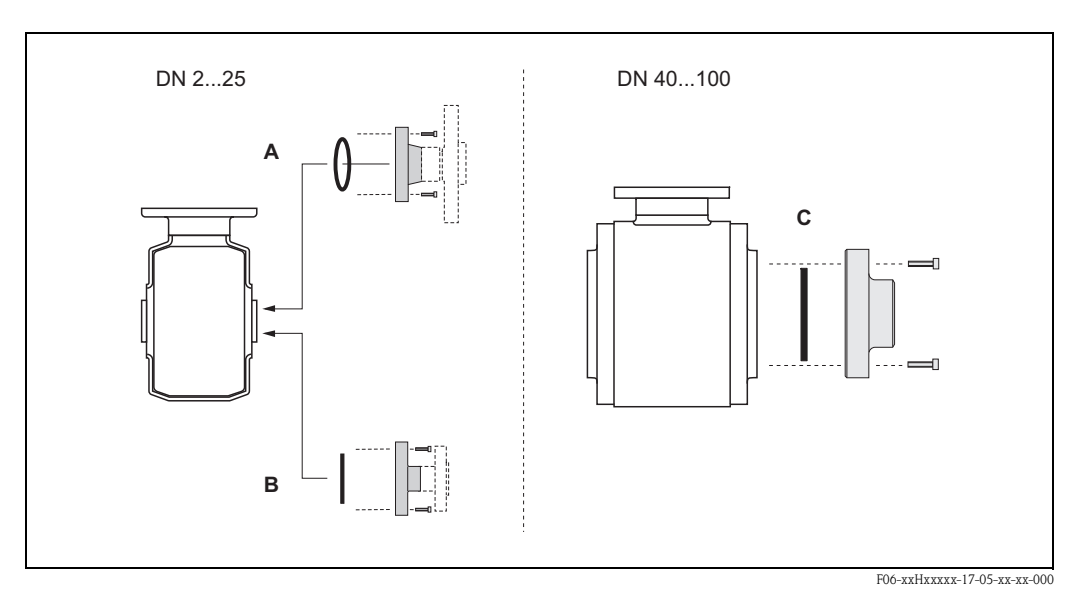

*Abb. 22: Conexões de processo Promag H (DN 2…25, DN 40…100)*

*A: DN 2…25 / conexões de processo com O-rings:*

*Flanges de soldagem (DIN EN ISO 1127, ODT / SMS), flange (EN (DIN), ANSI, JIS), flange PVDF (EN (DIN), ANSI, JIS), roscas de tubo internas e externas, ligações de mangueira, encaixes adesivos PVC* 

*B: DN 2…25 / conexões de processo com juntas de vedação assépticas: Bicos de solda (DIN 11850, ODT / SMS), Grampo (ISO 2852, DIN 32676, L14 AM7), junções (DIN 11851, DIN 11864-1, SMS 1145), flange DIN 11864-2*

*C: DN 40…100 / conexões de processo com juntas de vedação assépticas: Bicos de solda (DIN 11850, ODT / SMS), Grampo (ISO 2852, DIN 32676), L14 AM7), junções (DIN 11851, DIN 11864-1, ISO 2853, SMS 1145), flange DIN 11864-2*

## <span id="page-38-0"></span>**Vedações**

Ao instalar conexões de processo, certifique-se de que as vedações estejam limpas e centralizadas corretamente.

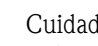

## Cuidado!

- Com conexões de processo metálicas, você deve apertar os parafusos completamente. A conexão de processo forma uma conexão metálica com o sensor, que garante uma compressão definida da vedação.
- Com conexões de processo de plástico, note o torque máximo para roscas lubrificadas (7 Nm). Com flanges de plástico, sempre utilize vedações entre conexões e contra flange.
- As vedações devem ser substituídas periodicamente, dependendo da aplicação, principalmente em casos de juntas de vedações (versão asséptica)! A periodicidade entre substituições depende da freqüência de ciclos de limpeza, temperatura de limpeza e temperatura do fluido.
- Vedações para substituição podem ser encomendadas como acessórios ([página 103\)](#page-102-0).

#### <span id="page-39-0"></span>**Uso e montagem de anéis de aterramento (DN 2…25)**

Caso as conexões de processo sejam feitas de plástico (ex: flanges ou encaixes adesivos), a tensão entre o sensor e o fluido deve ser equalizada utilizando anéis de aterramento adicionais. Se os anéis de aterramento não forem instalados, isto pode afetar a precisão da medição ou causar a destruição do sensor por meio de erosão eletromagnética dos eletrodos.

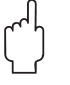

# Cuidado!

- Dependendo da opção encomendada, discos de plástico podem ser instalados nas conexões de processo ao invés de anéis de aterramento . Estes discos de plástico servem somente como espaçadores e não possuem função de equalização de tensão. Adicionalmente, eles providenciam uma função de vedação na interface entre sensor e conexão de processo. Portanto, estes discos/vedações de plástico não podem ser removidos ou devem estar sempre instalados em conexões de processo sem anéis de aterramento.
- Anéis de aterramento podem ser encomendados separadamente da Endress+Hauser como acessórios [\(ver página 103\)](#page-102-0). Ao fazer sua encomenda, certifique-se de que o anél de aterramento seja compatível com o material utilizado para eletrodos. De outra maneira, existe o risco dos eletrodos serem destruídos por corrosão eletromagnética! Dados sobre os materiais podem ser encontrados na [página 139](#page-138-0).
- Anéis de aterramento, vedações inclusas, são montados dentro das conexões de processo. Portanto, o comprimento de encaixe não é afetado.
- 1. Afrouxe os 4 parafusos de cabeça hexagonal (1) e remova a conexão de processo do sensor (5).
- 2. Remova o disco de plástico (3), incluindo as duas vedações O-ring (2, 4).
- 3. Coloque uma vedação (2) dentro do sulco da conexão de processo.
- 4. Coloque o anel de aterramento metálico (3) na conexão de processo.
- 5. Agora coloque a segunda vedação (4) no sulco do anel de aterramento.
- 6. Finalmente, monte a conexão de processo no sensor novamente. Com conexões de processo de plástico, note os torques máximos para roscas lubrificadas (7 Nm).

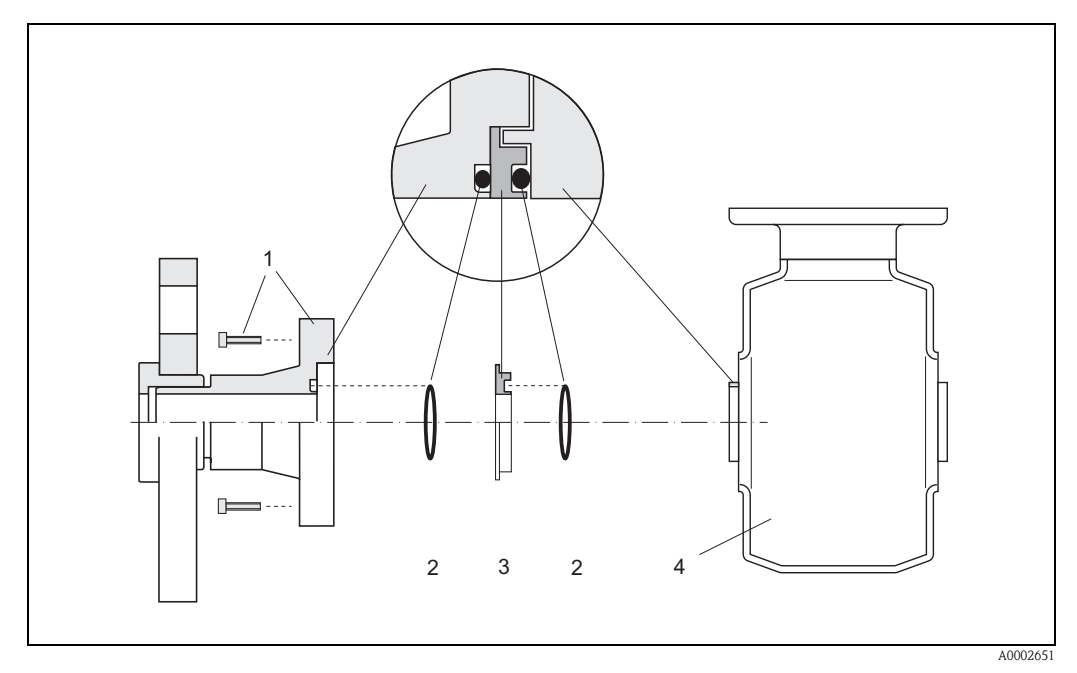

*Abb. 23: Instalação de anéis de aterramento com um Promag H (DN 2…25)*

- *1 = Parafusos com cabeças hexagonais (conexão de processo)*
- *2 = Vedações O-ring*
- *3 = Anel de aterramento ou discos de plástico (fixador)*
- *4 = Sensor Promag H*

# **Soldagem do sensor à tubulação (bicos de solda)**

# Cuidado!

Risco de destruição das eletrônicas de medição. Certifique-se de que a maquina de solda *não* esteja aterrada por meio do sensor ou do transmissor.

- 1. Solde o sensor Promag H ao tubo. Um guia de soldagem adequado pode ser encomendado separadamente da endress+Hauser como acessório ([ver página 104\)](#page-103-0).
- 2. Remova os fixadores rosqueados da flange da conexão de processo. Remova completamente o sensor com as vedações do tubo
- 3. Solde a conexão de processo ao tubo.
- 4. Reinstale o sensor ao tubo. Certifique-se de que tudo esteja limpo e que a vedação esteja fixada corretamente.

Nota!

 $\begin{picture}(20,20) \put(0,0){\line(1,0){10}} \put(15,0){\line(1,0){10}} \put(15,0){\line(1,0){10}} \put(15,0){\line(1,0){10}} \put(15,0){\line(1,0){10}} \put(15,0){\line(1,0){10}} \put(15,0){\line(1,0){10}} \put(15,0){\line(1,0){10}} \put(15,0){\line(1,0){10}} \put(15,0){\line(1,0){10}} \put(15,0){\line(1,0){10}} \put(15,0){\line(1$ 

- Se tubos com paredes finas que carregam alimentos não forem soldados corretamente, o calor pode danificar a vedação instalada. É recomendável, portanto, remover o sensor e vedação antes da soldagem.
- O tubo deve ser espalhado por aproximadamente 8 mm para que possa ser feita a desmontagem.

# **Limpeza com Pigs (Pipeline Inspection Gauges - sondas de inspeção de tubulações)**

Se forem utilizados pigs para limpeza, é essencial considerar os diâmetros internos do tubo de medição e conexão de processo.

# **3.3.4 Rotacionando o alojamento do transmissor**

## **Rotação do alojamento de campo de alumínio**

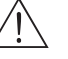

# Aviso!

O mecanismo de rotacionamento dos instrumentos com classificação EEx d/de ou FM/CSA Cl. I Div. 1 não é o mesmo que o descrito aqui. O procedimento para rotacionar estes alojamentos está descrito na documentação específica Ex.

- 1. Afrouxe os dois parafusos fixadores.
- 2. Rotacione o pino da bayonete o máximo possível.
- 3. Levante o máximo possível e com cuidado o alojamento do transmissor.
- 4. Rotacione o alojamento do transissor até a posição desejada (máx. 2 x 90° em ambas as direções).
- 5. Abaixe o transmissor de volta e encaixe o pino da bayonete à sua posição original.
- 6. Aperte os dois parafusos fixadores.

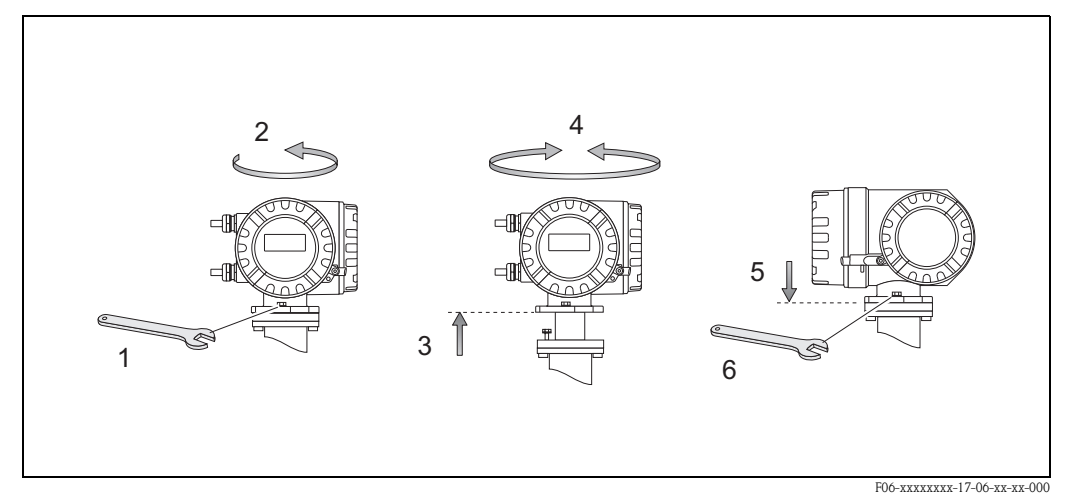

*fig. 24: Rotação do alojamento do transmissor (alojamento de campo de alumínio)*

## **Rotação do alojamento de campo de aço inoxidável**

- 1. Afrouxe os dois parafusos fixadores.
- 2. Levante o máximo possível e com cuidado o alojamento do transmissor.
- 3. Rotacione o alojamento do transissor até a posição desejada (máx. 2 x 90° em ambas as direções).
- 4. Abaixe o transmissor de volta à posição original.
- 5. Aperte os dois parafusos fixadores.

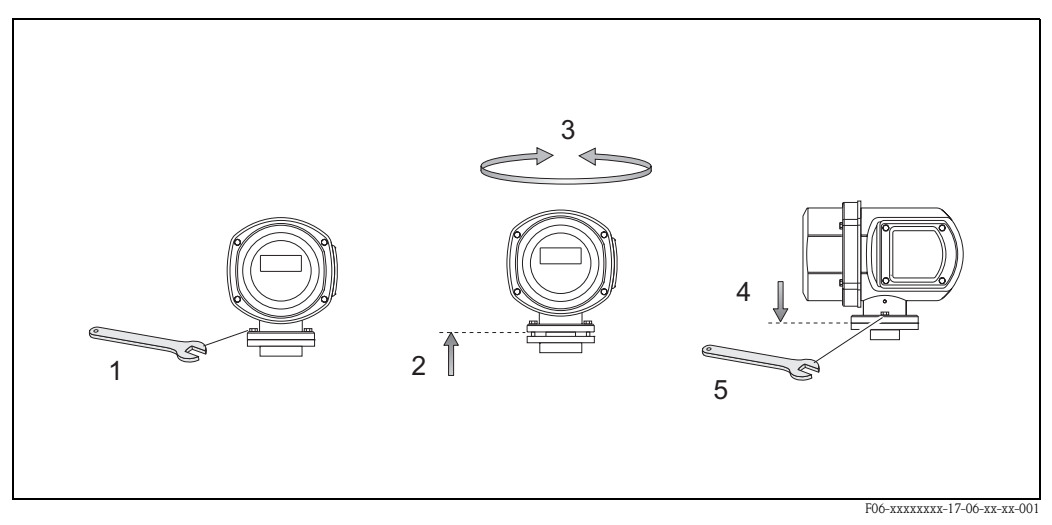

*fig. 25: Rotação do alojamento do transmissor (alojamento de campo de aço inoxidável)*

# **3.3.5 Rotação do display local**

- 1. Remova a tampa do compartimento de eletrônicas.
- 2. Pressione os engates laterais do módulo de display e remova-o da tampa do compartimento de eletrônicas.
- 3. Rotacione o alojamento do transmissor até a posição desejada (máx. 4 x 45° em ambas as direções), e coloque-o de volta à tampa do compartimento de eletrônicas.
- 4. Fixe a tampa do compartimento de eletrônicas firmemente ao alojamento do transmissor.

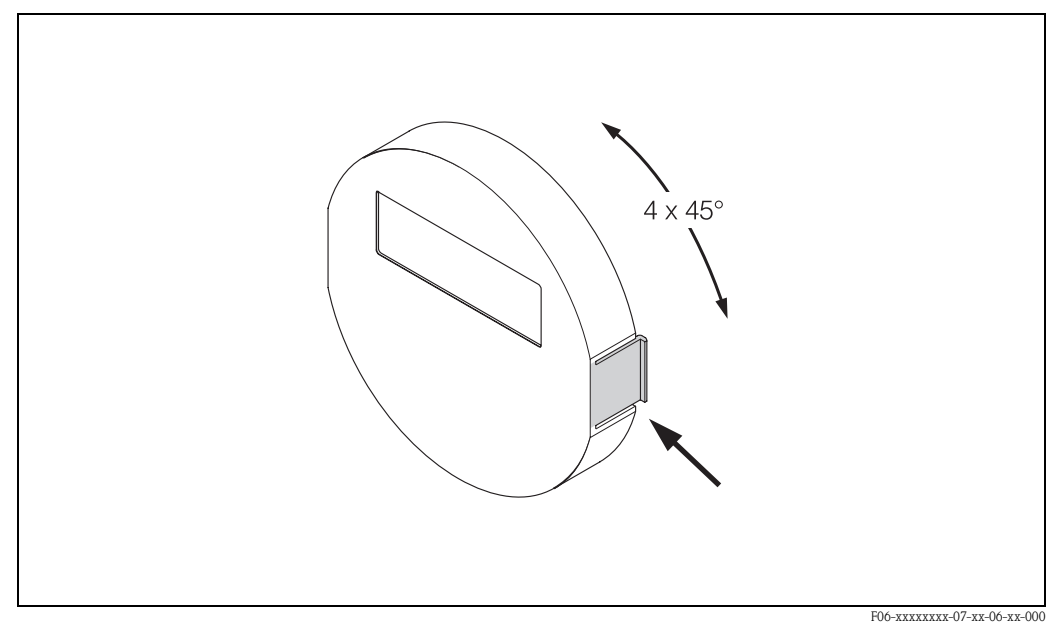

*fig. 26: Rotação do display local (alojamento de campo)*

# **3.3.6 Instalação do alojamento de transmissor de parede**

Existem várias maneiras de instalar um alojamento de transmissor de parede:

- Montado diretamente à parede
- Instalação dentro do painel de controle (com kit de montagem separado, acessórios → [pág. 103\)](#page-102-0)
- Montagem no tubo (com kit de montagem separado, acessórios → [pág. 103](#page-102-0))

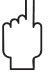

# Cuidado!

•Certifique-se de que a temperatura ambiente não exceda o alcance permitido (–20…+60 °C), (opcional −40 ... +60 °C). Instale o instrumento em local sombreado. Evite raios solares diretos.

• Sempre instale o alojamento de parede de tal maneira que as entradas cabos estejam apontadas para baixo.

# **Montagem direta na parede**

- 1. Perfure os buracos como descrito na [fig. 27](#page-43-0).
- 2. Remova a tampa do compartimento de conexão (a).
- 3. Empurre os dois parafusos de fixação (b) através das respectivos orifícios (c) do alojamento.
	- Parafusos de fixação (M6): máx. Ø 6,5 mm
	- Cabeça de parafuso: máx. Ø 10,5 mm
- 4. Fixe o alojamento do transmissor à parede como indicado
- 5. Fixe a capa do compartimento de conexões (a) firmemente ao alojamento.

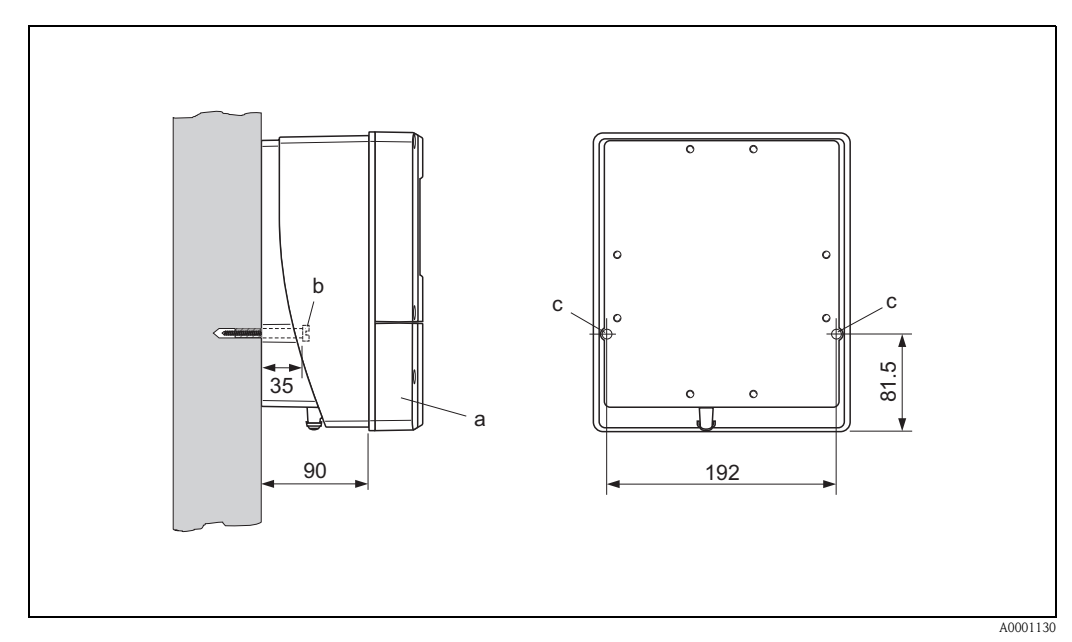

<span id="page-43-0"></span>*fig. 27: Montado diretamente à parede* 

# **Instalação no painel**

- 1. Prepare a abertura do painel ([fig. 28\)](#page-44-0).
- 2. Deslize o alojamento para dentro da abertura do painel na frente.
- 3. Aperte os fixadores ao alojamento de parede.
- 4. Coloque as hastes rosqueadas dentro dos fixadores e aperte-as até que o alojamento esteja firme contra o painel. Depois, aperte as porcas de travamento. Não é necessário suporte adicional.

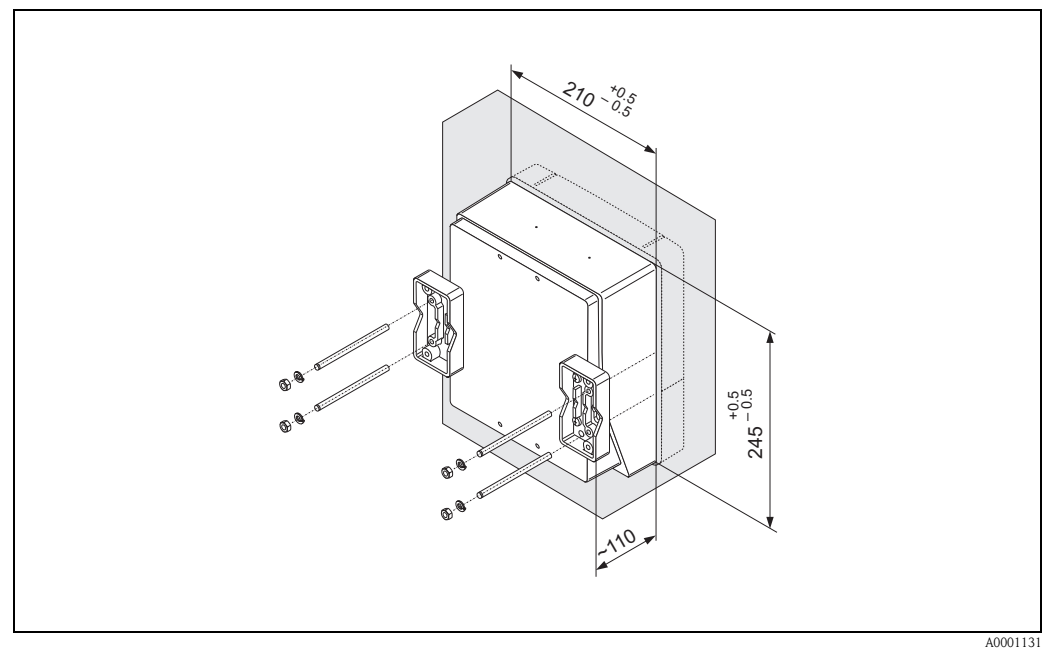

*fig. 28: Instalação no painel (alojamento de parede)*

# <span id="page-44-0"></span>**Montagem no tubo**

A montagem deve ser feita de acordo com as instruções na [fig. 29](#page-44-1).

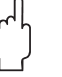

# Cuidado!

Se o instrumento for montado em um tubo aquecido, certifique-se de que a temperatura do alojamento não seja maior que +60 °C, que é a temperatura máxima permitida.

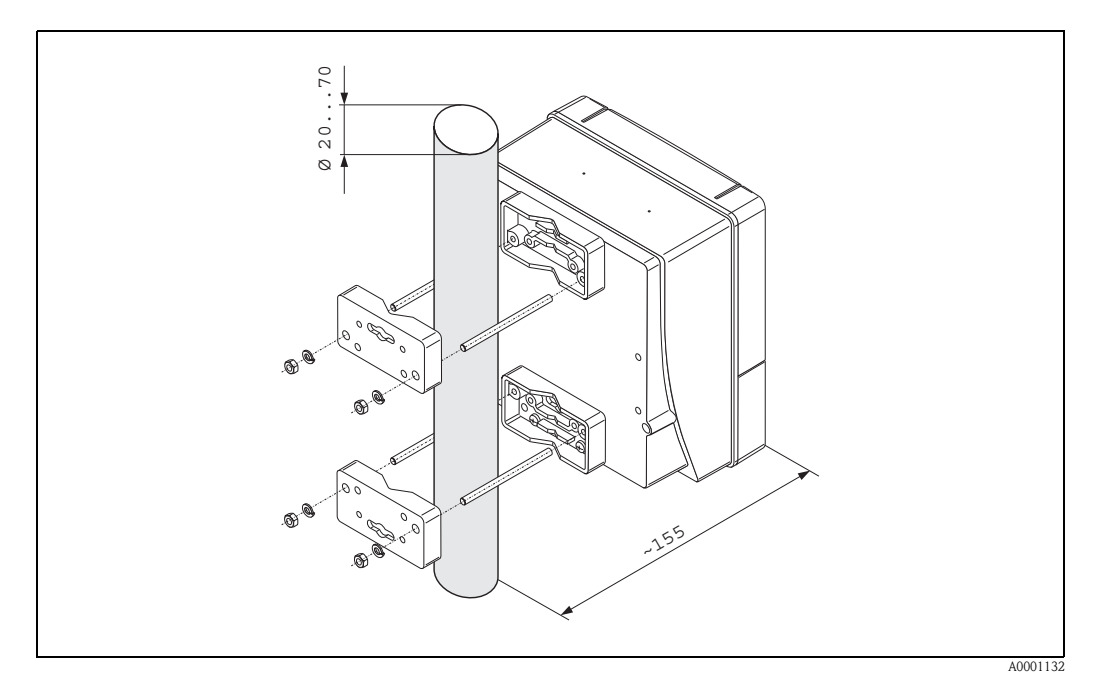

<span id="page-44-1"></span>*fig. 29: Montagem no tubo (alojamento de parede)*

# **3.4 Verificação da instalação**

Faça as seguintes verificações após instalar o instrumento de medição ao tubo:

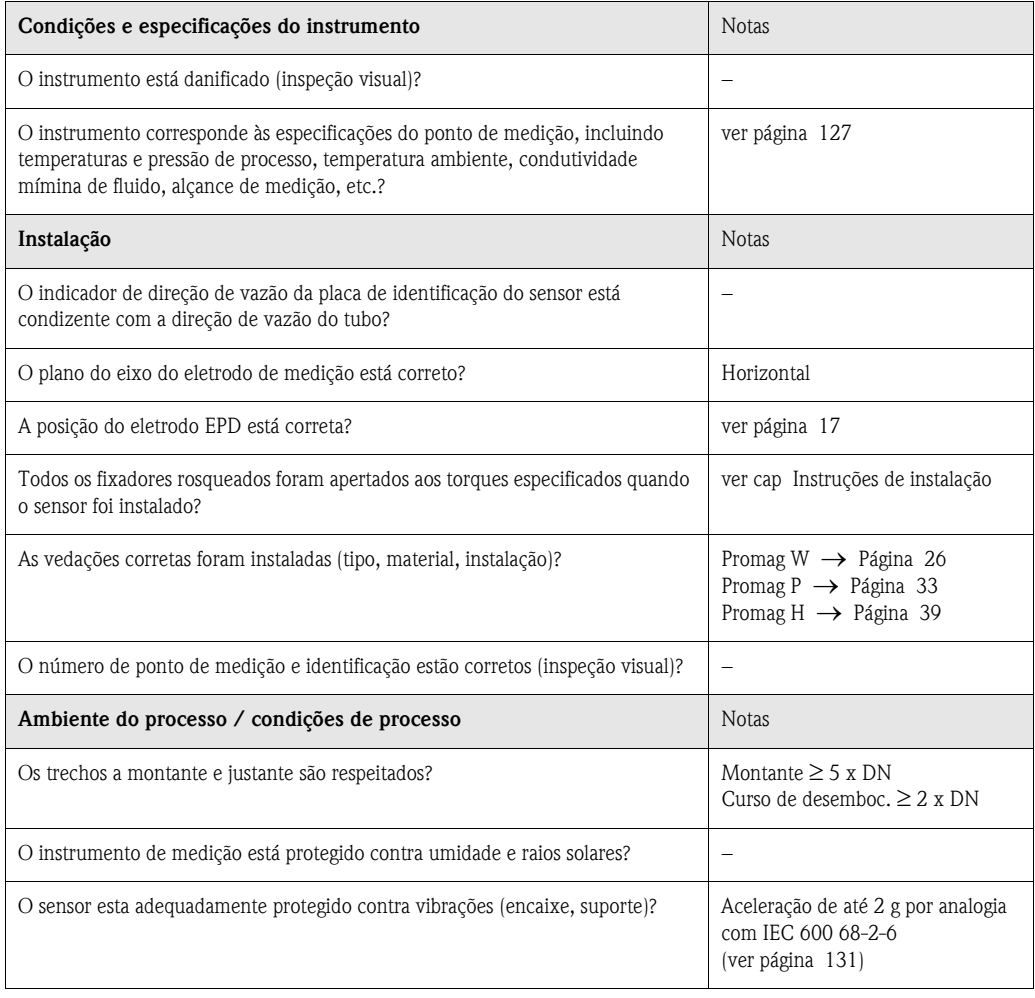

# **4 Fiação**

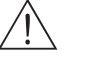

- Aviso!
- Ao conectar instrumentos certificados Ex, verifique as notas e diagramas no suplemento específico para Ex para este Manual de operação. Em caso de dúvidas, entre em contato com seu representante Endress+Hauser.
- Se estiver utilizando versões remotas, conecte cada sensor *somente* ao transmissor com o mesmo número de série. Podem ocorrer erros de medição se os instrumentos não estiverem conectados desta maneira.

# **4.1 Conectando a versão remota**

# **4.1.1 Conectando o Promag W / P / H**

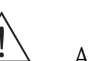

# Aviso!

- Risco de choques elétricos. Desligue a alimentação antes de abrir o instrumento. Não instale ou conecte as fiações do instrumento enquando este estiver conectado à alimentação. Se esta precaução não for respeitada, podem ocorrer danos irreparáveis às eletrônicas.
- Risco de choques elétricos. Conecte o condutor de proteção ao terminal de aterramento do alojamento antes de iniciar a alimentação.

Procedimento [\(fig. 30](#page-47-0), [fig. 31](#page-47-1)):

- 1. Transmissor: afrouxe os parafusos e remova a capa (a) do compartimento de conexão.
- 2. Sensor: remova a capa (b) do alojamento de conexão
- 3. Avance o cabo de sinal (c) e cabo de bobina (d) através das entradas de cabo apropriadas.

 $\binom{m}{k}$  Cuidado!

- Certifique-se de que os cabos de conexão estejam fixados [\(ver página 25](#page-24-0)).
- Risco de danos ao acionador da bobina. Sempre desligue a alimentação antes de conectar ou desconectar o cabo de bobinas.
- 4. Pré-termine o cabo de sinal e cabo de corrente de bobina: Promag W, P  $\rightarrow$  [ver página 49](#page-48-0) Promag  $H \rightarrow \nu$ er página 50
- 5. Estabeleça as conexões entre o sensor e o transmissor de acordo com o diagrama de fiação:  $\rightarrow$  [fig. 30,](#page-47-0) [fig. 31](#page-47-1)
	- $\rightarrow$  diagrama de fiação dentro da capa

# $\binom{d}{1}$  Cuidado!

Isole as blindagens de cabos que não estão conectados para eliminar riscos de curtos circúitos entre blindagens de cabos vizinhas dentro do alojamento de conexão.

- 6. Transmissor: Fixe a capa (a) no compartimento de conexão.
- 7. Sensor: Fixe a capa (b) no alojamento de conexão.

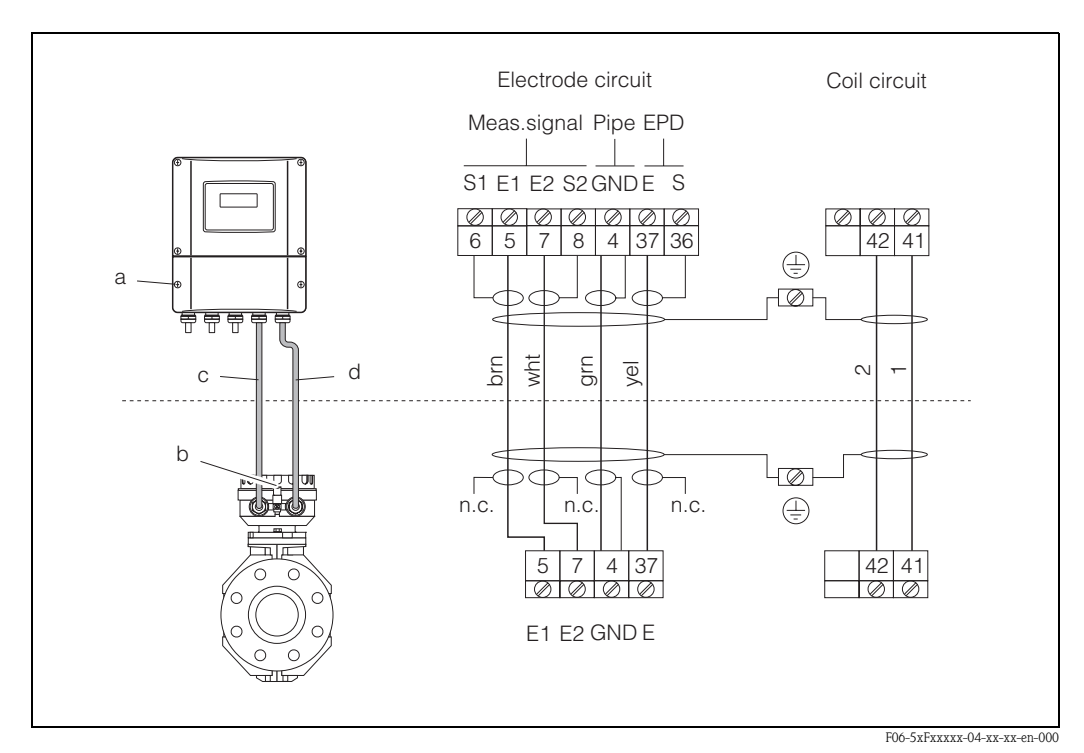

<span id="page-47-0"></span>*Abb. 30: Conectando a versão remota do Promag W/P*

*a = capa do compartimento de conexão, b = capa do alojamento de conexão do sensor, c = cabo de sinal, d = cabo de corrente da bobina, n.c. = não conectado, blindagens de cabos insulados*

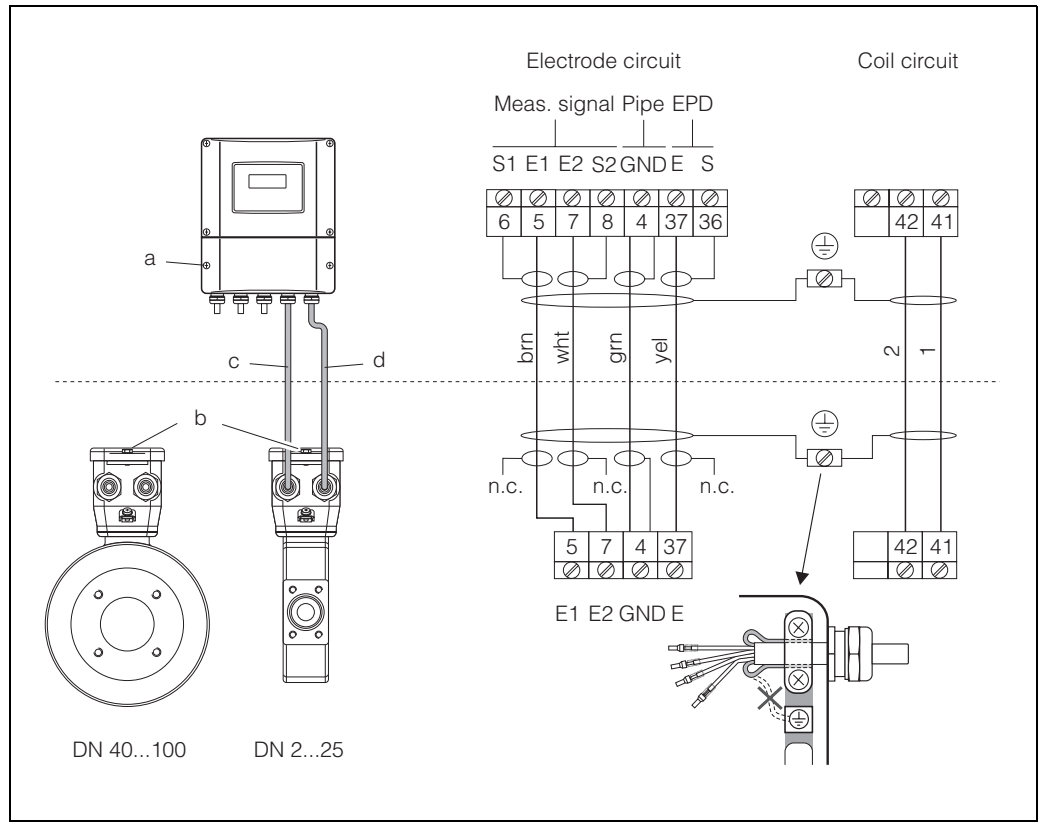

<span id="page-47-1"></span>*Abb. 31: Conectando a versão remota do Promag H*

F06-5xHxxxxx-04-xx-xx-en-000

*a = capa do compartimento de conexão, b = capa do alojamento de conexão do sensor, c = cabo de sinal, d = cabo de corrente da bobina, n.c. = não conectado, blindagens de cabos insulados*

<span id="page-48-0"></span>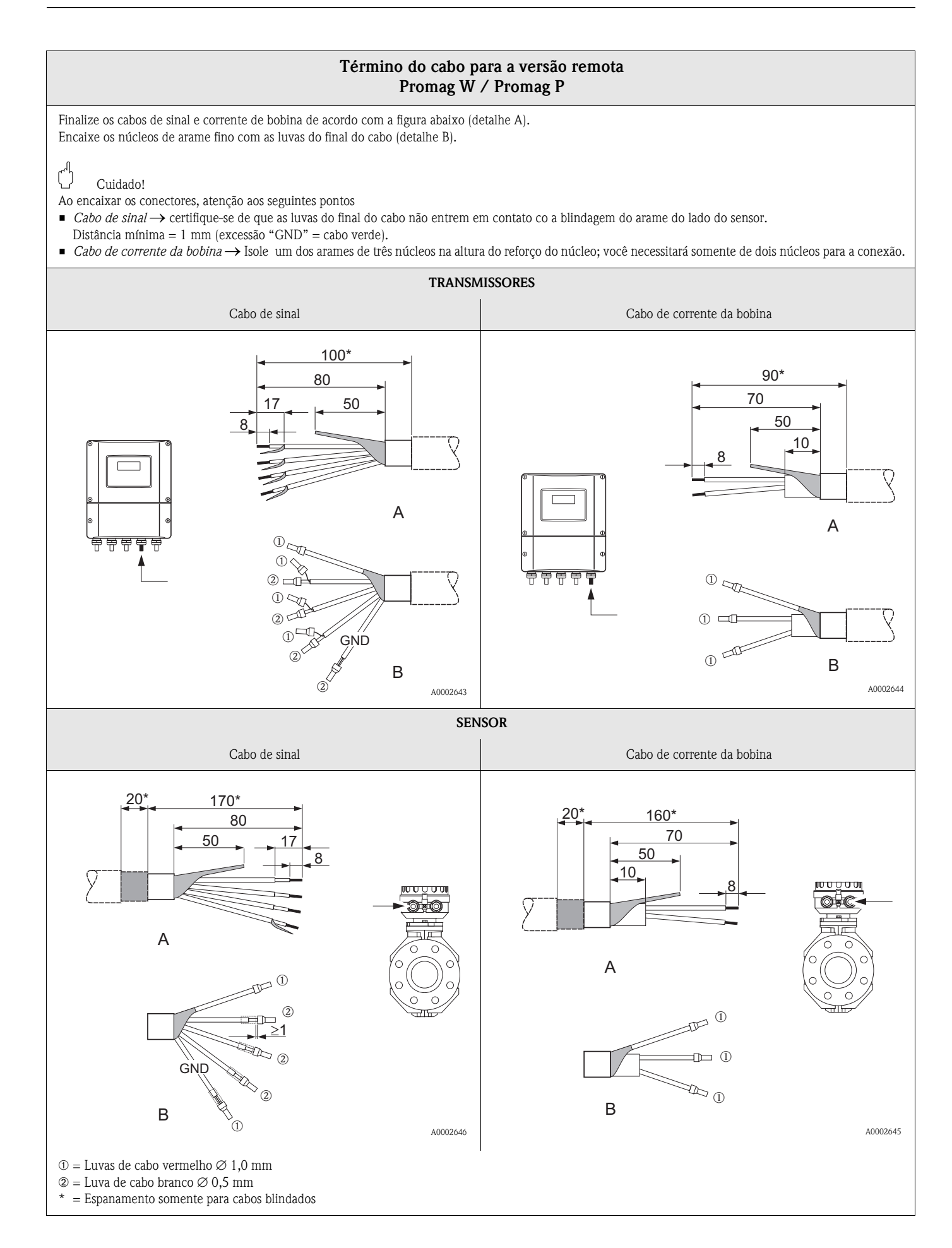

## **Término do cabo pára a versão remota Promag H**

<span id="page-49-0"></span>Finalize os cabos de sinal e corrente de bobina de acordo com a figura abaixo (detalhe A). Encaixe os núcleos de arame fino com as luvas do final do cabo (detalhe B).

Ao encaixar os conectores, atenção aos seguintes pontos

- *Cabo de sinal* → certifique-se de que as luvas do cabo não entrem em contato co a blindagem do arame do lado do sensor.
- Distância mínima = 1 mm (excessão "GND" = cabo verde).
- *Cabo de corrente da bobina* → Isole um dos arames de três núcleos na altura do reforço do núcleo; você necessitará somente de dois núcleos para a conexão. • No lado do sensor, inverte ambas as blindagens do cabo aprox. 15 mm sobre a jaqueta externa. O alívio de tensão garante uma conexão elétrica ao alojamento

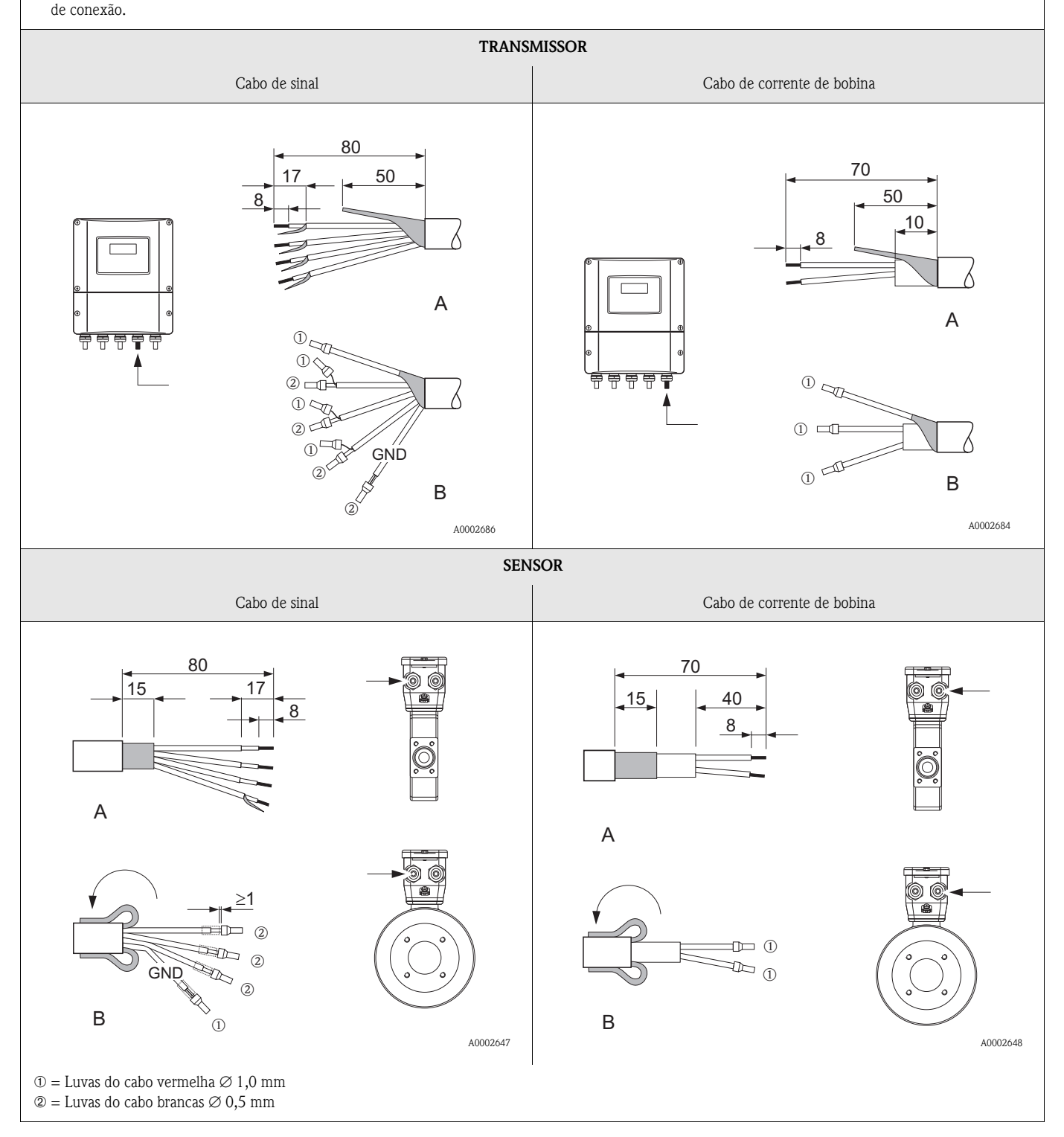

 $\bigcup$  Cuidado!

# <span id="page-50-0"></span>**4.1.2 Especificações do cabo**

*Cabo de bobina*

- Cabo de PVC de 2 x 0,75 mm<sup>2</sup> PVC com blindagem trançada comum e de cobre (Ø aprox. 7 mm)
- Resistência do condutor: ≤ 37 Ω/km
- Capacitação: núcleo/núcleo, aterramento por meio da blindagem: ≤ 120 pF/m
- Temperatura de operação permanente: –20…+80 °C
- Corte transversal do cabo: máx. 2,5 mm<sup>2</sup>

*Cabo de sinal:*

- Cabo de PVC de 3 x 0,38 mm<sup>2</sup> com blindagem trançada comum e de cobre (Ø aprox. 7 mm) e núcleos blindados individualmente.
- $\bullet$  Com EPD: cabo de PVC de 4 x 0,38 mm<sup>2</sup> com blindagem trançada comum e de cobre (Ø aprox. 7 mm) e núcleos blindados individualmente
- **Resistência do condutor:**  $\leq 50 \Omega/km$
- Capacitance: núcleo/blindagem: ≤ 420 pF/m
- Temperatura de operação permanente: –20…+80 °C
- $\blacksquare$  Corte transversal do cabo: máx. 2,5 mm<sup>2</sup>

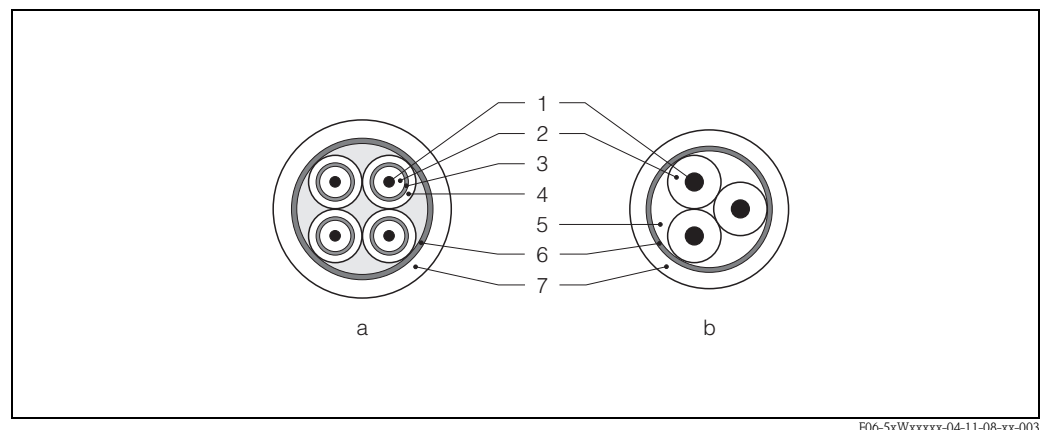

F06-5xWxxxxx-04-11-08-xx-003

*Abb. 32: Corte transversal do cabo (a = Cabo de sinal, b = Cabo de corrente da bobina) 1 = Núcleo, 2 = Insulação do núcleo, 3 = Blindagem do núcleo, 4 = Jaqueta do núcleo, 5 = Reforço do núcleo, 6 = Blindagem do cabo, 7 = Jaqueta externa*

Como opção, a Endress+Hauser pode entregar cabos de conexão reforçados com um trançado de metal de reforço adicional. Recomendamos estes cabos para:

- Cabo enterrado
- Cabos com risco de danos por roedores
- Operação do instrumento que deve seguir o padrão de proteção IP 68

*Operação em áreas com interferência elétrica severa:*

O instrumento de medição segue os requerimentos de segurança gerais de acordo com EN 61010, os requerimentos EMC de EN 61326/A1, e recomendação NAMUR NE 21.

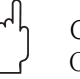

## Cuidado!

O aterramento deve ser feito por meio dos terminais de aterramento providenciados para o interior do alojamento de conexão. Mantenha os comprimentos espanados e torcidos da blindagem do cabo o mais curto possível.

# **4.2 Conectando o conjunto de medição**

# <span id="page-51-1"></span>**4.2.1 Transmissor**

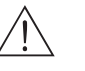

Aviso!

- Risco de choques elétricos. Desligue a alimentação antes de abrir o instrumento. Não instale ou conecte as fiações do instrumento enquanto este estiver conectado à alimentação. Se esta precaução não for respeitada, podem ocorrer danos irreparáveis às eletrônicas.
- Risco de choques elétricos. Conecte o condutor de proteção ao terminal de aterramento do alojamento antes de iniciar a alimentação (não é necessário caso a alimentação esteja isolada galvanicamente).
- Compare as especificações da placa de identificação com a alimentação de tensão local e freqüência. Deve-se considerar também as regulamentações nacionais de equipamentos elétricos.
- 1. Remova a capa do compartimento de conexão (f) do alojamento do transissor.
- 2. Encaixe os cabos de alimentação (a) e de sinal (b) através das entradas de cabo apropriadas.
- 3. Conecte os cabos de acordo com o diagrama de fiação:
	- Diagrama de fiação (alojamento de alumínio) → [fig. 33](#page-51-0)
	- Diagrama de fiação (alojamento de aço inoxidável)  $\rightarrow$  [fig. 34](#page-52-0)
	- Diagrama de fiação (alojamento de montagem na parede)  $\rightarrow$  [fig. 35](#page-52-1)
	- Endereçamento do terminal → [pág. 54](#page-53-0)
- 4. Rosque a capa do compartimento de conexão (f) firmemente ao alojamento do transmissor.

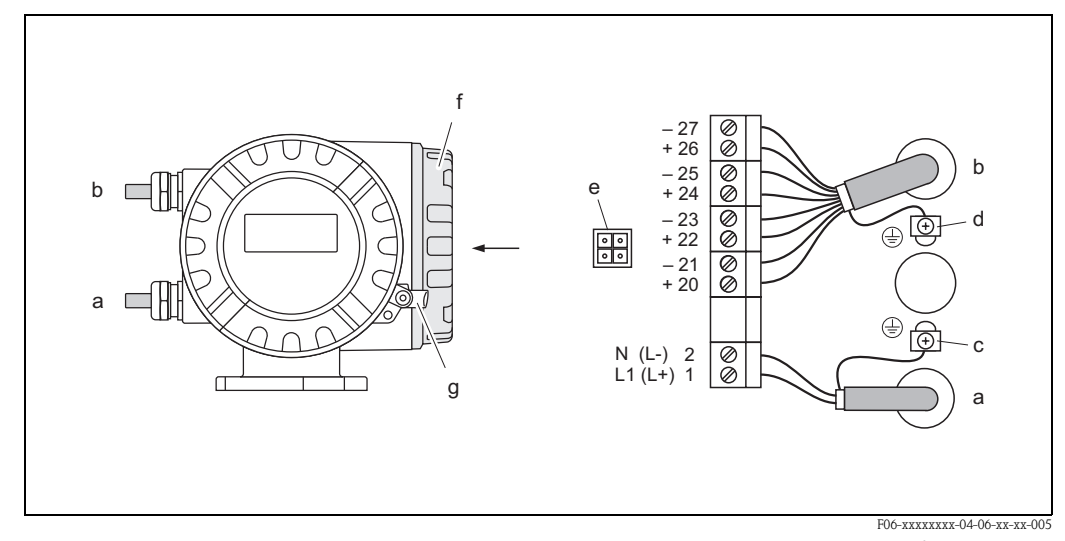

<span id="page-51-0"></span>*Abb. 33: Conexão do transmissor (alojamento de campo de alumínio). Corte transversal: máx. 2,5 mm<sup>2</sup>*

- *a Cabo para alimentação: 85…260 V AC, 20…55 V AC, 16…62 V DC Número terminal 1: L1 para AC, L+ para DC Número terminal 2: N para AC, L*− *para DC*
- *b Cabo de sinal: Terminais Nos. 20–27* → *[pág. 54](#page-53-0)*
- *c Terminal de aterramento para condutor de proteção*
- *d Terminal de aterramento para blindagem de cabo de sinal*
- *e Adaptador de serviço para interface de serviço de conexão FXA 193 (Fieldcheck, ToF Tool Fieldtool Package)*
- *f Capa do compartimento de conexão*
- *g Grampo de fixação*

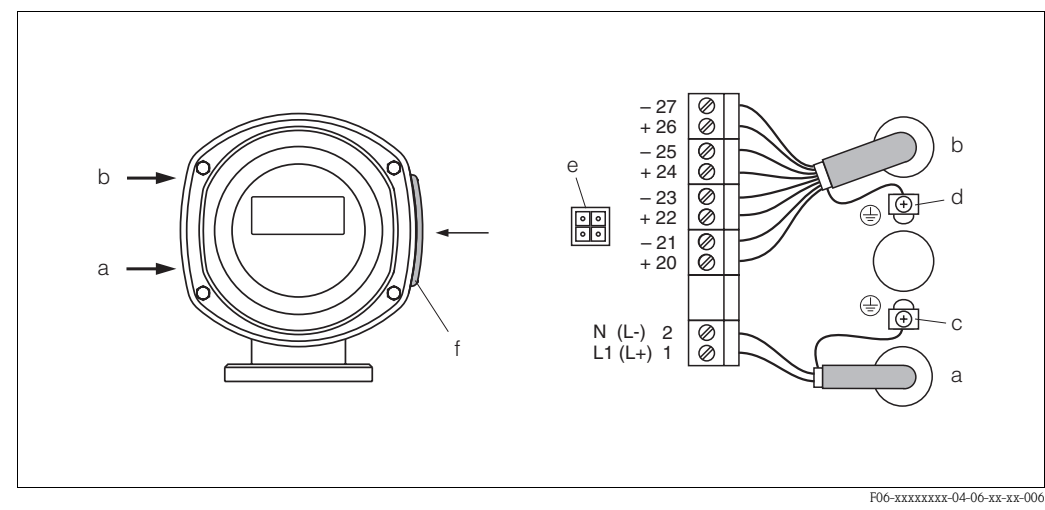

<span id="page-52-0"></span>*Abb. 34: Conexão do transmissor (alojamento de campo de aço inoxidável). Corte transversal: máx. 2,5 mm2* 

- *a Cabo para alimentação: 85…260 V AC, 20…55 V AC, 16…62 V DC Número terminal 1: L1 para AC, L+ para DC*
- *Número terminal 2: N para AC, L*− *para DC*
- *b Cabo de sinal: Terminais Nos. 20–27* → *[pág. 54](#page-53-0) c Terminal de aterramento para condutor de proteção*
- *d Terminal de aterramento para blindagem de cabo de sinal*
- *e Adaptador de serviço para interface de serviço de conexão FXA 193 (Fieldcheck, ToF Tool Fieldtool Package)*
- *f Capa do compartimento de conexão*

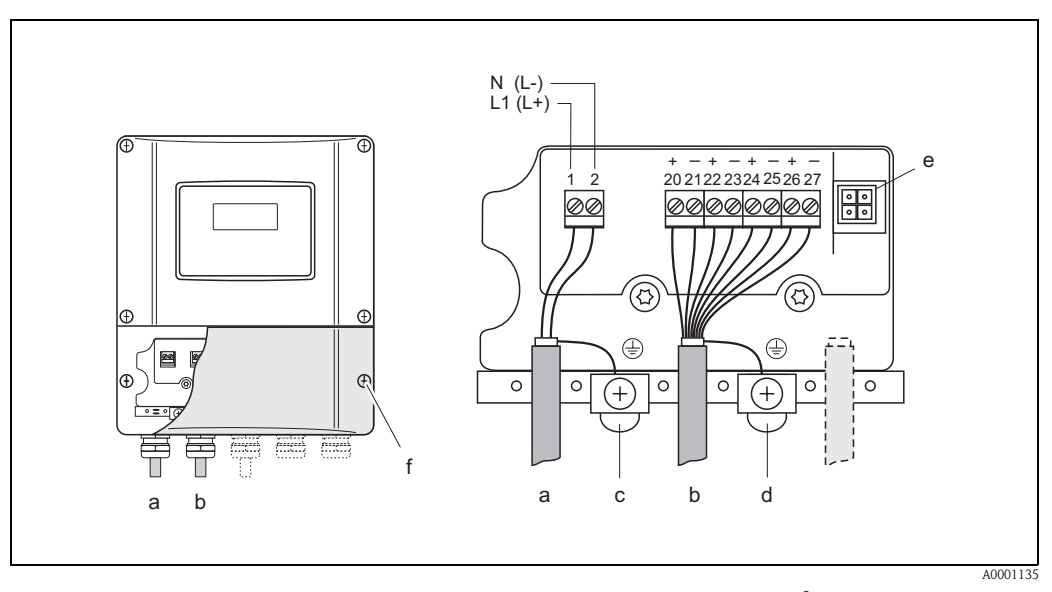

<span id="page-52-1"></span>*Abb. 35: Conexão do transmissor (alojamento de parede). Corte transversal: máx. 2,5 mm<sup>2</sup>*

- *a Cabo para alimentação: 85…260 V AC, 20…55 V AC, 16…62 V DC Número terminal 1: L1 para AC, L+ para DC Número terminal 2: N para AC, L*− *para DC*
- *b Cabo de sinal: Terminais Nos. 20–27* → *[pág. 54](#page-53-0)*
- *c Terminal de aterramento para condutor de proteção*
- *d Terminal de aterramento para blindagem de cabo de sinal*
- *e Adaptador de serviço para interface de serviço de conexão FXA 193 (Fieldcheck, ToF Tool Fieldtool Package)*
- *f Capa do compartimento de conexão*

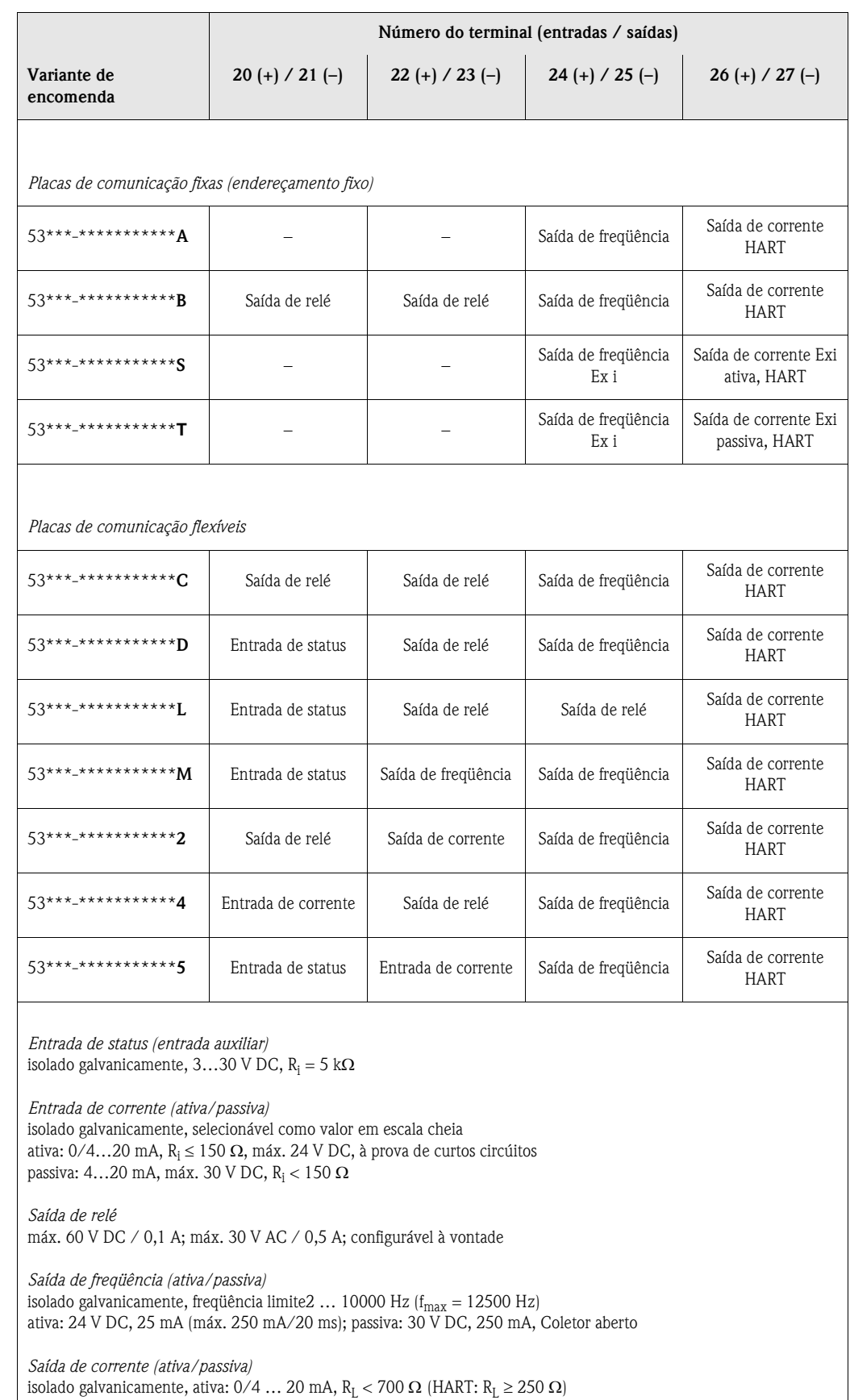

# <span id="page-53-0"></span>**4.2.2 Endereçamento do terminal**

passiva: 4…20 mA, alimentação V<sub>s</sub>:18 … 30 V DC, R<sub>i</sub>  $\geq 150 \Omega$ 

Conexão de aterramento, alimentação  $\;\rightarrow$  [pág. 52](#page-51-1)

54 Endress+Hauser

# <span id="page-54-0"></span>**4.2.3 Conexão HART**

Usuários têm à disposição as seguintes opções de conexão:

- Conexão direta ao transmissor por meio dos terminais  $26(+)$  /  $27(-)$
- Conexão por meio do circúito de 4 ... 20mA.

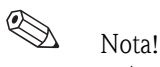

- $\blacksquare$  A carga mínima do circuito de medição deve ser de pelo menos 250  $\Omega$ .
- Após o comissionamento, faça os seguintes ajustes:
	- função "AMPLITUDE CORRENTE" → "4–20 mA HART" ou "4–20 mA (25 mA) HART" – Ligando e desligando a proteção contra gravação HART ([ver página 83\)](#page-82-0).
- Veja também a documentação impressa pela HART Communication Foundation, principalmente HCF LIT 20: "HART, a technical summary".

## **Conexão do comunicador portátil HART**

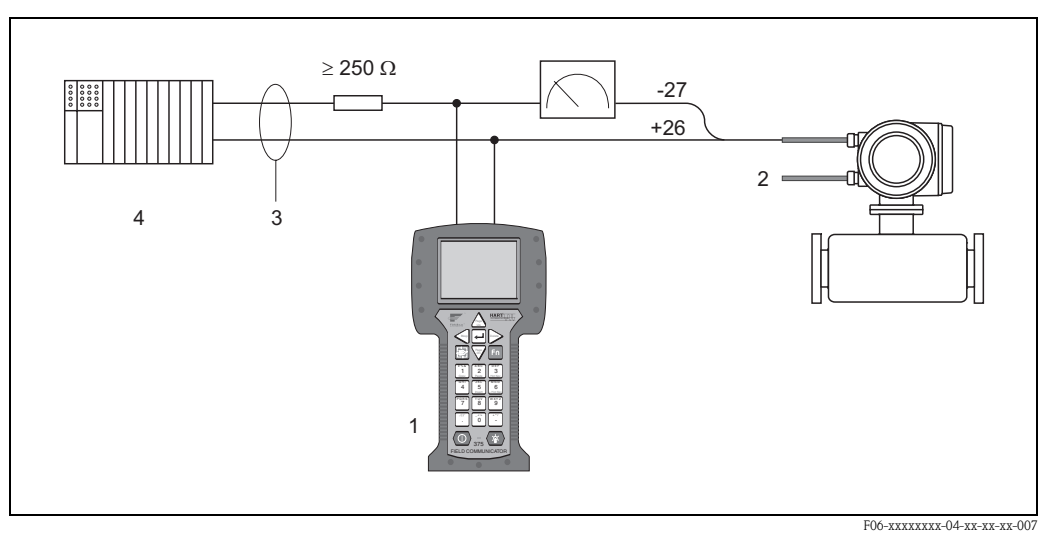

*fig. 36: Conexão elétrica do comunicador portátil HART:*

*1 = Comunicador HART , 2 = alimentação, 3 = blindagem, 4 = outros instrumentos de avaliação ou PLC com entrada passiva*

#### **Conexão de um PC com software operacional**

Para conectar um PC com um software operacional (ex: "ToF Tool - Fieldtool Package"), é necessário um modem HART (ex: "Commubox FXA 191").

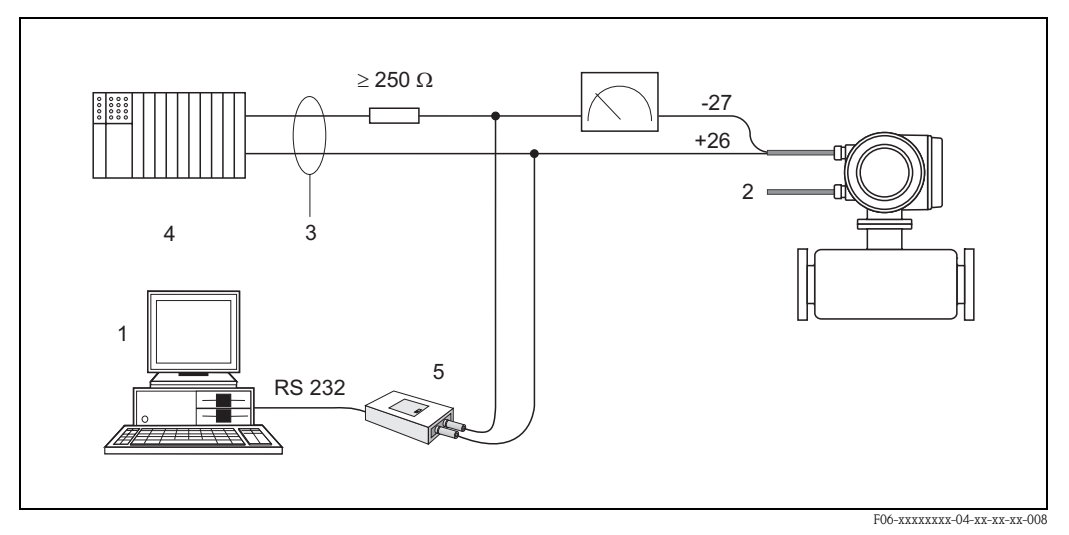

*fig. 37: Conexão elétrica de um PC com um software operacional:*

*1 = PC com um software operacional, 2 = alimentação, 3 = blindagem, 4 = outros instrumentos de avaliação ou PLC com entrada passiva, 5 = modem HART , ex: Commubox FXA 191*

# <span id="page-55-0"></span>**4.3 Equalização de tensão**

# **4.3.1 Caso padrão**

Uma medição perfeita só pode ser garantida quando o produto e o sensor possuirem a mesma tensão elétrica. A maioria dos sensores Promag possuem um eletrodo de referência padrão instalado que garante a conexão necessária. Isto significa que medidas de combinação de tensão adicionais não são necessárias.

## *Promag W:*

Eletrodo de referência é padrão

# *Promag P:*

- Eletrodo de referência é padrão para materiais do eletrodo 1.4435, Alloy C-22 e tântalo
- Eletrodo de referência é opcional para material de eletrodo Pt/Rh.

# *Promag H:*

- Sem eletrodo de referência. A conexão de processo metálica fornece uma conexão elétrica permanente ao fluido.
- Se as conexões de processo são feitas de material sintético, anéis de aterramento devem ser utilizados para garantir a equalização da tensão ([ver página 40\)](#page-39-0). Aneis de aterramento podem ser encomendados com a estrutura principal do produto ou como acessórios  $\rightarrow$  [página 103.](#page-102-0)

# Nota!

 $\bigotimes$ 

Para instalação em tubos metálicos, recomendamos conectar o aterramento do terminal do alojamento do transmissor ao sistema de tubulação. Respeite as diretrizes da empresa referentes à aterramento

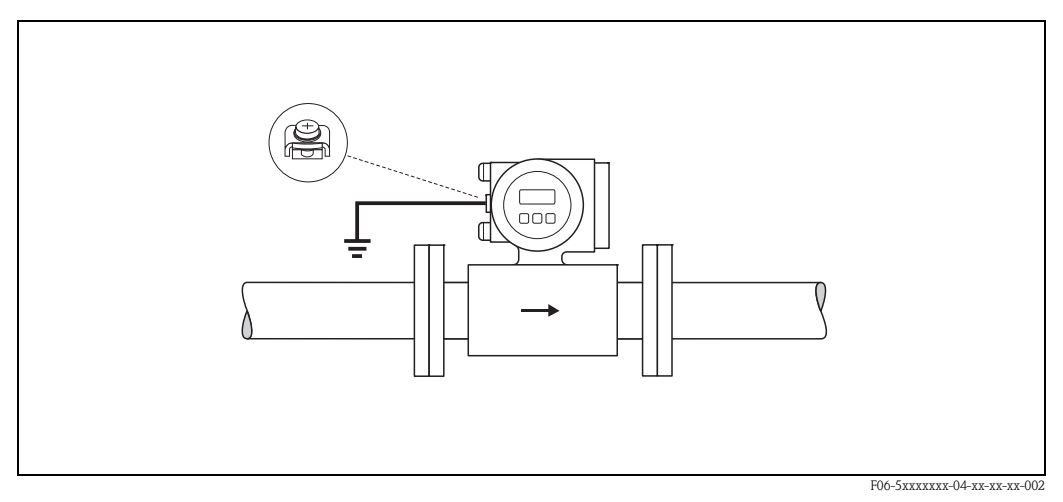

*fig. 38: Equalização de tensão por meio do terminal de aterramento do transmissor*

# Cuidado!

Para sensores que não possuem eletrodos de referência ou sem terminais de processo metálicos, execute a equalização de tensão de acordo com as instruções para casos especiais descritas abaixo. Esta medidas especiais visam casos em que não pode ser feito um aterramento padrão ou quando se espera correntes de combinação muito intensas.

# **4.3.2 Casos especiais**

# **Tubulação metálica subterrânea**

Para evitar influências externas sobre a medição, recomendamos utilizar cabos de aterramento para conectar cada flange do sensor à sua flange de tubo correspondente e aterrar as flanges. Conecte o transmissor ou alojamento de conexão do sensor para aterrar a tensão por meio do terminal de aterramento [\(fig. 39](#page-56-0)), fornecido para este fim.

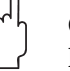

# Cuidado!

Respeite as diretrizes da empresa referentes ao aterramento.

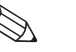

# Nota!

O cabo de aterramento para conexões flange a flange pode ser encomendado separadamente como acessório da Endress+Hauser [\(ver página 103](#page-102-0)):

- DN ≤ 300: O cabo de aterramento está em conexão direta ao revestimento da flange de condução e está fixada pelos parafusos da flange.
- DN ≥ 350: O cabo de aterramento está conectado diretamente ao suporte de transporte metálico.

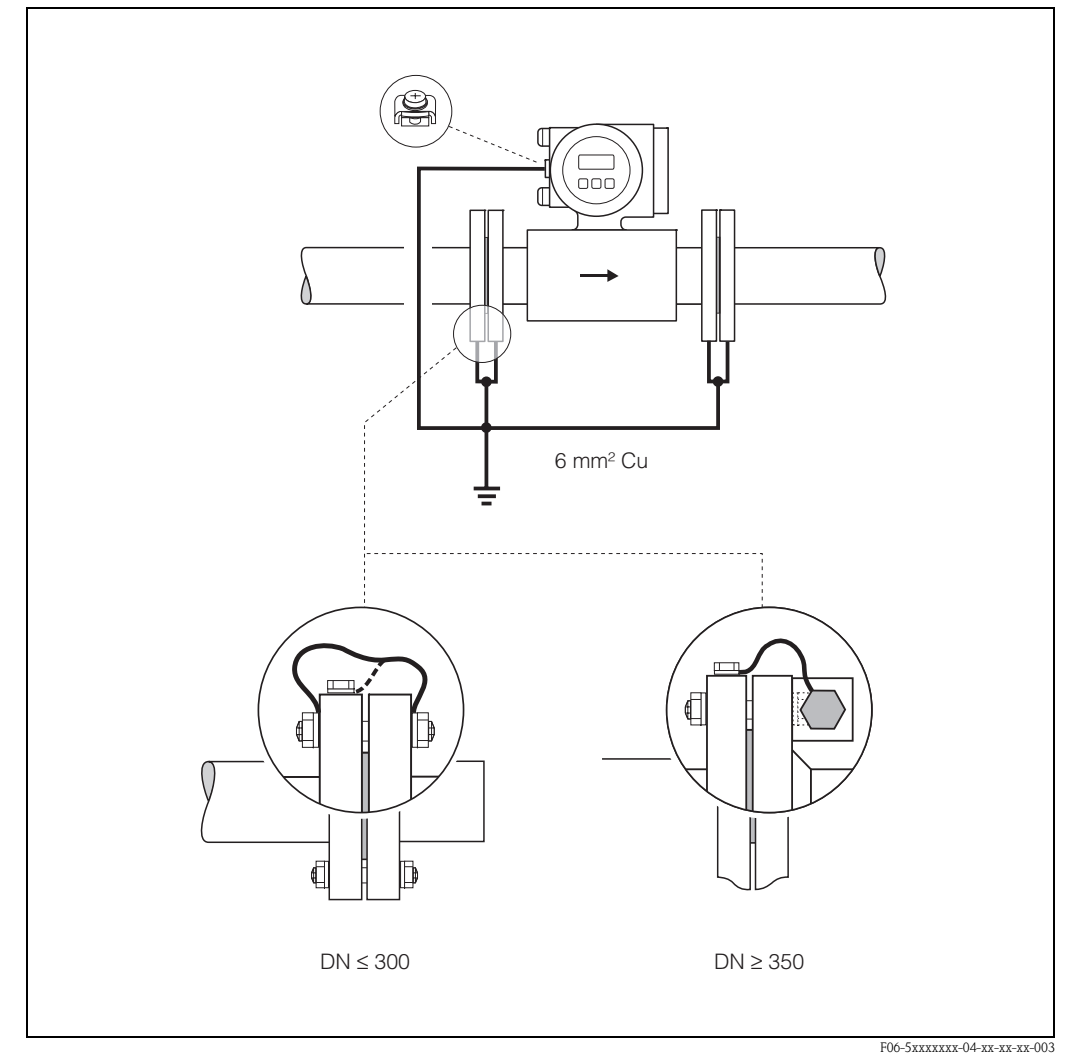

<span id="page-56-0"></span>*fig. 39: Equalização de tensão com correntes de equalização em sistema de tubulação metálicos não-aterrados*

## **Tubos de plastico e tubos de linha de isolamento**

A tensão é combinada utilizando os eletrodos de referência no tubo de medição. No entanto, em casos excepcionais, é possível que, devido ao plano de aterramento de um sistema, altas correntes de combinação corram por cima dos eletrodos de referência. Isto pode levar à destruição do sensor, por decomposição eletroquímica dos eletrodos, por exemplo. Para tais casos (ex: tubulação de fibra de vidro ou PVC), recomendamos que utilize discos de aterramento adicionais para combinação de tensão [\(fig. 40](#page-57-0)).

Montagem de discos de aterramento  $\rightarrow$  [pág. 27](#page-26-0), [34](#page-33-0)

# Cuidado!

- Risco de danos devido a corrosão eletroquímica. Note a classificação de insulação eletroquímica e se os discos de aterramento e eletrodos de medição são compostos de materiais diferentes.
- Respeite as diretrizes da empresa referentes ao aterramento.

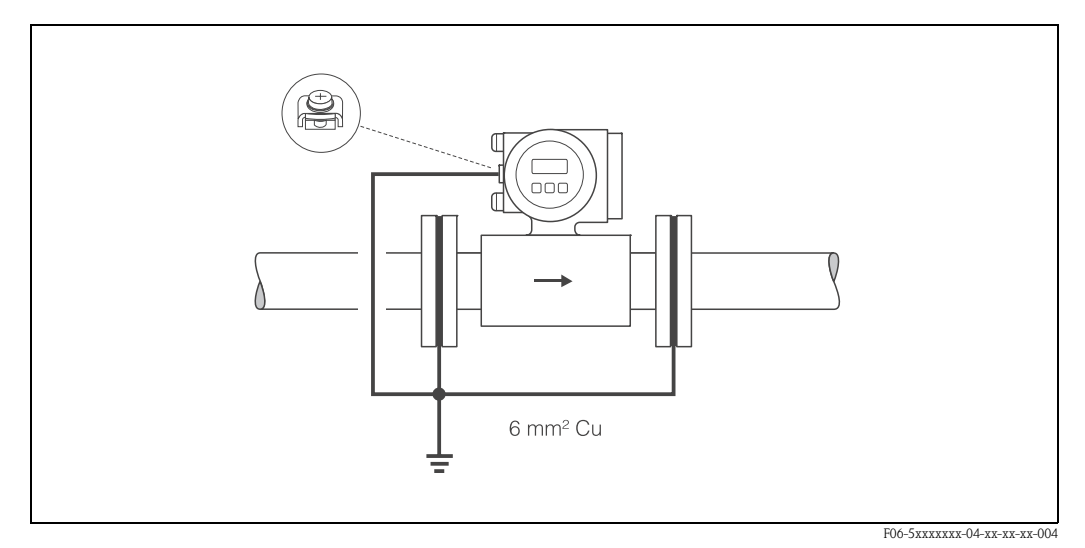

<span id="page-57-0"></span>*fig. 40: Equalização de tensão/discos de aterramento com tubos plásticos ou tubos de linha*

# **Tubos de linha (proteção catódica)**

Nestes casos, instale o instrumento de medição à tubulação sem tensão.

- Durante a instalação do instrumento de medição, certifique-se de que existe uma conexão elétrica entre ambos os cursos de tubulação (arame de cobre, 6 mm<sup>2</sup>).
- Certifique-se de que não haja uma condutividade entre o instrumento de medição e os materiais de instalação e de que os materiais de instalação suportem os torques aplicados durante a fixação dos fixadores rosqueados.
- Respeite as diretrizes da empresa referentes instalações livres de tensões.

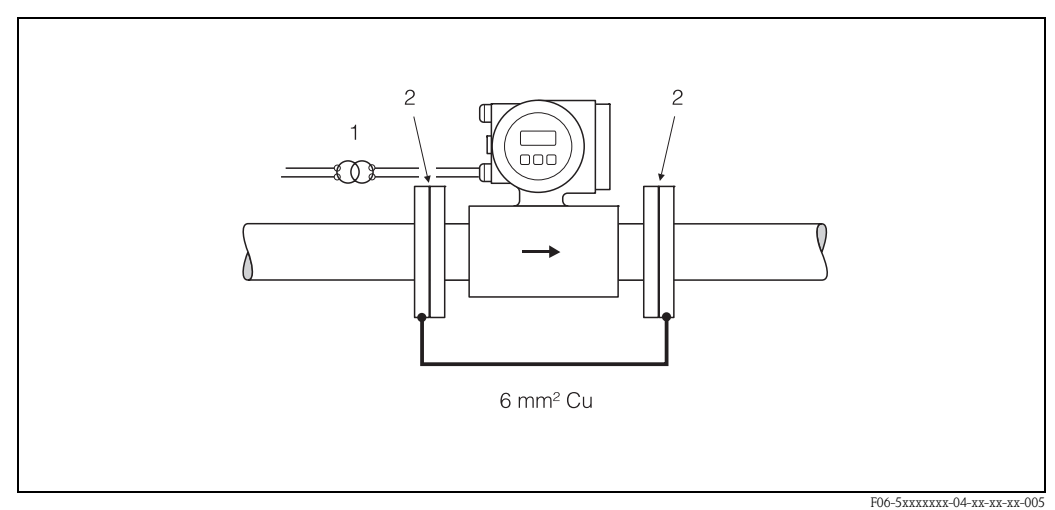

*fig. 41: Equalização de tensão e proteção catódica*

*1 = isolamento da alimentação do transformador , 2 = insulado eletrônicamente*

# <span id="page-58-1"></span>**4.4 Grau de proteção**

Os instrumentos cumprem todos os requerimentos para IP 67. Concordância com os seguintes pontos é obrigatória após a instalação a campo ou em serviço, para assegurar que a proteção IP 67 seja mantida:

- As vedações do alojamento devem ser mantidas limpas e sem danos ao serem inseridas em seus sulcos. Se necessário, limpe, seque ou substitua as vedações.
- Todos os fixadores rosqueados e capas de parafusos devem ser fixadas firmemente.
- Os cabos utilizados para conexões devem ser do diâmetro externo especificado [\(ver página 129\)](#page-128-0).
- Aperte as entradas de cabo firmemente ([fig. 42\)](#page-58-0).
- Os cabos devem ser alçados para baixo antes de entrar nas entradas de cabos ("water trap"-coletor de água, [fig. 42\)](#page-58-0). Este arranjo evita que a umidade penetre na entrada. Sempre instale o instrumento de medição de tal maneira que as entradas do cabo não apontem para cima.
- Remova todas as entradas de cabo que não estejam sento utilizadas e insira tomadas em seu lugar.
- Não remova o ilhó metálico da entrada do cabo.

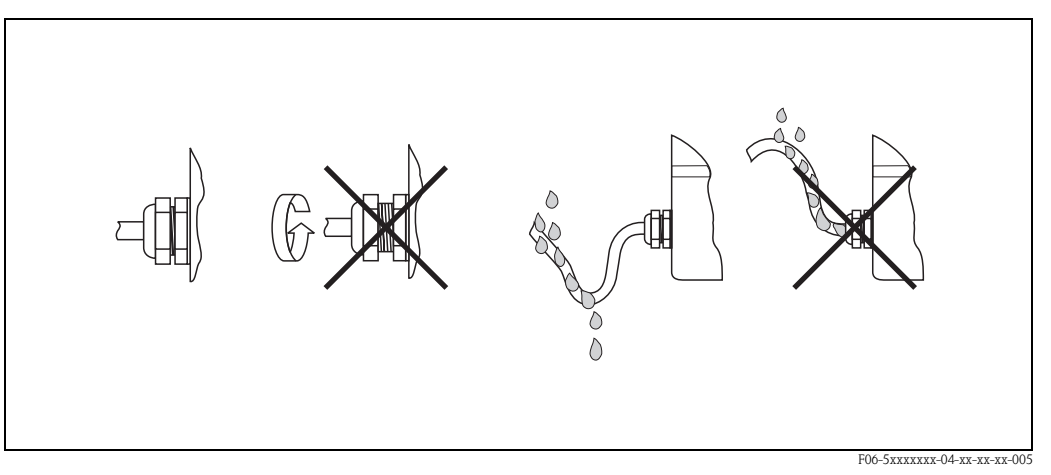

<span id="page-58-0"></span>*fig. 42: Instruções de instalação, entradas de cabo*

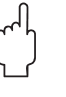

#### Cuidado!

Não afrouxe os fixadores rosqueados do alojamento do sensor Promag, senão não será mais aplicável o grau de proteção garantido pela Endress+Hauser

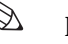

#### Nota!

Os sensores Promag W e Promag P podem ser fornecidos com classificação IP 68 (imersão permanente em água a profundidades de até 3 metros). Neste caso, o transmissor deve ser instalado afastado do sensor.

# **4.5 Verificação da conexão elétrica**

Faça as seguintes verificações após o término da instalação elétrica do instrumento de medição:

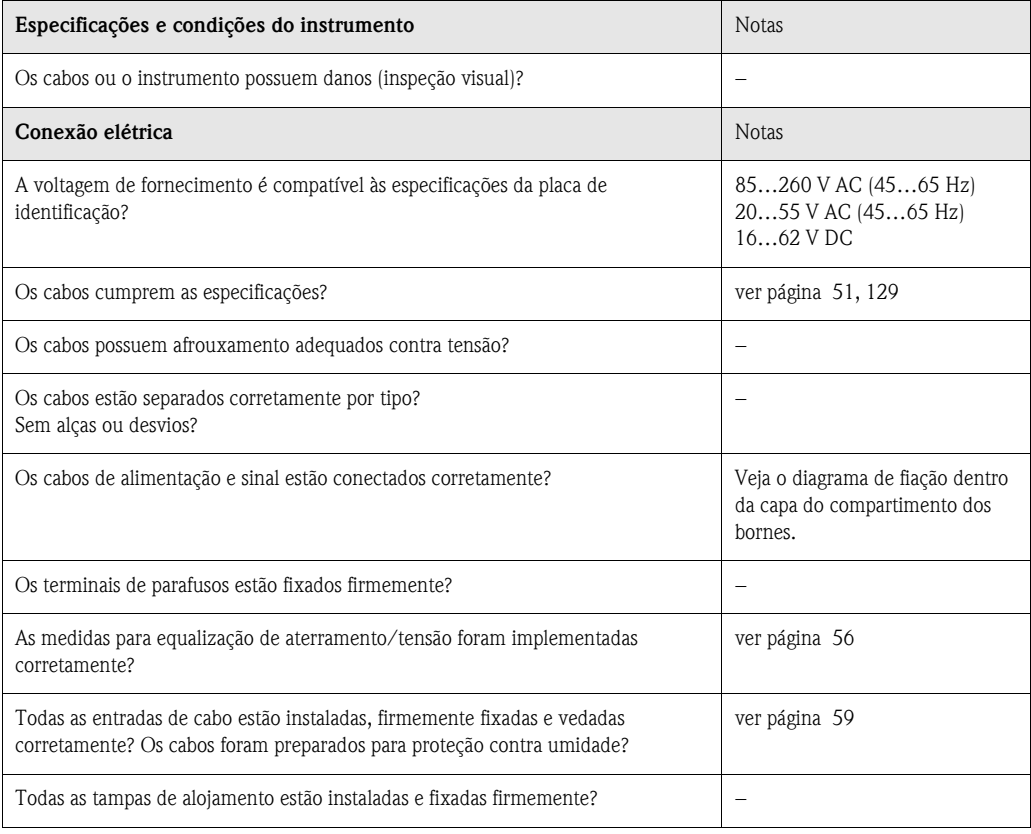

# **5 Operação**

# **5.1 Elementos operacionais e de display**

O display local permite que você leia todos os parâmetros importantes diretamente no ponto de medição e configure o instrumento utilizando o "Ajuste simples" ou a matriz de funções.

A área de display consiste de duas linhas, onde os valores de medição e/ou variáveis de status (direção de vazão, tubo parcialmente cheio, gráfico de barra, etc.) são exibidos. Você pode mudar o endreçamento das linhas em variáveis à vontade para ajustar o display às suas necessidades (→ ver manual "Descrição das funções do instrumento").

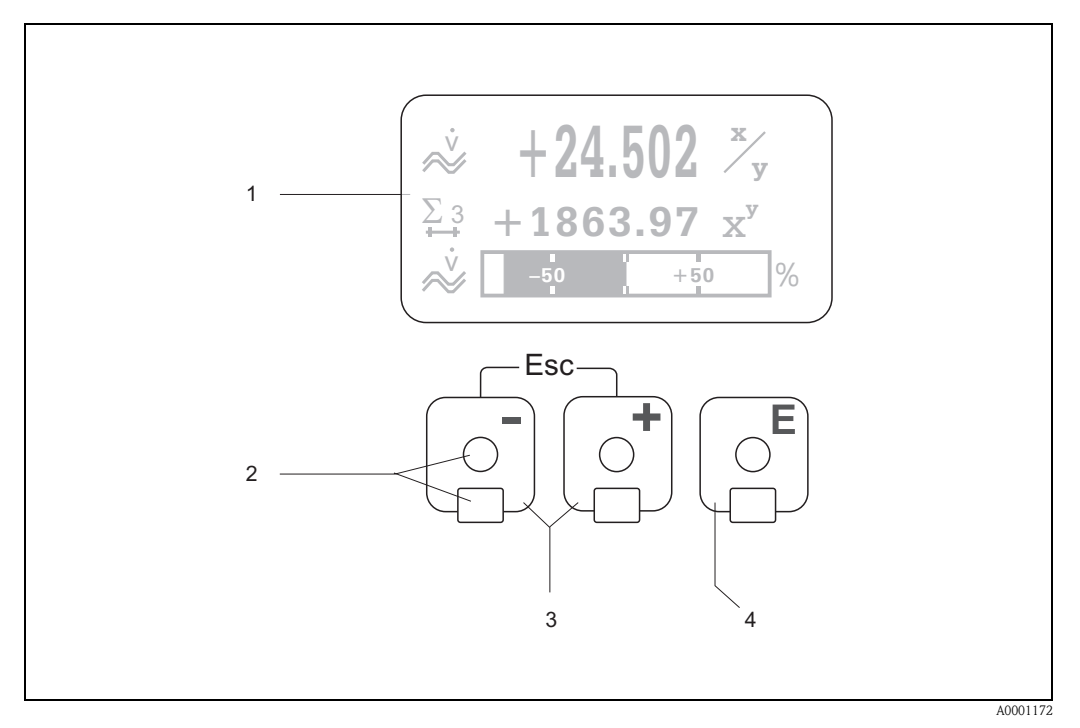

*fig. 43: Display e elementos operacionais*

#### *Display de cristal líquido (LCD) (1)*

*O display de cristal líquido de 4 linhas e com luz de fundo exibe valores medidos textos de diálogo e mensagens de erro do sistema e do processo. O display como é exibido durante a medição normal é chamado de posição HOME (modo de operação.*

*Sensores ópticos sensíveis ao toque (2)*

*Teclas mais (+) / menos (-) (3)*

- *Posição HOME* → *Acesso direto aos valores do totalizadores e valores atuais de entradas/saídas*
- *Insira valores numéricos, selecione parâmetros*
- *Selecione diferentes blocos , grupos ou grupos de funções dentro de uma matriz de funções*

*Pressione as teclas +/*<sup>−</sup> *simultâneamente para iniciar as seguintes funções:*

- *Sair da matriz de funções passo a passo* → *posição HOME*
- *Pressione e segure as teclas +/– por mais de 3 segundos* → *retorna diretamente à posição HOME*
- *Cancelar a inserção de dados*

*Tecla Enter (4)*

- *Posição HOME* → *entra na matriz de funções*
- *Grava os ajustes modificados ou valores numéricos*

## **Display (modo de operação)**

A área de display consiste de um total de 3 linhas, onde os valores de medição e/ou variáveis de status (direção de vazão, tubo parcialmente cheio, gráfico de barras, etc.) são exibidos. Você pode mudar à vontade o endereçamento das linhas de display para variáveis, para adequar o display às suas necessidades e preferências ( $\rightarrow$  ver manual "Descrição das funções do instrumento").

## *Modo Multiplex:*

Para cada linha pode ser endreçado um máximo de duas variáveis de display diferentes. Variáveis multiplexadas deste modo se alternam a cada 10 segundos no display.

## *Mensagens de erro:*

Os modos de display para mensagens de erro de sistema e processo são descritas em detalhes na [página 67.](#page-66-0)

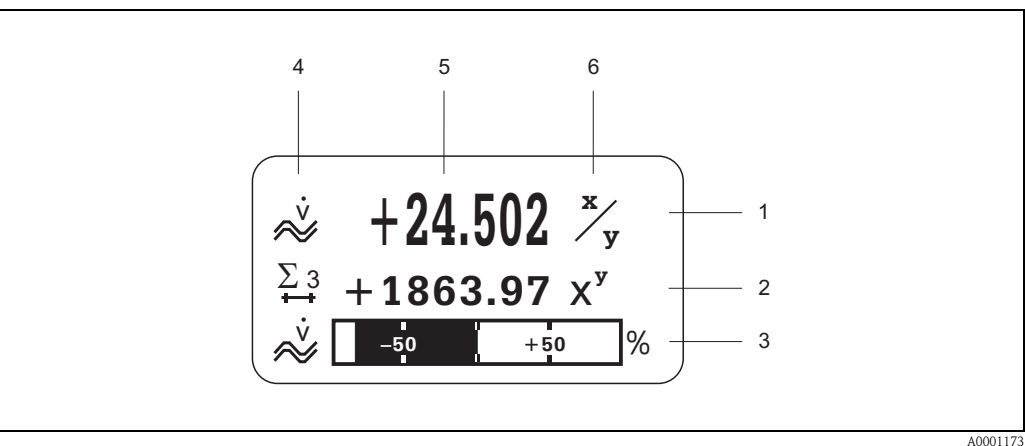

*Abb. 44: Display típico para modo de operação normal (posição HOME )*

- *1 A linha principal exibe valores medidos primários, ex: vazão de volume em (l/s)*
- *2 A linha suplementar exibe variáveis medidos suplementares, ex: totalizador No. 3 em (m3)*
- *3 A linha de informações exibe dados adicionais sobre as variáveis medidas , ex: gráficos de barras dos valores limites alcançados pela vazão de volume.*
- *4 Campo "Ícones de informações": ícones que representam dados adicionais sobre os valores medidos são exibidos neste campo. Veja [capítulo Ícones](#page-62-0) para uma lista completa dos ícones e seus significados.*
- *5 Campo "Valores medidos": os valores medidos atualmente são exibidos neste campo.*
- *6 Campo "Unidade de medição": as unidades de medição e o tempo definido para os valores medidos atualmente são exibidos neste campo.*

# **Funções de display adicionais**

Dependendo das opções encomendadas, o display local pode ter funções de display diferentes:

## *Instrumento sem software de bateladas:*

A partir da posição  $HOME$ , utilize as teclas  $+/-$  para abrir um "Info Menu" qu possui as seguintes informações:

- Totalizadores (incluindo extravasamento)
- Valores reais ou status das entradas/saídas configuradas
- Número TAG do instrumento (definido pelo usuário)

 $\lceil \cdot \rceil \rceil$   $\rightarrow$  Examina valores individuais dentro do Info Menu

 $\Box$  (tecla Esc)  $\rightarrow$  Volta à posição HOME

# *Instrumentos com software de bateladas:*

Você pode executar procedimentos de enchimento diretamente utilizando o display local em instrumentos com software de bateladas instalado (F-CHIP, [ver página 103\)](#page-102-0) e com uma linha de display configurada adequadamente. Uma descrição detalhada pode ser encontrada na [página 64](#page-63-0).

# <span id="page-62-0"></span>**Ícones**

Os ícones que surgem no campo à esquerda facilitam a leitura e reconhecimento das variáveis medidas, status do instrumento e mensagens de erro.

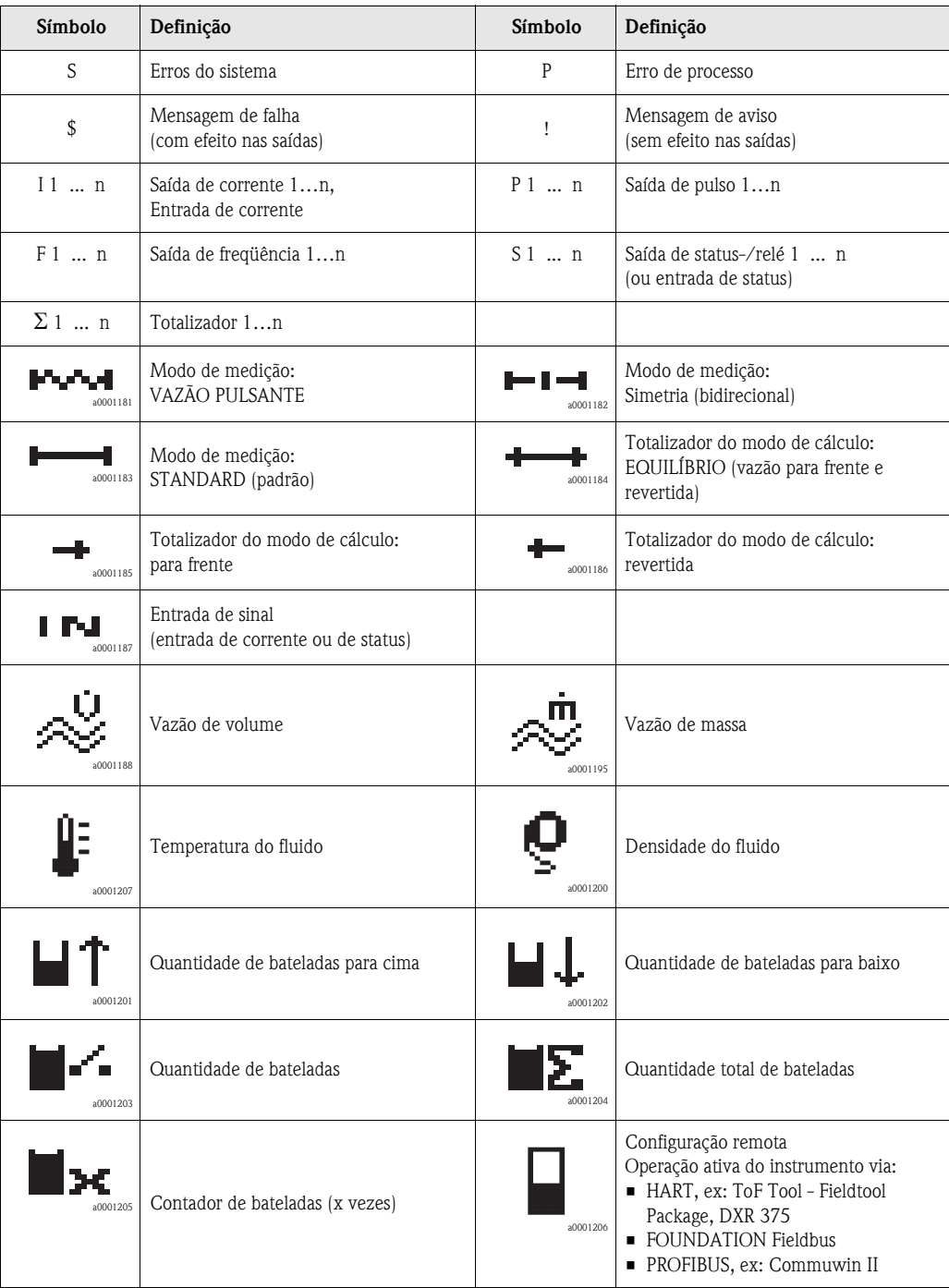

## <span id="page-63-0"></span>**Controle do processo de bateladas utilizando o display local**

Com instrumentos de medição com programas adequados, você pode executar processos de bateladas diretamente utilizando o display local. Portanto, o Promag 53 pode ser completamente disposto no campo como um "controlador de bateladas"

Procedimento:

- 1. Configure todas as funções de batelada necessárias e atribua a seguinte linha de dados (= TECLAS DE BATELADA) utilizando o menu ajuste simples "BATELADA" ou utilize a matriz de função. As seguintes "softkeys" surgem na linha inferior do display local ([Fig. 45\)](#page-63-1):
	- $-$  START = tecla de display esquerda  $(-)$
	- $-$  PRESET = tecla de display do meio  $(+)$
	- $-$  MATRIZ = tecla de display direita (E)
- 2. Pressione a tecla "PRESET (+)". Várias funções de processo de bateladas que necessitam de configuração irão surgir no display:

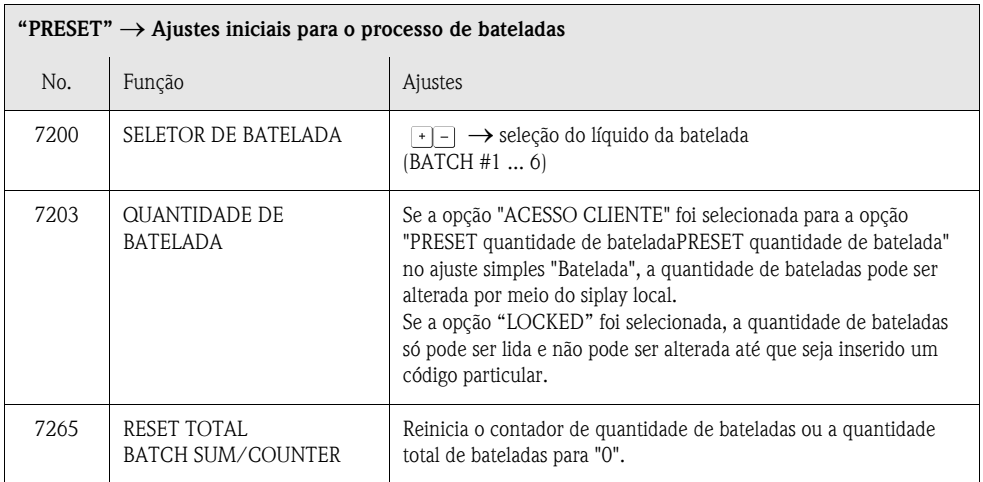

- 3. Após deixar o menu PRESET, você pode iniciar o processo de bateladas pressionando "START (-)". Surgem as novas softkeys (PARE / AGUARDAR ou PROSEGUIR) no display. Você pode utilizar estas para interromper, continuar ou parar o processo de bateladas em qualquer momento [\(fig. 45](#page-63-1)).
- 4.

**PARE** (–) → Pára o processo de bateladas

**AGUARDAR** (+) → Interrompe o processo de bateladas (tecla temporária muda para "PROSEGUIR")

**PROSEGUIR** (+) → Continua o processo de bateladas (tecla temporária muda para "AGU-ARDAR")

Após alcançar a quantidade de bateladas, as softkeys "START" ou "PRESET" reaparecem no display.

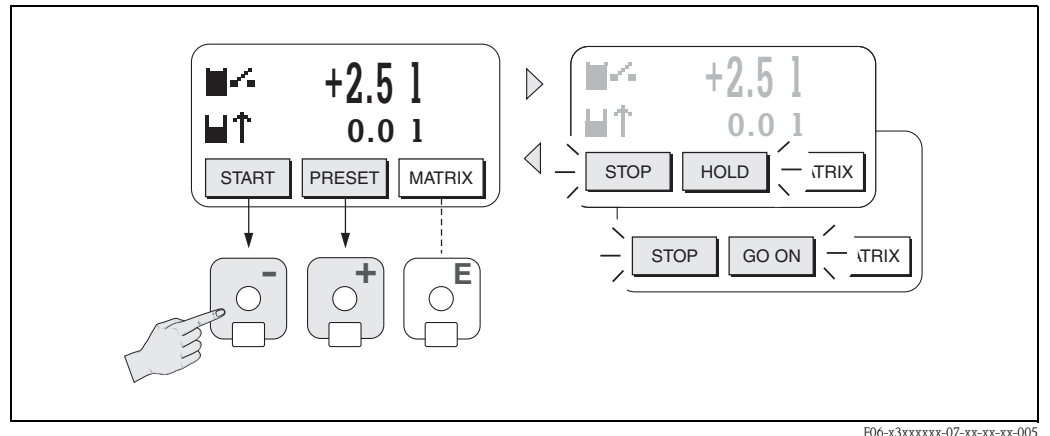

<span id="page-63-1"></span>*fig. 45: Controle do processo de bateladas utilizando o displat local (softkeys)*

# <span id="page-64-0"></span>**5.2 Resumo das instruções da matriz de funções**

## $\begin{picture}(20,20) \put(0,0){\line(1,0){10}} \put(15,0){\line(1,0){10}} \put(15,0){\line(1,0){10}} \put(15,0){\line(1,0){10}} \put(15,0){\line(1,0){10}} \put(15,0){\line(1,0){10}} \put(15,0){\line(1,0){10}} \put(15,0){\line(1,0){10}} \put(15,0){\line(1,0){10}} \put(15,0){\line(1,0){10}} \put(15,0){\line(1,0){10}} \put(15,0){\line(1$ Nota!

- Veja as notas gerais na [página 66.](#page-65-0)
- Descrição das funções → ver manual "Descrição das funções do instrumento
- 1. Posição HOME →  $\equiv$  → insira a matriz de funções
- 2. Selecione um bloco (ex: OUTPUTS)
- 3. Selecione um grupo (ex: SAÍDA CORRENTE 1)
- 4. Selecione um grupo de funções (ex: CONFIGURAÇÃO)
- 5. Selecione uma função (ex: CONSTANTE TEMPO)

Mude os parâmetros / insira os valores numéricos:

 $\exists \exists \rightarrow$  selecione ou insira código de habilitação, parâmetros, valores numéricos  $\boxed{\text{E}}$   $\rightarrow$  salve suas mudanças

- 6. Sair da matriz de funções:
	- Pressione e segure a tecla Esc ( $\equiv$  → por mais de 3 segundos  $\rightarrow$  posição HOME
	- Pressione repetidamente a tecla Esc ( $\Box$ )  $\rightarrow$  volta à posição HOME passo a passo

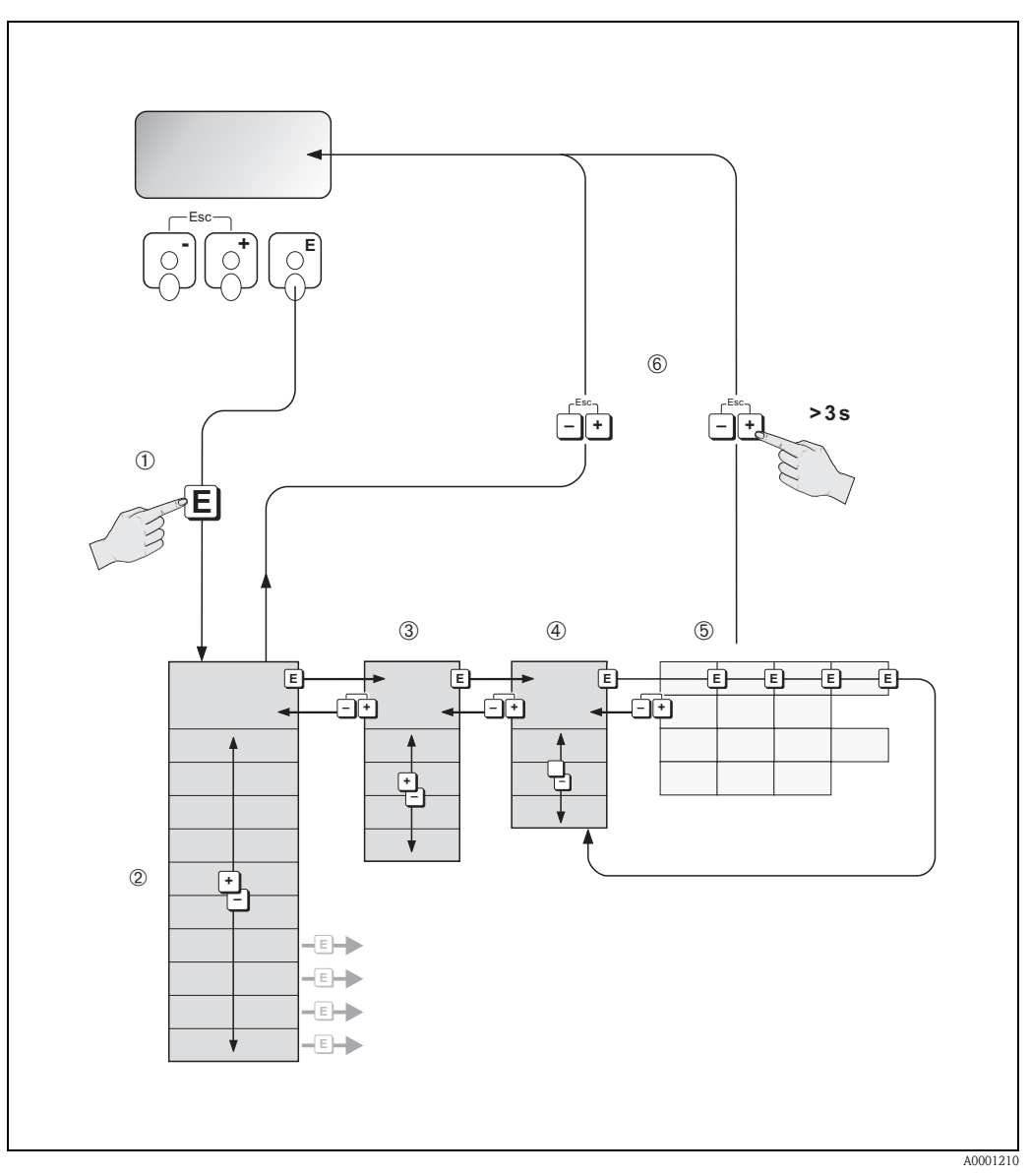

*fig. 46: Seleção de funções e parâmetros de configuração (matriz de funções)*

# <span id="page-65-0"></span>**5.2.1 Notas gerais**

O menu Ajuste simples [\(ver página 86](#page-85-0)) é adequado para comissionamento na maioria dos casos. Operações de medição complexas necessitam de funções adicionais que você pode configurar da maneira necessária e adequar aos seus parâmetros de processo. A matriz de funções, portanto, possui uma gama de funções adicionais que, para maior clareza, estão organizadas em vários grupos de funções.

Siga as instruções a seguir quando estiver configurando as funções:

- Selecione as funções de acordo com o descrito na [página 65](#page-64-0). Cada ce´lula na matriz de funções é identificada por um código numérico ou de letras no display.
- Você pode desligar certas funções (DESATIVADO). Se fizer isso, funções relacionadas em outros grupos de funções não serão mais exibidas.
- Algumas funções levam você a confirmar sua entrada de dados. Pressione  $+-$  ( $+$ ) para selecionar SIM e pressione  $\epsilon$  novamente para confirmar. Isto salva seus ajustes ou inicia uma nova função.
- Retornar à posição HOME é automática se nenhuma tecla for pressionada por 5 minutos.

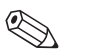

- O transmissor continua a medir enquanto a inserção de dados estiver em progresso; ex: normalmente os valores medidos atualmente são de saída por meio das saídas de sinais.
- Se houver falha de alimentação, todos os valores parametrizados e préajustados são gravados com segurança no EEPROM.

# Cuidado!

Nota!

Todas as funções, incluindo a matriz de funções, são descritas em detalhes no manual **"Descrição das funções do instrumento"**, que se encontra separado destas instruções de operação.

# **5.2.2 Ativando o modo de programação**

A matriz de funções pode ser desativada. A desativação da ,atriz de funções impossibilita mudanças não intencionais de funções, valores numéricos ou ajustes de fábrica. Um código numérico (ajuste de fábrica = 53) deve ser inserido antes da mudança dos ajustes.

Se você utilizar um código numérico próprio, você impossibilita o acesso de dados por pessoas não autorizadas (→ ver manual "Descrição das funções do instrumento).

Siga as instruções a seguir quando estiver inserindo os códigos:

- $\bullet$  Se a programação estiver desligada e as teclas  $\leftarrow$  forem pressionadas em qualquer função, surge automaticamente em seu display um campo para o código.
- Se for inserido "0" como o código do usuário, a programção está sempre aberta.
- Seu revendedor Endress+Hauser lhe dará assistência caso esqueça seu código pessoal.

# Cuidado!

A mudança de alguns parâmetros como, por exemplo, todas as características do sensor, influencia várias funções de todo o sistema de medição, principalmente a precisão de medição. Não há necessidade de modificar estes parâmetros em circunstâncias de normalidade e, conseqüêntemente, estas são protegidas por um código especial que só o serviço pós-vendas da Endress+Hauser conhece. Em caso de dúvidas, favor entrar em contato com a Endress+Hauser.

# **5.2.3 Desativação do modo de programação**

O modo de programação é desativado se nenhuma tecla for pressionada 60 segundos após o retorno automático à posição HOME.

A programação também pode ser desativada na função "CÓD. ACESSO " inserindo qualquer número (menos o código do usuário)

# <span id="page-66-0"></span>**5.3 Mensagens de erro**

## **Tipo de erro**

Erros que ocorrem durante o comissionamento ou operação de medição são exibidos imediatamente. Se ocorrerem dois ou mais erros de sistema ou processo, o erro com a maior prioridade será exibido no display.

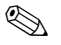

**Estema de medição reconhece dois tipos de erros:** 

- *Erros de sistema:* Este grupo inclui todos os erros do instrumento como erros de comunicação, falhas no hardware, etc.  $\rightarrow$  [ver página 108.](#page-107-0)
- *Erros de processo:* Este grupo inclui todos os erros de aplicação como tubo vazio, etc. → [ver página 113](#page-112-0).

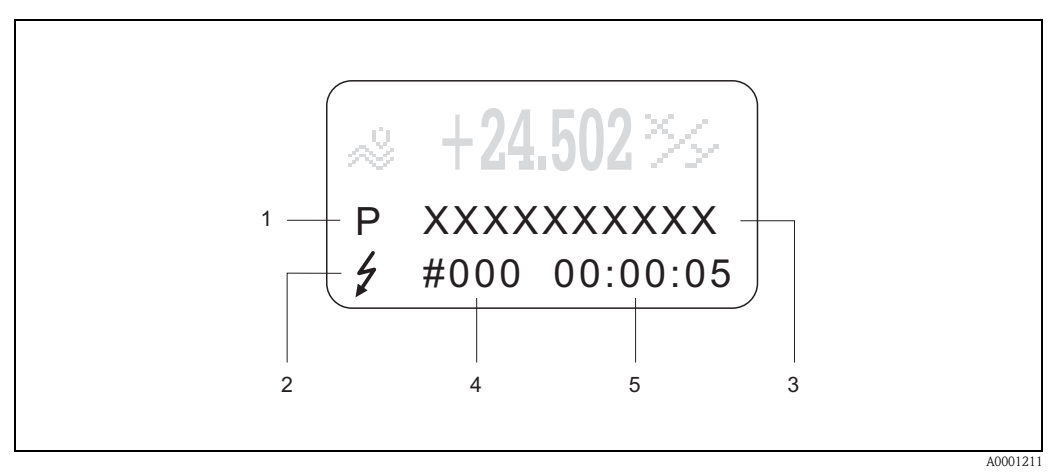

*Abb. 47: Mensagens de erro no display (exemplo)*

- *1 Tipo de erro: P = erro de processo, S = erro de sistema*
- *2 Tipo de mensagem de erro:* \$ *= mensagem de falha; ! = mensagem de aviso*
- *3 Designação do erro: ex: TUBO VAZIO = o tubo de medição está somente parcialmente cheio ou completamente vazio*
- *4 Código do erro: ex: #401*
- *5 Duração da ocorrência de erro mais recente em horas / minutos / segundos*

#### **Tipos de mensagens de erro**

Os usuários podem classificar as mensagens de erros como **"Mensagens de falha"** ou

**"Mensagens de aviso"**. Você pode definir as mensagens deste modo com o auxílio da matriz de funções → ver manual "Descrição das funções do instrumento").

Erros graves de sistema, como defeitos do módulo, são sempre identificados e classificados pelo instrumento de medição como mensagens de falha.

*Mensagem de aviso (!)*

- Exibida como um → ponto de exclamação (!), tipo de erro (S: erro de sistema, P: erro de processo).
- O erro em questão não interfere as saídas do instrumento de medição

*Mensagem de falha (* \$*)*

- Exibida como um → raio *(* \$*),* tipo de erro (S: erro de sistema, P: erro de processo).
- O erro em questão afeta diretamente as saídas.
- A resposta das saídas (modo a prova de falhas) pode ser definida nas funções na matriz de funções [\(ver página 115\)](#page-114-0).

#### $\begin{picture}(20,20) \put(0,0){\line(1,0){10}} \put(15,0){\line(1,0){10}} \put(15,0){\line(1,0){10}} \put(15,0){\line(1,0){10}} \put(15,0){\line(1,0){10}} \put(15,0){\line(1,0){10}} \put(15,0){\line(1,0){10}} \put(15,0){\line(1,0){10}} \put(15,0){\line(1,0){10}} \put(15,0){\line(1,0){10}} \put(15,0){\line(1,0){10}} \put(15,0){\line(1$ Nota!

Por razões de segurança, mensagens de erro devem ser fornecidas pela saída de relé.

## **Confirmação das mensagens de erro**

Em consideração à segurança da fábrica e do processo, o instrumento de medição pode ser configurado de tal maneira que mensagens de falha *(* \$*) sempre devem ser retificadas e reconhecidas pressionando a tecla* . Somente assim é que as mensagens de erro serão apagadas do display. Esta opção pode ser acionada ou desligada por meio da função "RECONHECER MENSAGENS DE FALHA" (ver manual "Descrição das funções do instrumento").

## $\begin{picture}(20,20) \put(0,0){\line(1,0){10}} \put(15,0){\line(1,0){10}} \put(15,0){\line(1,0){10}} \put(15,0){\line(1,0){10}} \put(15,0){\line(1,0){10}} \put(15,0){\line(1,0){10}} \put(15,0){\line(1,0){10}} \put(15,0){\line(1,0){10}} \put(15,0){\line(1,0){10}} \put(15,0){\line(1,0){10}} \put(15,0){\line(1,0){10}} \put(15,0){\line(1$ **Notal**

- Mensagens de falha *(* \$*)* também podem ser reiniciadas e confirmadas por meio da entrada de status.
- Mensagens de aviso (!) não necessitam ser confirmadas. No entanto, estas estarão visíveis no display até que a causa do erro sera retificada.

# **5.4 Comunicação**

Além da operação local, o protocolo HART permite a configuração o instrumento de medição e a obtenção dos valores medidos. Comuniucação digital ocorre utilizando uma saída de corrente HART de 4-20 mA ([ver página 55](#page-54-0)).

O protocolo HART possibilita a transferência de dados de medição e do instrumento entre o HART master e os instrumentos de campo para razões de configuração e diagnóstico. O HART master, ex: um terminal portátil ou programas de operação para PCs (como ToF Tool - Fieldtool Package), necessitam de arquivos de descrição do instrumento (DD) que são utilizados para acessar todas as informações dentro de um instrumento HART.

Dados são tranferidos exclusivamente utilizando os "comandos". Existem três grupos de comandos diferentes:

## *Comandos universais:*

Todos os instrumentos HART apoiam e utilizam comandos universais. As seguintes funções estão ligadas a eles:

- Identificação de instrumentos HART
- Leitura de valores de medição digitais (vazão de volume, totalizador, etc.)

#### *Comandos de prática comum:*

Comandos de prática comum oferecem funções que são apoiadas e podem ser executadas pela maiora, mas não todos, os instrumentos de campo.

#### *Comandos específicos do instrumento:*

Estes comandos permitem acesso a funções específicas do instrumento que não são de padrões HART. Estes comandos acessam informações individuais do instrumento de campo, além de outras coisas como valores de ajuste de tubos cheios/vazios, ajustes de interrupção por baixa vazão, etc.

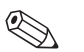

## Nota!

O Promag 53 tem acesso a todas as três classes de comandos. Uma lista com todos os Comandos universais e Comandos de prática comum pode ser encontrada na [página 72](#page-71-0).

# **5.4.1 Opções de operação**

Para a operação completa do instrumento de medição, incluindo comandos específicos do instrumento, existem arquivos DD disponíveis para povidenciar os seguintes programas e auxílios de operação:

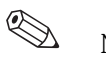

# Nota!

- Na função RANGE DE CORRENTE (saída de corrente 1), o protocolo HART exige o ajuste "4 ... 20 mA HART" ou "4-20 mA (25 mA) HART".
- A proteção contra gravação de dados HART pode ser desativada ou ativada por meio de uma ligação elétrica na placa I/O  $\rightarrow$  [pág. 83.](#page-82-0)

# **Terminal portátil HART DXR 375**

A seleção de funções do instrumento com um Comunicador HART é um processo que envolve vários níveis do menu e uma matriz de funções HART especial.

O manual HART na pasta do Comunicador HART possui mais informações detalhadas do instrumento.

# **Programa de operação "ToF Tool - Fieldtool Package"**

Pacote de programa modular que inclui o programa de serviço "Tof Tool" para configuração e diagnóstico do instrumento de medição de nível ToF (medição time of flight - tempo de vôo) e evolução de instrumentos de medição de pressão, assim como o programa de serviço "Fieldtool" para configuração e diagnóstico de instrumentos de medição de vazão Proline. Os instrumentos de medição de vazão Proline são acessados por meio de uma interface de serviço ou por meio da interface de seriço FXA 193 ou o protocolo HART.

Conteúdo do "ToF Tool - Fieldtool Package":

- Comissionamento, análise de manutenção
- Configuração de fluxômetros
- Funções de serviço
- Visualização de dados de processo
- Solução de problemas
- Controle do teste/simulador "Fieldcheck"

## **Fieldcare**

FieldCare é o Asset Management Tool (instrumento de administração de componentes) de fábrica baseado em FDT da Endress+Hauser e permite a configuração e diagnóstico de instrumentos de campo inteligentes. Utilizando a informação de estado, você também terá instrumentos simples mas eficientes para monitorar os instrumentos. Os instrumentos de medição de vazão Proline são acessados por meio da interface de serviço ou por meio da interface de serviço FXA 193.

# **Programa de operação "SIMATIC PDM" (Siemens)**

SIMATIC PDM é uma ferramenta padronizada e independente do fabricante para operação, configuração, manutenção e diagnóstico de instrumentos de campo inteligentes.

## **Programa de operação "AMS" (Emerson Process Management)**

AMS (Asset Management Solutions): programa para operação e configuração de instrumentos.

# **5.4.2 Arquivos atuais para descrição do instrumento**

A tabela a seguir exibe o arquivo adequado de descrição do instrumento para a ferramenta de operação em questão e indica onde podem ser obtidos.

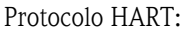

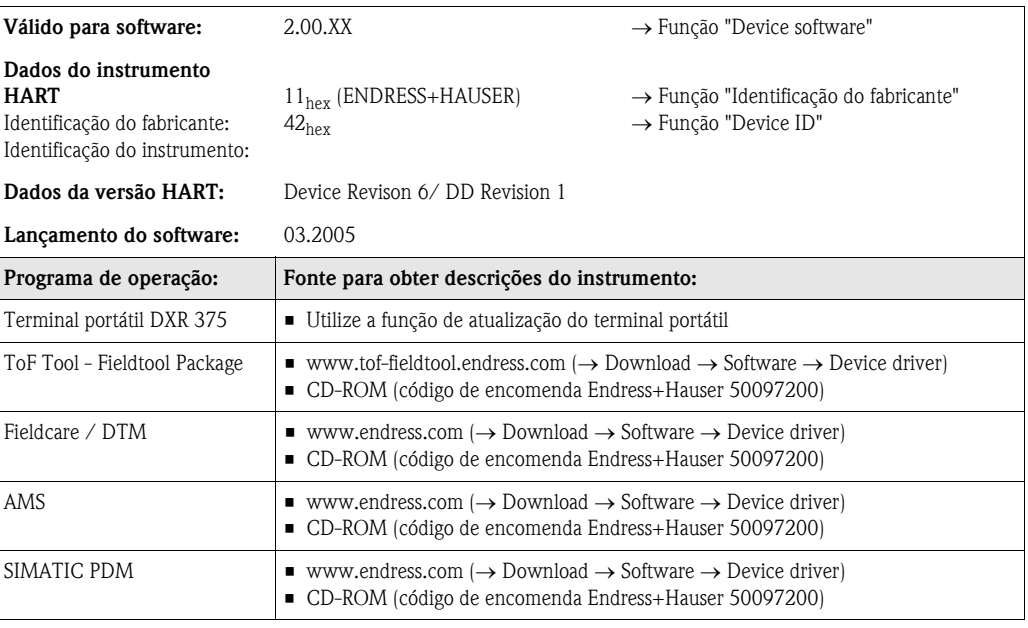

#### OPeração por meio do protocolo de serviçol

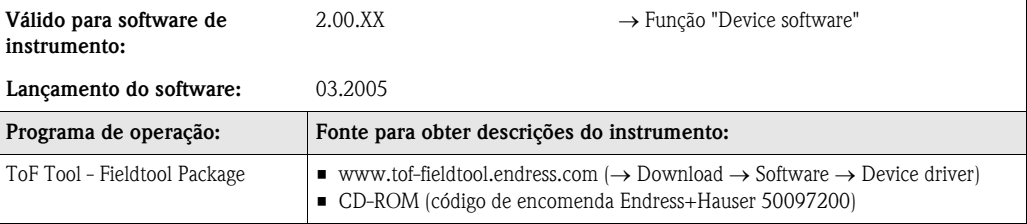

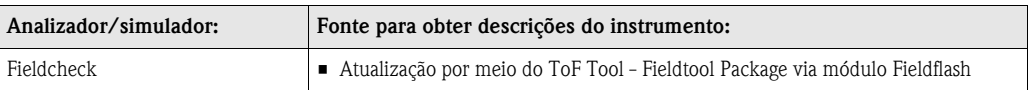

# **5.4.3 Variáveis do instrumento e de processo**

*Variáveis do instrumento:*

As seguintes variáveis do instrumento estão disponíveis utilizando o protocolo HART:

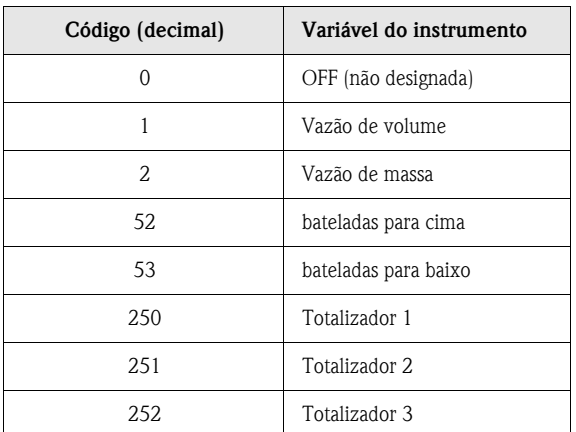

*Variáveis de processo:*

Na fábrica, as variáveis de processo são designadas para as seguintes variáveis do instrumento:

- Variável de processo primária (PV) → Vazão de volume
- Variável de processo secundária (SV) → Totalizador 1
- Terceira variável de processo (TV) → Vazão de massa
- $\blacksquare$  Quarta variável de processo (FV)  $\rightarrow$  não designada

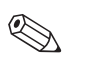

# Nota!

Você pode ajustar ou modificar a designação das variáveis do instrumento para variáveis de processo utilizando Comando51 ([ver página 76\)](#page-75-0).

# <span id="page-71-0"></span>**5.4.4 Comandos HART universais / de prática comum**

A tabela a seguir possui todos os comandos universais e de prática comum apoiados pelo Promag 53.

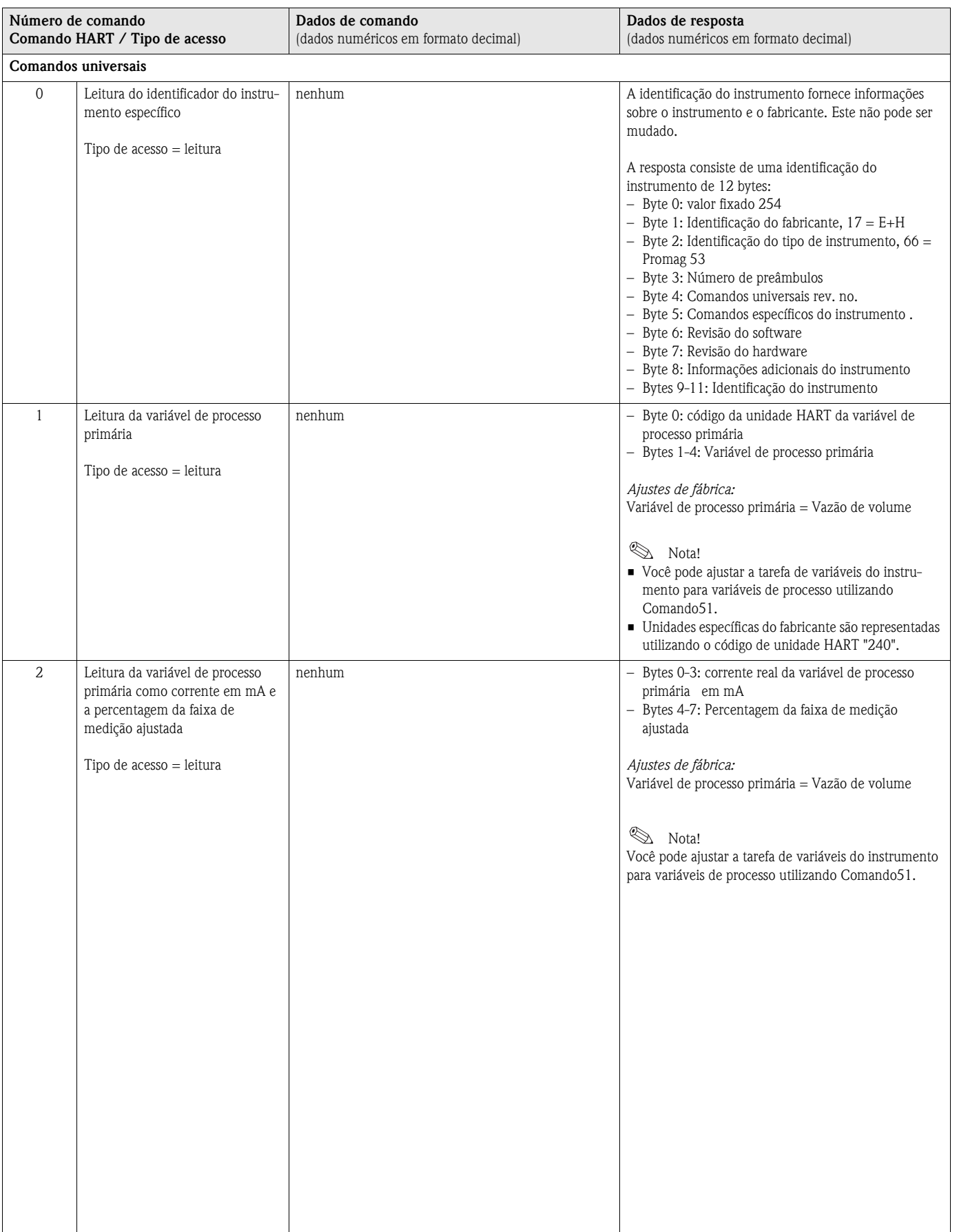
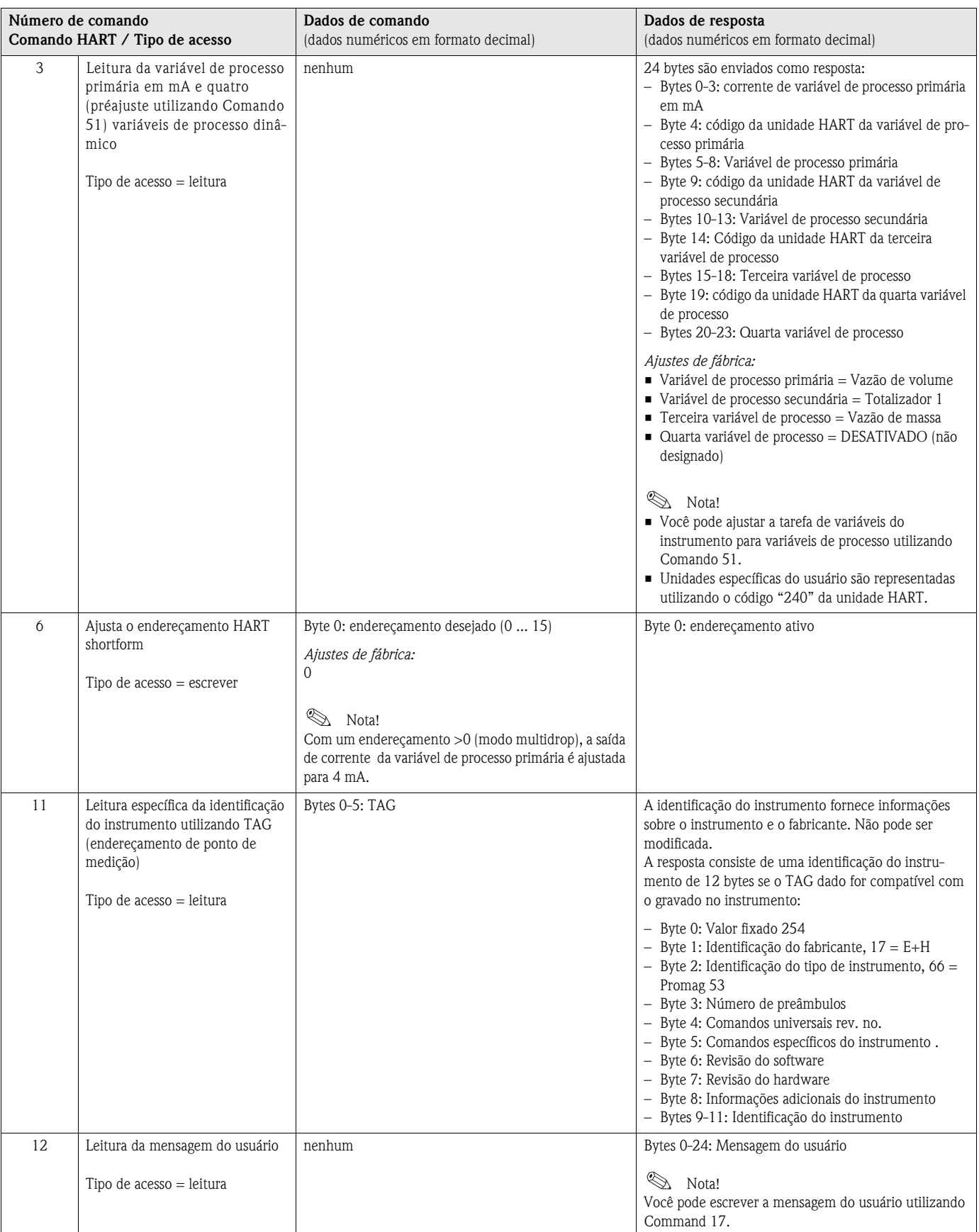

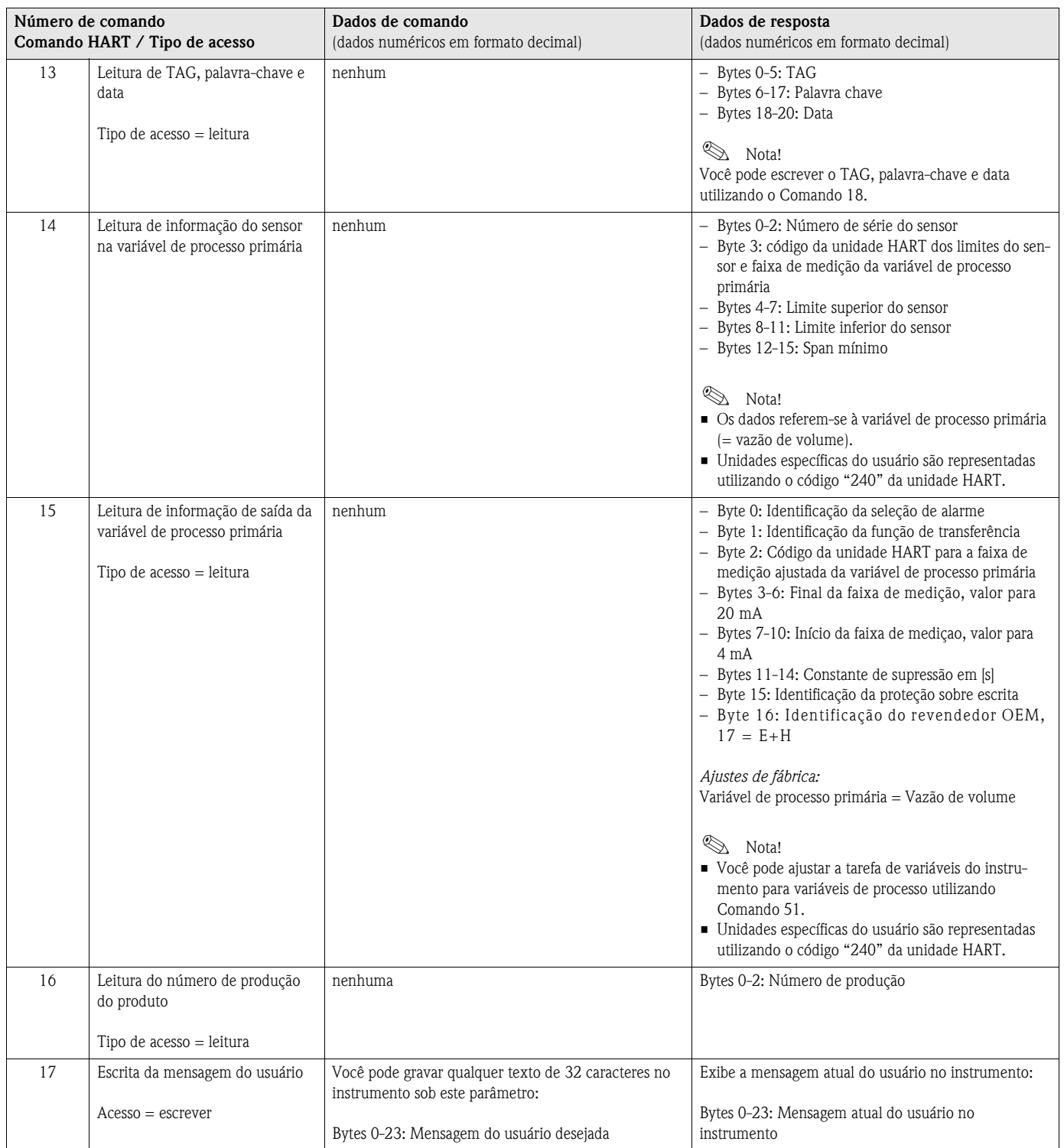

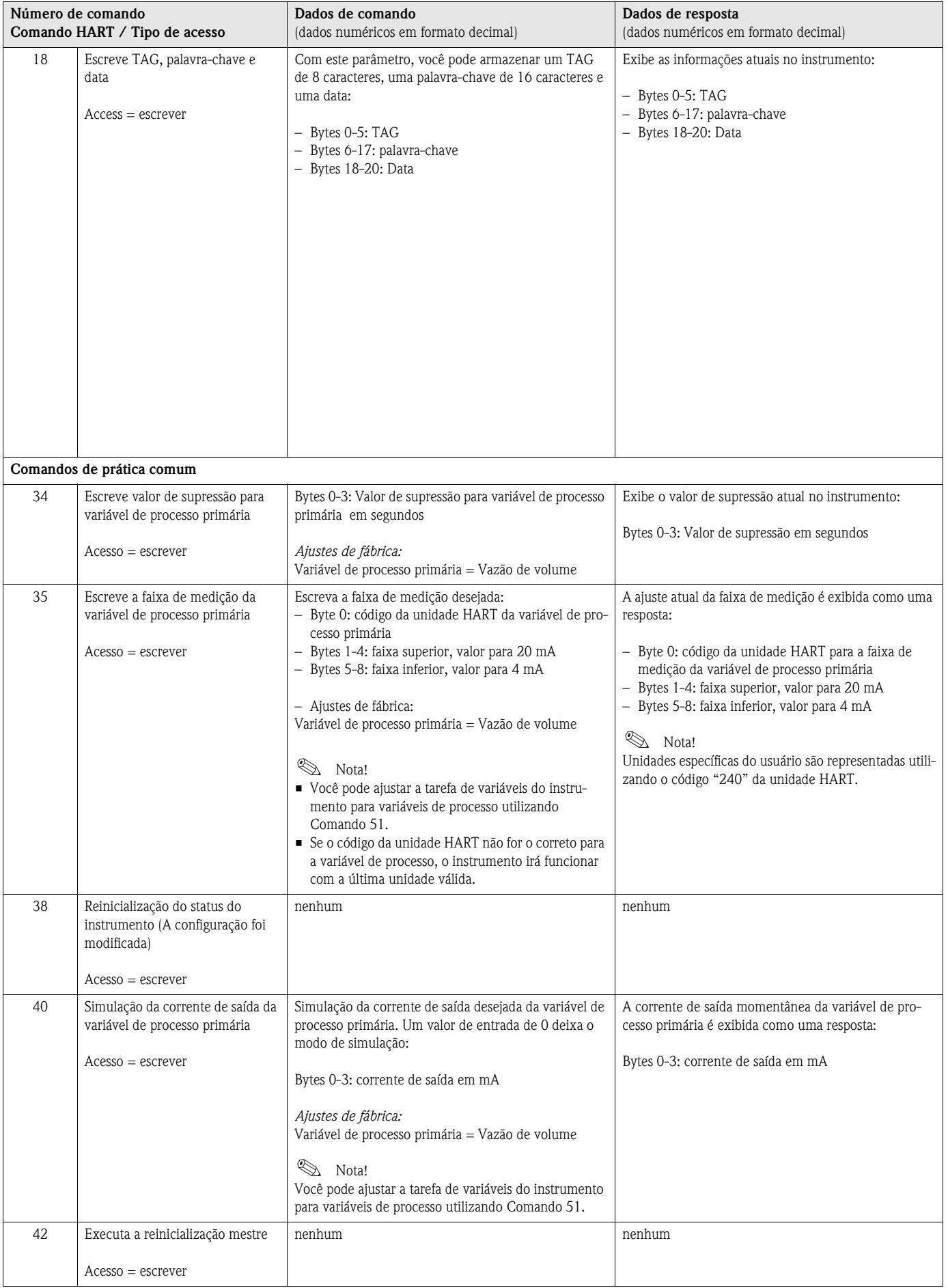

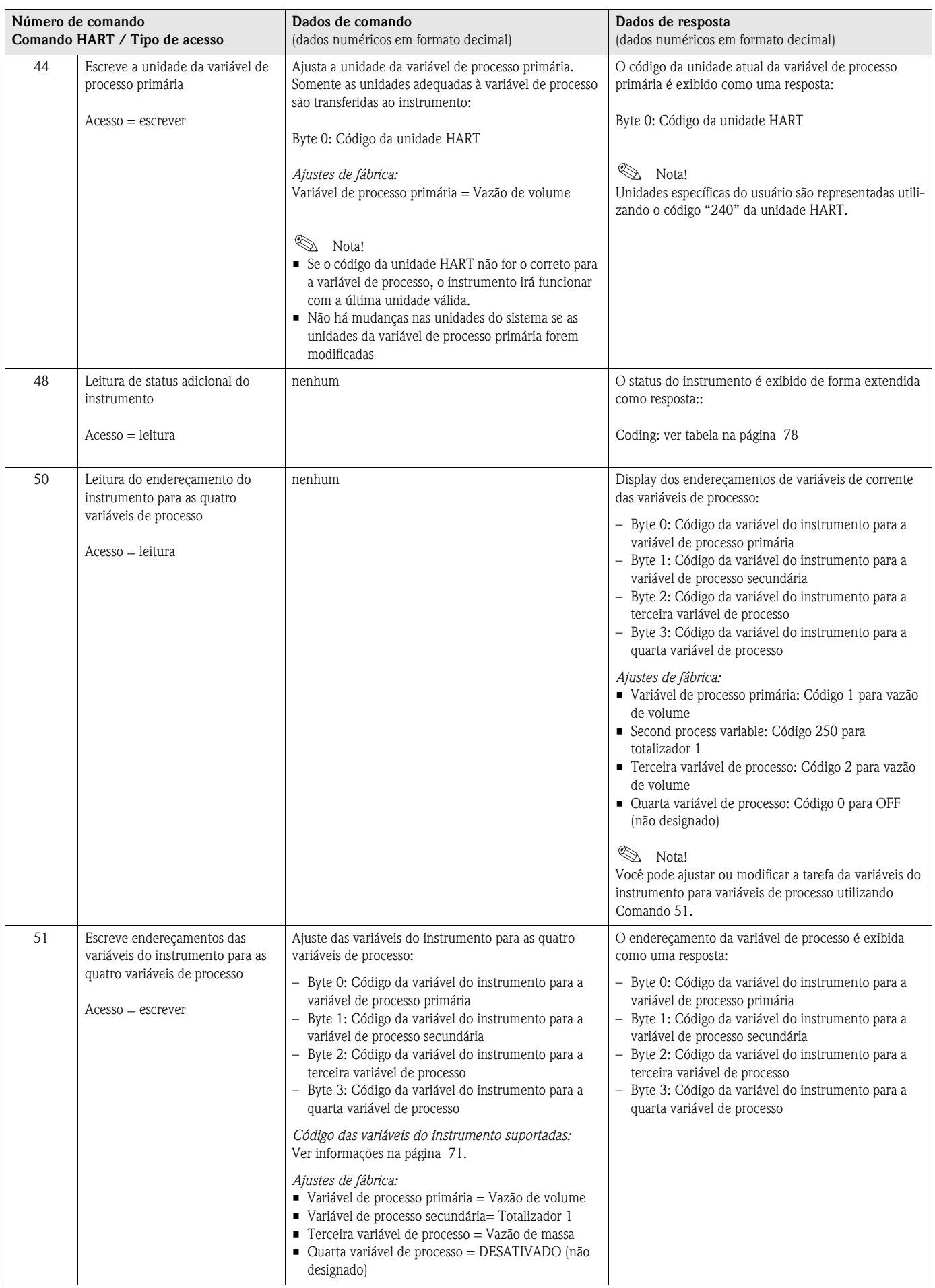

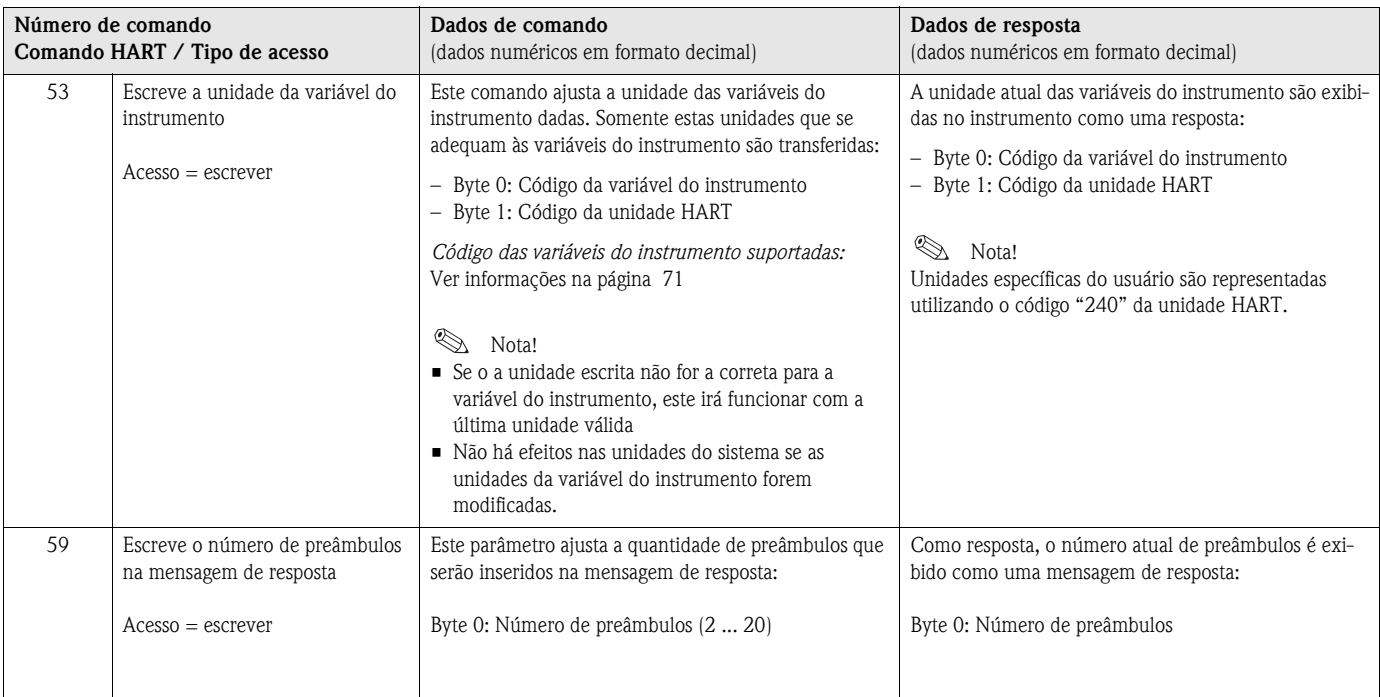

## **5.4.5 Status do instrumento / Mensagens de erro**

Você pode ler o status extendido do instrumento, neste caso, mensagens de erros atuais, por meio do Comando "48". O comando exibe informações que estão parcialmente codificadas em bits (ver tabela a seguir).

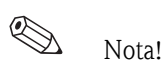

Uma explicação detalhada do status do instrumento e mensagens de erro, assim como suas correções, podem ser encontradas na [página 108](#page-107-0)

<span id="page-77-0"></span>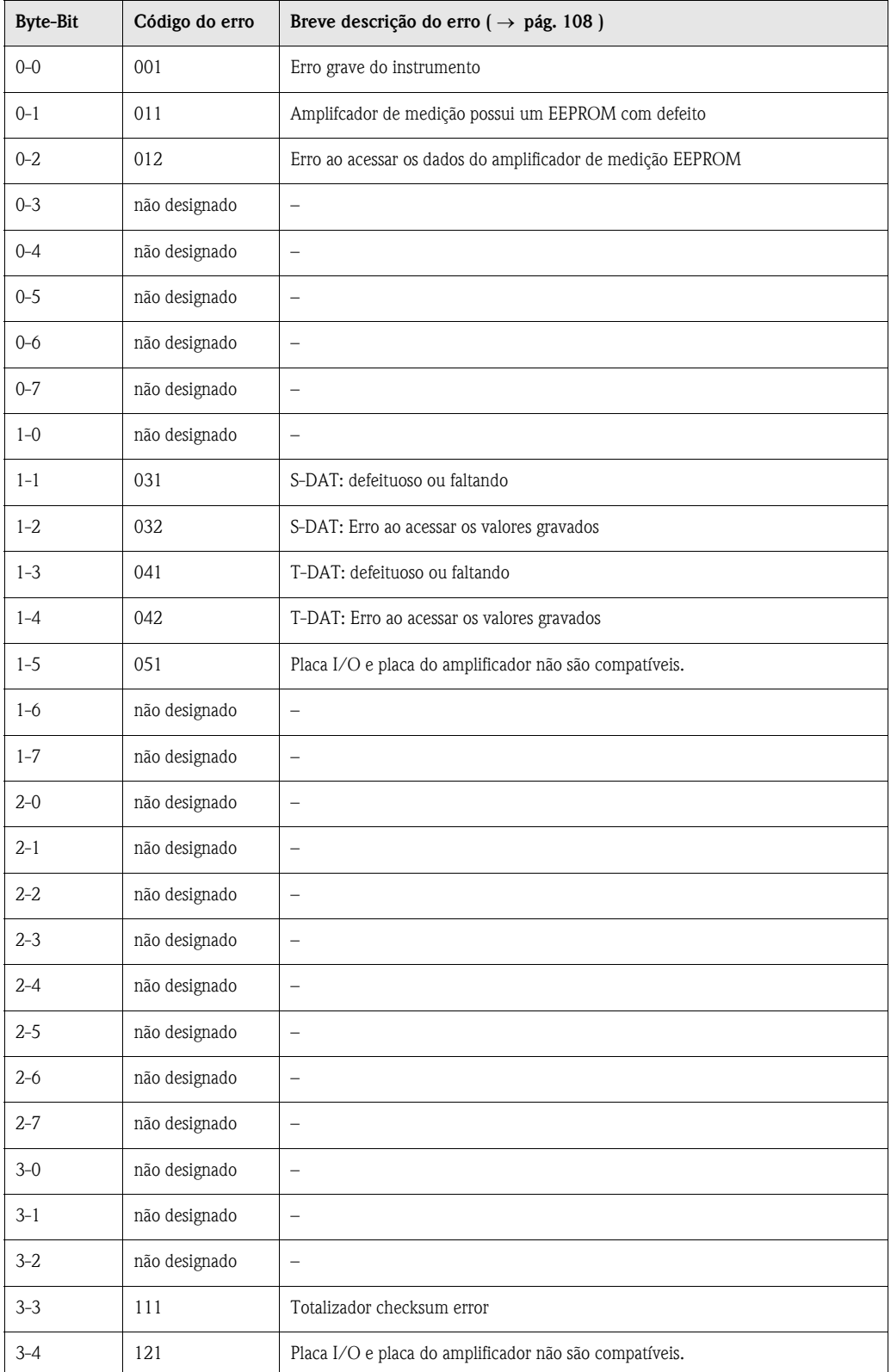

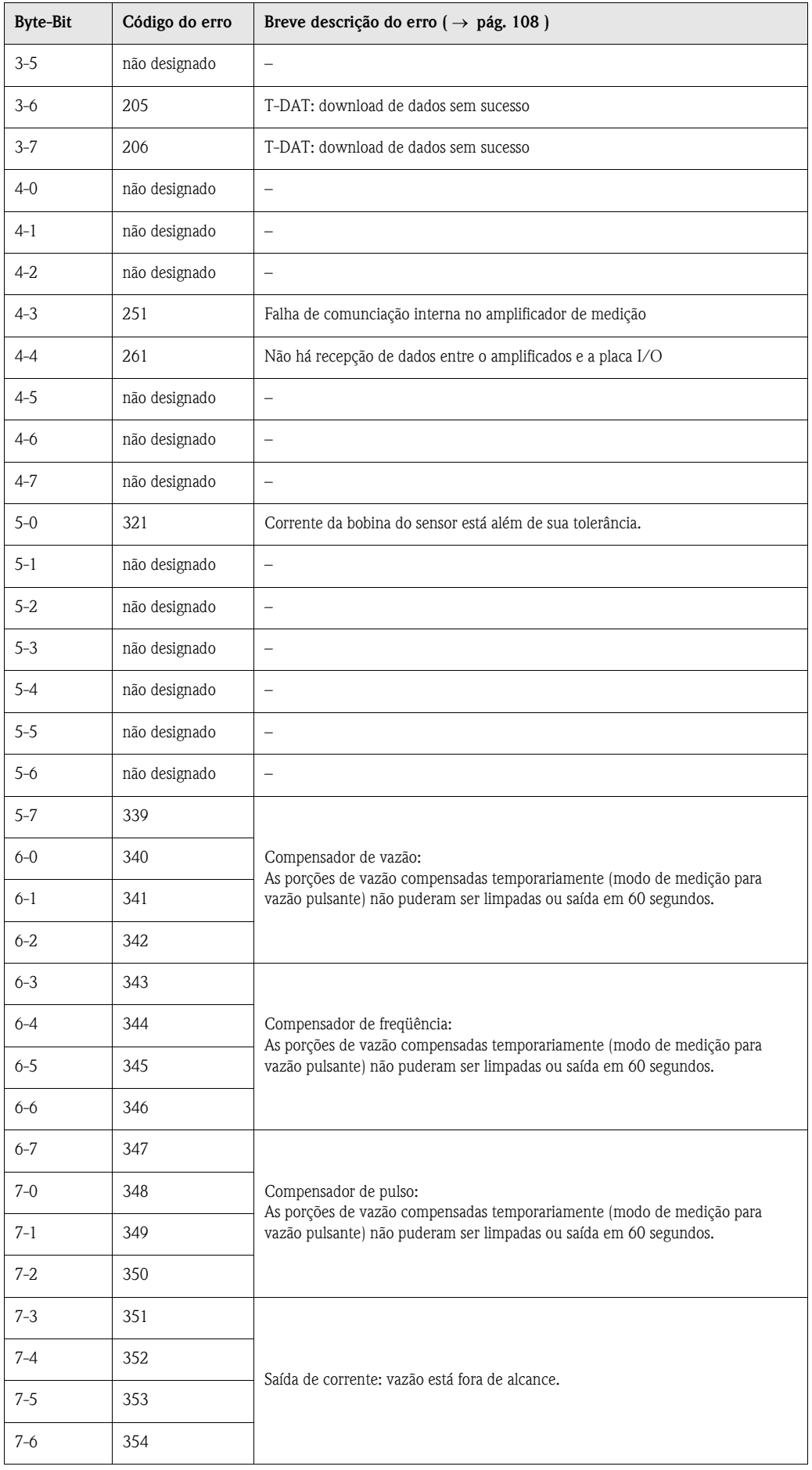

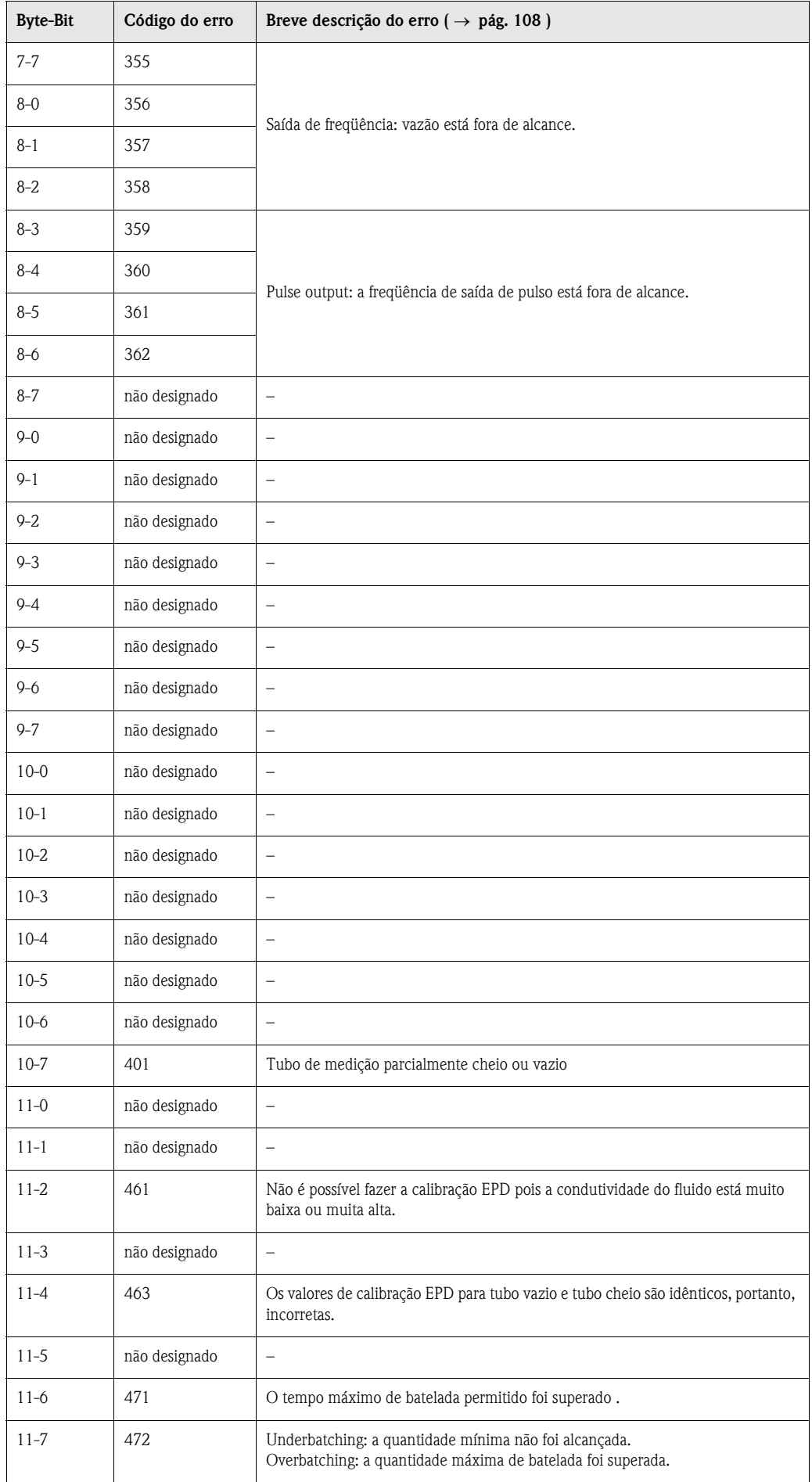

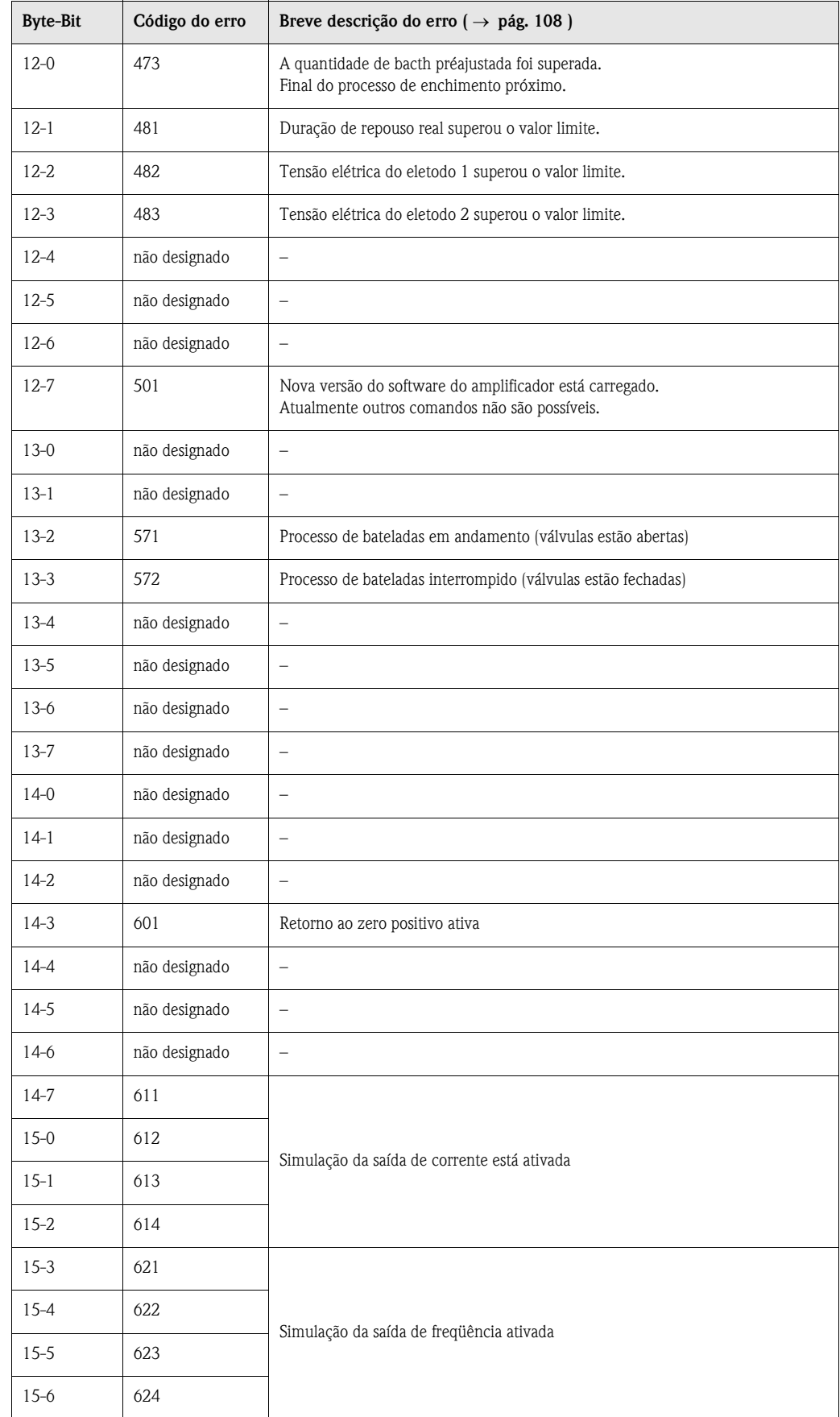

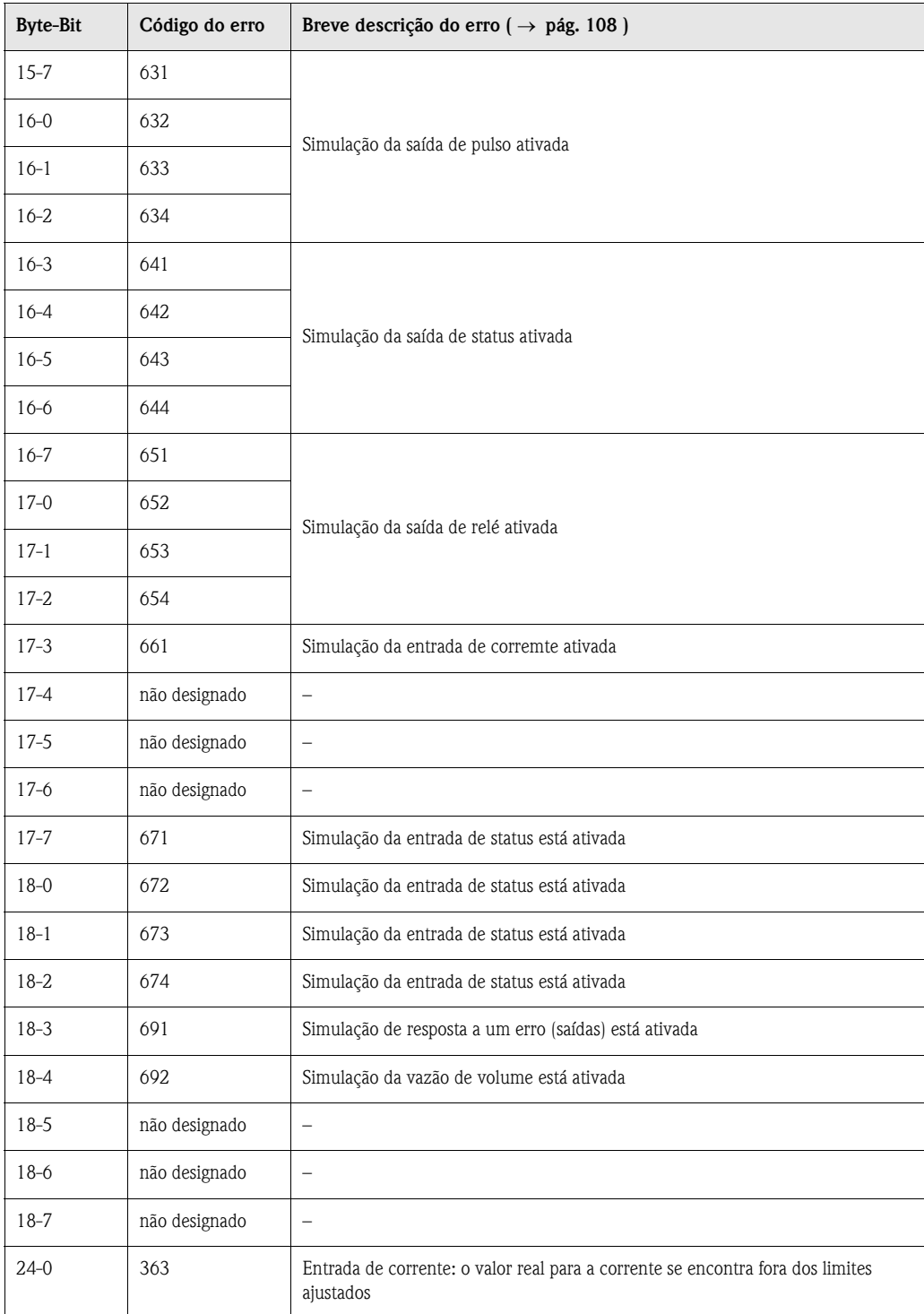

## **5.4.6 Acionando e desligando da proteção contra gravação HART**

Uma ligação elétrica na placa I/O fornece os meios para ativar ou desativar a proteção contra gravação HART.

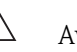

#### Aviso!

Risco de shoque elétrico. Componentes expostos possuem tensões perigosas. Certifique-se de que a alimentação esteja desligada antes de remover a capa do compartimento de eletrônicas.

- 1. Desligue a alimentação.
- 2. ReMova a placa I/O  $\rightarrow$  [pág. 118,](#page-117-0) [120](#page-119-0)
- 3. Desligue ou ligue a proteção contra gravação HART por meio da ligação elétrica ([fig. 48](#page-82-0)).
	- 4. A instalação da placa I/O é o contrário de seu procedimento de remoção.

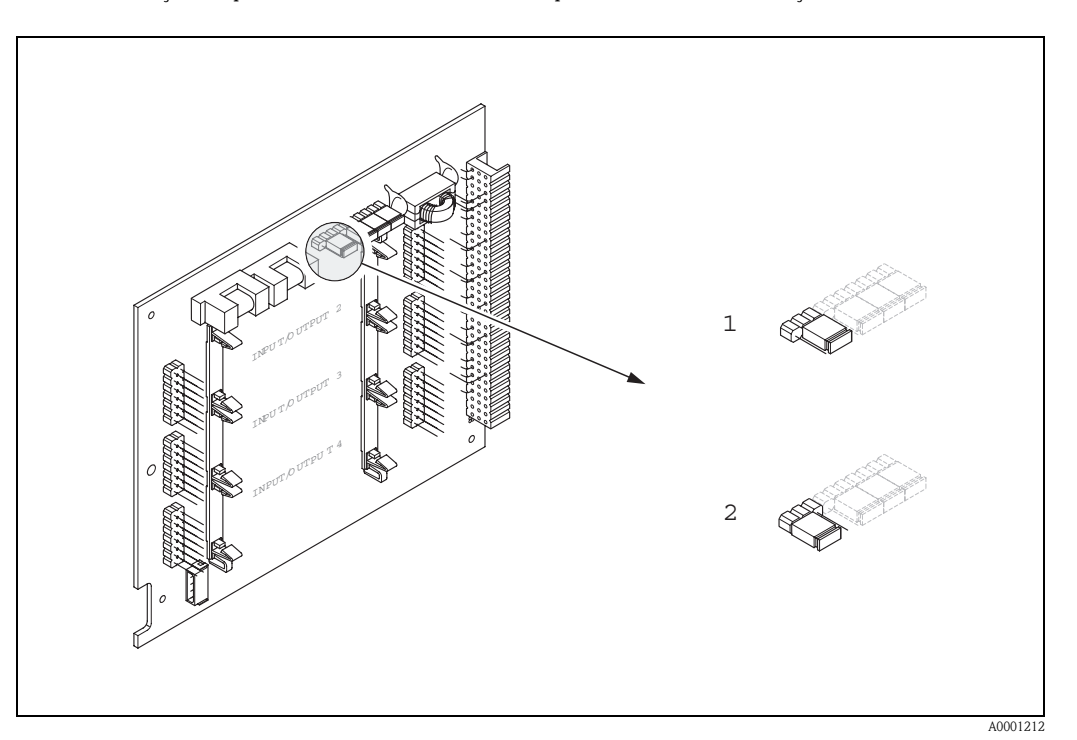

<span id="page-82-0"></span>*Abb. 48: Acionando e desligando a proteção contra gravação HART*

- *1 Proteção contra gravação HART desligada (default), ou seja: protocolo HART destravado.*
- *2 Proteção contra gravação HART acionada , ou seja: protocolo HART travado.*

# **6 Comissionamento**

# **6.1 Verificação de funcionamento**

Certifique-se de que todas as verificações finais foram finalizadas antes de iniciar seu ponto de medição:

- Verificação para "[Verificação da instalação](#page-45-0)" → [página 46](#page-45-0)
- Verificação para "[Verificação da conexão elétrica"](#page-59-0) → [página 60](#page-59-0)

## **6.1.1 Acionamento do instrumento de medição**

Após ter feito as verificações [\(ver página 60](#page-59-0)) com sucesso, está na hora de acionar a alimentação. O instrumento está operacional.

O instrumento de medição executa uma série de testes pós inicialização. As seguintes mensagens surgem no display durante o procedimento:

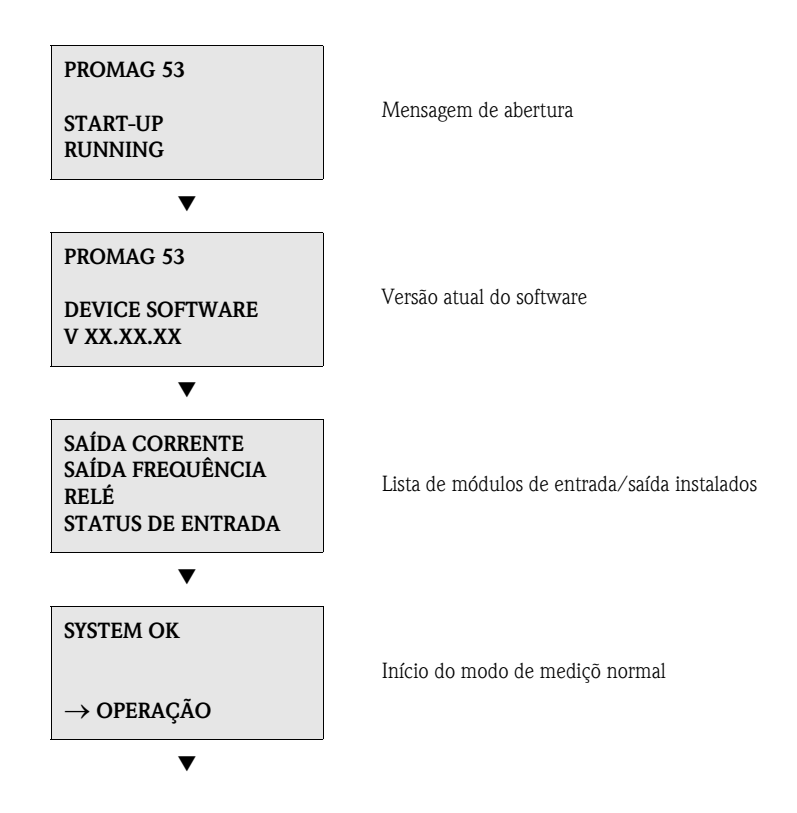

O modo de medição normal começa assim que o start up terminar. Várias variáveis de valor de medição ou de status (posição HOME) são exibidas no display.

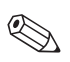

#### Nota!

Se o start up apresentar falhas, surge uma mensagem de erro informando sua causa.

# **6.2 Comissionamento específico do instrumento**

Se você possui um instrumento de medição sem um display local, os parâmetros individuais e funções devem ser configurados por meio de um programa de configuração (ex: ToF Tool - Fieldtool Package). Se o instrumento de medição possui um display local, todos os parâmetros importantes do instrumento para operação padrão podem ser configurados com rapidêz e facilidade por meio do menu ajuste simples "COMISSIONAMENTO".

- Ajuste simples "COMISSIONAMENTO",  $\rightarrow$  [pág. 3.](#page-2-0)
- Ajuste simples "Vazão pulsante",  $\rightarrow$  [pág. 87.](#page-86-0)
- $\blacksquare$  Ajuste simples "Batelada",  $\rightarrow$  [pág. 90](#page-89-0)

## **6.2.1 Menu Ajuste simples "COMISSIONAMENTO"**

Nota!

 $\bigotimes$ 

- O display volta à celula QS COMISSION. (1002) se você pressionar a combinação de tecla ESC durante o interrogatório de parâmetros. Os parâmetros armazenados continuam válidos.
- O ajuste simples "COMISSIONAMENTO" deve ser feito antes de rodar um dos ajuste simples explicados a seguir.
- m Em cada ciclo, só serão disponibilizadas unidades ainda não configuradas no Setup atual. A unidade para massa, volume e vlume corrigido pe derivada da unidade de vazão correspondente.
- n A opção "SIM" continua visível até que todas as unidades tenham sido configuradas. "NÃO" é a única opção exibida quando não houver mais unidades disponíveis.
- o Em cada ciclo, só serão disponibilizadas saídas ainda não configuradas no Setup atual.
- p A opção "SIM" continua visível até que todas as saídas tenham sido configuradas. "NÃO" é a única opção exibida quando não houver mais saídas disponíveis.
- q A opção "**paraetrização automática do display**" possui os seguintes ajustes básicos /de fábrica: SIM: Linha principal = Vazão de massa; Linha adicional = Totalizador 1;
	- Linha de informação = Condições de operação/sistema
	- NÃO: Os ajustes existentes (selecionados) se mantêm.

r O AJUSTE SIMPLES BATELADA só está disponível quando o pacote de software opcional BATELADAS estiver instalado.

## <span id="page-85-0"></span>**6.2.2 Menu Ajuste simples"COMISSIONAMENTO"**

Este menu Ajuste simples te orienta pelo procedimento de ajuste para todas as principais funções do instrumento que devem ser configuradas para operação de medição padrão.

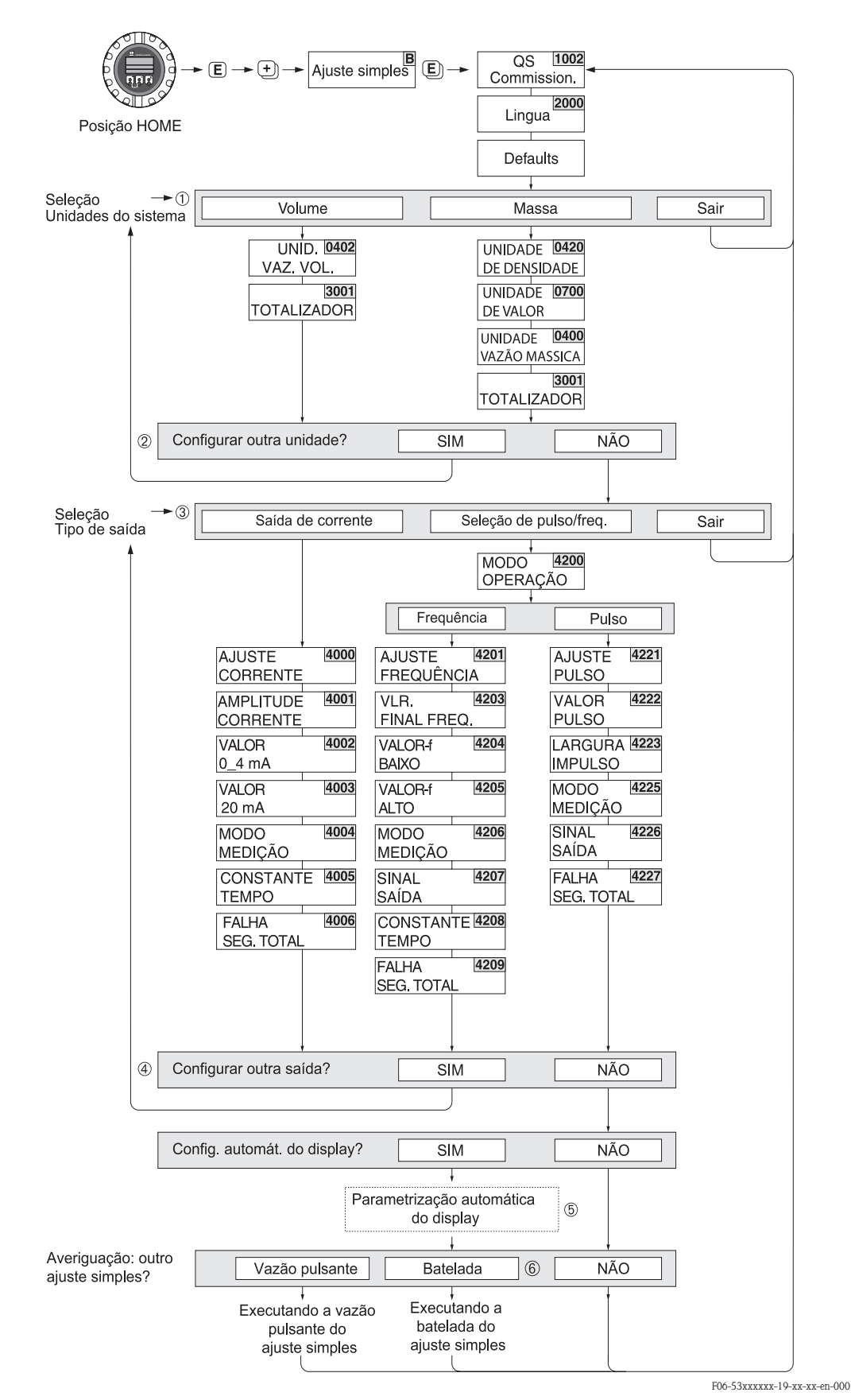

*fig. 49: Menu de ajuste para configuração direta das principais funções do instrumento*

## <span id="page-86-0"></span>**6.2.3 Menu Ajuste simples"Vazão Pulsante"**

Certos tipos de bombas como dos tipos recíprocas, peristálticas e do tipo cam criam um fluxo caracterizado por flutuações severas e periódicas ([fig. 50\)](#page-86-1). Podem ocorrer fluxos negativos em bombas destes tipos devido ao volume de fechamento destas válvulas ou vazamaneto das válvulas.

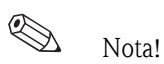

Antes de iniciar o ajuste simples "Vazão Pulsante", o comissionamento [\(ver página 87\)](#page-86-0) do ajuste simples deve ser feito.

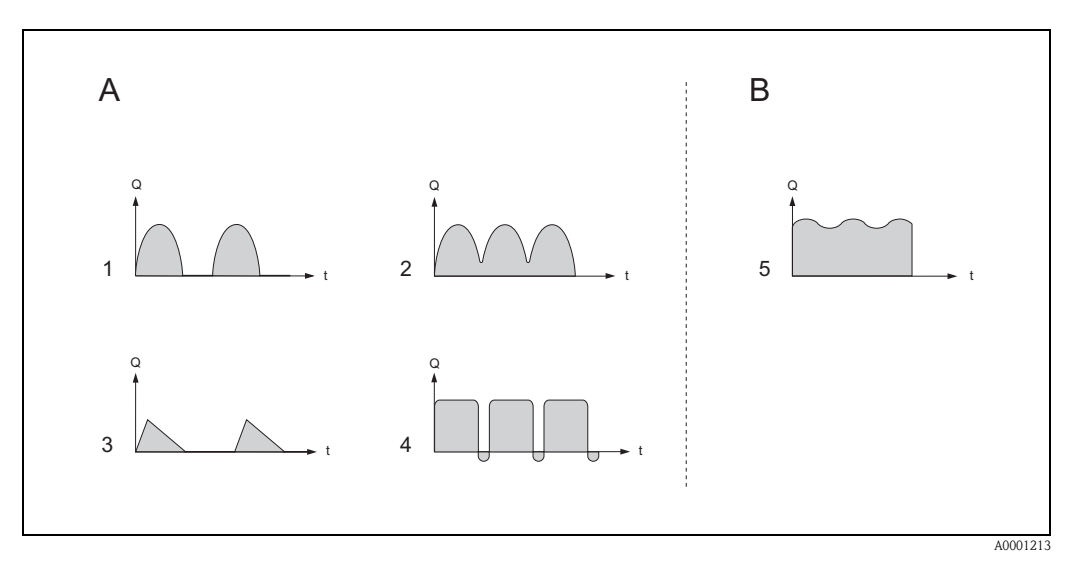

<span id="page-86-1"></span>*Abb. 50: Características de fluxo de vários tipos de bombas*

*A = Com fluxo pulsante intenso* 

*B = Com fluxo pulsante moderado*

- *1 1-bomba cam cilíndrica*
- *2 2-bomba cam cilíndrica*
- *3 Bomba magnética*
- *4 Bomba peristáltica, mangueira de conexão flexível*
- *5 Bomba recíproca de cilíndro múltiplo.*

#### **Fluxo pulsante intenso**

Flutuações de fluxo podem ser compensadas sobre todo o alcance de fluxo e fluxos de fluidos pulsantes medidos corretamente, uma vez que várias funções do instrumento tenham sido configuradas no menu ajuste simples "Vazão Pulsante".

Instruções detalhadas sobre como utilizar o menu ajuste simples podem ser encontradas em ["Execução do Ajuste simples "Vazão Pulsante""](#page-87-0)

#### $\begin{picture}(20,20) \put(0,0){\line(1,0){10}} \put(15,0){\line(1,0){10}} \put(15,0){\line(1,0){10}} \put(15,0){\line(1,0){10}} \put(15,0){\line(1,0){10}} \put(15,0){\line(1,0){10}} \put(15,0){\line(1,0){10}} \put(15,0){\line(1,0){10}} \put(15,0){\line(1,0){10}} \put(15,0){\line(1,0){10}} \put(15,0){\line(1,0){10}} \put(15,0){\line(1$ Nota!

Se você não estiver certo sobre as características de fluxo exatas, recomendamos que utilize o menu ajuste simples "Vazão Pulsante".

#### **Fluxo pulsante moderado**

Se as flutuações de fluxo forem mínimas, como por exemplo bombas tipo engrenagem, de três cilíndros ou com vários cilindros, não é de suma necessidade utilizar o menu "Vazão Pulsante". Em casos desta natureza, no entanto, recomendamos adaptar adaptar as funções listadas abaixo na matriz de funções (ver manual " Descrição das funções do instrumento") para adequar condições de processo locais para garantir um sinal de saída estável e sem variações. Isto vale principalmente para a saída de corrente:

- Supressão do sistema de medição: função AMORTIZAÇÃO DE VAZÃO → aumente o valor
- Supressão de saída de corrente: função CONSTANTE TEMPO  $\rightarrow$  aumente o valor

#### <span id="page-87-0"></span>**Execução do Ajuste simples "Vazão Pulsante"**

O menu ajuste simples orienta sistematicamente o usuário através do procedimento de ajuste para todas as funções do instrumento que devem ser configuradas para a medição de flucos pulsantes. Note que isto não afeta os valores de sinal originais como faixa de medição, faixa atual ou valor limite!

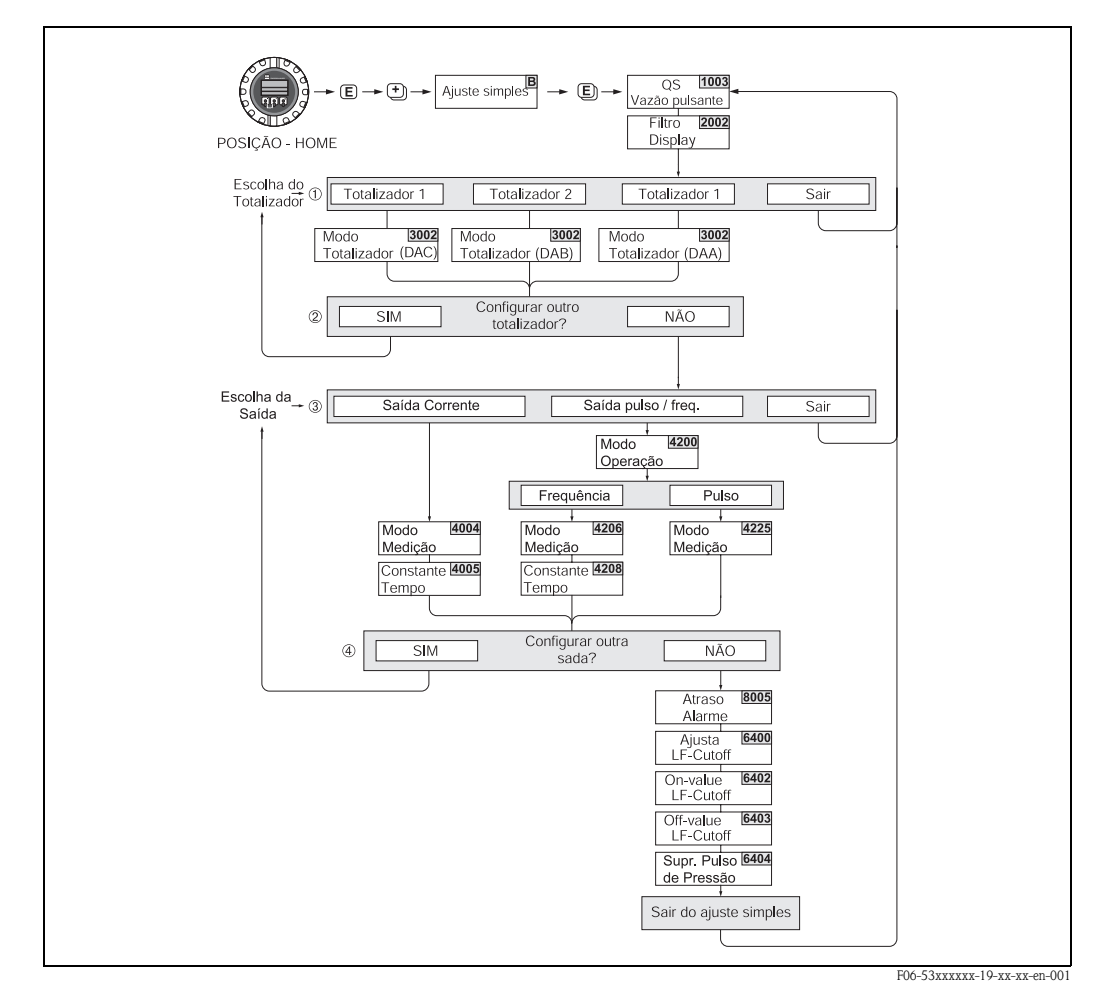

*fig. 51: Ajuste simples para a medição de fluxos pulsantes intensos Ajustes recomendáveis* → *ver página a seguir.* 

### **Menu Ajuste simples "Vazão Pulsante"**

 $\text{Posição HOME} \rightarrow \text{ } \blacksquare \rightarrow \text{ } \text{VARIAVEL DE MEDIÇÃO (A)}$ VARIAVEL DE MEDIÇÃO  $\rightarrow$   $\rightarrow$   $\rightarrow$  AJUSTE SIMPLES (B) AJUSTE SIMPLES  $\rightarrow \blacksquare \rightarrow \text{OS VAZÃO PULSANTE}$  (1003)

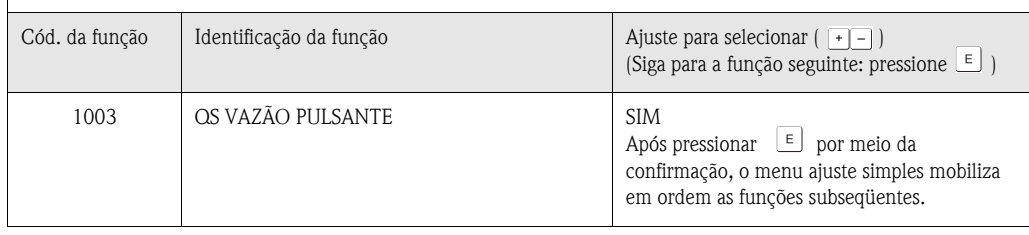

▼ ▼

#### **Configuração básica**

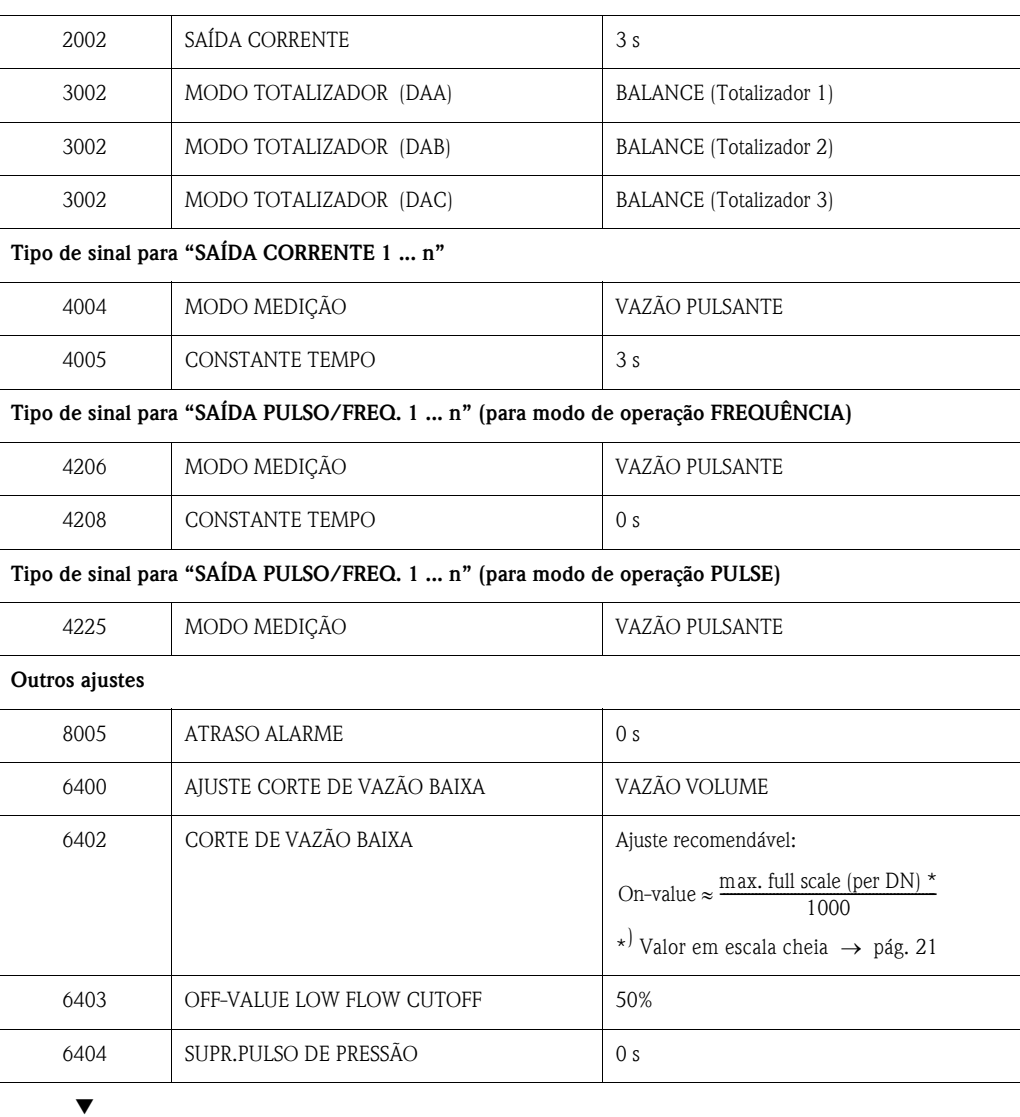

<span id="page-88-0"></span>Voltar à posição HOME

 $\rightarrow$  Pressione e segure a tecla Esc ( $\Box$ ) por mais de três segundos.

→ Pressione repetidamente a tecla Esc ( $\Box$  $\Box$ ) → você deixa a matriz de funções passo a passo

## <span id="page-89-0"></span>**6.2.4 Ajuste simples "Batelada"**

Este menu Ajuste simples te orienta sistematicamente através do procedimento de ajuste para todas as funções do instrumento que foram parametrizadas e configuradas para a operação de batelada. Este ajustes permitem que sejam feitos processos de batelada simples (um passo).

Ajustes adicionais, como por exemplo cálculos de procedimentos de batelada pós-curso ou de múltiplos estágios, devem ser feitos na própria matriz de funções (ver manual "Descrição das funções do instrumento").

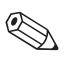

### Nota!

- O ajuste simples "COMISSIONAMENTO" [\(ver página 86](#page-85-0)) deve ser rodado antes de rodar o ajuste simples "Batelada".
- Esta função só estará disponível quando programas de batelada adicionais forem instalados no instrumento de medição (opção de encomenda). Você pode encomendar este programa pela Endress+Hauser mais tarde como acessório [\(ver página 103](#page-102-0)).
- Você pode encontrar informações mais detalhadas sobre as funções de batelada no manual "Descrição das funções do instrumento".
- Você também pode controlar o processo de enchimento utilizando o display local. Durante o ajuste simples, surge uma linha sobre a configuração do display automático. Saia desta linha pressionando "SIM".
- Isto designa funções de batelada especiais (START, PRESET, MATRIZ) para a linha inferior do display. Estas funções podem ser executadas diretamente no local utilizando as três teclas operacionais (+/-/E). Portanto, o Promag 53 pode ser utilizado no campo como um "controlador de batch"  $\rightarrow$  [pág. 64](#page-63-0).

## Cuidado!

O ajuste simples "Batelada" ajusta certos parâmetros do instrumento para operação de medição descontínua. Se o instrumento de medição for utilizado mais tarde para medição de vazão contínua, recomendamos rode novamente o ajuste simples "Comissioning" e/ou "Vazão Pulsante".

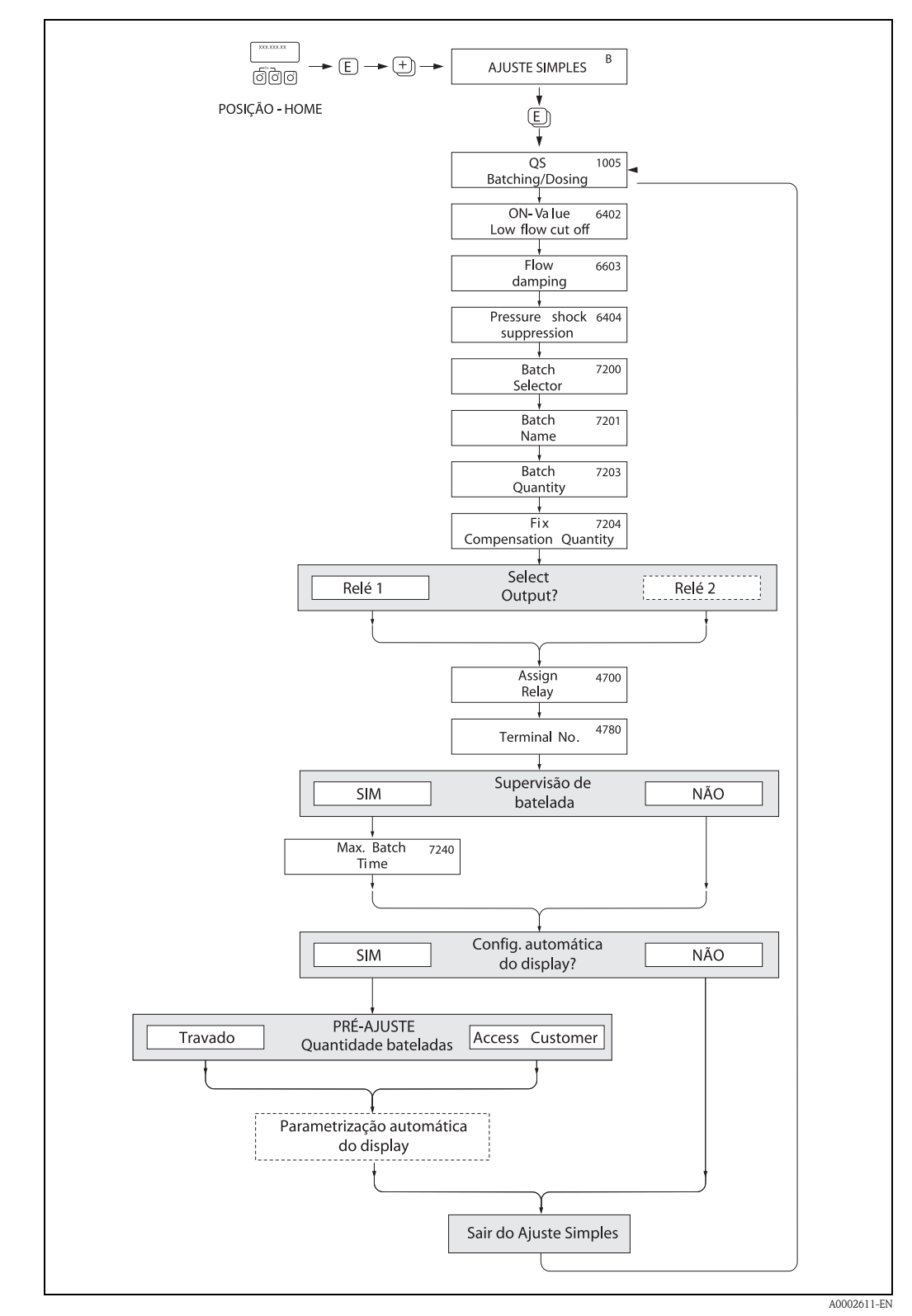

*fig. 52: Ajuste simples "Batelada" para a configuração de funções de batelada*

### **Menu Ajuste simples "Batelada"**

 $\ensuremath{\mathsf{Posi}}\xspace$  de HOME <br/>  $\to \ensuremath{\mathsf{E}}\xspace$  de VARIAVEL DE MEDIÇÃO (A) VARIAVEL DE MEDIÇÃO  $\rightarrow$   $\rightarrow$   $\rightarrow$  AJUSTE SIMPLES (B) AJUSTE SIMPLES  $\rightarrow \mathbb{R} \rightarrow$  AJUSTE SIMPLES BATCHING / DOSING (1005)

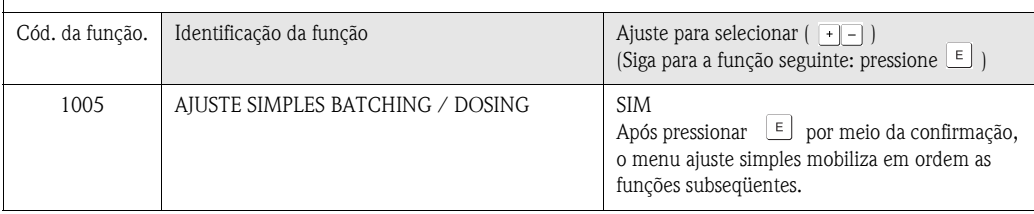

# **IS** Nota!

▼

Algumas das funções abaixo (com fundo cinza) são configuradas automaticamente, por exemplo, pelo sistema de medição.

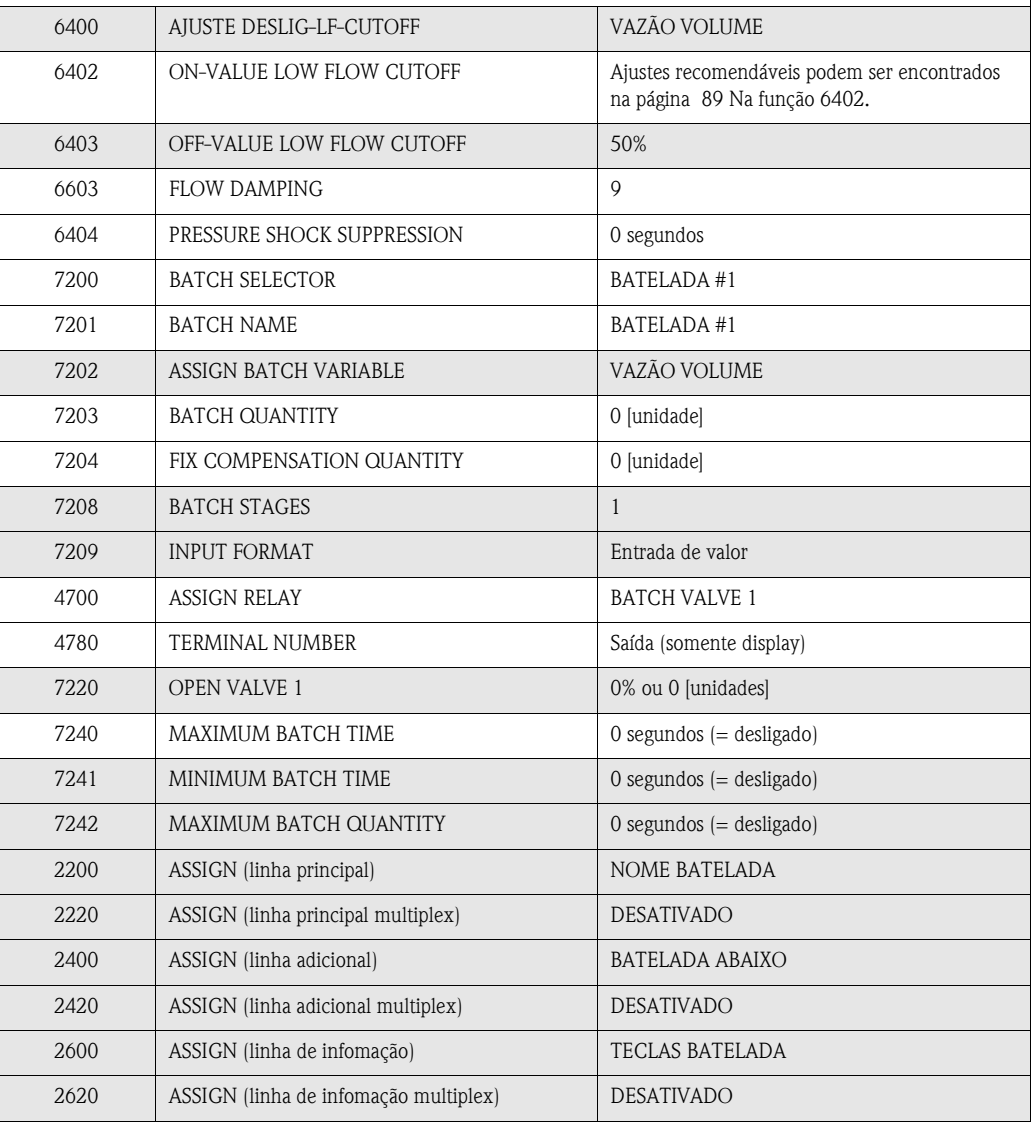

Voltar à posição HOME

▼

 $\rightarrow$  Pressione e segure a tecla Esc ( $\Box$ ) por mais de três segundos.

→ Pressione repetidamente a tecla Esc  $(\overline{\exists \exists})$  → você deixa a matriz de funções passo a passo.

## **6.2.5 Back-up de dados com "SALVAR CARREGAR T-DAT"**

A função "SALVAR CARREGAR T-DAT" pode ser utilizada para armazenar todos os ajustes e parâmetros do instrumento no instrumento de armazenamento de dados T-Dat.

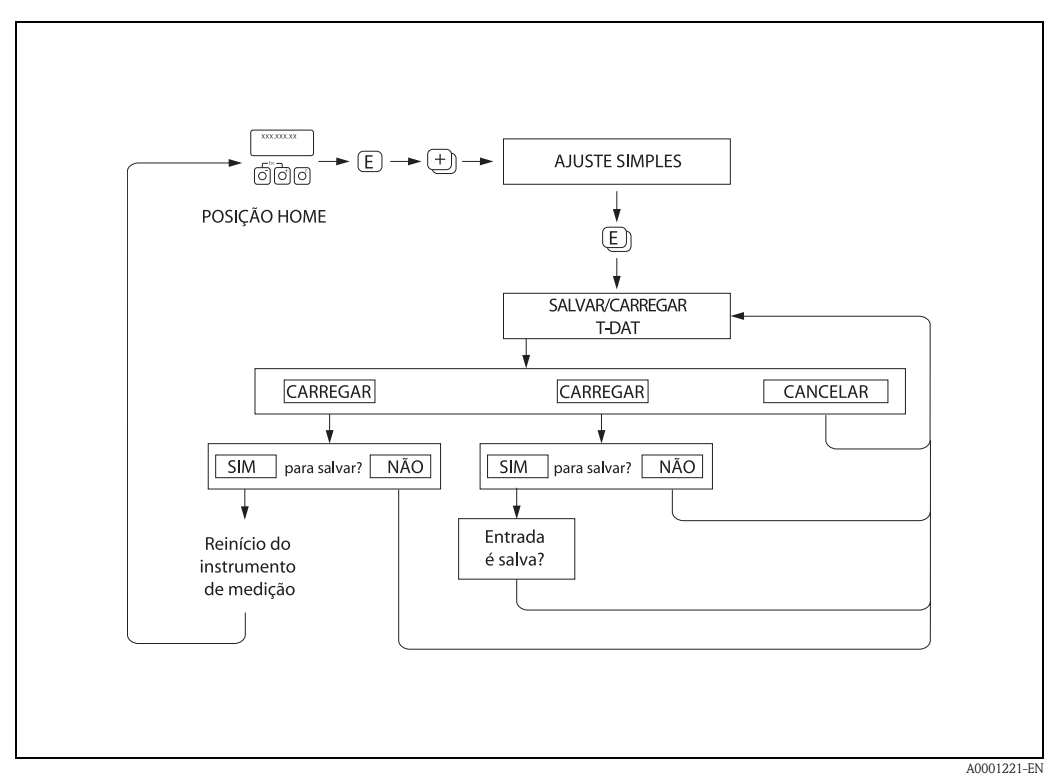

*Fig. 53: Back-up de dados com a funçõ "SALVAR CARREGAR T-DAT"* 

## **Opções**

#### CARREGAR

Os dados no instrumento de armazenamento T-DAT são copiados e enviados para a memória do instrumento (EEPROM). Este sobreescreve quaisquer ajustes e parâmetros do instrumento.

#### SAVE

Os ajustes e parâmetros são copiados da memória do instrumento (EEPROM) para o T-DAT.

#### CANCEL

Cancela a seleção de opções e te leva de volta ao nível de seleção superior.

#### **Exemplos de aplicação**

- Após o comissionamento, os parâmetros de medição de pontos atuais podem ser salvos no T-DAT como backup.
- Se o transmissor, por alguma razão, for substituído, os dados do T-DAT podem ser carregados no novo transmissor (EEPROM).

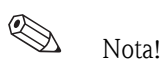

- Se o instrumento alvo possuir uma versão de software mais antiga, a mensagem "TRANSM. SW-DAT" é exibida no start up. Somente a função "SAVE" está disponível.
- CARREGAR
- Esta função só será possível se o instrumento alvo possuir software da mesma versão ou mais recente que o instrumento de fonte
- SAVE
- Esta função está sempre disponível.

## **6.2.6 Ajuste de tubo cheio/vazio**

A vazão não pode ser medidida corretamente a menos que o tubo de medição esteja completamente cheio. Este status pode ser monitorado permanentemente utilizando o "Empty Pipe Detection" (EPD - Detecção de Tubo Vazio)

- EPD = Empty Pipe Detection (com o auxílio de um eletrodo EPD)
- OED = Open Electrode Detection (Detecção de eletrodo aberto) EPD com o auxílio de eletrodos de medição, caso o sensor não esteja equipado com um eletrodo EPD ou a orientação não for adequada para utilizar EPD.

## Cuidado!

Nota!

- Uma descrição **detalhada**, junto com dicas úteis para o procedimento de ajuste de tubo chio/vazio pode ser encontrada em um manual separado - "Descrição das funções do instrumento"
- AJUSTE EPD(6481)  $\rightarrow$  executando o ajuste.
- **EPD**  $(6420) \rightarrow$  acionando e desligando o EPD/OED.
- **TEMPO DE RESPOSTA EPD (6425)**  $\rightarrow$  **entrada do tempo de resposta para EPD/OED.**

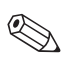

- A função EPD só estará disponível se o sensor possuir um eletrodo EPD.
- Os instrumentos ja são calibrados da fábrica com água (aproximadamente 500 µS/cm). Se a condutividade do fluido for diferente desta referência, o ajuste de tubo cheio/vazio deve ser feito novamente no local.
- O ajuste inicial para EPD/OED na entrega do instrumento é OFF; quando necessário, a função deve ser ativada.
- O erro de processo EPD/OED pode ser de saída por meio das saídas relé configuráveis.

### **Exectando o ajuste de tubo cheio e de tubo vazio (EPD/OED)**

- 1. Selecione a função apropriada na matriz de funções:
	- $HOME \rightarrow \Box \rightarrow \Box$   $\rightarrow$  FUNÇÕES BÁSICAS  $\rightarrow \Box \rightarrow \Box$   $\rightarrow$  PROCESSPARAMETER  $\rightarrow$   $\boxed{\epsilon}$   $\rightarrow$   $\boxed{\epsilon}$   $\rightarrow$  AJUSTE  $\rightarrow$   $\boxed{\epsilon}$   $\rightarrow$  EPD/OED ADJUSTMENT
- 2. Esvazia a tubulação. Para ajuste EPD a parede do tubo de medição deve ser molhada com fluido para o procedimento. Não é necessário fazer o mesmo para um ajuste OED!.
- 3. Inicie o ajuste de tubo vazio: selecione "TUBULAÇÃO VAZIA ADJUST" ou "OED EMPTY ADJUST" e pressione  $\boxed{\epsilon}$  para confirmar.
- 4. Após o ajuste de tubo vazio, encha a tubulação com fluido.
- 5. Inicie o ajuste de tubo cheio: selecione "FULL PIPE ADJUST" ou "OED FULL ADJUST" e pressione  $\epsilon$  para confirmar.
- 6. Tendo terminado o ajuste, selecione o ajuste "OFF" e deixe a função pressionando  $\equiv$ .
- 7. Agora selecione a função "EPD" (6420). Acione o EPD selecionando os ajustes seguintes: – EPD  $\rightarrow$  selecione ON STANDARD ou ON SPECIAL e pressione  $\epsilon$  para confirmar. – OED → selecione OED e confirme com  $\boxed{\text{E}}$ .

## Cuidado!

Os coeficientes de ajuste devem ser válidos antes de ativar a função EPD/OED. A seguinte mensagem surge no display caso o ajuste esteja incorreto:

- CHEIO-VAZIO
	- Os valores de ajuste para tubo vazio e tubo cheio são idênticos. Neste caso, é necessário repetir o ajuste de tubo cheio ou de tubo vazio!
- AJUSTE NÃO OK

Não é possível fazer o ajuste devido à condutividade do fluido, que está fora de alcance.

## **6.2.7 Saída de corrente: ativa/passiva**

As saídas de corrente podem ser configuradas como "ativa" ou "passiva" por meio de várias ligações elétricas na placa I/O ou no submódulo de corrente.

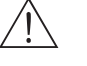

#### Aviso!

Risco de shoque elétrico. Os componentes expostos carregam cargas perigosas. Certifique-se de que a alimentação esteja desligada antes de remover a placa do compartimento de eletrônicas.

- 1. desligue a alimentção.
- 2. Remova a placa I/O  $\rightarrow$  [pág. 118,](#page-117-0) [120](#page-119-0)
- 3. Ajuste as ligações elétrica de acordo com a [fig. 54.](#page-94-0)

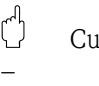

### Cuidado!

- Risco de destruição do instrumento de medição. Ajuste as ligações elétricas exatamente como descrito na [fig. 54](#page-94-0). O ajuste incorreto das ligações elétricas pode causar sobrecorrentes que podem destruir tanto o instrumento de medição quanto instrumentos externos conectado a ele.
- Note que a posição do submódulo de corrente na placa I/O pode variar, dependendo da versão encomendada. Os endereçamentos do terminal no compartimento de conexões também variam da mesma maneira → [pág. 54](#page-53-0)
- 4. O procedimento de instalação da placa I/O é o exato oposto de sua retirada.

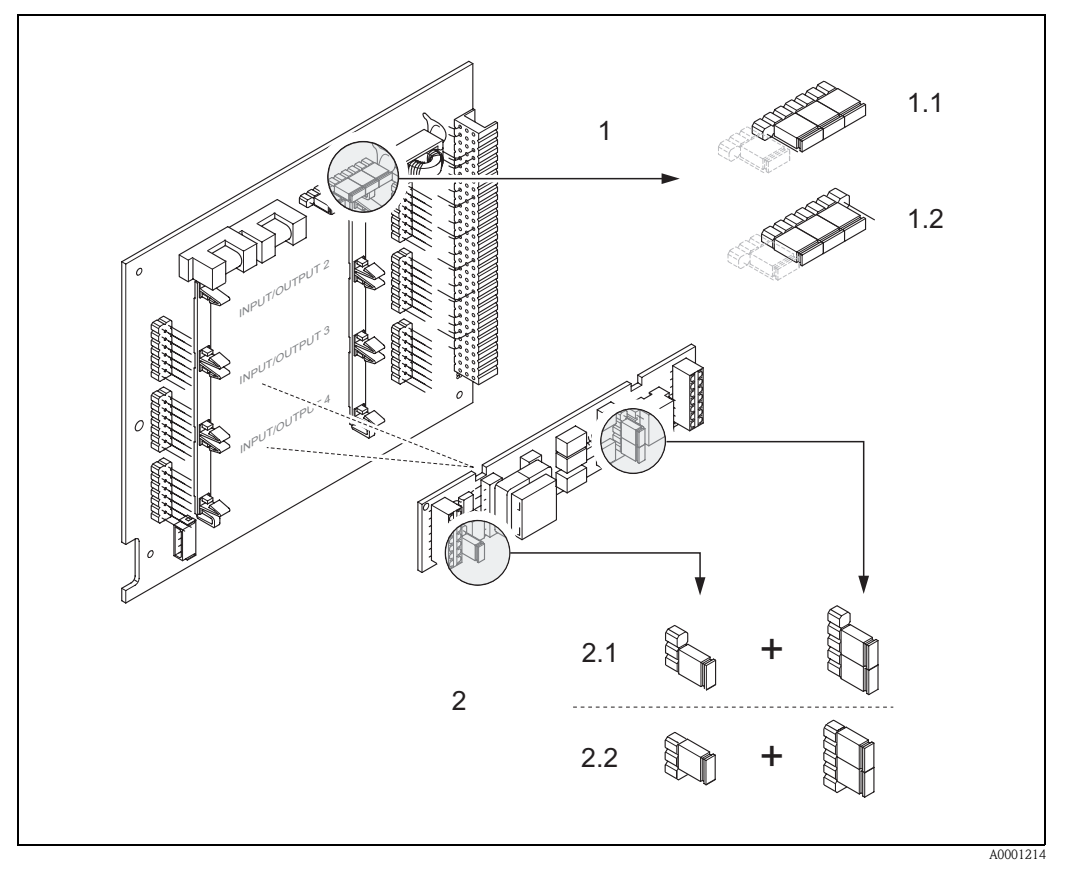

<span id="page-94-0"></span>*Abb. 54: Configuração da saída de corrente para a placa de módulo flexível* 

- *1 Saída de corrente 1 com HART*
- *1.1 Saída de corrente ativa (Ajuste de fábrica)*
- *1.2 Saída de corrente passiva*
- *2 Saída de corrente 2 (opcional, módulo plug-in)*
- *2.1 Saída de corrente ativa (Ajuste de fábrica)*
- *2.2 Saída de corrente passiva*

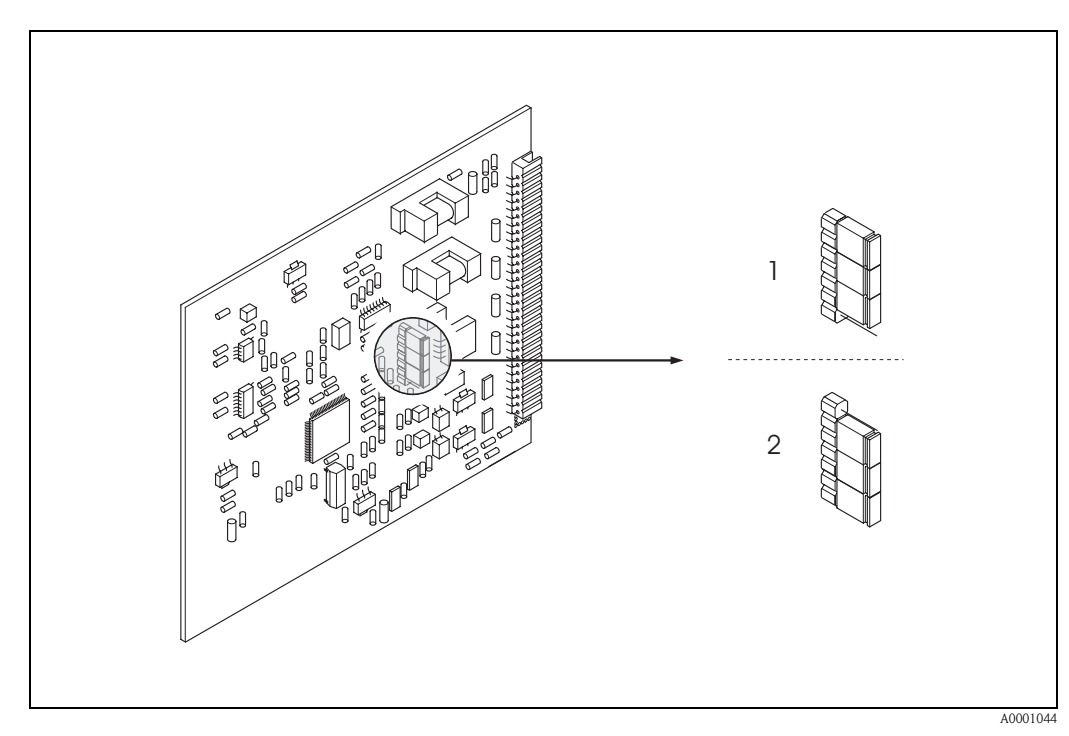

*Abb. 55: Configuração da saída de corrente para a placa de módulo fixa*

- *1 Saída de corrente ativa (ajuste de fábrica)*
- *2 Saída de corrente passiva*

## **6.2.8 Entrada de corrente: ativa/passiva**

A entrada de corrente pode ser configurada como "ativa" ou "passiva" por meio de várias conexões elétricas no submódulo de entrada de corrente.

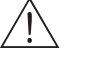

#### Aviso!

Risco de choque elétrico. Componentes expostos possuem cargas perigosas. Certifique-se de que a alimentação esteja desligada antes de remover a capa do compartimeno de eletrônicas.

- 1. Desligue a alimentação.
- 2. Retire a placa  $I/O \rightarrow$  [pág. 118,](#page-117-0) [120](#page-119-0)
- 3. Posicione as ligações elétricas de acordo com a [fig. 56.](#page-96-0)

Cuidado!

- Risco de destruição do instrumento de medição. Ajuste as ligações elétricas exatamente como descrito na [fig. 56](#page-96-0). O ajuste incorreto das ligações elétricas pode causar sobrecorrentes que podem destruir tanto o instrumento de medição quanto instrumentos externos conectado a ele.
- Note que a posição do submódulo de corrente na placa I/O pode variar, dependendo da versão encomendada. Os endereçamentos do terminal no compartimento de conexões também variam da mesma maneira  $\rightarrow$  [pág. 54.](#page-53-0)
- 4. O procedimento de instalação da placa I/O é o exato oposto de sua retirada.

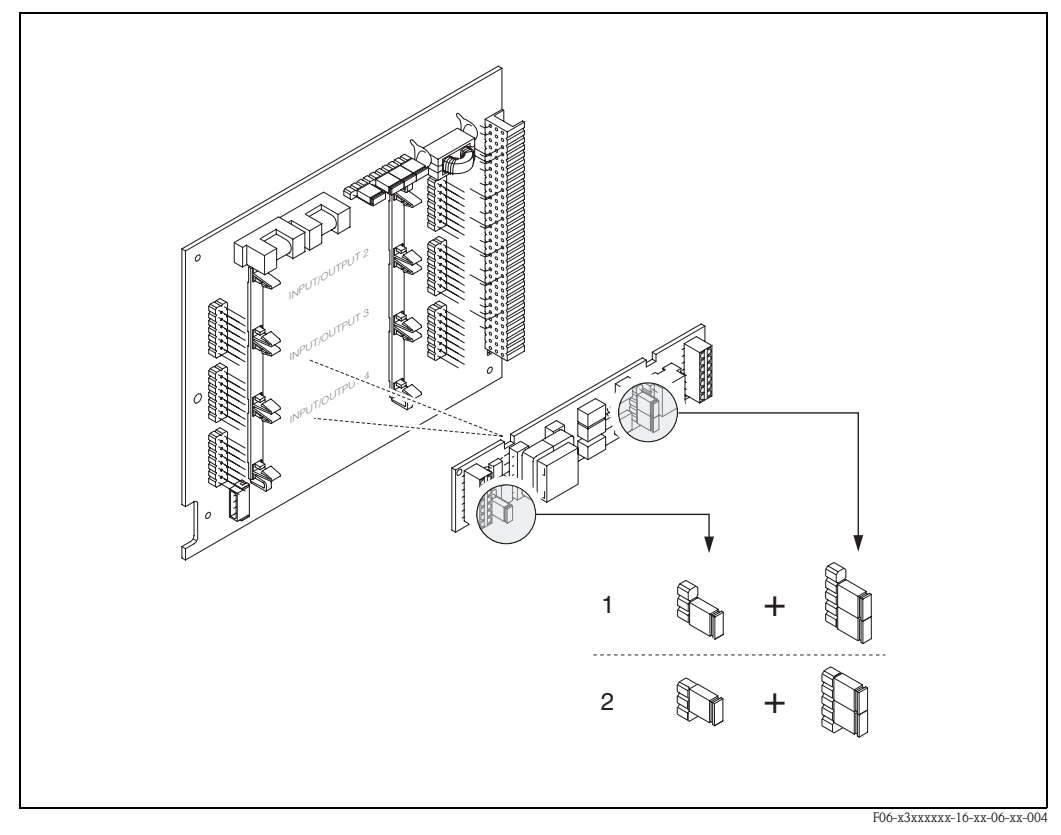

<span id="page-96-0"></span>*Abb. 56: configuração da entrada de corrente com o auxílio de ligações elétricas (placa I/O)*

- *1 Entrada de corrente ativa (ajuste de fábrica)*
- *2 Entrada de corrente passiva*

## **6.2.9 Contatos a relé: normal fechados /normalmente abertos**

O contato a relé pode ser configurado como contatos normalmente aberto (NORMAL ABERTO/NO ou make) ou normalmente fechado (NORMAL FECHADO/NC ou break) por meio de duas conexões elétricas na placa I/O ou no submódulo de relé, respectivamente. Esta configuração pode ser feita a qualquer hora com a função "STATUS ATUAL DO RELE" (No. 4740).

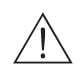

#### Aviso!

Risco de choque elétrico. Componentes expostos possuem cargas perigosas. Certifique-se de que a alimentação esteja desligada antes de remover a capa do compartimeno de eletrônicas.

- 1. Desligue a alimentação.
- 2. Retire a placa  $I/O \rightarrow$  [pág. 118](#page-117-0), [120](#page-119-0)
- 3. Posicione a ligaçãos elétricas de acordo com a [fig. 57](#page-97-0) e [fig. 58.](#page-97-1)

## $\binom{4}{1}$  Cuidado!

- Caso você modifique os ajustes, deve-se sempre mudar as posições de **ambas** as conexões elétricas. Ajuste as conexões elétricas de acordo com a [fig. 57](#page-97-0) e [fig. 58.](#page-97-1)
- Note que a posição do submódulo de corrente na placa I/O pode variar, dependendo da versão encomendada. Os endereçamentos do terminal no compartimento de conexões também variam da mesma maneira  $\rightarrow$  [pág. 54.](#page-53-0)
- 4. O procedimento de instalação da placa I/O é o exato oposto de sua retirada.

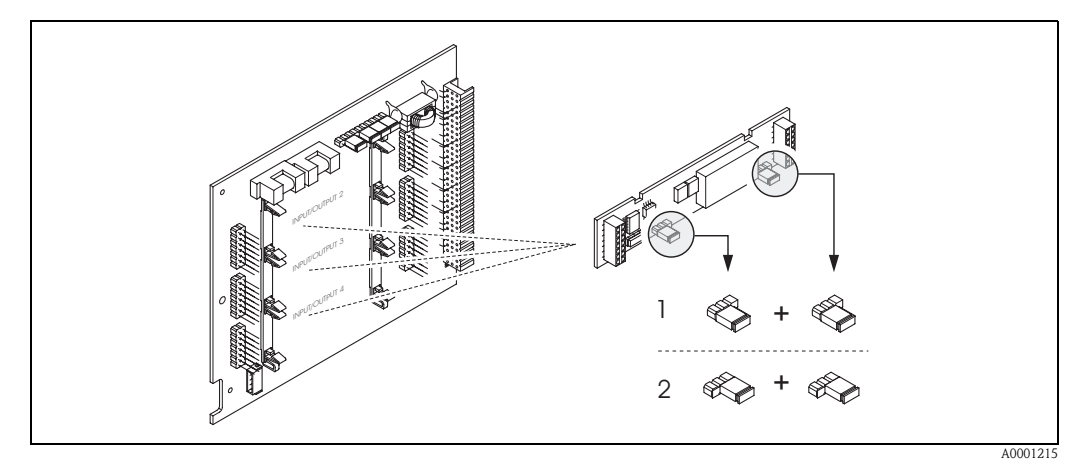

<span id="page-97-0"></span>*Abb. 57: Configuração dos contatos a relé (NC / NO) para a placa de módulo flexível.*

- *1 Configurado como contato NO (ajuste de fábrica, relé 1)*
- *2 Configurado como contato NC (ajuste de fábrica, relé 2, se instalado)*

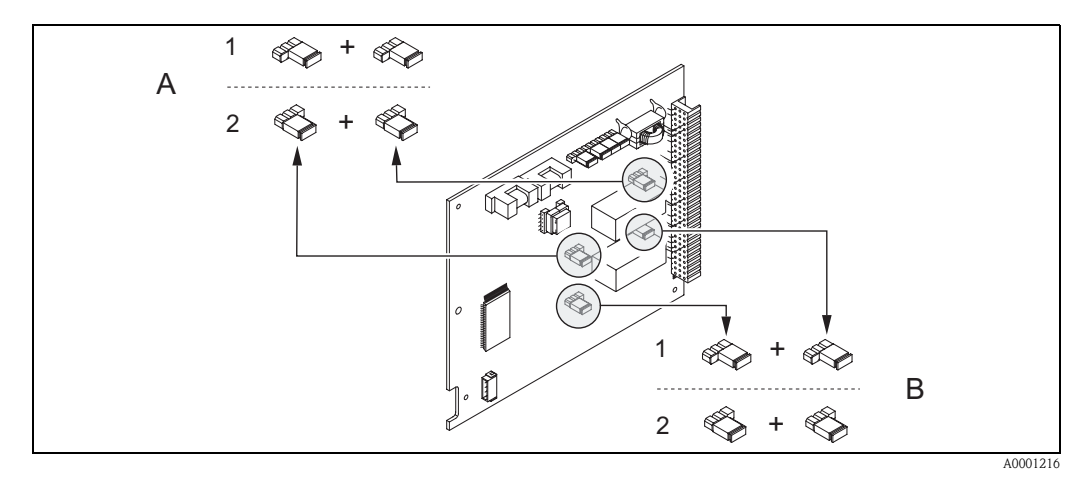

<span id="page-97-1"></span>*Abb. 58: Configuração dos contatos a relé (NC / NO) para a placa de módulo fixa. A = relé 1, B = relé 2*

- *1 Configurado como contato NO (ajuste de fábrica, relé 1)*
- *2 Configurado como contato NC (ajuste de fábrica, relé 2)*

## **6.3 Armazenamento de dados (HistoROM)**

Na Endress+Hauser, o termo HistoROM refere-se a vários tipos de módulos de armazenagem de dados nos quais dados de processo e do instrumento de medição são armazenados. Para citar um exemplo, conectando e desconectando tais módulos, as configurações do instrumento podem ser duplicadas em outros instrumentos de medição.

## **6.3.1 HistoROM/S-DAT (sensor-DAT)**

O S-DAT é um instrumento de armazenamento de dados intercambeáveis em que todos os parâmetros referentes ao sensor são armazenados (ex: diâmetro, número de série, fator de calibração, ponto zero).

## **6.3.2 HistoROM/T-DAT (transmitter-DAT)**

O T-DAT é um instrumento de armazenamento de dados intercambeáveis em que todos os parâmetros e ajustes são armazenados.

O armazenamento de ajustes de parâmetros específicos do EEPROM para o T-DAT (e vice-versa) devem ser feitos pelo usuário (= manual save function - função de armazenamento manual). Instruções detalhadas referentes a isso podem ser encontradas no manual "Descrição das funções do instrumento" (função "SALVAR CARREGAR T-DAT", No. 1009).

## **6.3.3 F-CHIP (Function-Chip)**

O F-CHIP é um chip microprocessador que possui pacotes de softwares adicionais que podem extender a funcionalidade a possibilidades de aplicação do transmissor.

Na caso de uma atualização, o F-CHIP pode ser encomendado como um acessório e pode ser conectado à placa I/O sem dificuldades. Após a inicialização, o software se disponibiliza para o transmissor automaticamente.

- $\blacksquare$  Acessórios  $\rightarrow$  [pág. 103](#page-102-0)
- Conexão à placa I/O  $\rightarrow$  [pág. 117](#page-116-0)

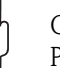

#### Cuidado!

Para garantir um endereçamento sem ambiguidade, uma vez conectado o F-CHIP é codificado com o número de série do transmissor. Portanto, ele não pode ser reutilizado com outros instrumentos de medição.

# **7 Manutenção**

O sistema de medição de vazão Promag 53 não necessita de manutenção especial.

# **7.1 Limpeza externa**

Ao limpar o exterior do instrumento de medição, sempre utilize agentes de limpeza que não causem danos à superfície do alojamento e suas vedações.

# **7.2 Vedações**

As vedações do sensor Promag H devem ser substituídas periodicamente, principalmente no caso de juntas de vedações (versão asséptica). A periodicidade de substituições depende da freqüência de ciclos de limpeza, a temperatura de limpeza e temperatura do fluido.

Vedações de reposição (Acessórios) → [ver página 103](#page-102-0).

# <span id="page-102-0"></span>**8 Acessórios**

Vários acessórios, que podem ser encomendados separadamente da Endress+Hauser, estão disponíveis para o transmissor e sensor. O serviço de pós-vendas da Endress+Hauser pode providenciar informações detalhadas nos códigos de encomenda de sua escolha.

# **8.1 Acessórios específicos do instrumento**

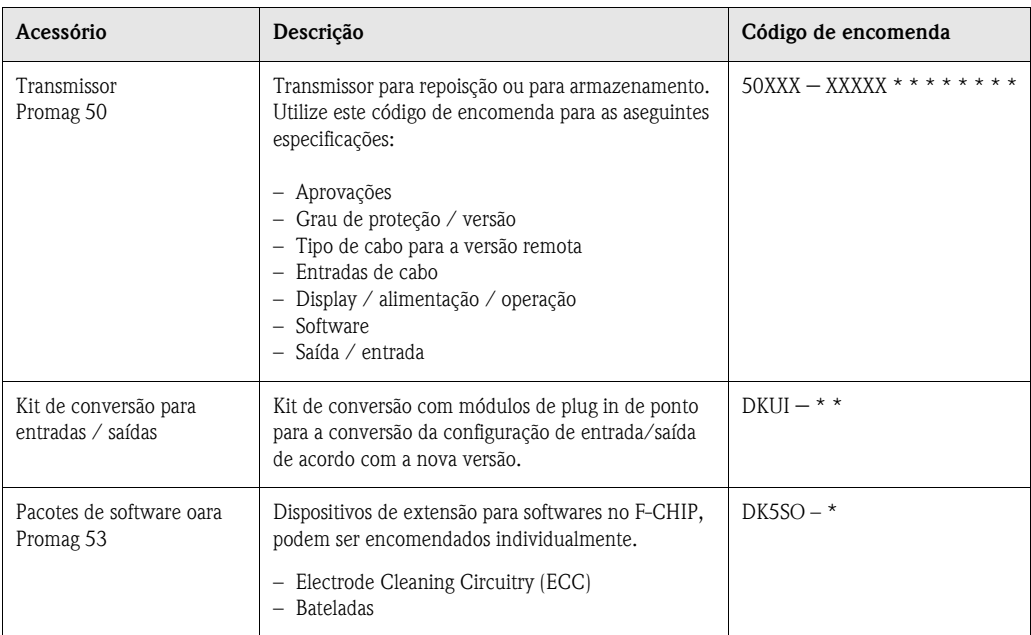

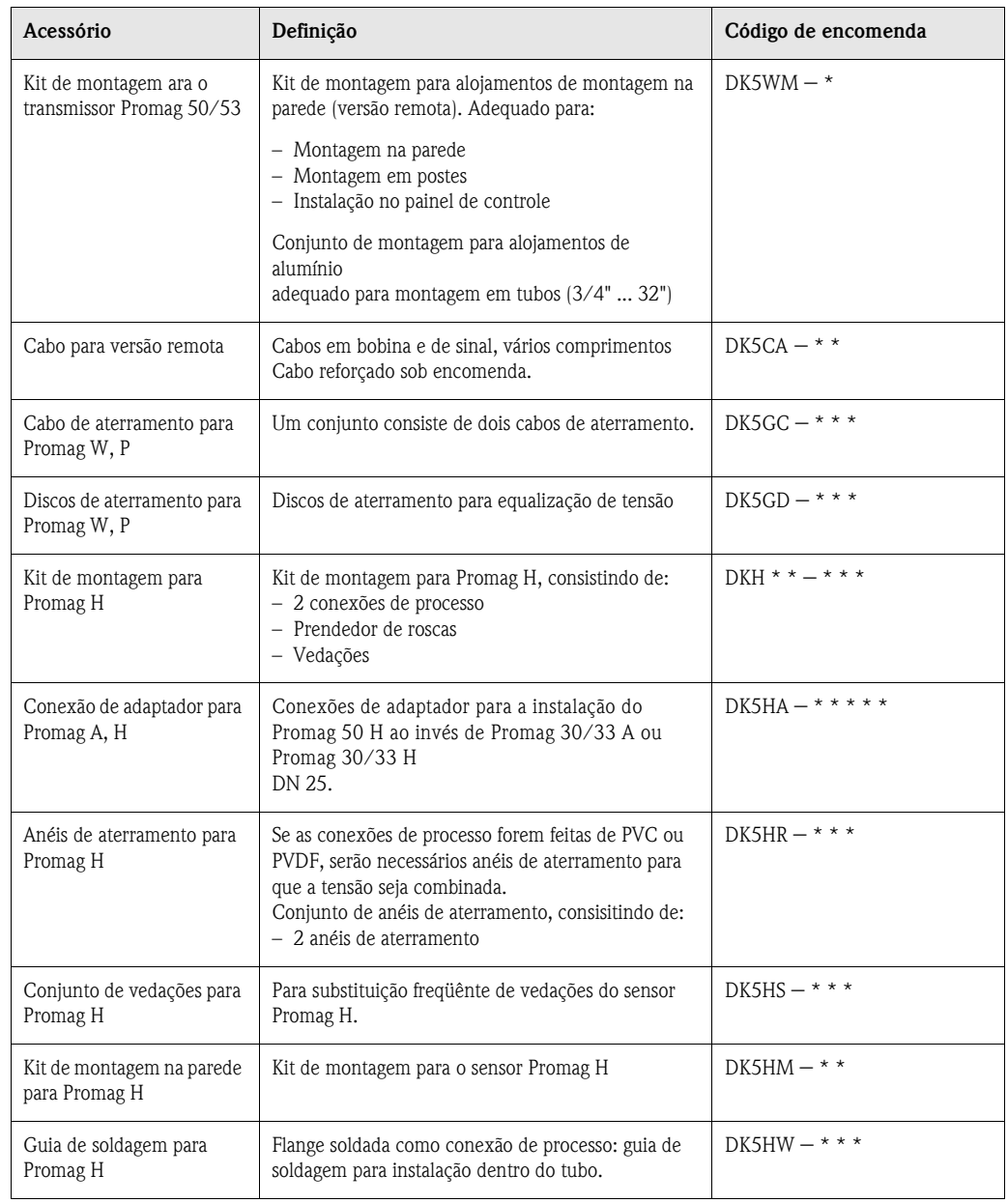

# **8.2 Acessórios específicos para comunicação**

# **8.3 Acessórios específicos de comunicação**

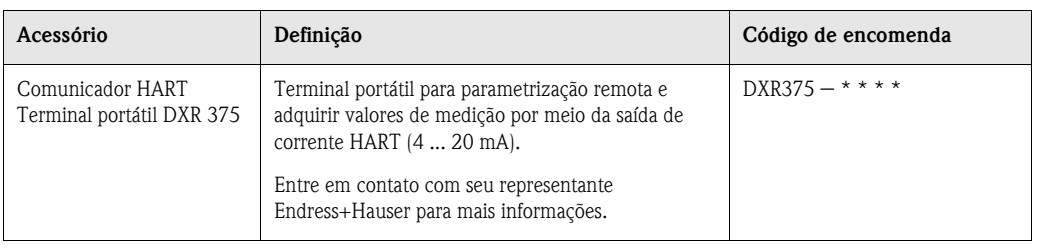

# **8.4 Acessórios específicos de comunicação**

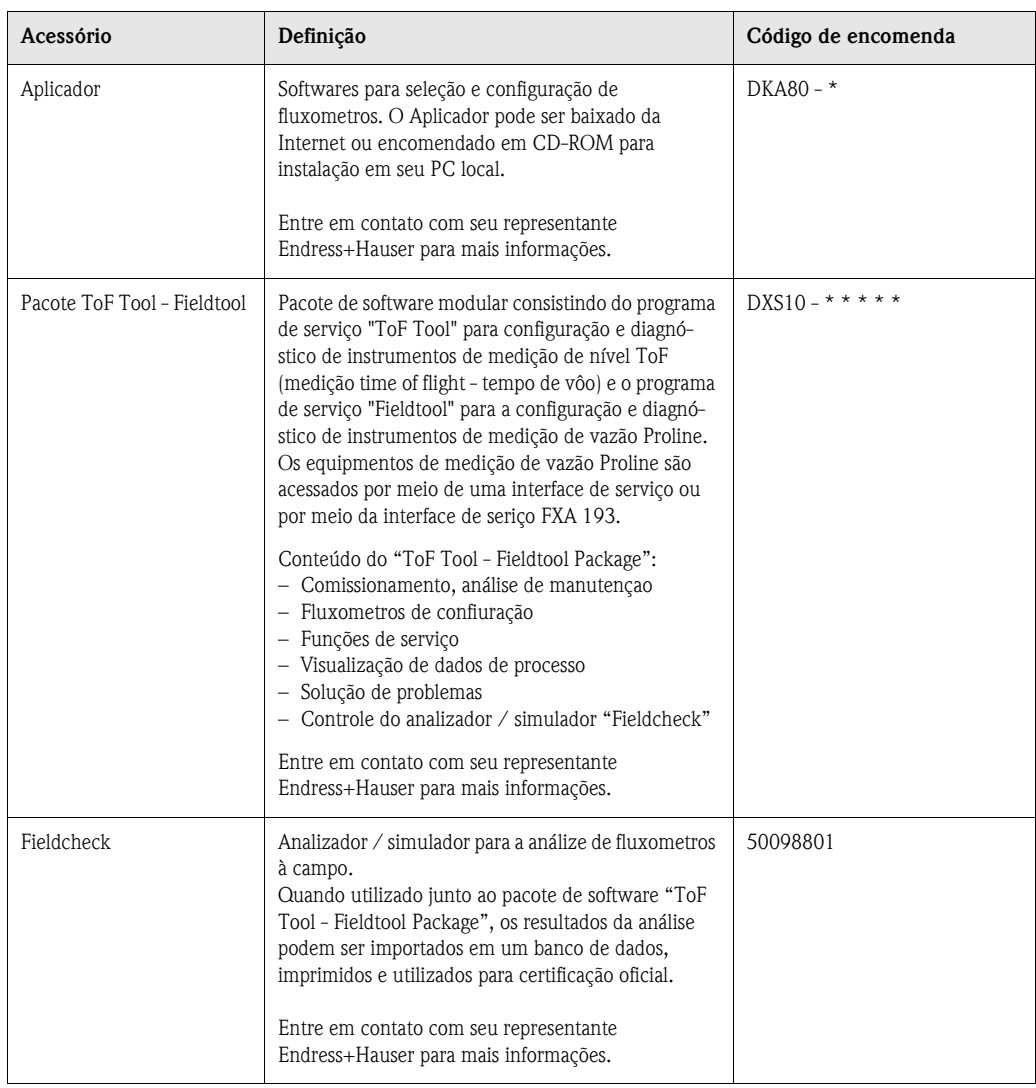

# **9 Solução de problemas**

# **9.1 Instruções pra solução de problemas**

Sempre inicie a solução de problemas com a lista de conferência abaixo caso ocorram falhas após a inicialização ou durante a operação em sí. Esta seqüência lhe direciona diretamente à causa do problema e apresenta as medadais para solucionar a falha..

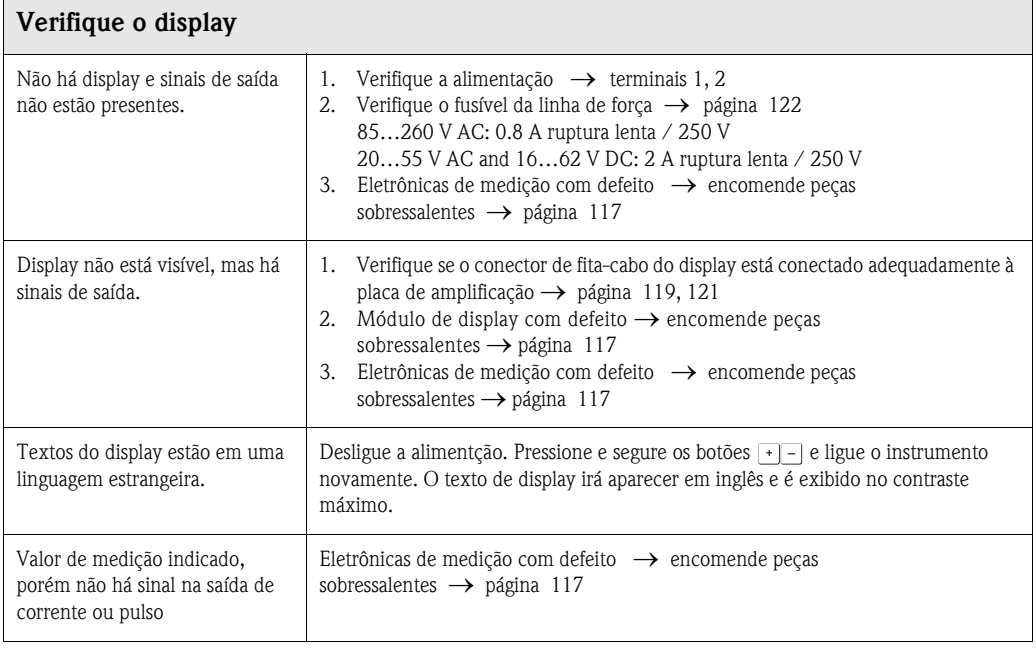

### **Mensagens de erro no display**

▼

Erros que podem ocorrer durante o comissionamento ou operação de medição são exibidos imediatamente. Mensagens de erro consistem de uma variedade de ícones: suas definições são as seguintes (exemplo):

- Tipo de erro: **S** = erro de sistema, **P** = erro de processo
- Tipo de mensagem de erro: \$ = mensagem de falha, **!** = mensagem de aviso
- **TUBULAÇÃO VAZIA** = Tipo de erro, ex: tubo de medição está somente parcialmente cheio ou completamente vazio
- **03:00:05** = tempo de duração da ocorrência (em horas, minutos ou segundos)
- **# 401** = código do erro

# $\bigcup$  Cuidado!

• Verifique as informação na [página 67!](#page-66-0)

▼

• O sistema de medição considera simulações e retorno ao ponto zero como erros de sistema, mas os exibe somente como mensagens de aviso.

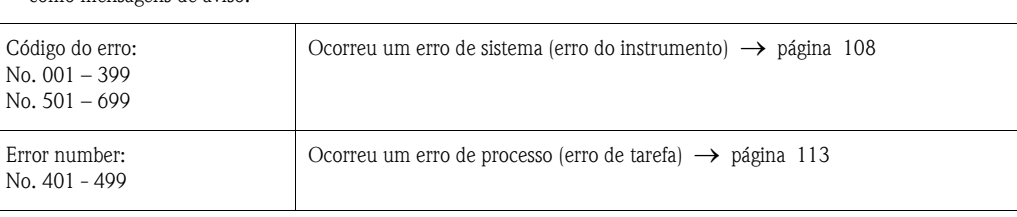

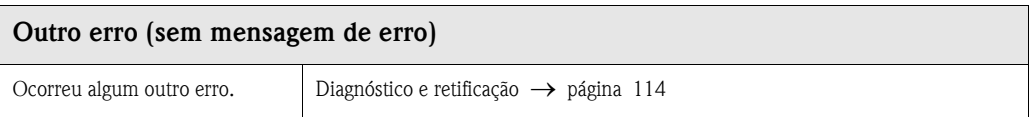

# <span id="page-107-0"></span>**9.2 Mensagens de erro do sistema**

Erros graves do sistema são **sempre** considerados como "mensagens de falha" pelo instrumento e são exibidos como um raio  $\binom{t}{l}$  no display. Mensagens de falhas afetam imediatamente as saídas e entradas. Simulações e retornos ao ponto zero, no entanto, são classificadas e exibidas como mensagens de aviso

## Cuidado!

Na ocorrência de uma falha grave, pode ser que o fluxômetro tenha que ser devolvido ao fabricante para reparos. Os procedimentos na [página 8](#page-7-0) devem ser seguidos antes da devolução de um fluxômetro à Endress+Hauser

Inclua sempre um formulário devidamente preenchido "Declaração de contaminação". Uma cópia em branco está anexada ao final deste manual.

#### $\begin{picture}(20,20) \put(0,0){\line(1,0){10}} \put(15,0){\line(1,0){10}} \put(15,0){\line(1,0){10}} \put(15,0){\line(1,0){10}} \put(15,0){\line(1,0){10}} \put(15,0){\line(1,0){10}} \put(15,0){\line(1,0){10}} \put(15,0){\line(1,0){10}} \put(15,0){\line(1,0){10}} \put(15,0){\line(1,0){10}} \put(15,0){\line(1,0){10}} \put(15,0){\line(1$ Nota!

As mensagens de erro descritas a seguir correspondem aos ajustes de fábrica. Aliado a isso, observe as nformações na [página 67](#page-66-1) e [115.](#page-114-0)

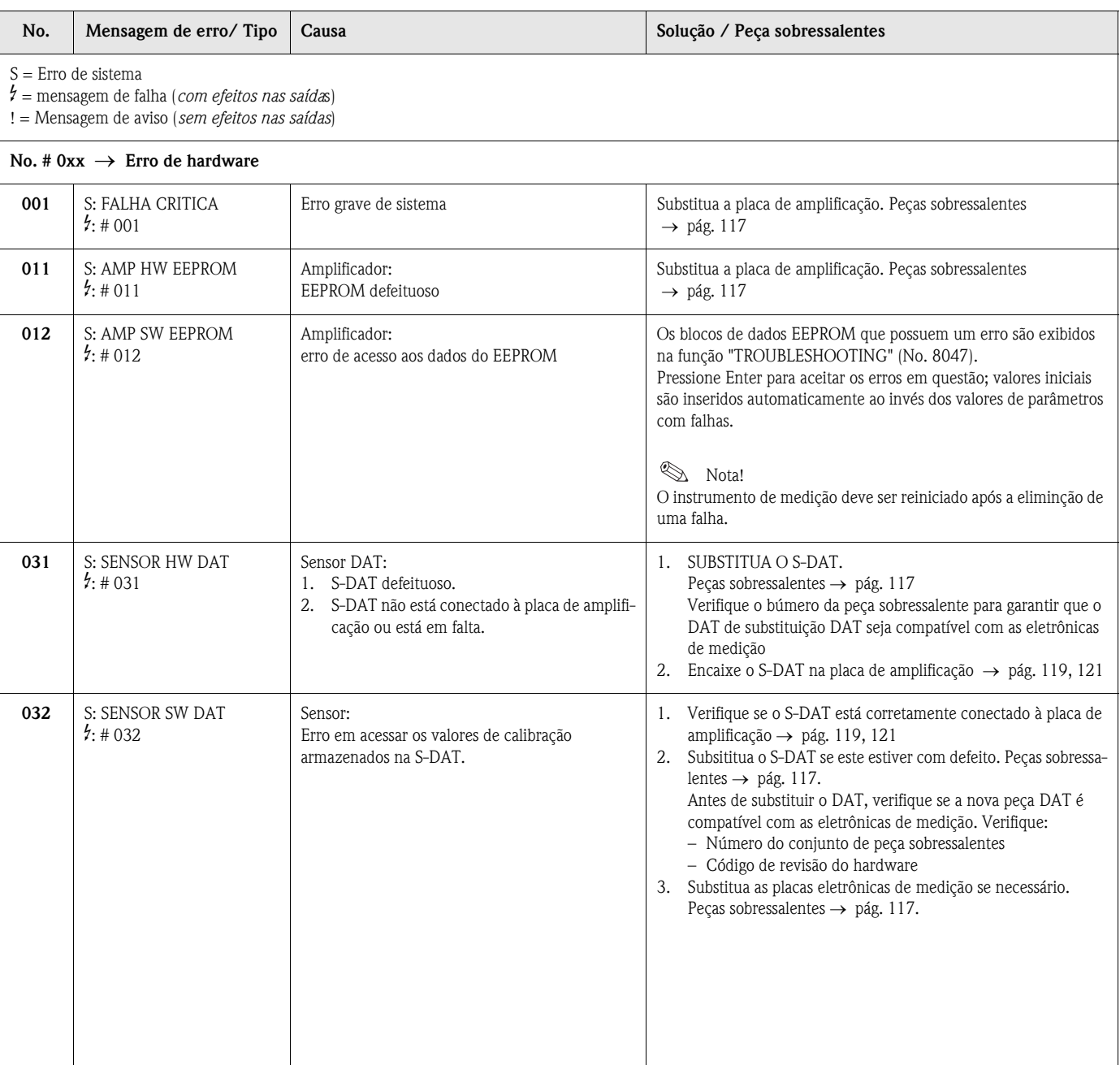
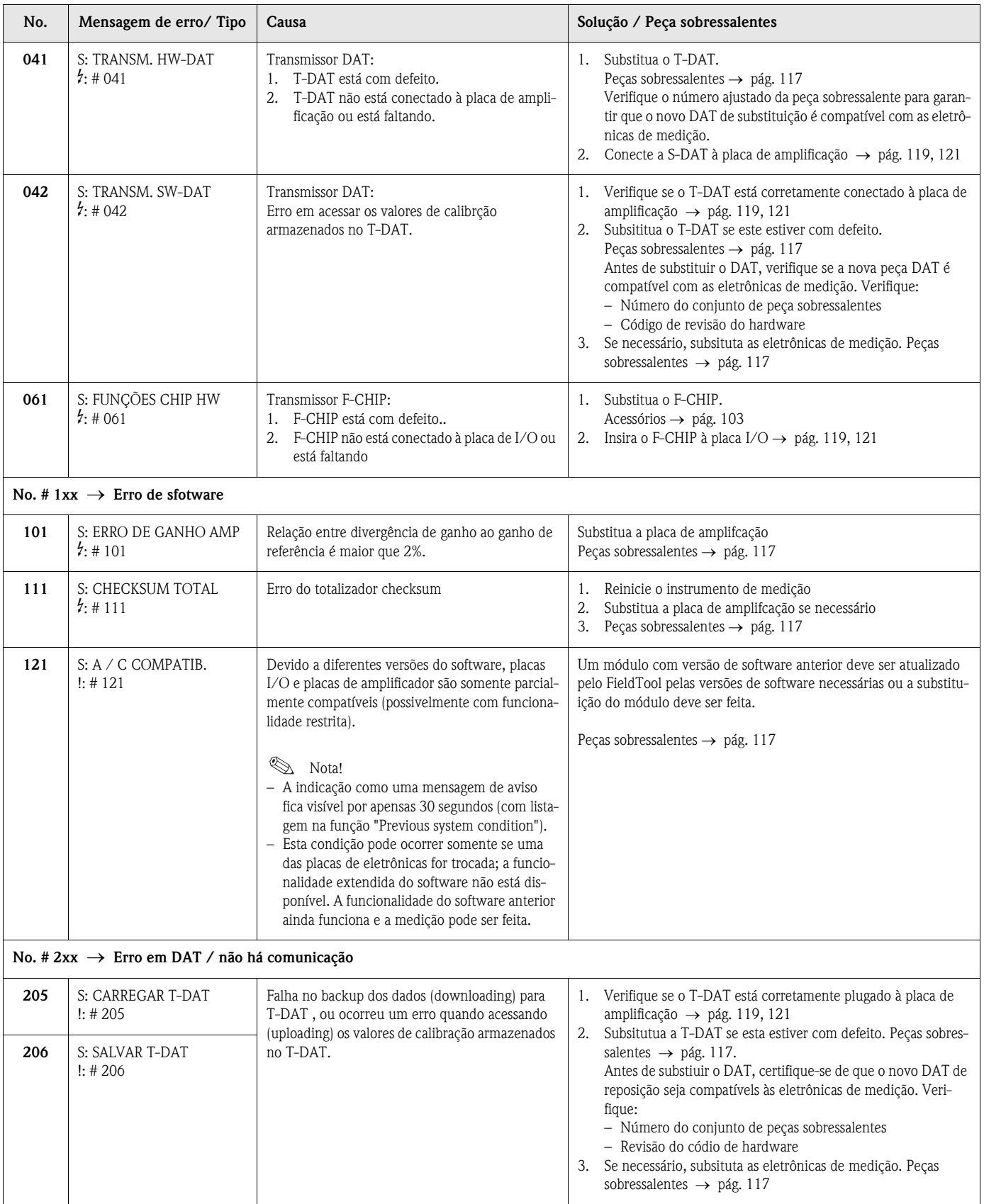

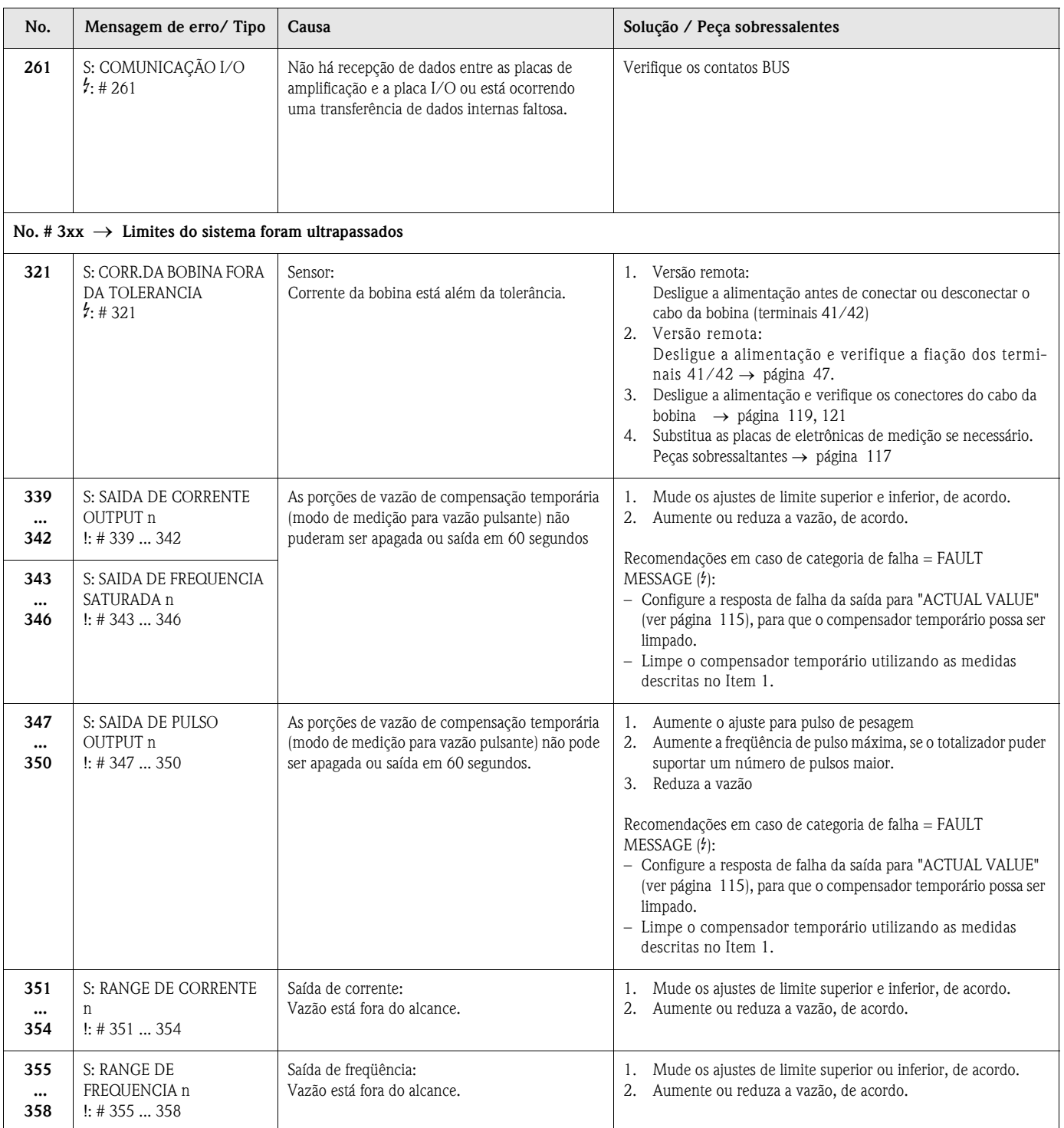

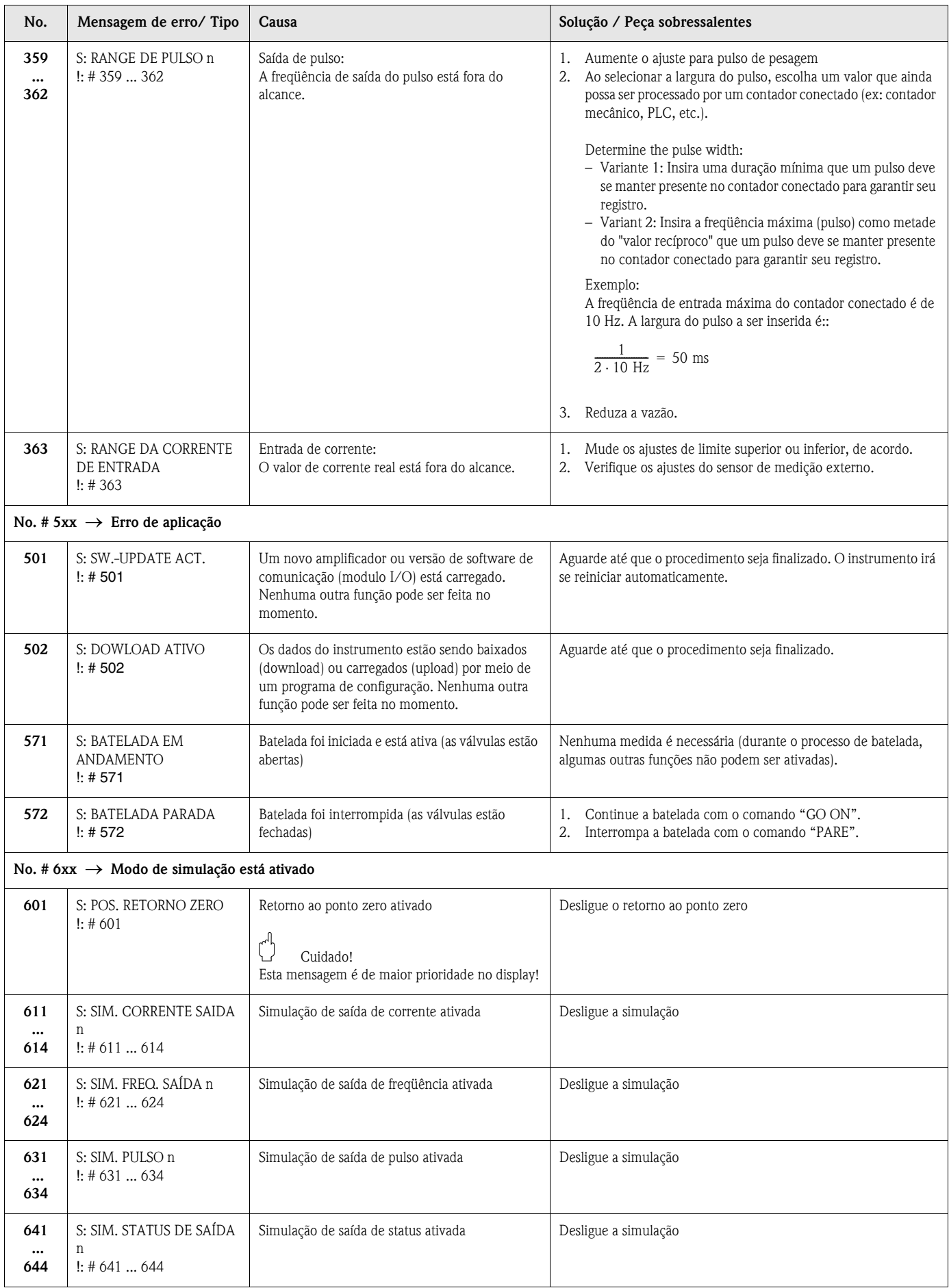

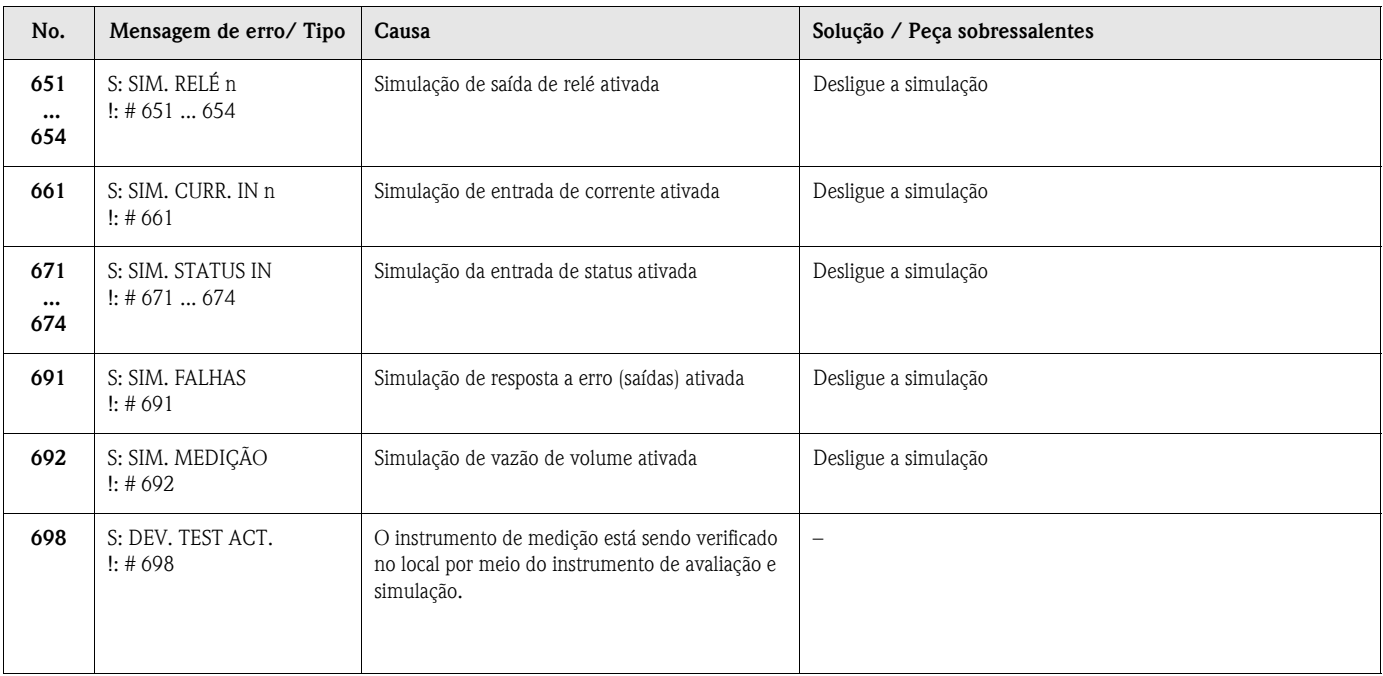

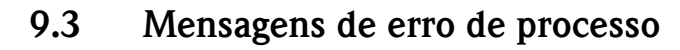

Erros de processo podem ser definidos como mensagens "Fault" (Falha) ou "Notice" (Aviso) e portanto serem classificadas de modo diferente. A determinação disto é feita pela matriz de funções (ver manual "Descrição das funções do instrumento).

 $\begin{picture}(20,20) \put(0,0){\line(1,0){10}} \put(15,0){\line(1,0){10}} \put(15,0){\line(1,0){10}} \put(15,0){\line(1,0){10}} \put(15,0){\line(1,0){10}} \put(15,0){\line(1,0){10}} \put(15,0){\line(1,0){10}} \put(15,0){\line(1,0){10}} \put(15,0){\line(1,0){10}} \put(15,0){\line(1,0){10}} \put(15,0){\line(1,0){10}} \put(15,0){\line(1$ 

Nota! Os tipos de erro listados a seguir correspondem aos ajustes de fábrica. Verifique as informações na [página 67](#page-66-0) e [115.](#page-114-1)

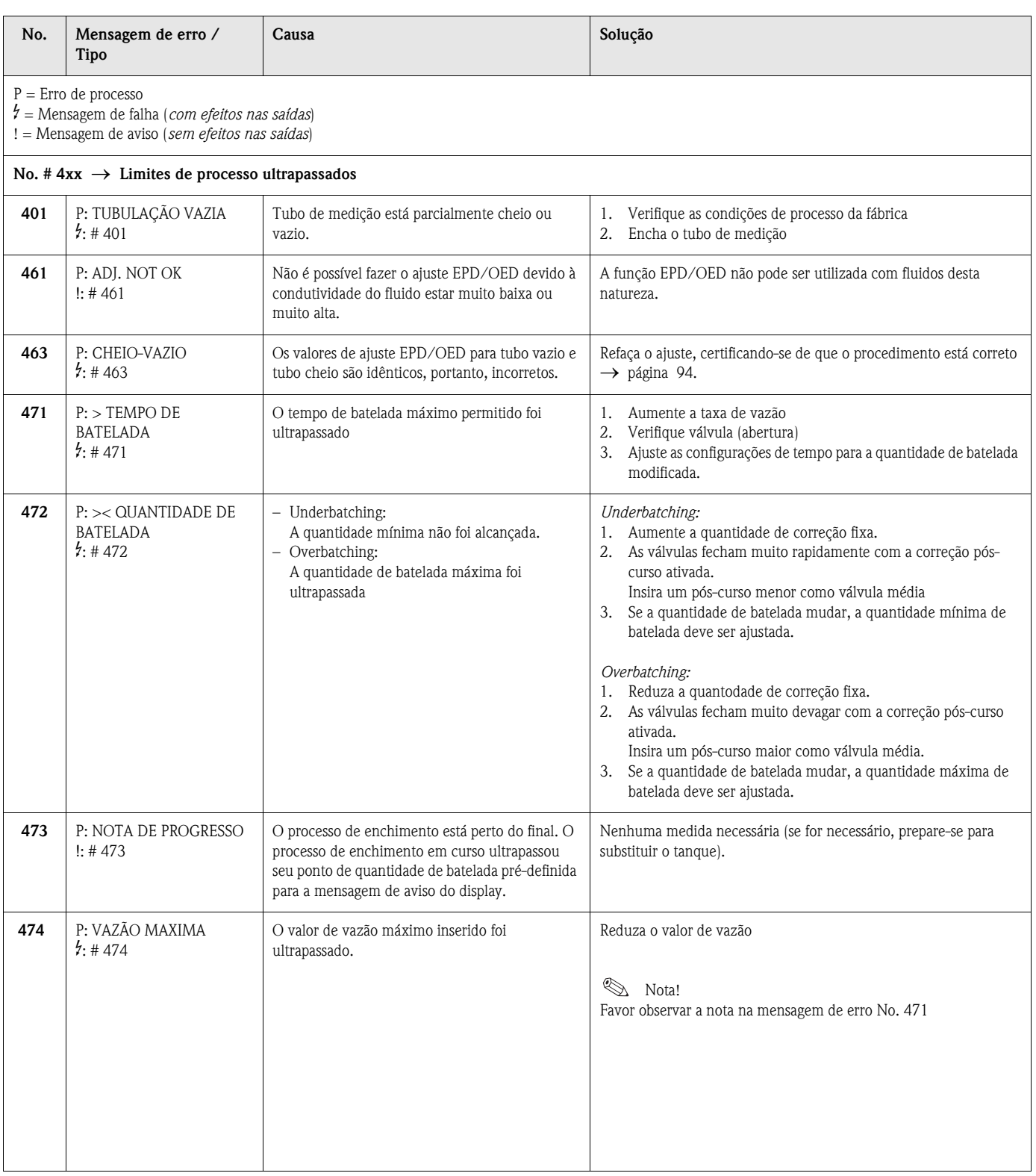

# **9.4 Erros de processo sem mensagen**

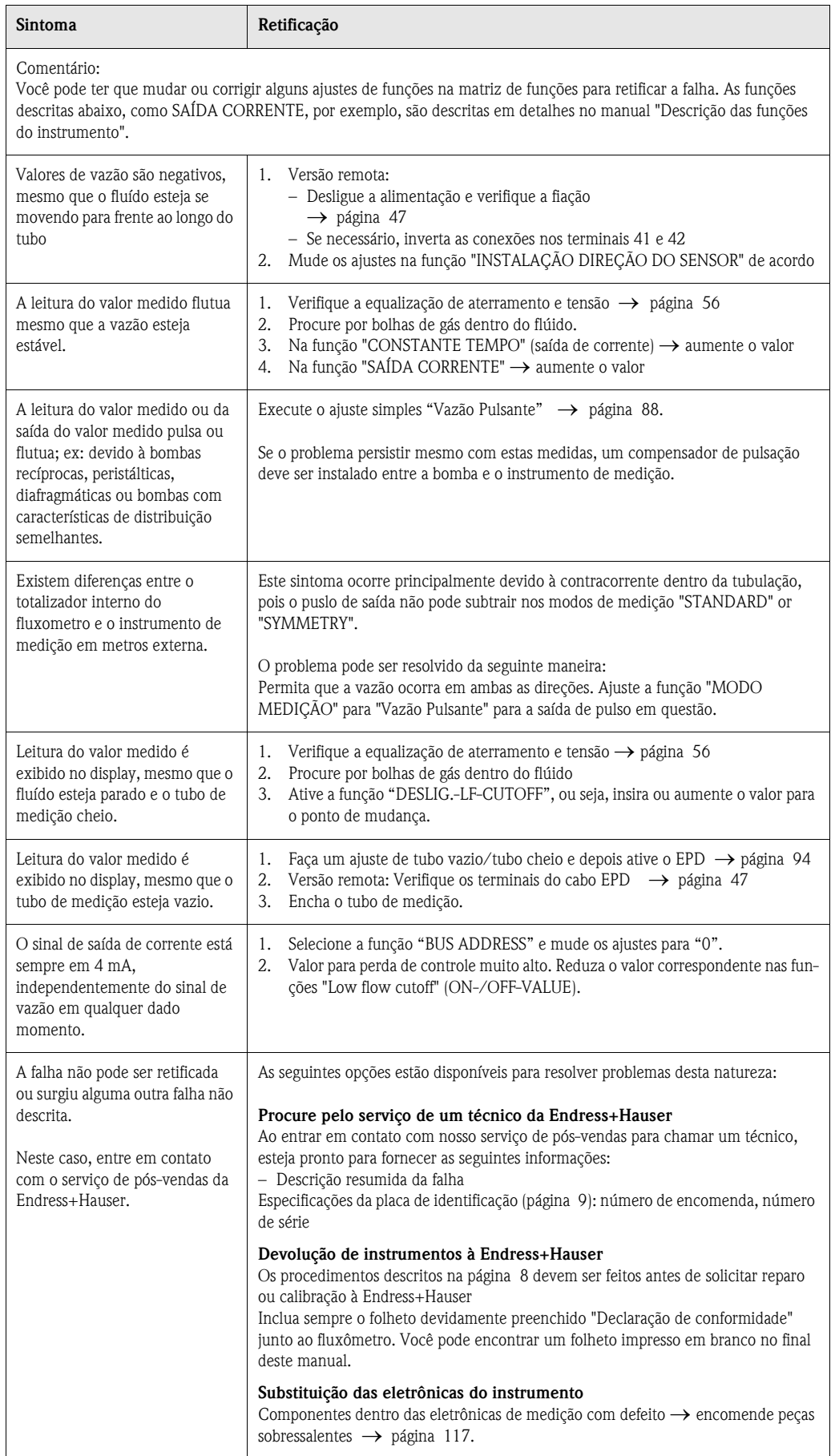

### <span id="page-114-1"></span>**9.5 Resposta das saídas aos erros**

#### $\begin{picture}(20,20) \put(0,0){\line(1,0){10}} \put(15,0){\line(1,0){10}} \put(15,0){\line(1,0){10}} \put(15,0){\line(1,0){10}} \put(15,0){\line(1,0){10}} \put(15,0){\line(1,0){10}} \put(15,0){\line(1,0){10}} \put(15,0){\line(1,0){10}} \put(15,0){\line(1,0){10}} \put(15,0){\line(1,0){10}} \put(15,0){\line(1,0){10}} \put(15,0){\line(1$ Nota!

O modo a prova de falhas das saídas dos totalizadores, corrente, pulsos e freqüência podem ser otimizados por meio de várias funções na matriz de funções. Você pode encontrar informaçôes detalhadas destes procedimentos no manual "Descrição das funções do instrumento".

#### *Retorno ponto zero e modo a prova de falhas:*

Você pode utilizar o retorno ponto zero para ajustar os sinais da saída de corrente, pulso e freqüência até o valor original (ex: quando uma medição tem de ser interrompida enquanto um tubo está sendo lavado).

Esta função tem prioridade sobre todas as demais funções do instrumento: as simulações, por exemplo, são reprimidas.

<span id="page-114-0"></span>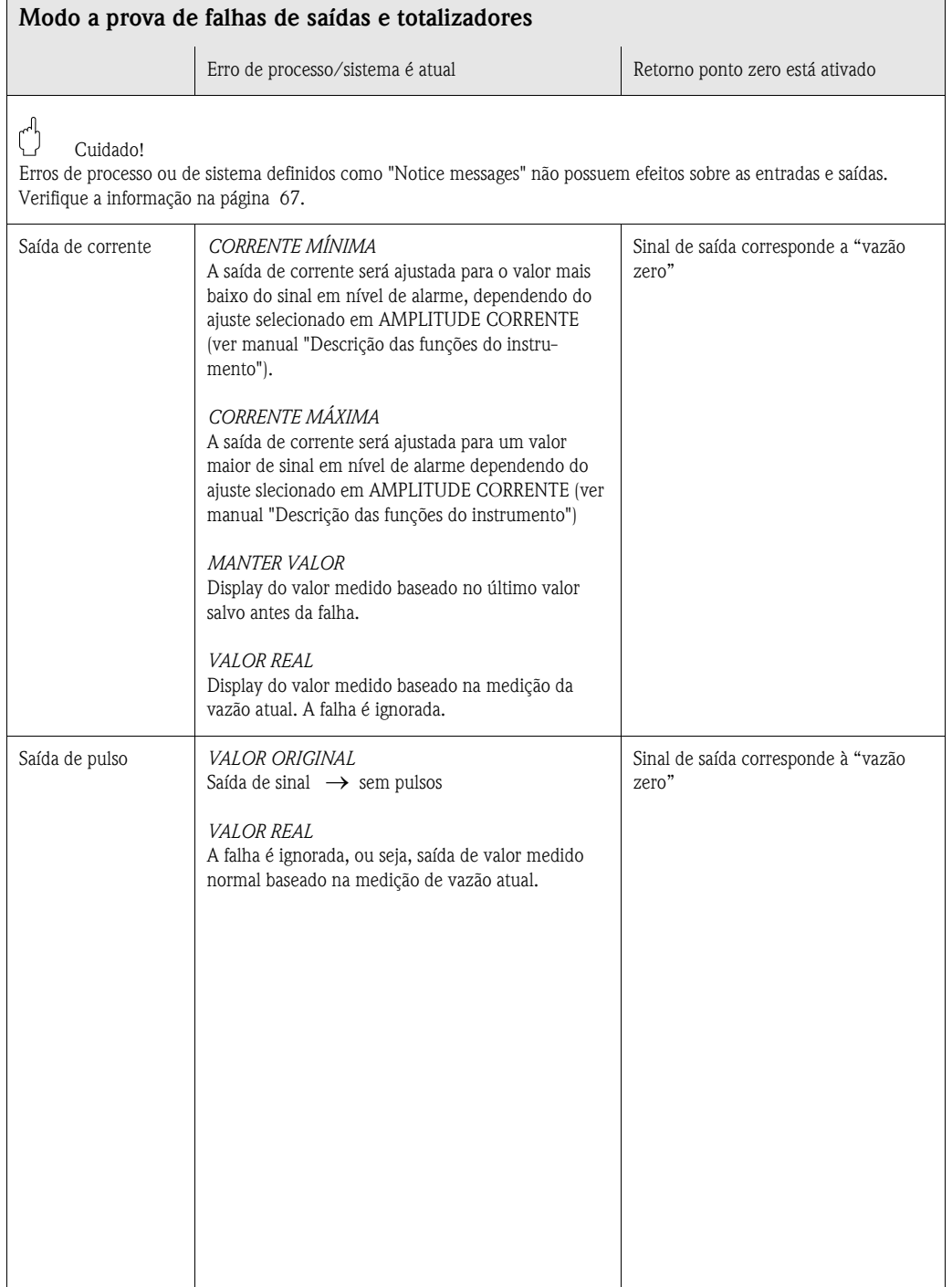

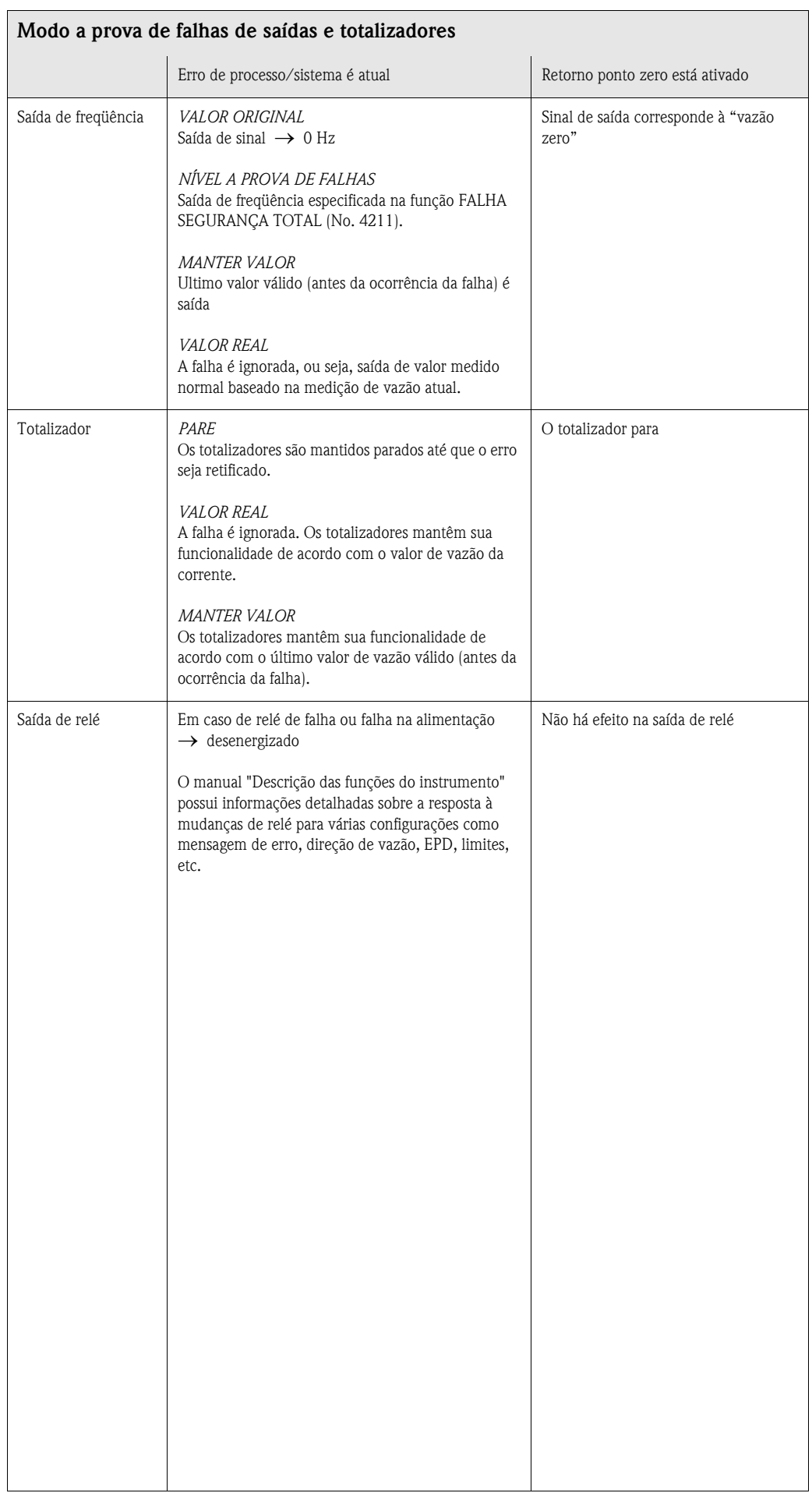

## <span id="page-116-0"></span>**9.6 Peças sobressalentes**

Um guia detalhado sobre solução de problemas pode ser encontrado no [capítulo 9.1](#page-106-0). Além do mais, o instrumento de medição providencia suporte adicional por meio de auto-diagnóstico contínuo e mensagens de erro.

A retificação de uma falha pode acarretar na substituição de componentes defeituosos por peças sobressalentes já analizadas. A ilustração abaixo mostra o escopo disponível das peças sobressalentes.

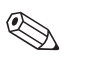

#### Nota!

Você pode encomendar peças sobressalentes diretamente de seu representante Endress+Hauser enviando o número de série impresso na placa de identificação do transmissor [\(ver página 9\)](#page-8-1).

Peças sobressalentes são entregues como conjuntos com as seguintes peças:

- Peça sobressalente
- Peças adicionais, pequenos ítens (fixadores rosqueados, etc.)
- Instruções de montagem
- Empacotamento

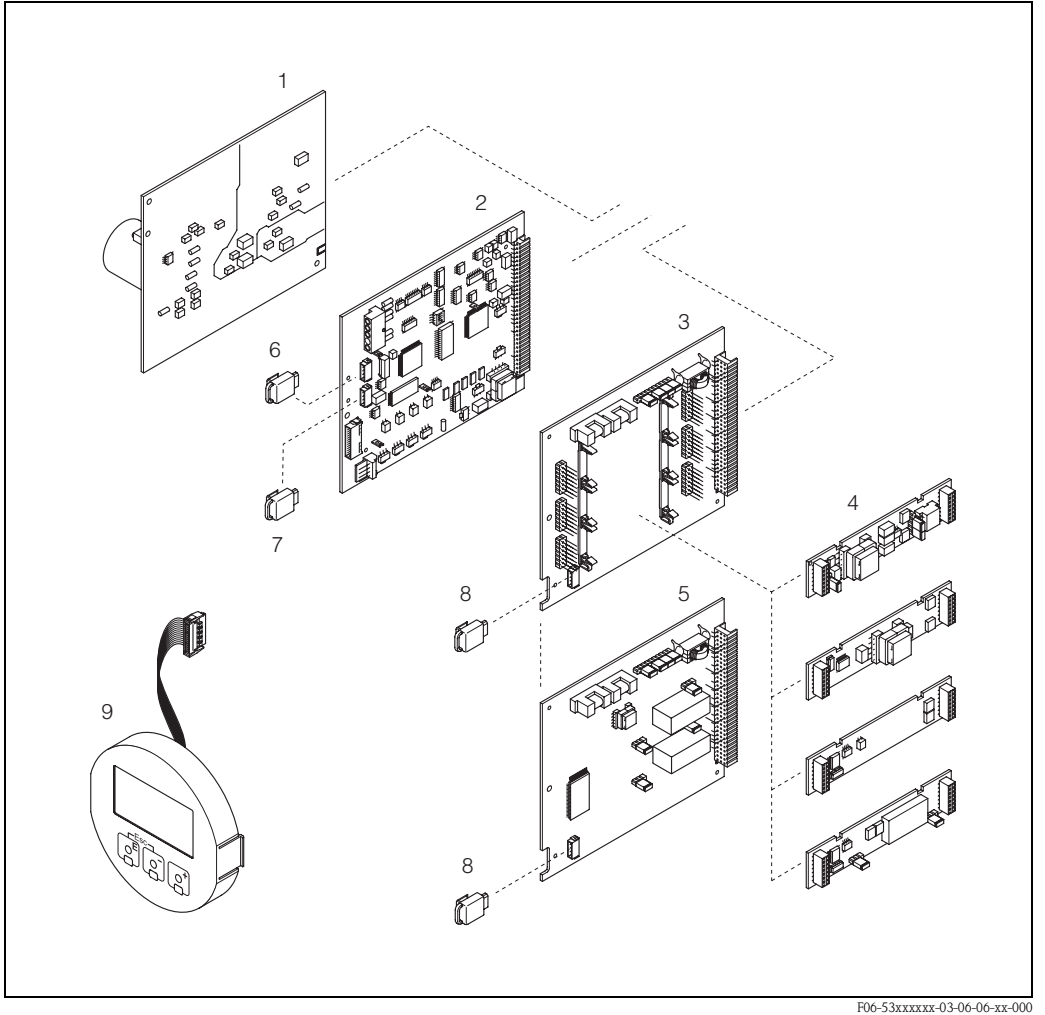

*Abb. 59: Peças sobressalentes para o transmissor Promag 53 (alojamentos de campo e de montagem na parede)*

*1 Placa de alimentação (85…260 V AC, 20…55 V AC, 16…62 V DC)*

- *2 Placa de amplificação*
- *3 Placa I/O (endereçamento flexível)*
- *4 Submódulos de entrada / saída conectáveis (estrutura do pedido → [página 103\)](#page-102-0)*<br>5 Placa I/O (enderecamento fixo)
- *5 Placa I/O (endereçamento fixo)*
- *6 S-DAT (memória de dados do sensor)*
- *7 T-DAT (memória de dados do transmissor)*
- *8 F-CHIP (chip de função para software opcional)*
- *9 Módulo de display*

## **9.7 Instalação e remoção de placas de circuito impresso**

#### <span id="page-117-0"></span>**Alojamento de campo: remoção e instalação das placas de circuito impresso ([fig. 60](#page-118-0))**

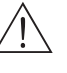

Aviso!

- Risco de choque elétrico. Componentes expostos possuem voltagens perigosas. Certifique-se de que a alimentação esteja desligada antes de remover o compartimento de eletrônicas.
- Risco de danos aos componentes eletrônicos (proteção ESD). A eletricidade estática pode danificar componentes eletrônicos ou sua operabilidade. Utilize uma local de trabalho que possua superfície aterrada adequada para instrumentos eletrostaticamente sensíveis
- Se não houver garantia de manter a tensão dielétrica do instrumento no procedimento a seguir, deve ser feita uma inspeção apropriada e de acordo com as especificações do fabricante.
- Ao concetar instrumentos certificados com o símbolo Ex, veja as notas e diagramas no suplemento específico para Ex dessas instruções de operação.
- 1. Solte a capa do compartimento de eletrônicas do alojamento do transmissor.
- 2. Retire o display local (1) da seguinte maneira:
	- Pressione os engates (1.1) nas laterais e remova o módulo de display.
	- Desconecte o cabo-fita (1.2) do módulo de display da placa de amplificação.
- 3. Retire os parafusos e retire a capa (2) do compartimento de eletrônicas.
- 4. Retire a placa de alimentação (4) e placa I/O (6,7)
- Insira um pino fino, adequado para essa tarefa, no orifício (3) e retire a placa de seu engate. 5. Retire os submodulos(6.2):

Não é necessário utilizar ferramentas para a retirada dos submodulos (entradas/saídas) da placa I/O. A instalação também é uma operação sem a necessidade de ferramentas.

## $\binom{d}{l}$  Cuidado!

Somente certas combinações de submodulos na placa I/O são permitidas ([ver página 54\)](#page-53-0). Os slots individuais estão marcadas e correspondem a certos terminais no compartimento de conexão do transmissor.

Slot "INPUT / OUTPUT 2" = terminais 24 / 25 Slot "INPUT / OUTPUT  $3"$  = terminais 22 / 23 Slot "INPUT / OUTPUT  $4"$  = terminais 20 / 21

- 6. Remova a placa do amplificador (5):
	- Desconecte da placa a tomada do cabo de sinal do eletrodo (5.1), incluindo o S\_DAT (5.3).
	- Solte a tomada que fixa o cabo de corrente da bobina (5.2) e desconecte cuidadosamente a tomada da placa (sem movimenta-la para frente e para trás).
	- Insira um pino fino para esta tarefa no orifício (3) e retire a placa de seu engate.
- 7. O procedimento de instalação é o exato oposto de sua remoção.

Cuidado!

Utilize somente peças originais Endress+Hauser.

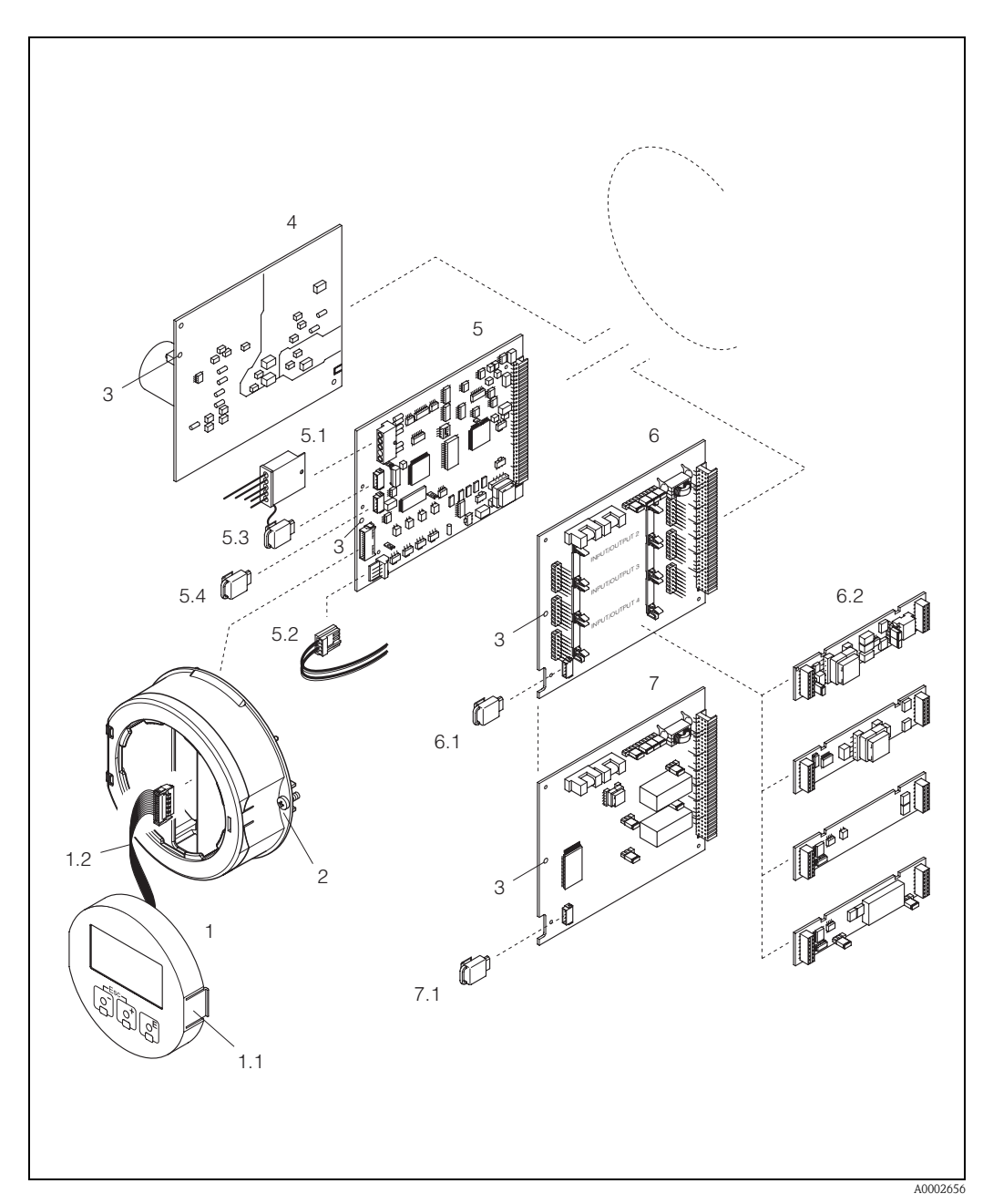

<span id="page-118-0"></span>*Abb. 60: Alojamento a campo: remoção e instalação das placas de circuito impresso*

- *1 Display local*
- *1.1 Engate*
- *1.2 Cabo fita (módulo de display)*
- *2 Parafusos da tampa do compartimento de eletrônicas*
- *3 Abertura para a instalação/remoção de placas*
- *4 Placa de alimentação*
- *5 Placa de amplificação*
- *5.1 Cabo de sinal do eletrodo (sensor)*
- *5.2 Cabo de corrente da bobina (sensor)*
- *5.3 S-DAT (memória de dados do sensor)*
- *5.4 T-DAT (memória de dados do transmissor)*
- *6 Placa I/O (endereçamento flexível)*
- *6.1 F-CHIP (chip de função para software opcional)*
- *6.2 Submodulos conectáveis (entrada de status e entrada de corrente; saída de corrente, saída de freqüência, saída de relé)*
- *7 Placa I/O (endereçamento fixo)*
- *7.1 F-CHIP (chip de função para software opcional)*

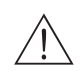

### <span id="page-119-0"></span>**Alojamento de parede: remoção e instalação das placas de circuito impresso [\(fig. 61](#page-120-0))**

- Aviso!
	- Risco de choque elétrico. Componentes expostos possuem cargas perigosas. Certifique-se de que a alimentação esteja desligada antes de remover o compartimento de eletrônicas.
	- Risco de danos aos componentes eletrônicos (proteção ESD). Eletricidade estática pode danificar componentes eletrônicos ou sua operabilidade. Utilize uma local de trabalho que possua superfície aterrada adequada para instrumentos eletrostaticamente sensíveis
	- Se não huver garantia de manter a tensão dielétrica do instrumento no procedimento a seguir, deve ser feita uma inspeção apropriada e de acordo com as especificações do fabricante.
	- Ao conectar instrumentos certificados com o símbolo Ex, veja as notas e diagramas no suplemento específico para Ex dessas instruções de operação.
	- 1. Retire os parafusos e abra a tampa articulada (1) do alojamento.
	- 2. Retire os parafusos do módulo de eletrônicas (2). Empurre o modulo de eletrônicas e pushe-o o máximo possível para fora do alojamento de parede.
	- 3. Desconecte as seguintes tomadas de cabos da placa de amplificação (7):
		- Tomada de cabo de sinal do eletrodo (7.1), incluindo S-DAT (7.3)
		- Tomada do cabo de corrente da bobina (7.2). Afrouxe o travamento da tomada do cabo de corrente da bobina e desconecte com cuidado a tomada da placa (sem movimenta-la para frente e para trás).
		- Tomada cabo-fita (3) do módulo de display.
	- 4. Retire a placa (4) do compartimento de eletrônicas afrouxando os parafusos.
	- 5. Reire as placas (6,7,8,9):
		- Insira um pino fino, adequado para essa tarefa, no orifício (5) e retire a placa de seu engate.
	- 6. Retire os submodulos(8.2): Não é necessário utilizar ferramentas para a retirada dos submodulos (entradas/saídas) da placa I/O. A instalação também é uma operação sem a necessidade de ferramentas.

 $\binom{n}{1}$  Cuidado!

Somente certas combinações de submodulos na placa I/O são permitidas ([ver página 54\)](#page-53-0). Os slots individuais estão marcadas e correspondem a certos terminais no compartimento de conexão do transmissor.

Slot "INPUT / OUTPUT  $2"$  = terminais  $24 / 25$ Slot "INPUT / OUTPUT  $3"$  = terminais 22 / 23 Slot "INPUT / OUTPUT  $4"$  = terminais 20 / 21

7. O procedimento de instalação é o exato oposto de sua remoção.

 $\bigcirc$  Cuidado! Utilize somente peças originais Endress+Hauser.

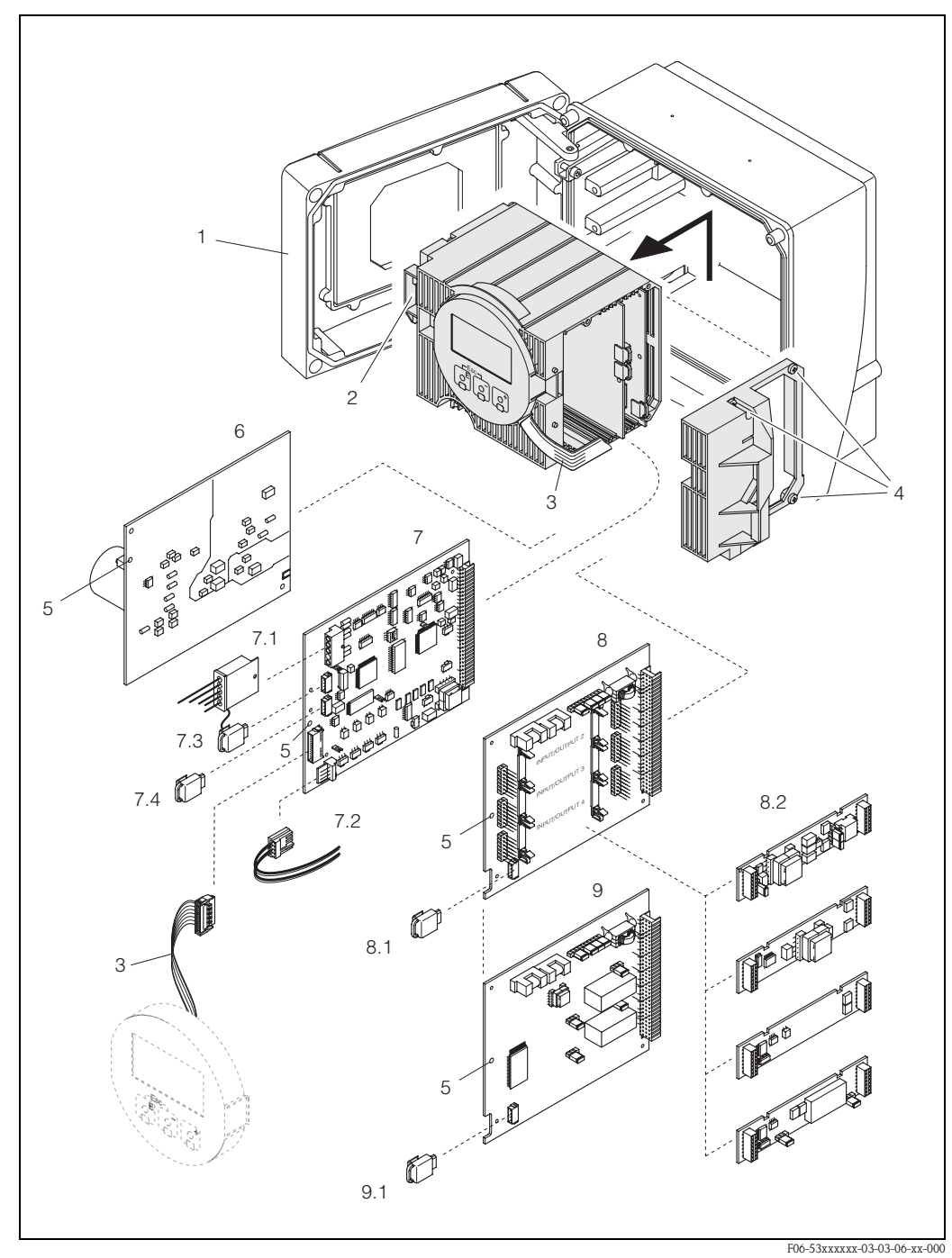

<span id="page-120-0"></span>*Abb. 61: Alojamento de parede: remoção e instalação de placas de circuito impresso*

- *1 Tampa do alojamento*
- *2 Módulo de eletrônicas*
- *3 Cabo fita (módulo de display)*
- *4 Parafusos da capa do compartimento de eletrônicas*
- *5 Abertura para remoção/instalação de placas*
- *6 Placa de alimentação*
- *7 Placa de amplificação*
- *7.1 Cabo de sinal do eletrodo (sensor)*
- *7.2 Cabo de corrente da bobina (sensor)*
- *7.3 S-DAT (memória de dados do sensor)*
- *7.4 T-DAT (memória de dados do transmissor)*
- *8 Placa I/O (endereçamento flexível)*
- *8.1 F-CHIP (chip de função para software opcional)*
- *8.2 Submodulos conectáveis (entrada de status e entrada de corrente, saída de corrente, saída de freqüência, saída de relé)*
- *9 Placa I/O (endereçamento fixo)*
- *9.1 F-CHIP (chip de função para software opcional)*

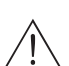

### **9.8 Substituição do fusível do instrumento**

#### Aviso!

Risco de choque elétrico. Componentes expostos possuem voltagens perigosas. Certifique-se de que a alimentação esteja desligada antes de remover a capa do compartimento de eletrônicas.

O fusível principal se encontra na placa de alimentação ([Fig. 62\)](#page-121-0). O procedimento para substituir o fusível é o seguinte:

- 1. Desligue a alimentação.
- 2. Retire a placa de alimentação  $\rightarrow$  [página 118](#page-117-0), [120](#page-119-0)
- 3. Retire a capa (1) e substitua o fusível do instrumento (2).

Só utilize os seguintes tipos de fusíveis:

- Alimentação 20…55 V AC / 16…62 V DC → 2,0 A ruptura lenta / 250 V; 5,2 x 20 mm
- Alimentação 85…260 V AC → 0,8 A ruptura lenta / 250 V; 5,2 x 20 mm
- Instrumentos com classificação Ex → ver documentação Ex
- 4. A montagem é o exato oposto do procedimento de desmontagem.

 $\bigcirc$  Cuidado! Só utilize peças originais Endress+Hauser.

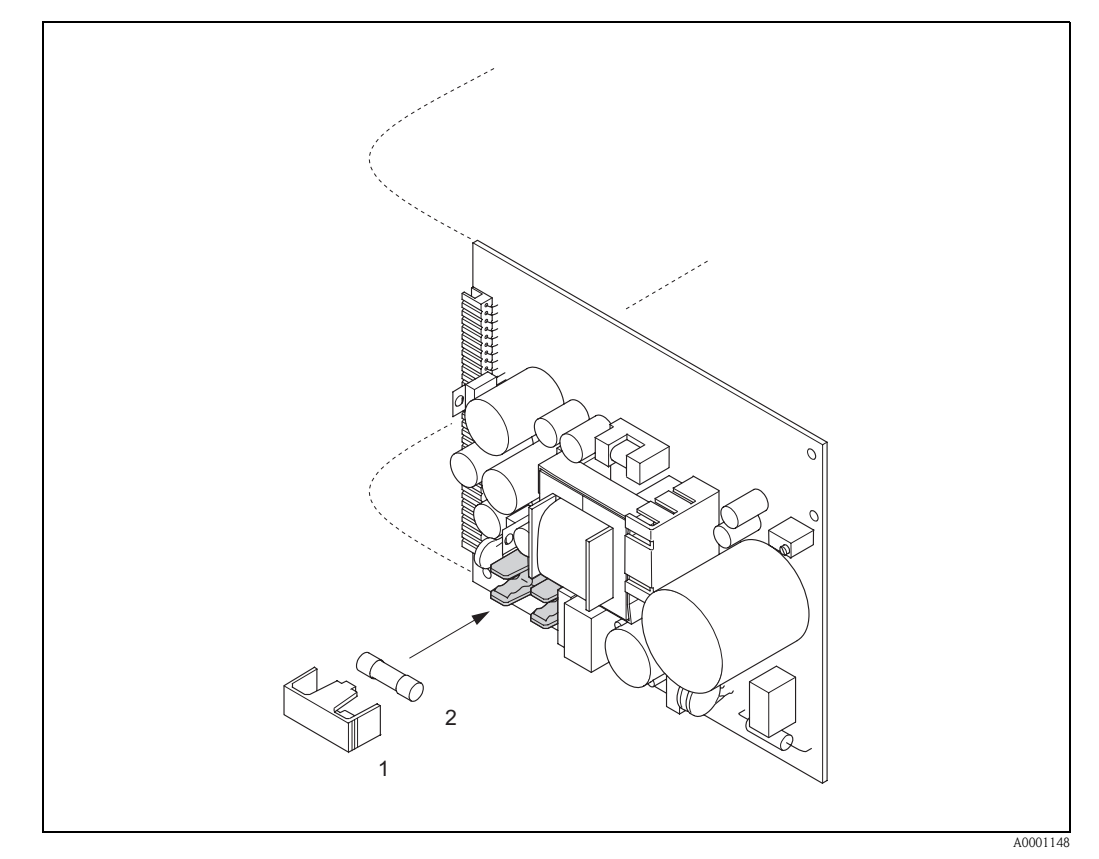

<span id="page-121-0"></span>*Abb. 62: Substituição do fusível do instrumento da placa de alimentação*

- *1 Capa de proteção*
- *2 Fusível do instrumento*

# **9.9 Substituição de eletrodos de medição intercambeáveis**

O sensor Promag W (DN 350…2000) is available with exchangeable measuring electrodes as an option. Seu desenho permite que os eletrodos de medição sejam subsituídos ou lavados sob condições de processo [\(página 124](#page-123-0)).

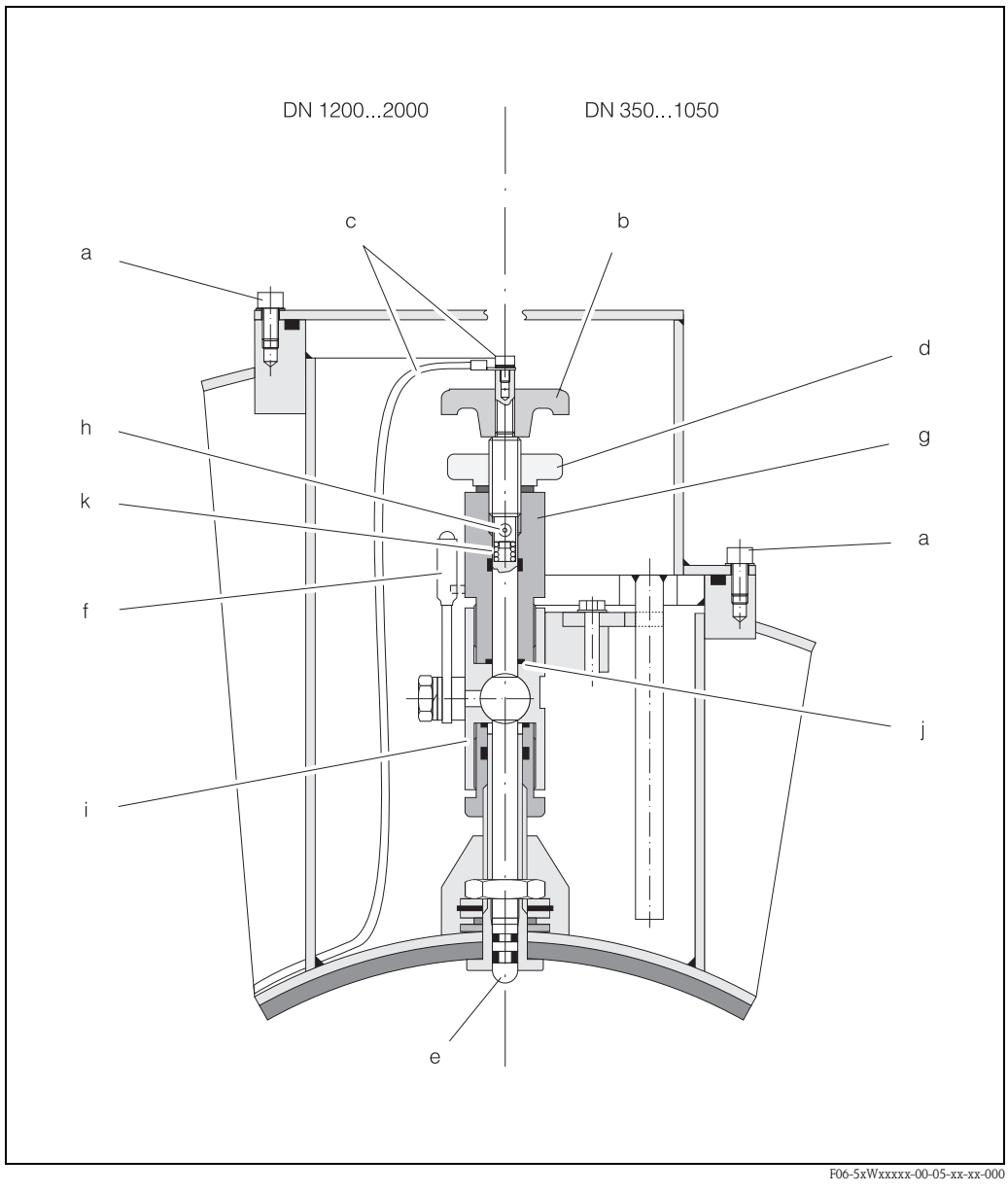

*Abb. 63: Mecanismo para troca de eletrodos de medição intercambeáveis (Substituição* → *[página 124](#page-123-0))*

- *a Chave Allen*
- *b Manivela*
- *c Cabo de eletrodo*
- *d Porca carretilhada (porca de travamento)*
- *e Eletrodo de medição*
- *f Bica*
- *g Cilindro de retenção*
- *h Pino de travamento (para manivela)*
- *i Alojamento de válvula esférica*
- *j Vedação (cilindro de retenção)*
- *k Mola espiral*

<span id="page-123-0"></span>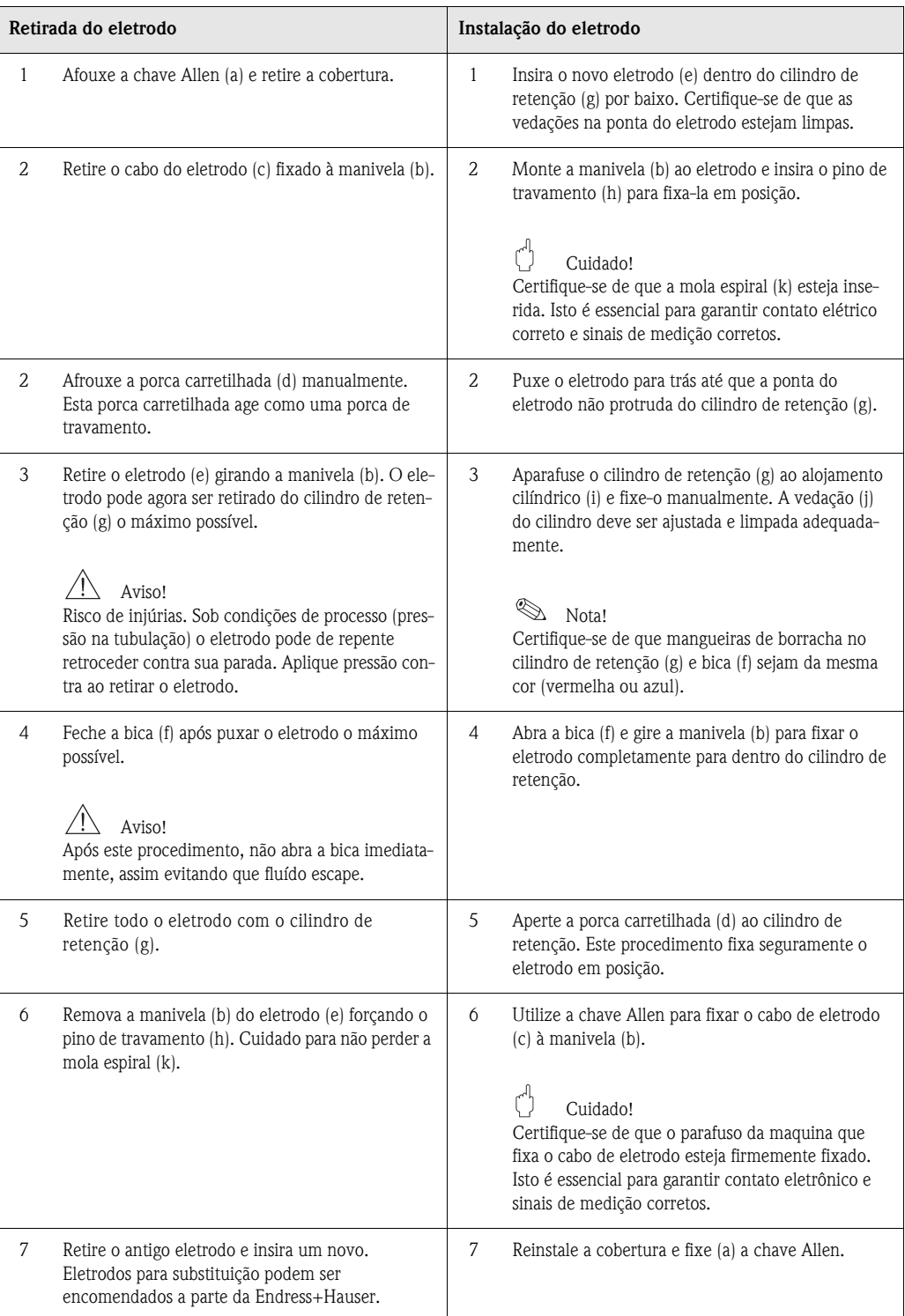

## **9.10 Histórico do software**

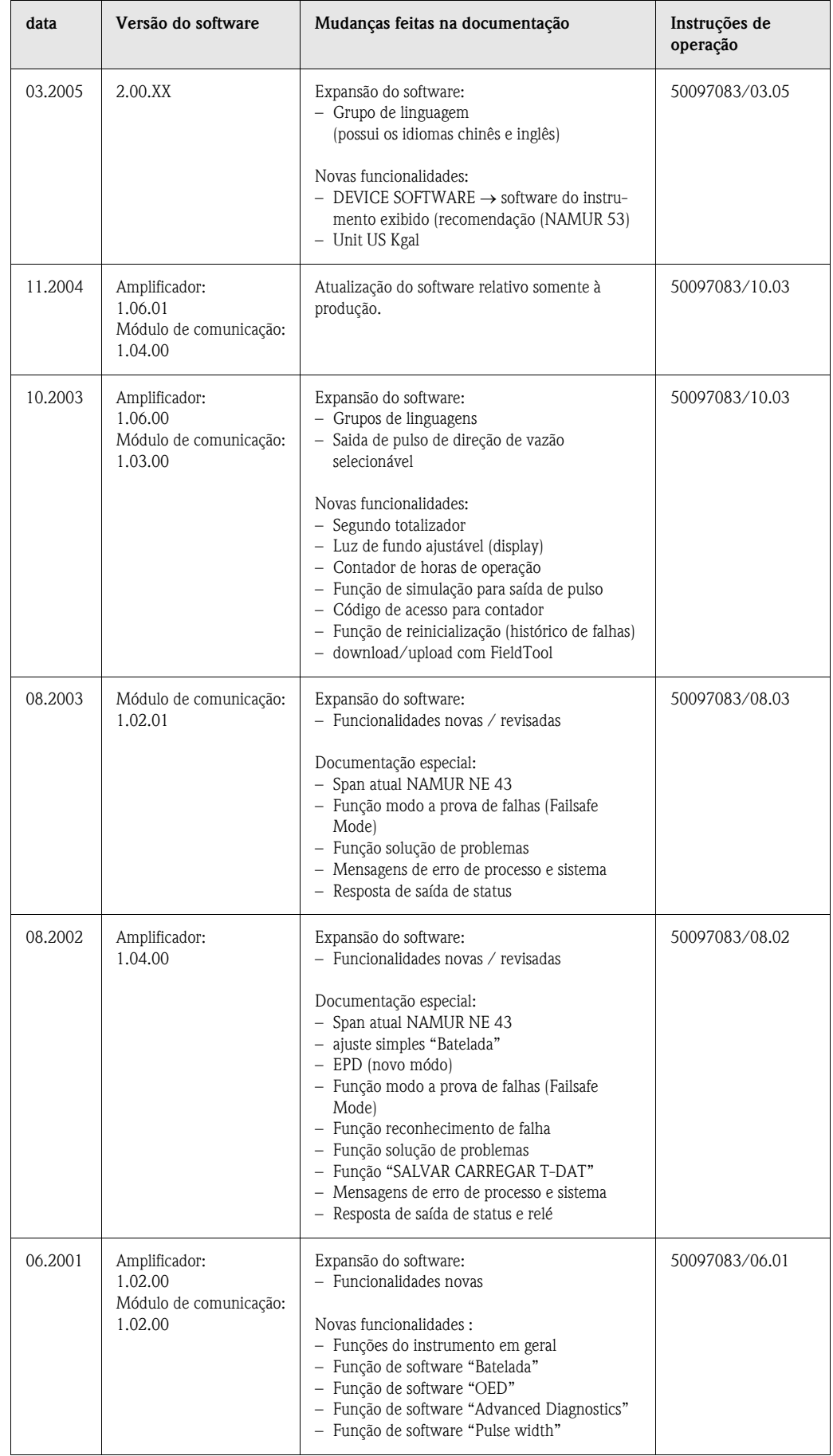

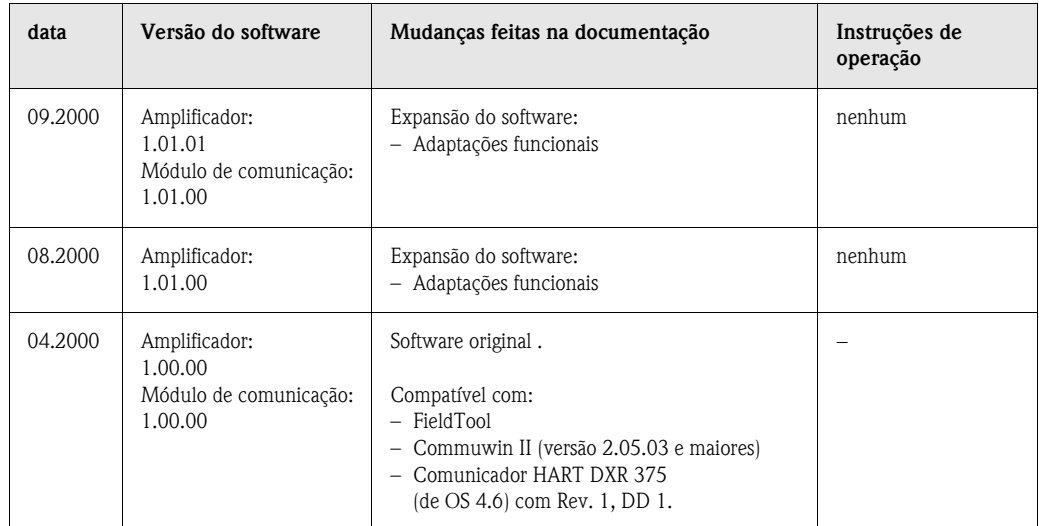

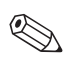

### Nota!

Para fazer o download ou upload entre difrentes versões do software, será necessário um software de serviço especial.

# **10 Dados técnicos**

## **10.1 Resumo dos dados técnicos**

## **10.1.1 Aplicação**

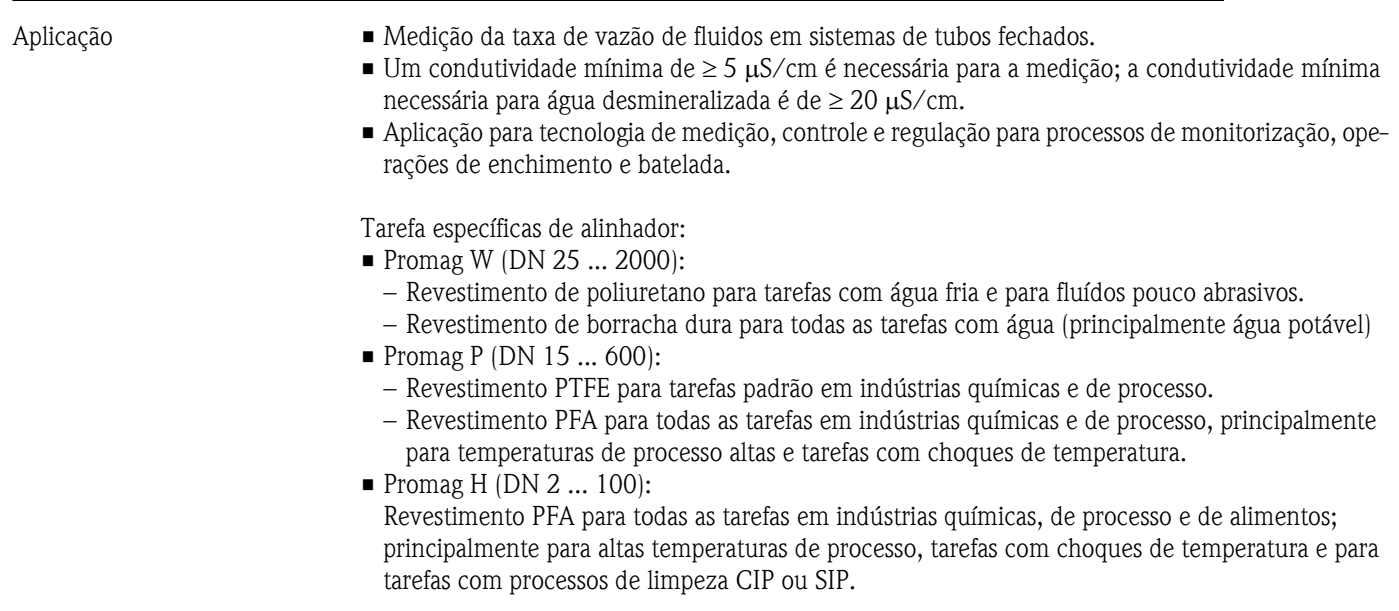

## **10.1.2 Design e função do sistema**

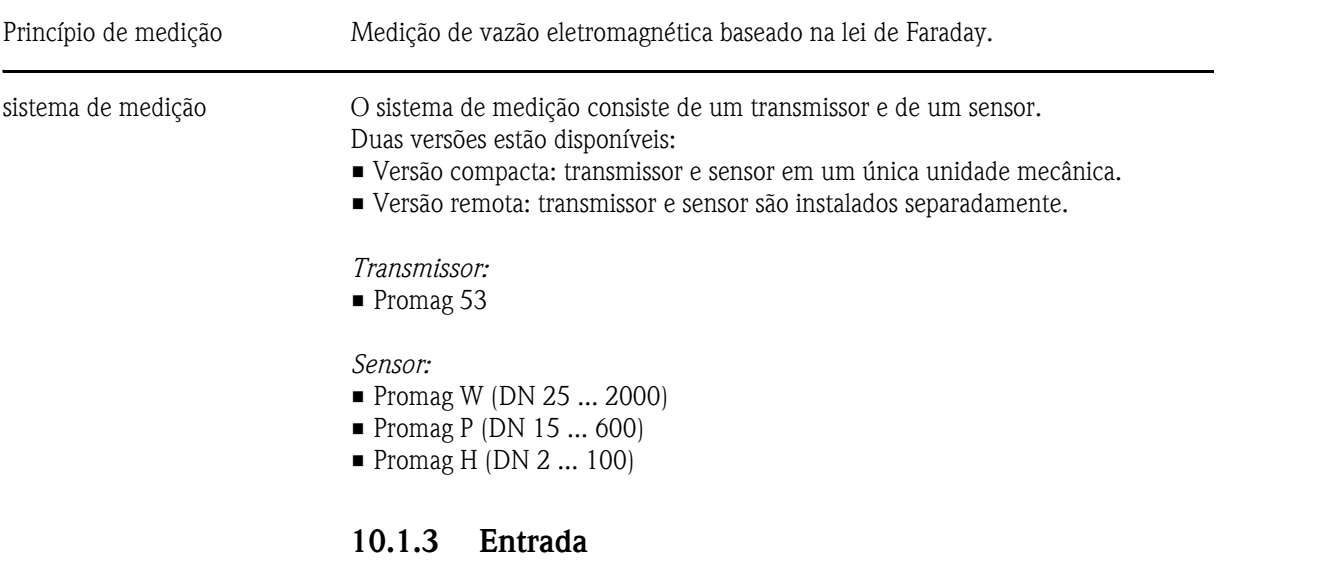

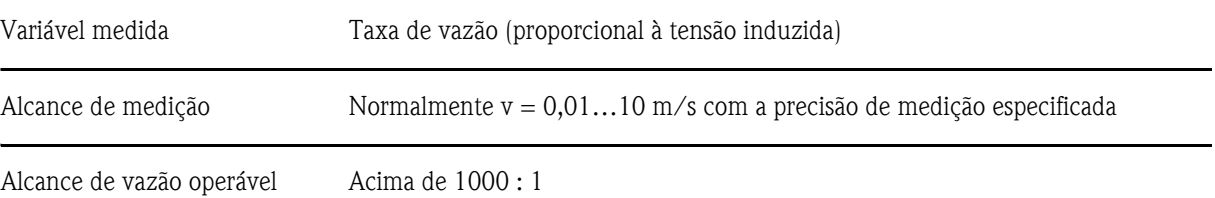

| Sinais de entrada | Entrada de status (entrada auxiliar):<br>$U = 330$ V DC, $R_i = 5$ k $\Omega$ , isolado galvanicamente<br>Configurável para: reinicialização do totalizador(es), supressão do valor medido, reinicialização de<br>mensagem de erro                                                                                              |
|-------------------|----------------------------------------------------------------------------------------------------|
|                   | Entrada de corrente (ativa, passiva):<br>isolado galvanicamente, opção de valor em escala cheia, resolução: 3 µA,<br>coeficiente de temperatura: normalmente 0,005% o.f.s./°C<br>ativo: 4  20 mA, $R_i \le 150 \Omega$ , máx. 24 V DC, a prova de curto circúitos;<br>passiva: $0/4$ 20 mA, $R_i$ < 150 $\Omega$ , máx. 30 V DC |

**10.1.4 Saída**

<span id="page-127-0"></span>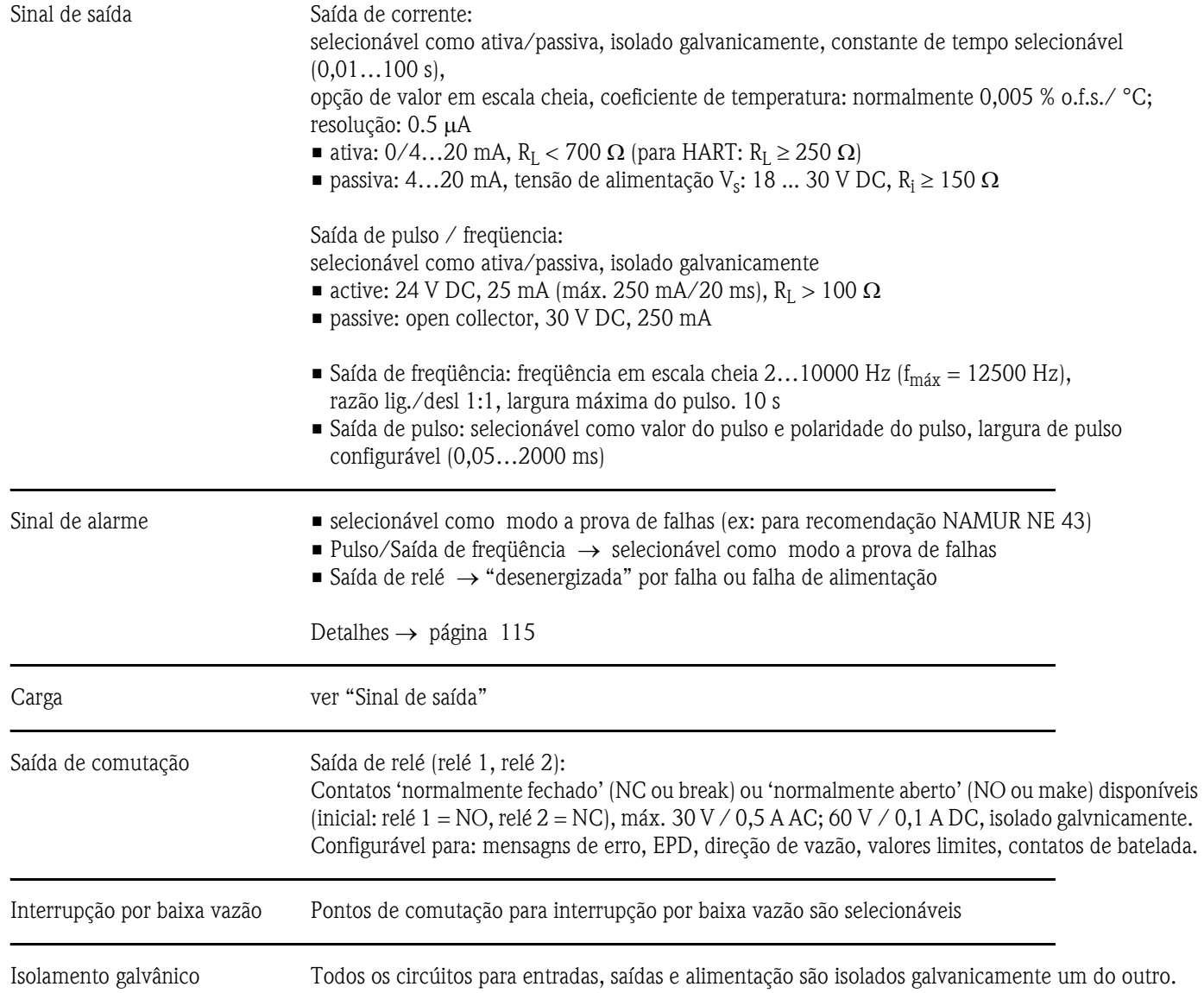

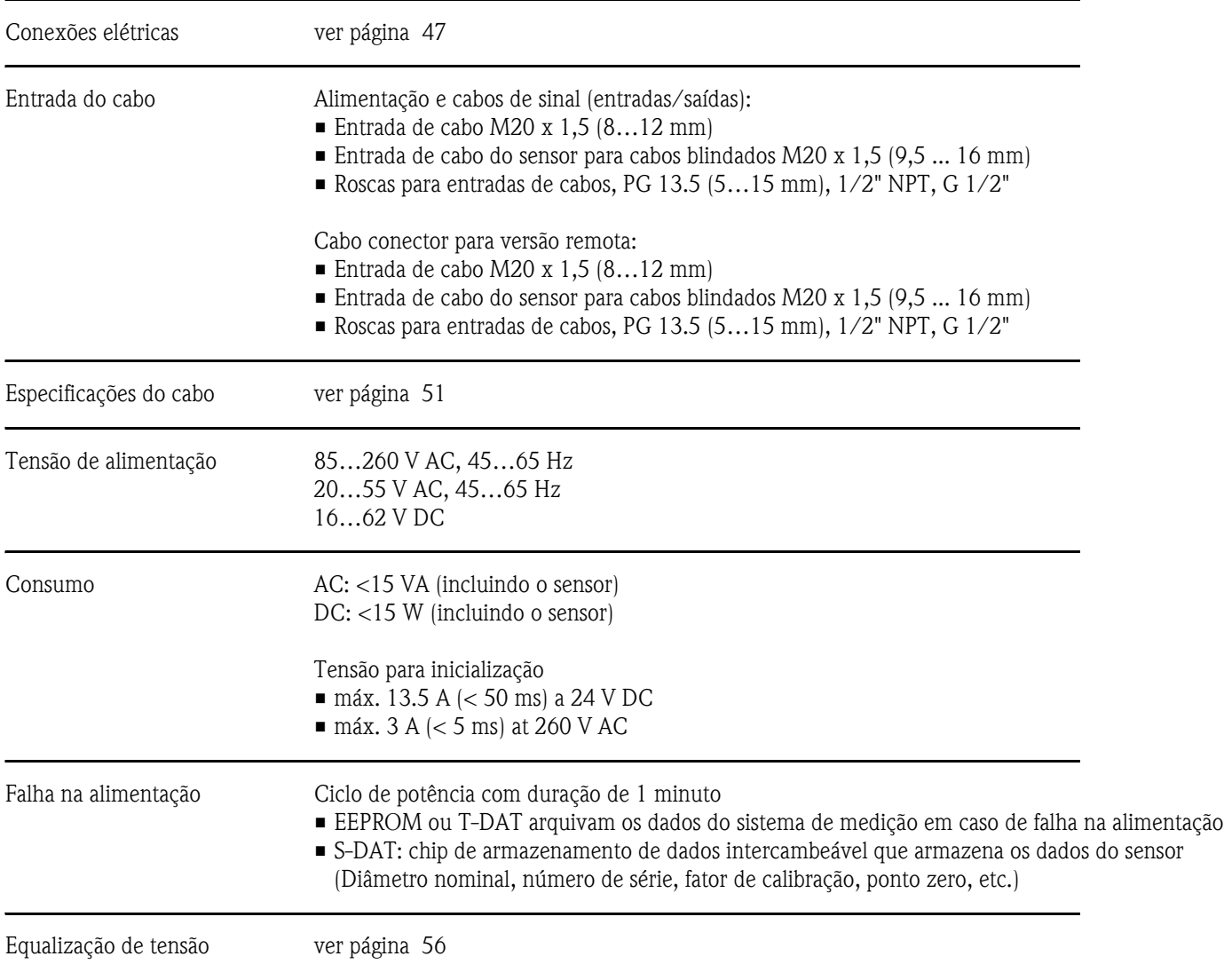

### **10.1.5 Alimentação**

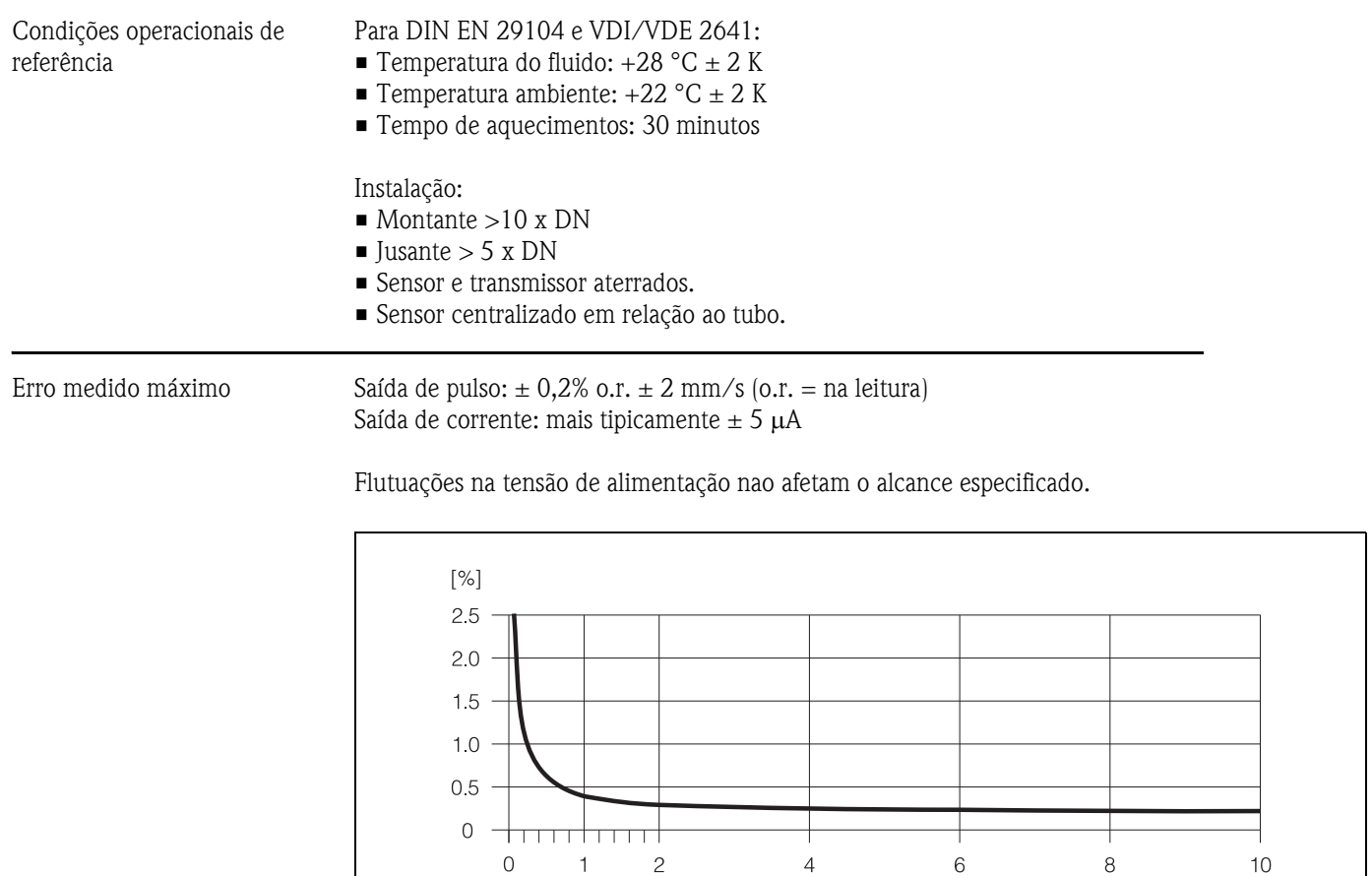

 $v$  [m/s]

### **10.1.6 Características de performance**

*fig. 64: Erro medido máximo em % na leitura*

Repetibilidade máx.  $\pm$  0.1% o.r.  $\pm$  0.5 mm/s (o.r. = na leitura)

F06-53xxxxxx-05-xx-xx-xx-001

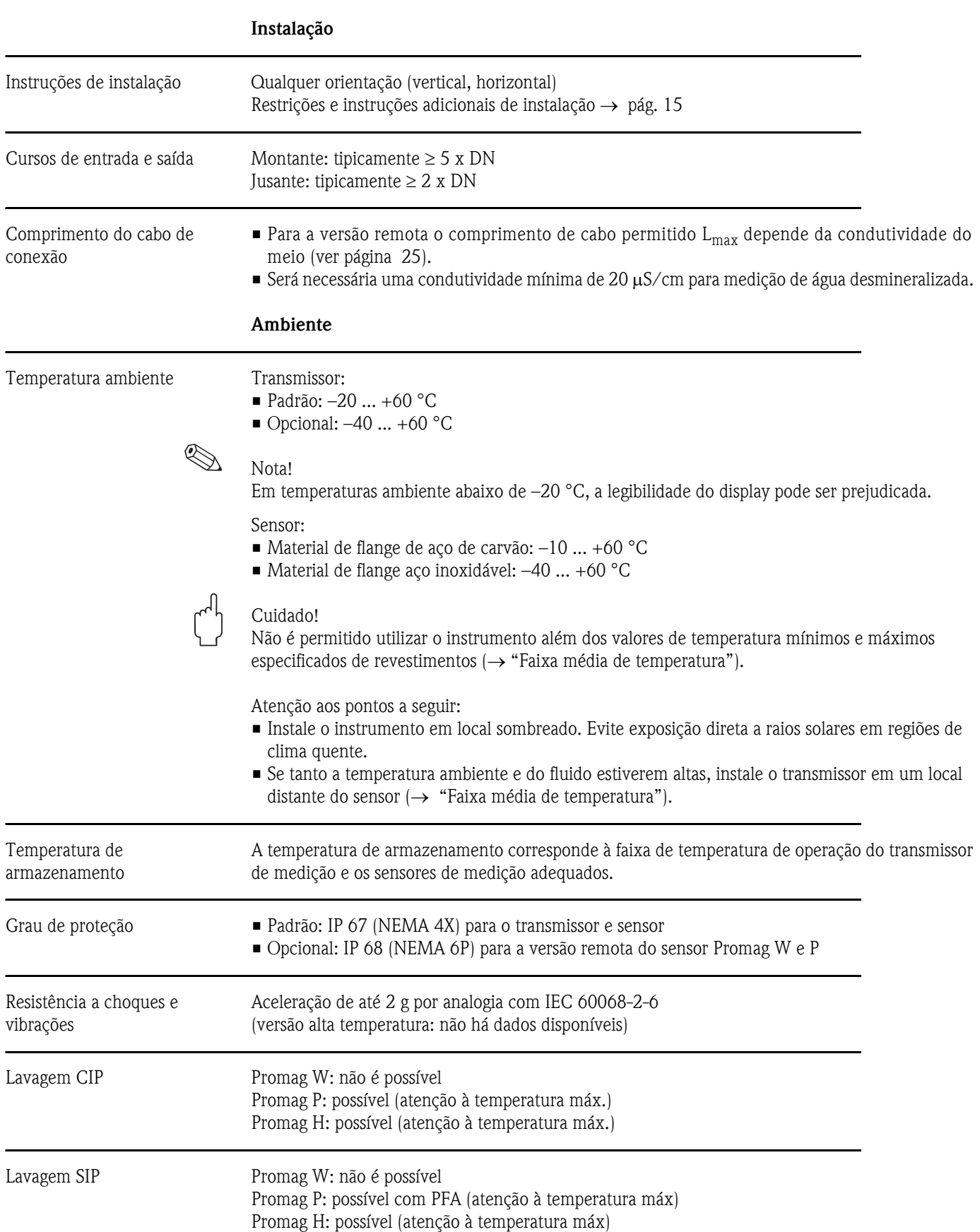

# **10.1.7 Condições de operação**

Compatibilidade eletromagnética (EMC)

Para EN 61326/A1 e recomendação NAMUR NE 21.

#### **Processo**

<span id="page-132-0"></span>Faixa média de temperatura A temperatura permitida do fluido depende do revestimento do tubo de medição:

#### **Promag W**

0…+80 °C para borracha dura (DN 65…2000) –20…+50 °C para Poliuretano (DN 25…1000)

#### **Promag P**

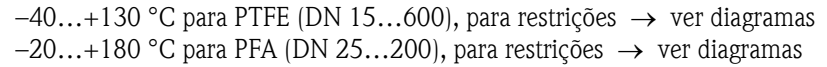

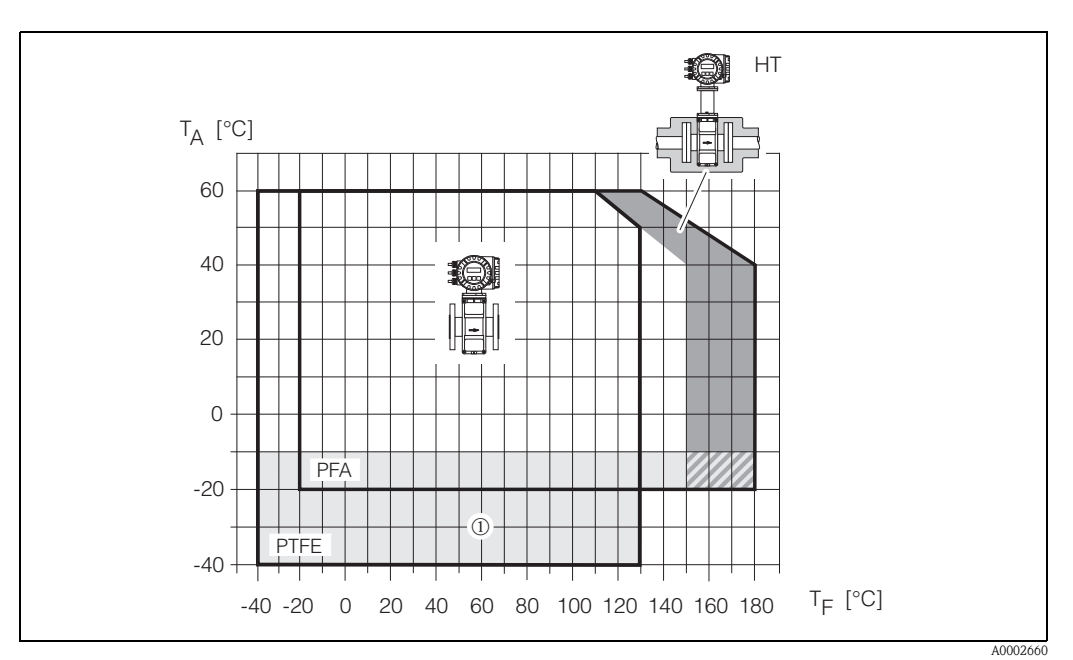

*Abb. 65: Versão compacta Promag P (com revestimento PFA ou PTFE)*  $T_A$  = temperatura ambiente,  $T_F$  = temperatura de fluido,  $HT$  = versão alta temperatura, com insulação

➀ *= faixa de medição de –10 °C até –40 °C é válida somente para flanges de aço inoxidável*

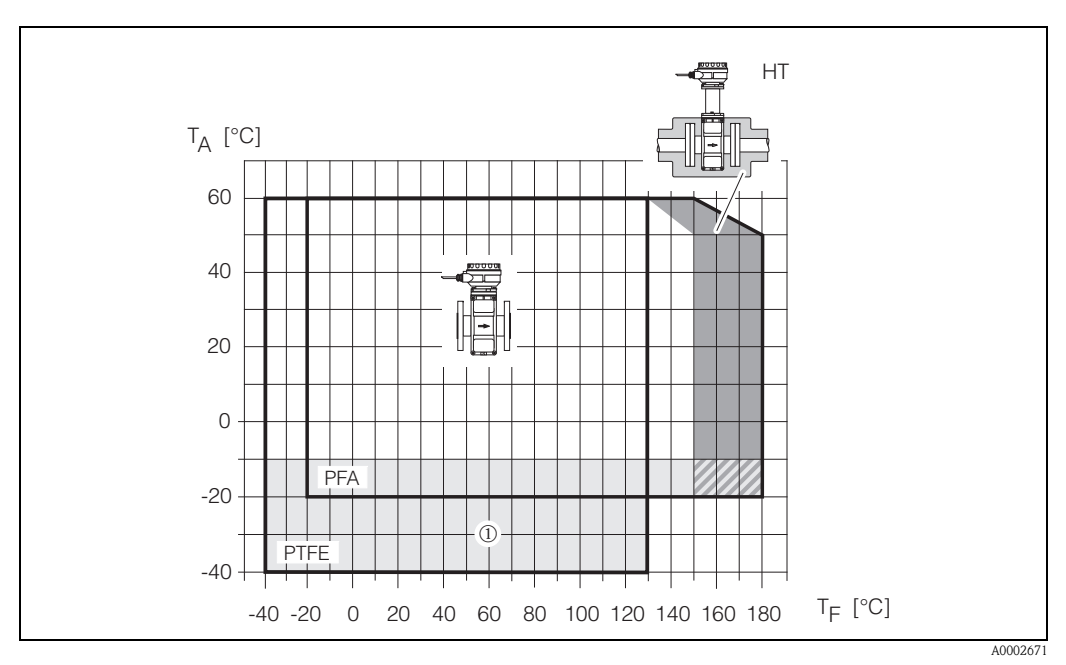

*Abb. 66: Versão remota Promag P (com revestimento PFA ou PTFE)*

 $T_A$  = temperatura ambiente,  $T_F$  = temperatura de fluido,  $HT = \nu$ ersão alta temperatura, com insulação

➀ *= faixa de medição de –10 °C até –40 °C é válida somente para flanges de aço inoxidável*

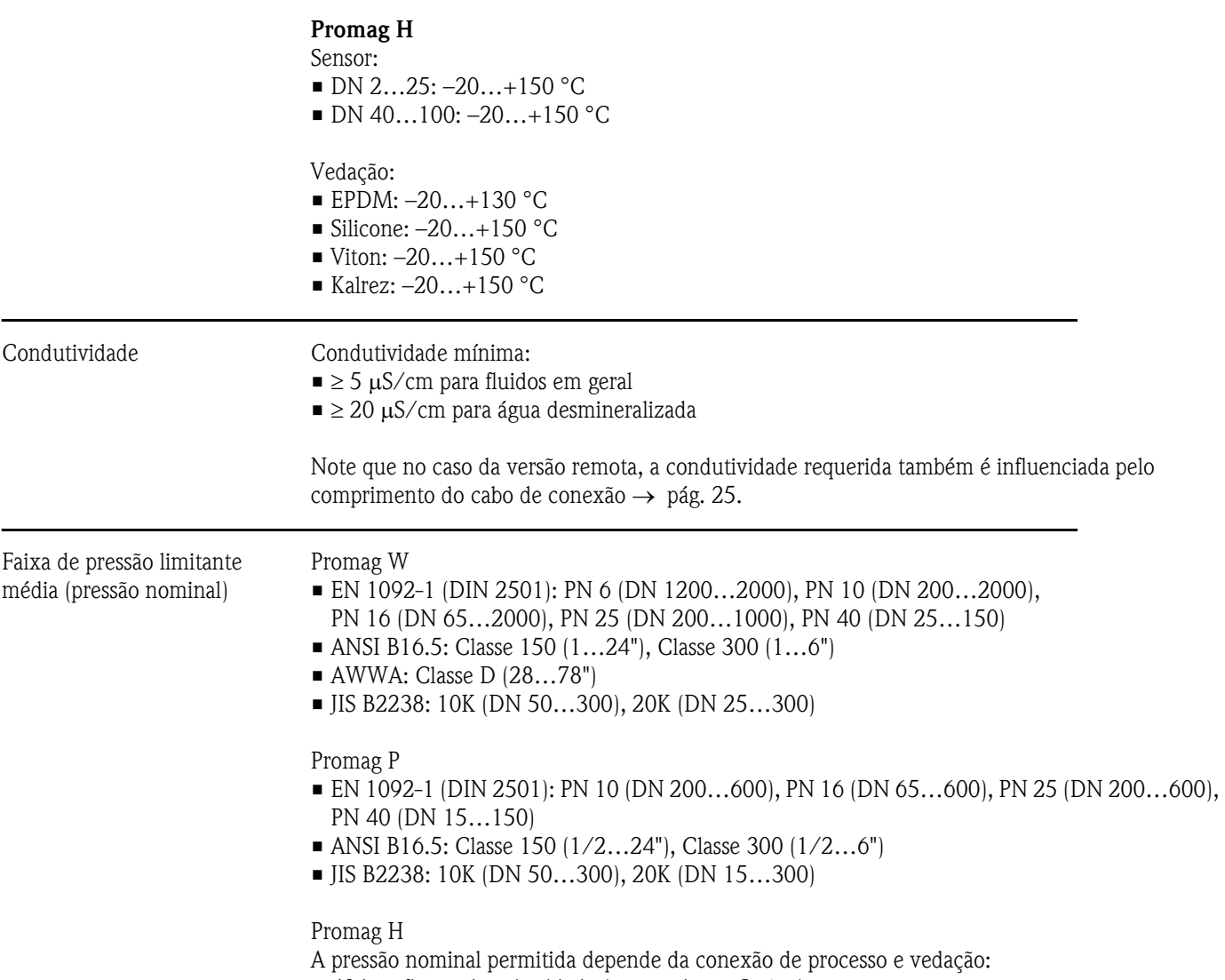

- 40 bar: flange, bocal soldado (com vedação O-ring)
- 16 bar: todas as demais conexões de processo

#### Aperto de pressão (alinhador)

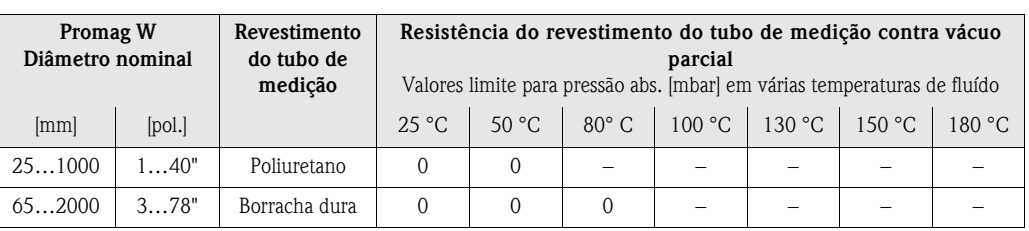

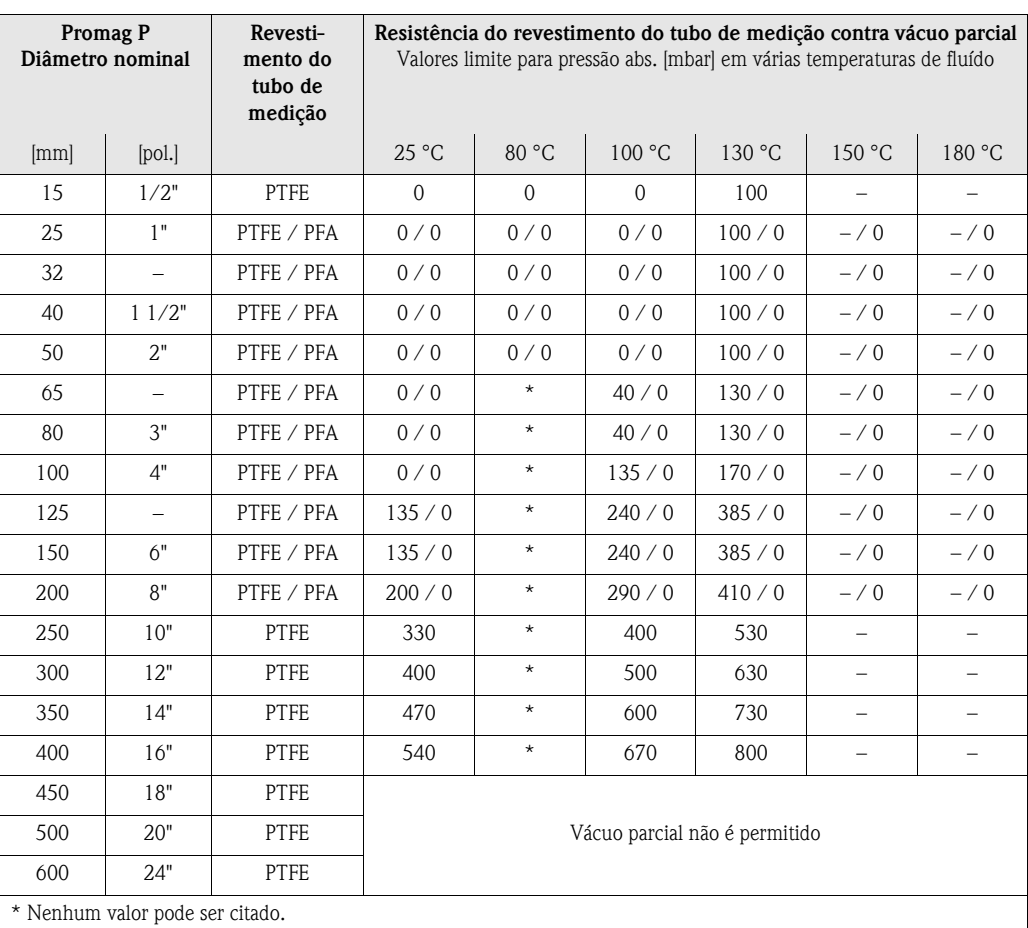

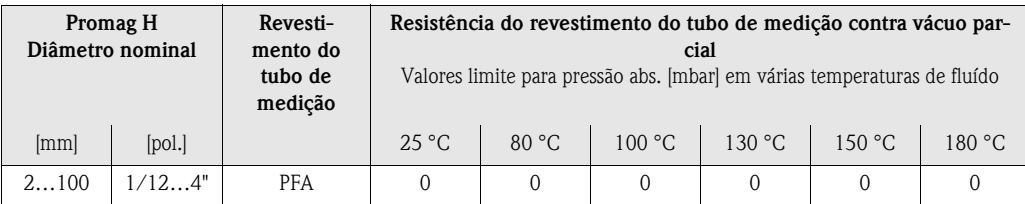

### Vazão limitante [ver página 21](#page-20-0)

- Perda de pressão Não há perda de pressão se o sensor for instalado em um tubo com o mesmo diâmetro nominal (Promag H: somente DN 8 e maior).
	- Perdas de pressão para configurações que incluem adaptadores de acordo com DIN EN 545  $\rightarrow$  [pág. 20](#page-19-0).

### **10.1.8 Construção mecânica**

Design / dimensões Todas as dimensões e comprimentos do sensor e do transmissor podem ser encontradas em uma documentação separada "Informação técnica".

Peso

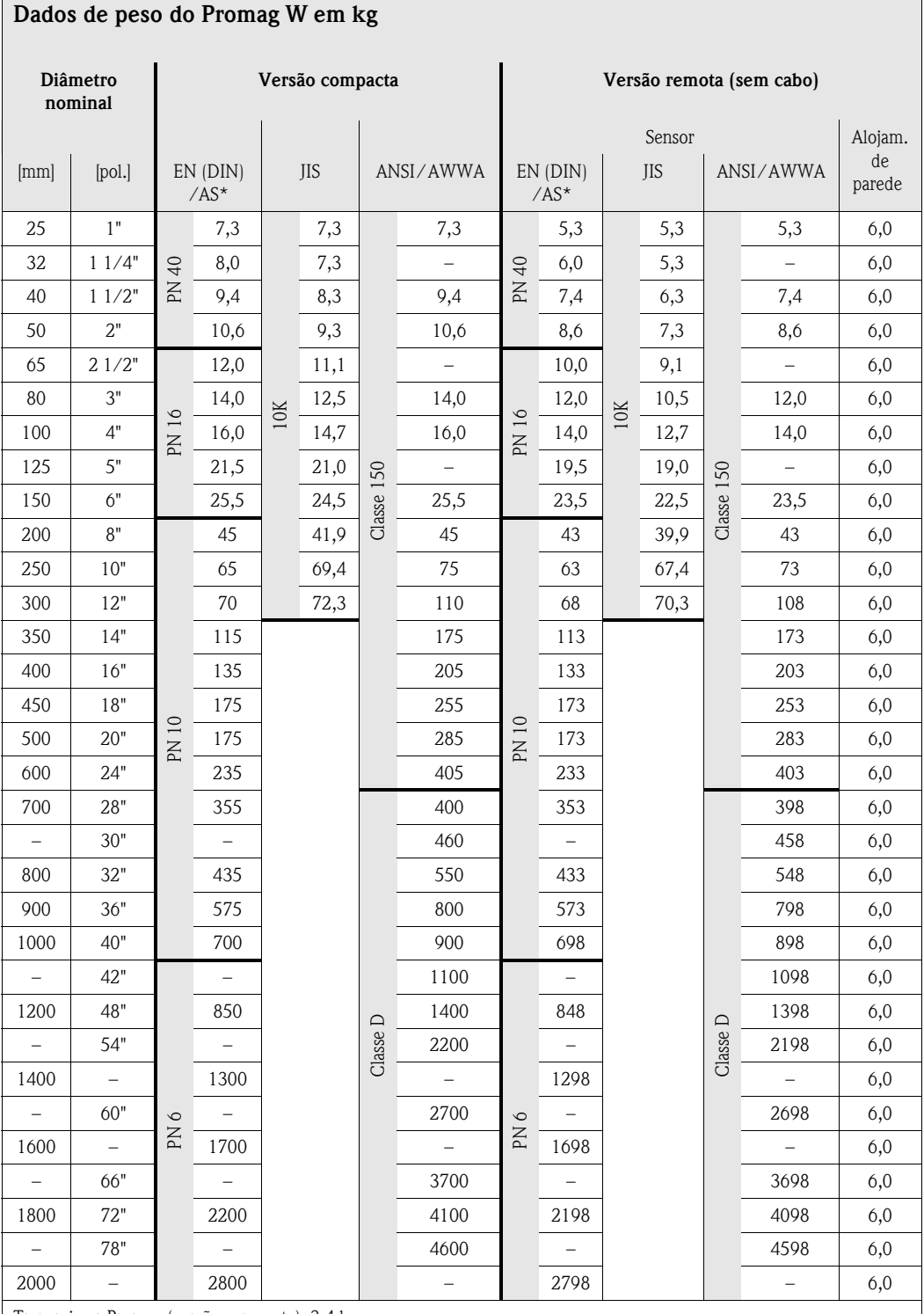

Transmissor Promag (versão compacta): 3,4 kg

(Dados sobre peso válidos para classificação de pressões padrão e sem o material de embalagem)

\* Flanges de acordo com AS só estão dispóníveis para DN 80, 100, 150 ... 400, 500 e 600

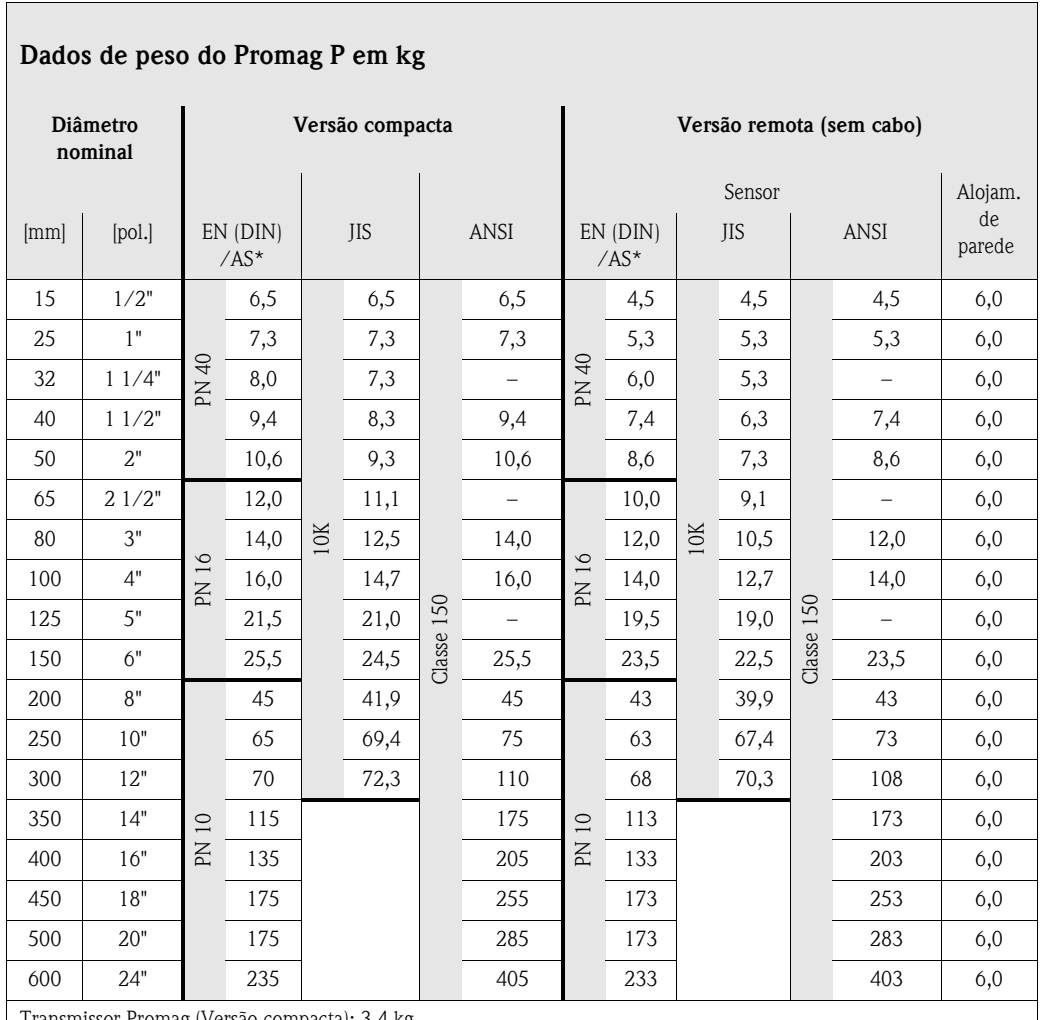

Transmissor Promag (Versão compacta): 3,4 kg Versão alta-temperatura: +1,5 kg

(Dados sobre peso válidos para classificação de pressões padrão e sem o material de embalagem)

\* Flanges de acordo com AS só estão dispóníveis para DN 25 e 50

### **Dados de peso para Promag H em kg**

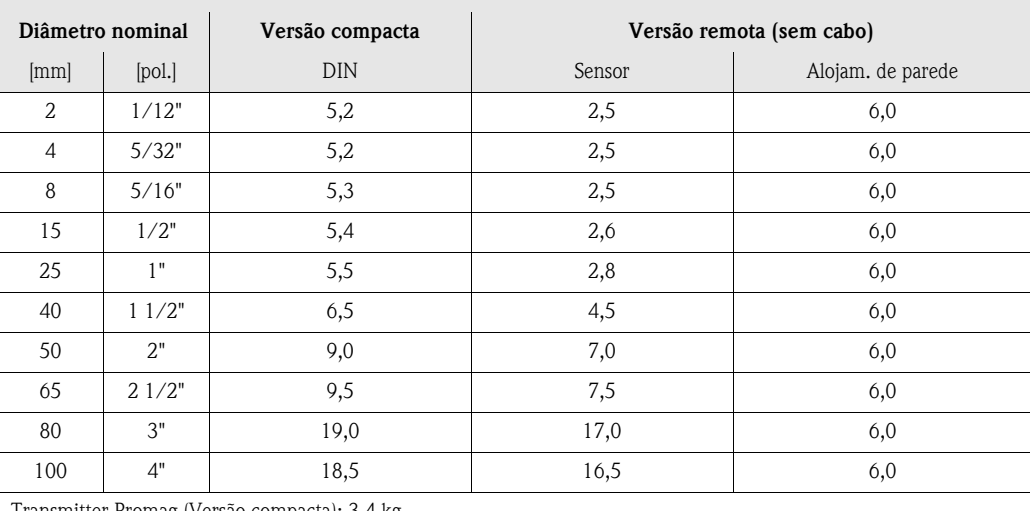

Transmitter Promag (Versão compacta): 3,4 kg

(Dados sobre peso válidos para classificação de pressões padrão e sem o material de embalagem)

### Materiais **Promag W**

Alojamento do transmissor:

- Alojamento compacto: alumínio fundido revestido
- Alojamento de parede: alumínio fundido revestido

Alojamento do sensor:

- DN 25…300: alumínio fundido revestido
- DN 350…2000: aço pintado (Amerlock 400)

Tubo de medição:

- DN < 350: aço inoxidável 1.4301 or 1.4306/304L; material oxidável de flange com revestimento de proteção de Al/Zn
- DN > 300: aço inoxidável 1.4301/304; material oxidável de flange com tinta Amerlock 400

Flange:

- EN 1092-1 (DIN 2501): 316L / 1.4571; RSt37-2 (S235JRG2) / C22 / FE 410W B (DN < 350: com revestimento de proteção Al/Zn ; DN > 300 com tinta Amerlock 400)
- ANSI: A105, F316L

(DN < 350 com revestimento de proteção Al/Zn, DN > 300 com tinta Amerlock 400)

- AWWA: 1.0425
- JIS: RSt37-2 (S235JRG2) / H II / 1.0425 / 316L (DN < 350 com revestimento de proteção Al/Zn, DN > 300 com tinta Amerlock 400)
- AS 2129: (DN 150, 200, 250, 300, 600) A105 ou RSt37-2 (S235JRG2) (DN 80, 100, 350, 400, 500) A105 ou St44-2 (S275JR)
- AS 4087: A105 ou St44-2 (S275JR)

Discos de aterramento: : 1.4435/316L ou Alloy C-22 Eletrodos: 1.4435 ou Alloy C-22, tântalo Vedações: Vedações para DIN EN 1514-1

### **Promag P**

Alojamento do transmissor:

- Alojamento compacto: alumínio fundido revestido ou alojamento de campo aço inoxidável
- Alojamento de parede: alumínio fundido revestido

Alojamento do sensor:

- DN 15…300: alumínio fundido revestido
- DN 350…600: aço pintado (Amerlock 400)

Tubo de medição:

- DN < 350: aço inoxidável 1.4301 or 1.4306/304L; flange com material oxidável com revestimento de proteção AI/Zn
- DN > 300: aço inoxidável 1.4301/304; flange com material oxidável com tinta Amerlock 400

Flange:

- $\blacksquare$  EN 1092-1 (DIN 2501): 316L / 1.4571; RSt37-2 (S235IRG2) / C22 / FE 410W B (DN < 350: com revestimento de proteção de A1/Zn, DN > 300 com tinta Amerlock 400)
- ANSI: A105, F316L (DN < 350 com revestimento de proteção de Al/Zn, DN > 300 com tintna Amerlock 400) • JIS: RSt37-2 (S235JRG2) / H II / 1.0425 / 316L
- (DN < 350 com revestimento de proteção de Al/Zn, DN > 300 com tintna Amerlock 400) • AS 2129: (DN 25) A105 ou RSt37-2 (S235JRG2)
- (DN 50) A105 ou St44-2 (S275JR)
- AS 4087: A105 ou St44-2 (S275JR)

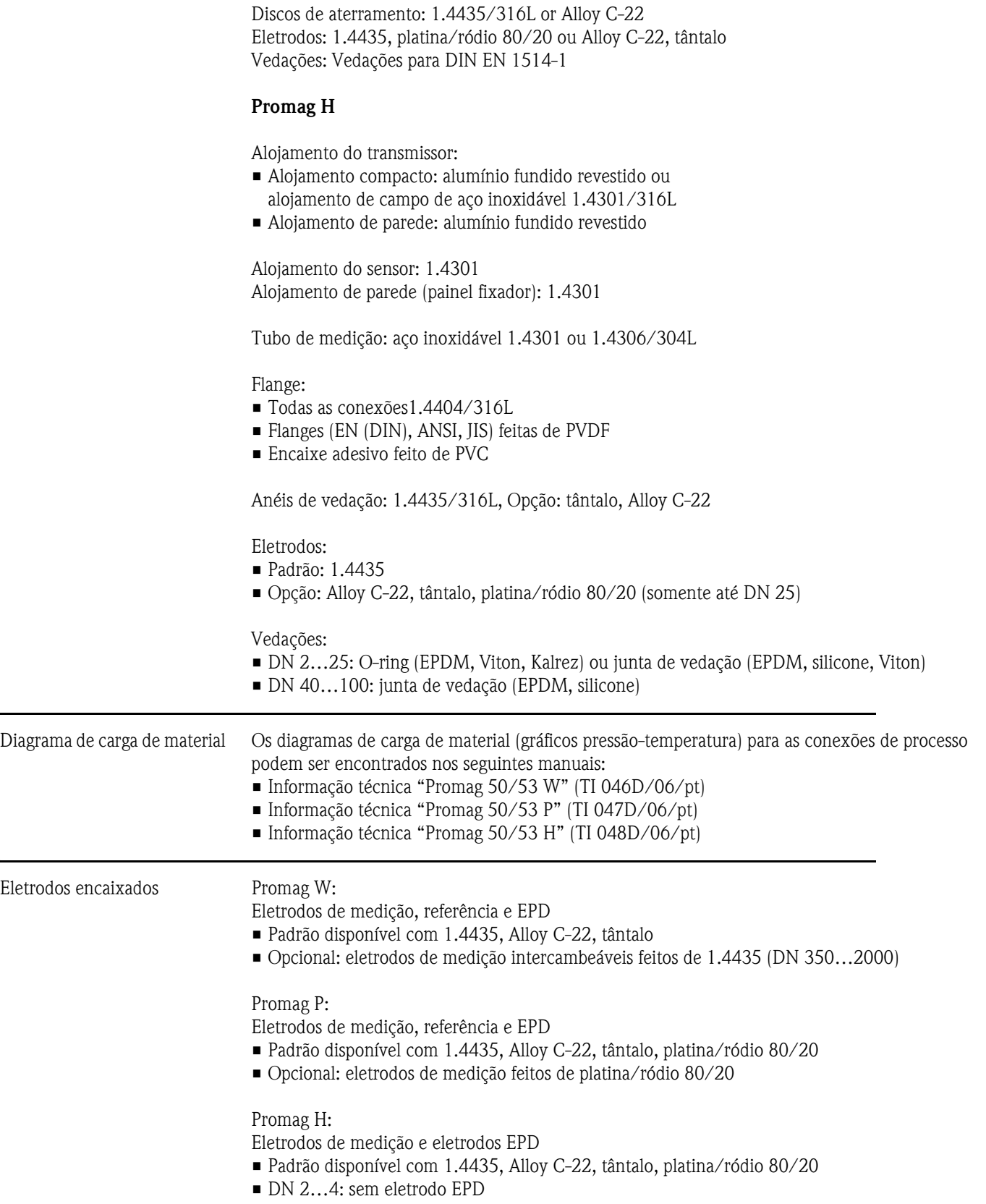

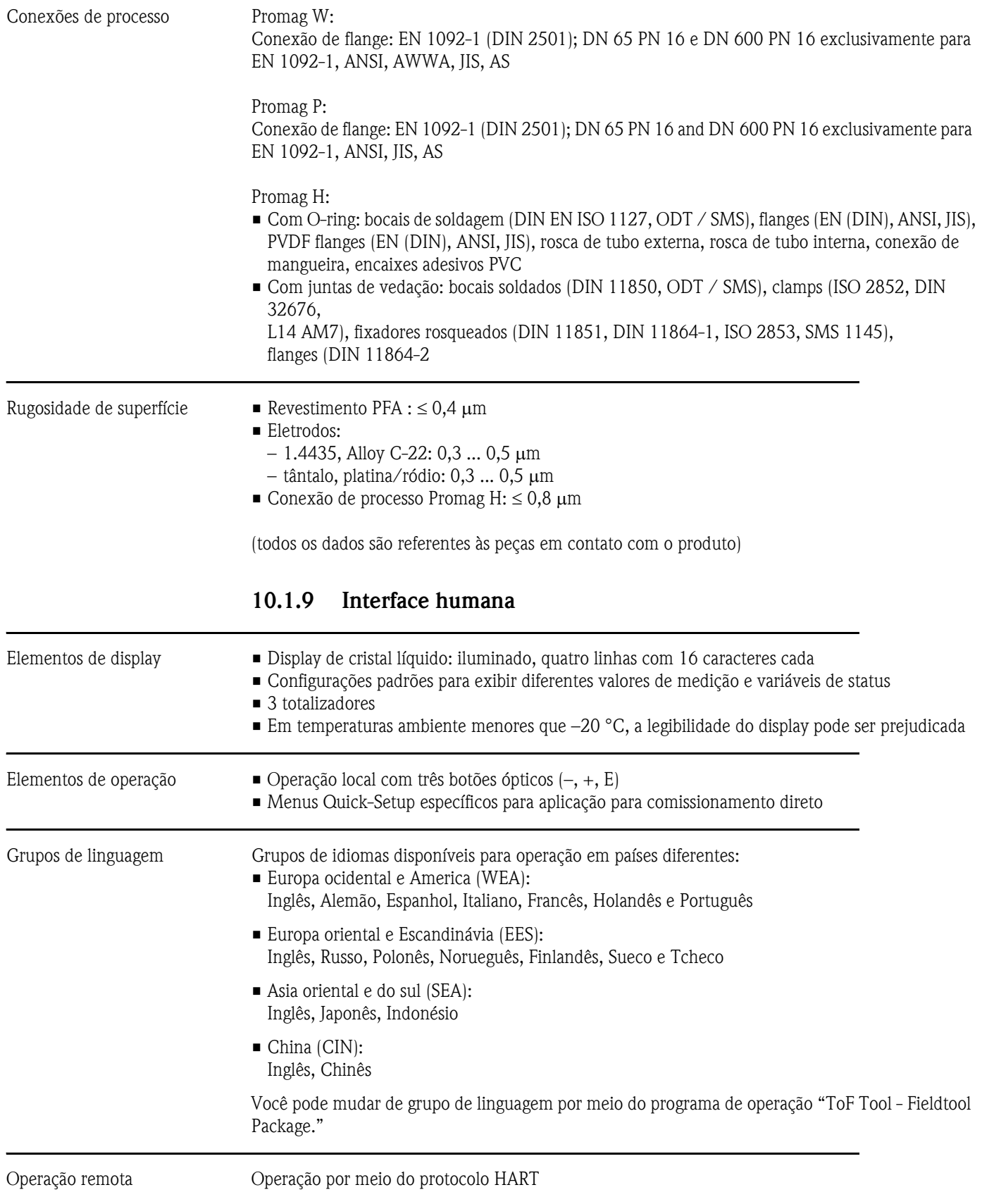

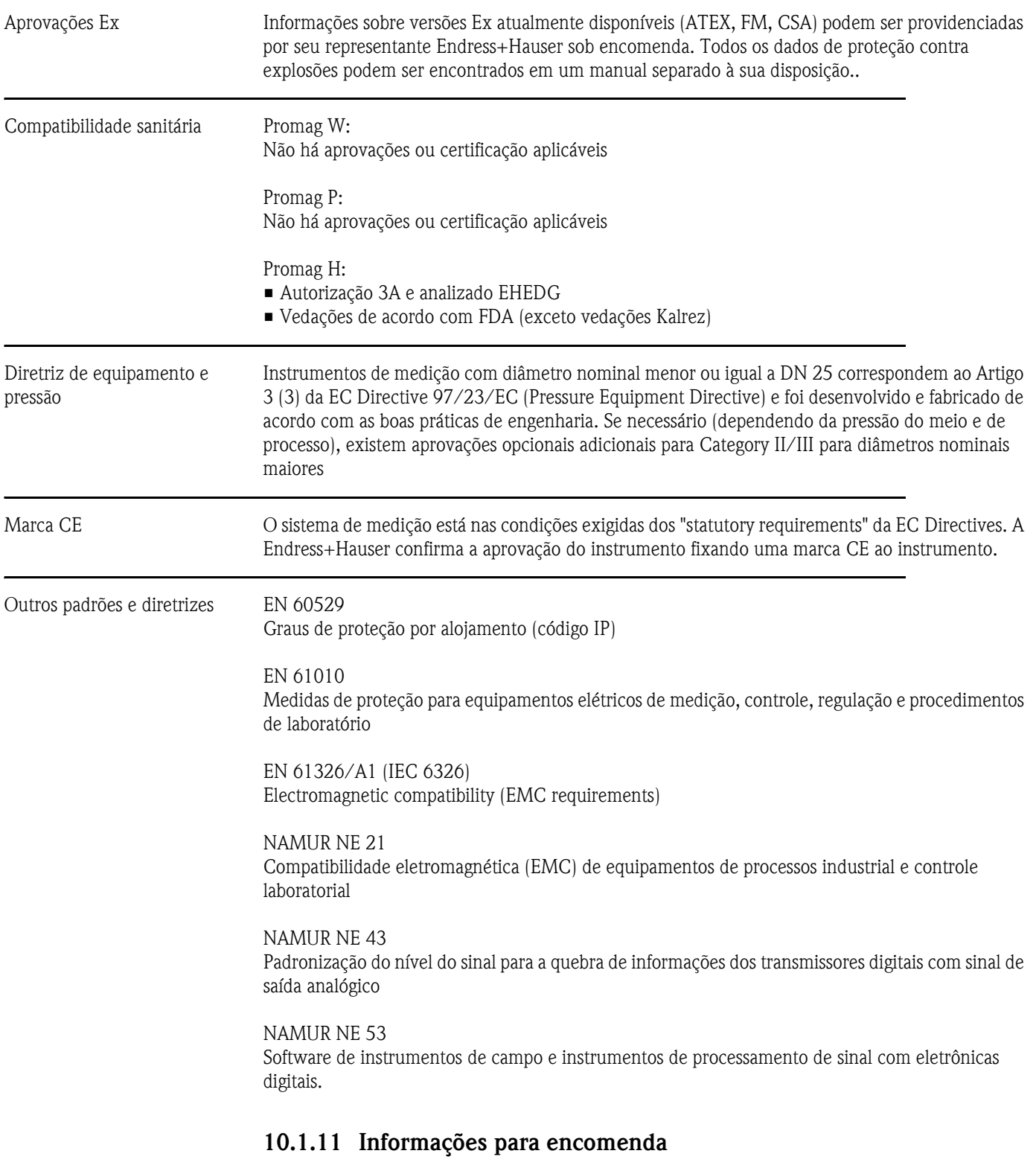

### **10.1.10 Certificados e aprovações**

A Endress+Hauser pode lhe providenciar informações de encomenda e dados sobre códigos de encomenda específicos se necessário.

### **10.1.12 Acessórios**

Vários acessórios, que podem ser encomendados independentemente da Endress+Hauser, estão disponíveis para o transmissor e o sensor [\(ver página 103](#page-102-0)). A Endress+Hauser pode providenciar dados detalhados se necessário

### **10.1.13 Documentação suplementar**

- Informações do sistema Promag (SI 028D/06/en)
- Informação técnica Promag 50/53W (TI 046D/06/pt)
- Informação técnica Promag 50/53P (TI 047D/06/pt)
- Informação técnica Promag 50/53H (TI 048D/06/pt)
- Descrição das funções do instrumento Promag 53 (BA 048D/06/pt)
- Documentação suplementar sobre classificações Ex: ATEX, FM, CSA, INMETRO etc.
# **11 Índice**

# **Symbols**

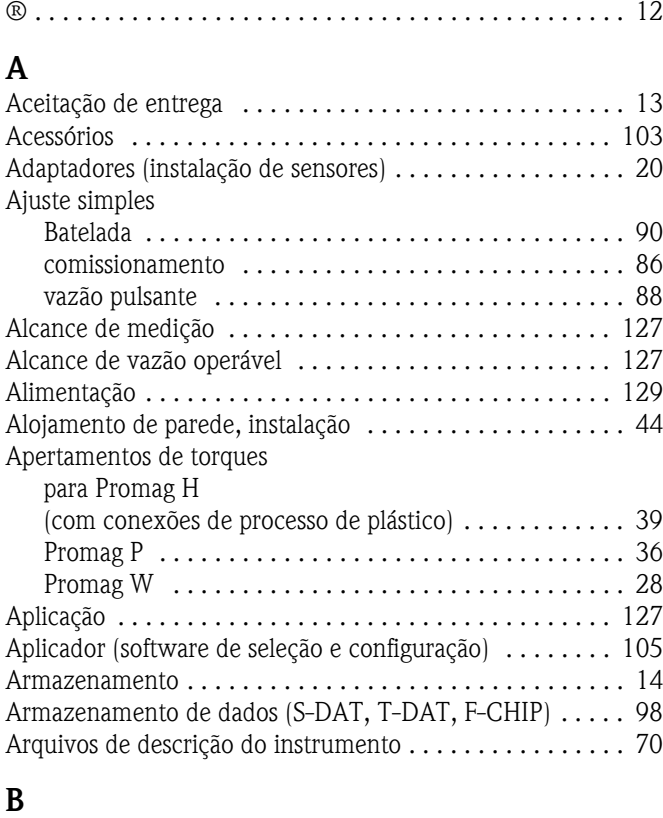

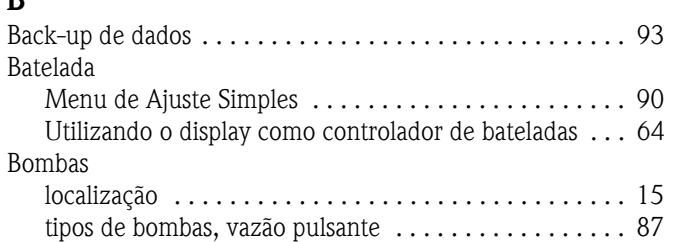

## **C**

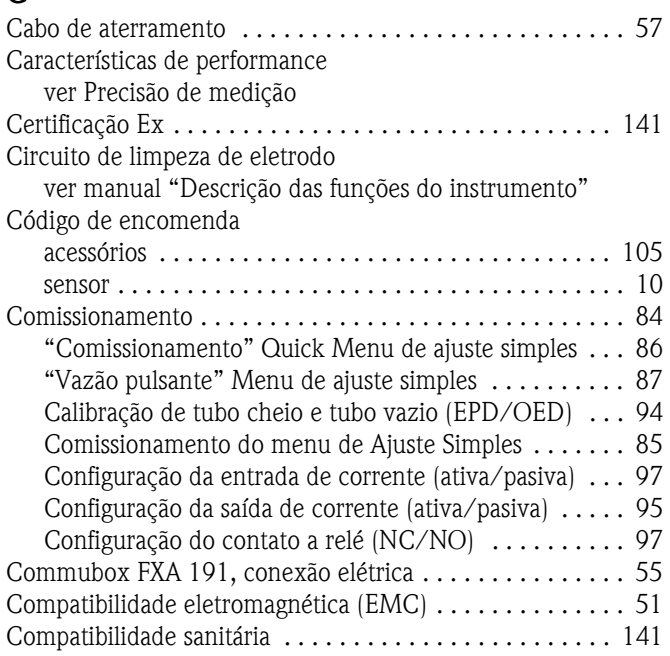

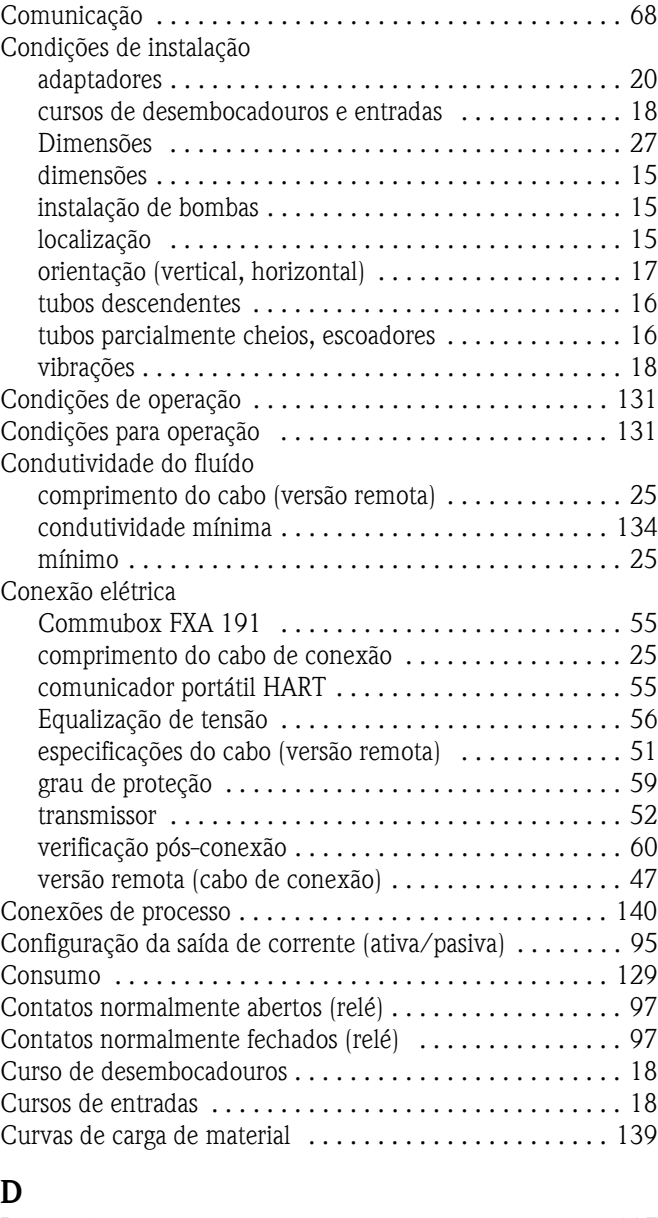

# **D**

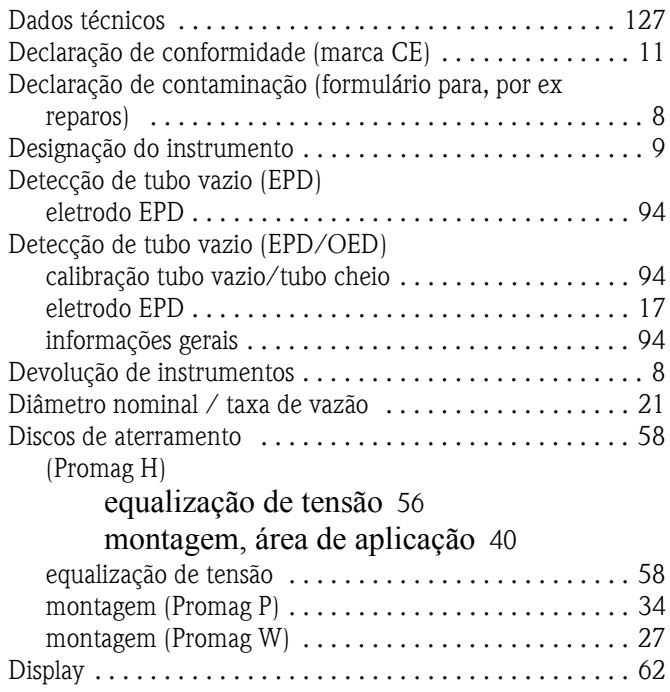

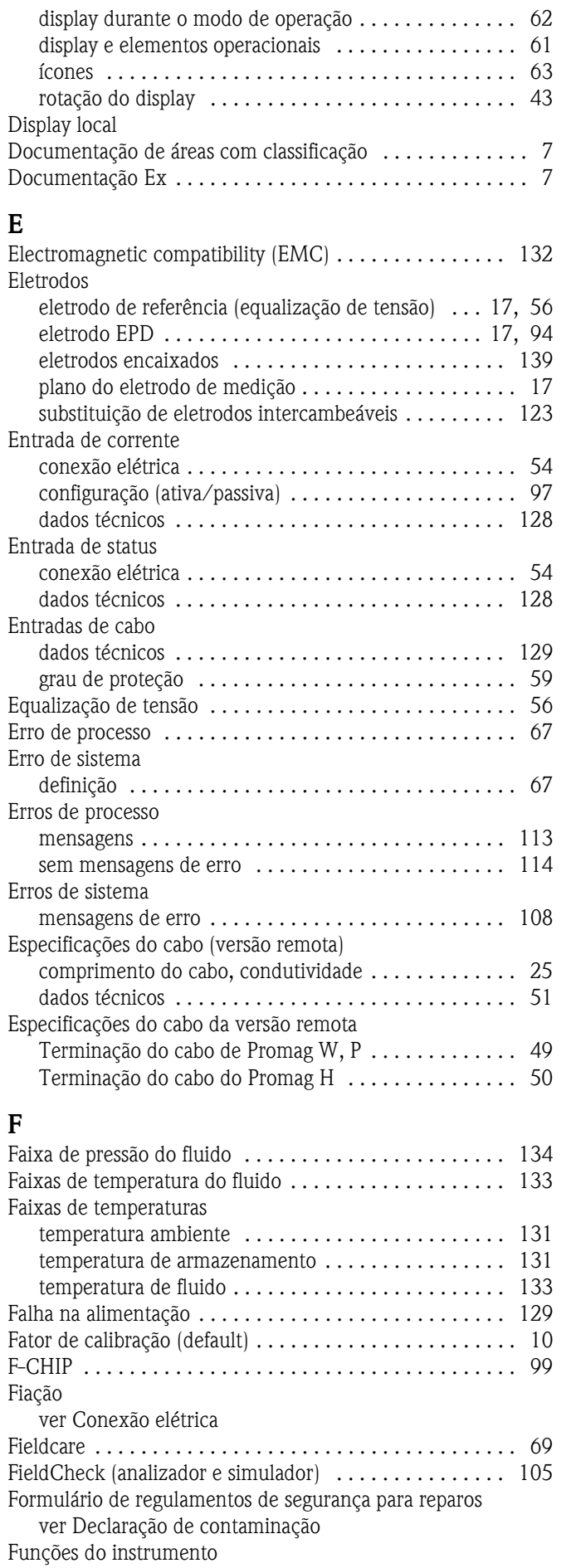

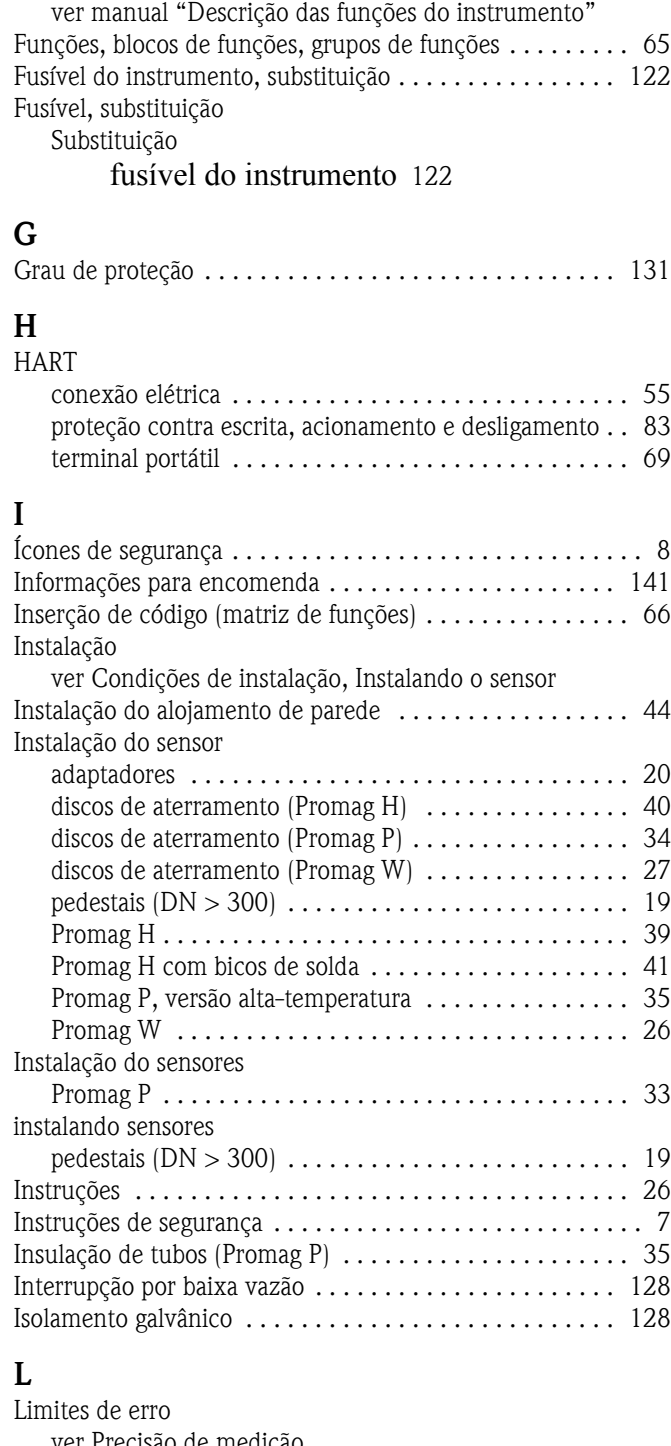

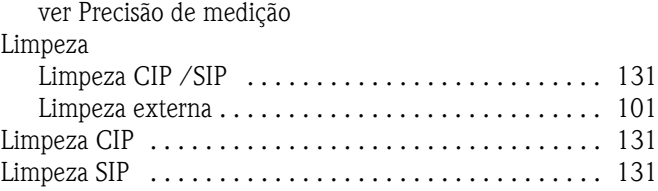

### **M**

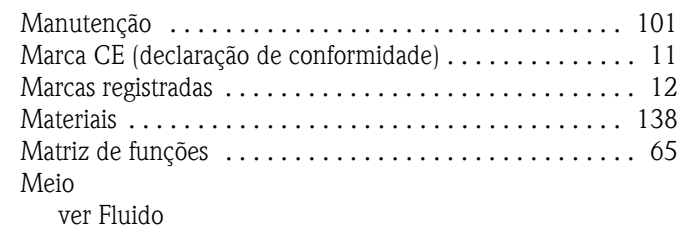

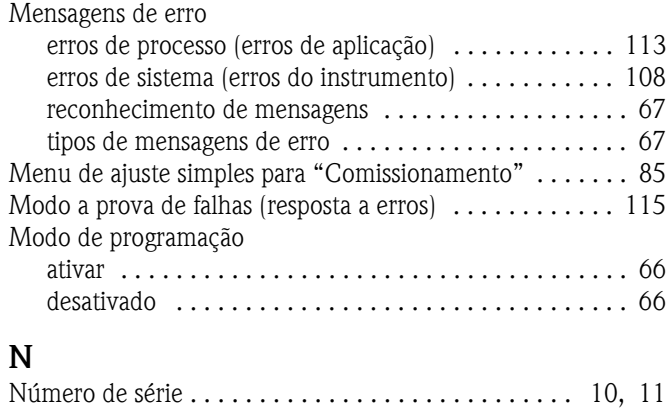

[Sensor . . . . . . . . . . . . . . . . . . . . . . . . . . . . . . . . . . . . 11](#page-10-1)

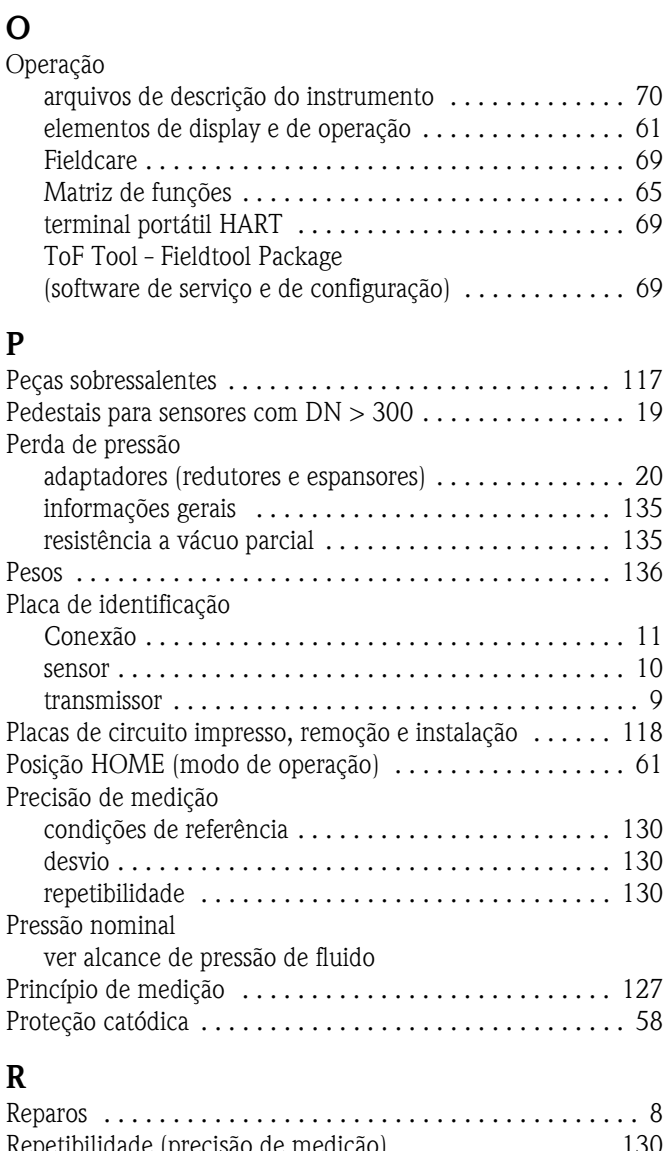

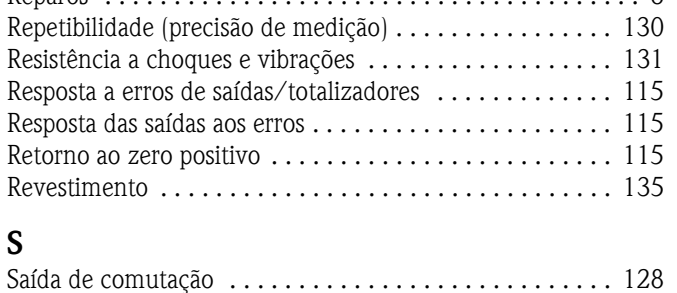

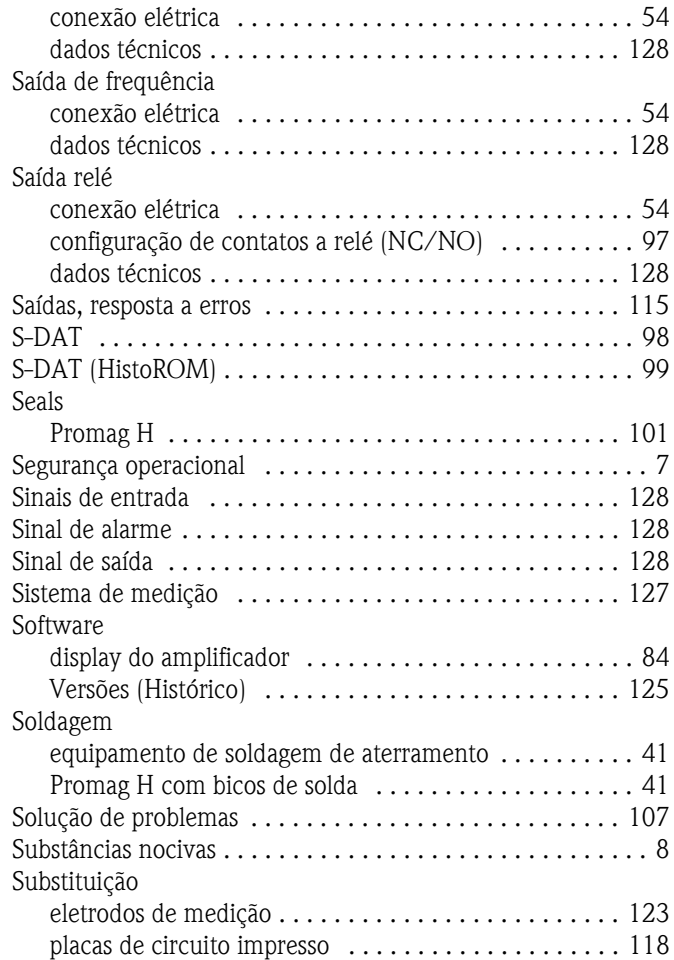

#### **T**

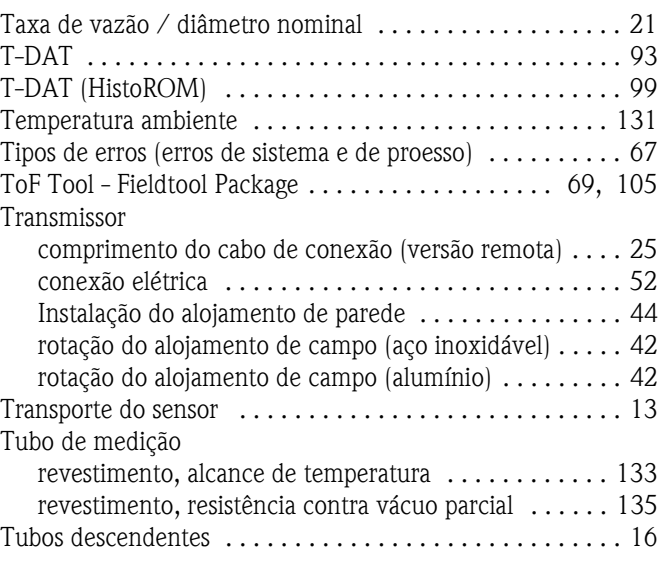

## **U**

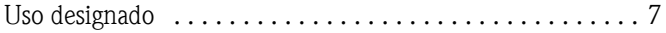

#### **V**

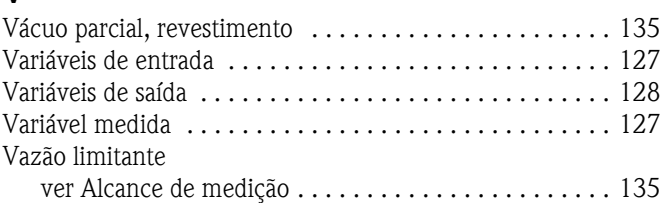

Saída de corrente

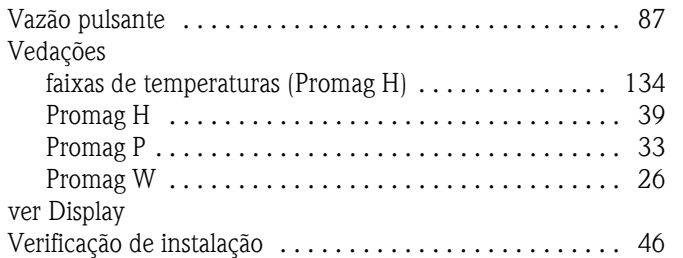

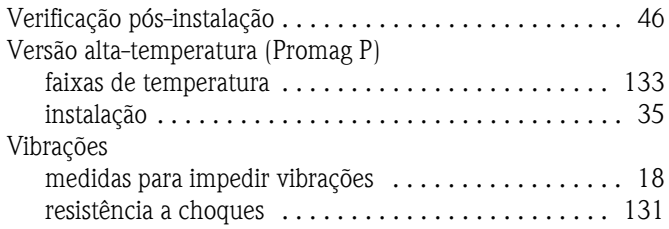

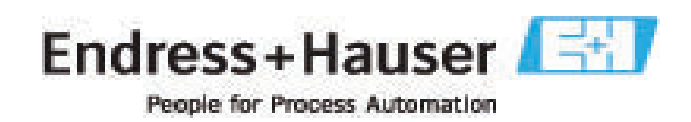

**Número de série** \_\_\_\_\_\_\_\_\_\_\_\_

 $\mathbf{A}$ 

 $\mathbf{A}$ 

# **Declaração de contaminação**

Devido a regulamentações e para a segurança de seus funcionários e equipamento de operação, necessitamos de uma "declaração de contaminação" com sua assinatura antes de manusear sua encomenda. Certifique-se de que esta declaração seja entregue junto aos seus documentos de transporte ou, melhor, colada do lado de fora da embalagem.

**Tipo de instrumento / sensor** \_\_\_\_\_\_\_\_\_\_\_\_\_\_\_\_\_\_\_\_\_\_\_\_\_\_\_\_\_

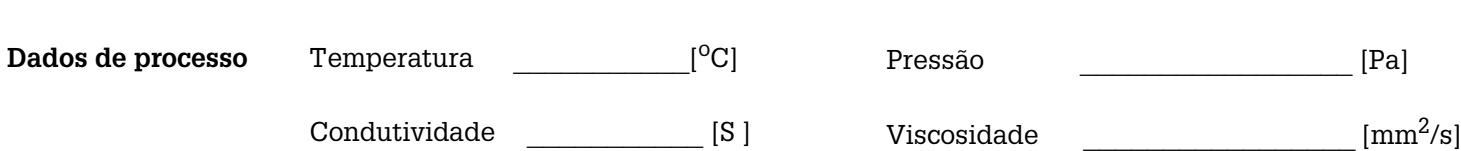

A.

**Meio e Avisos** 

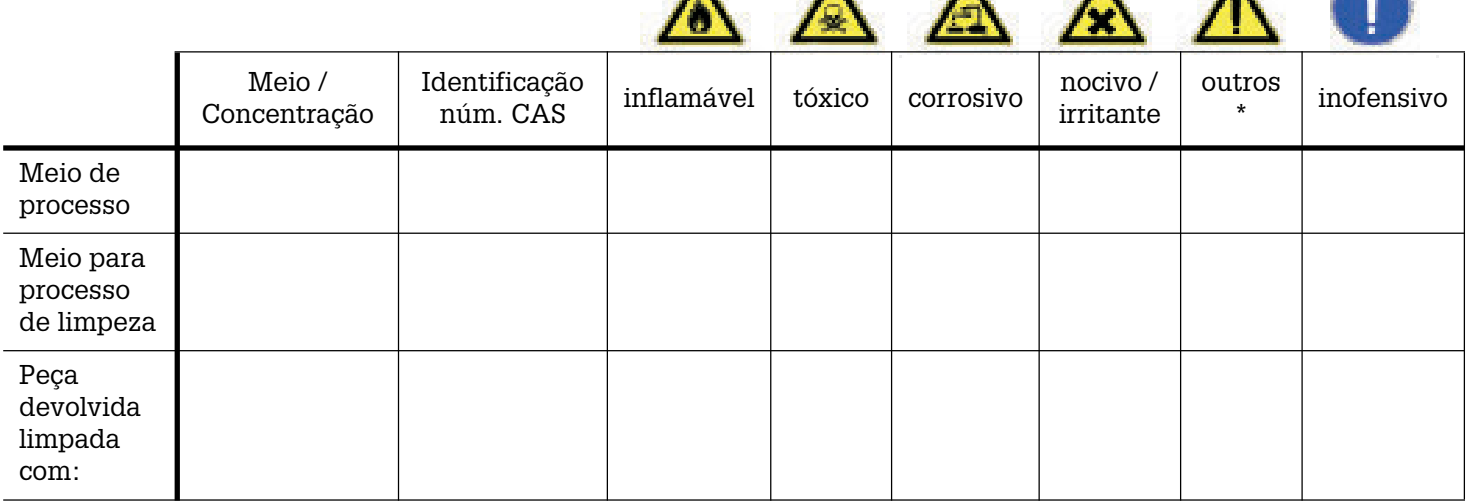

**\***explosivo; oxidante; perigo para o meio ambiente; risco biológico, radioativo

 $\Lambda$   $\Lambda$ 

Marque um dos espaços acima, se aplicável. Favor incluir uma planilha de segurança e, se necessário, instruções para manejo especiais

**\_\_\_\_\_\_\_\_\_\_\_\_\_\_\_\_\_\_\_\_\_\_\_\_\_\_\_\_\_\_\_\_\_\_\_\_\_\_\_\_\_\_\_\_\_\_\_\_\_\_\_\_\_\_\_\_\_\_\_\_\_\_\_\_\_\_\_\_\_\_\_\_\_\_\_\_\_\_\_\_\_\_\_\_\_\_\_\_\_\_\_\_\_\_\_\_\_\_\_\_\_\_\_\_\_\_\_**

**\_\_\_\_\_\_\_\_\_\_\_\_\_\_\_\_\_\_\_\_\_\_\_\_\_\_\_\_\_\_\_\_\_\_\_\_\_\_\_\_\_\_\_\_\_\_\_\_\_\_\_\_\_\_\_\_\_\_\_\_\_\_\_\_\_\_\_\_\_\_\_\_\_\_\_\_\_\_\_\_\_\_\_\_\_\_\_\_\_\_\_\_\_\_\_\_\_\_\_\_\_\_\_\_\_\_\_\_**

#### **Motivo de devolução: \_\_\_\_\_\_\_\_\_\_\_\_\_\_\_\_\_\_\_\_\_\_\_\_\_\_\_\_\_\_\_\_\_\_\_\_\_\_\_\_\_\_\_\_\_\_\_\_\_\_\_\_\_\_\_\_\_\_\_\_\_\_\_\_\_\_\_\_\_\_\_\_\_\_\_\_\_\_\_\_\_\_\_\_\_**

**Dados da empresa**

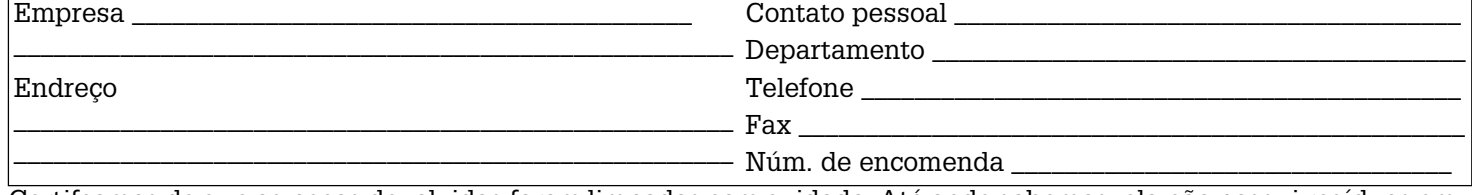

Certifcamos de que as peças devolvidas foram limpadas com cuidado. Até onde sabemos, ela não possui resíduos em quantidades nocivas.

Endress+Hauser Controle e Automação

Internet: www.endress.com.br info@endress.com.br Documento base: BA047D/06/en/03.05

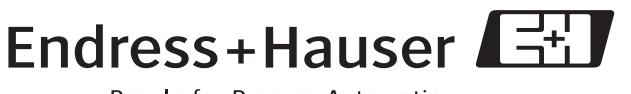

People for Process Automation